**CAPÍTULO I INTRODUCCIÓN**

#### **I.1. Introducción**

Con el avance tecnológico los sistemas información son una buena alternativa para la gestión administrativa de un sindicato de transporte para brindar una atención de calidad, rápida y segura. El buen flujo de trabajo, la exactitud de la información y oportuna son vitales para el pasajero.

Tradicionalmente, la venta de boletos del Sindicato de transporte 8 de Septiembre se realiza de forma manual emitiendo boletos en la terminal de buses, parque bolívar de la ciudad de Tarija, en la población de Entre Ríos y a diferentes comunidades aledañas de la población de Entre Ríos. Normalmente los pasajeros realizan la compra con mucha anticipación y hasta momentos antes de la salida hacia su destino, dando lugar a: aglomeraciones, atrasos, hasta inseguridad en el momento del a bordo habiendo confusiones de asientos u errores en sus datos personales y demoras.

El presente proyecto de investigación titulado mejorar la administración de la información en el registro de venta de boletos de la empresa "Sindicato 8 de Septiembre" a través de las TIC, está centrado en el desarrollo de un Sistema Informático para el Sindicato 8 de Septiembre, aplicando la metodología SCRUM, la norma IEEE830 con el detalle de requerimientos funcionales y no funcionales para la Especificación de Requerimientos de Software, un Manual de funciones y un Manual de Procedimientos para garantizar calidad y sostenibilidad.

Adicionalmente se realizará una capacitación del personal para el uso y manejo del sistema con las actividades elaboradas para la capación.

#### **I.2. Antecedentes**

La provincia Burnett O'connor del Departamento de Tarija, República de Bolivia, tiene una extensión de 5.309 Km2 de superficie (1). La carretera troncal Tarija - Yacuiba - Villa Montes atraviesa la provincia O'Connor, pasando por la población de Entre Ríos. La región pertenece a la zona sub andina del departamento, la zona de transición entre el Valle Cent0072al de Tarija y el Gran Chaco. El medio de transporte en la población de entre ríos

se realizaba por medio de flotas a distintos lugares como Tarija y las diferentes comunidades de esa región.

En el año 2003 se creó el Sindicato 8 de Septiembre un medio de transporte de minivans que solo realizaba viajes de la población de Entre Ríos – Tarija y viceversa, en ese entonces se inició con pocos socios, sin embargo a pasar del tiempo las carreteras fueron más transitables por el asfaltado, en lo que fue muy accesible viajar en minivans por el corto tiempo que lo realizaba, se pudo ver que había una fuerte demanda de pasajes, donde se realizó una ampliación de socios.

Actualmente la empresa cuenta con diferentes rutas de viaje Entre Rios-Tarija y viceversa, Entre Ríos - Yacuiba y viceversa, Tarija- Yacuiba, Tarija - Villa Montes y entrando a las diferentes comunidades como Chiquiaca sud, etc. Y actualmente sus oficinas están situadas en la Tarija en el parque bolívar, en la Terminal de Buses, en la población de Entre Ríos contando con 2 oficinas, una ubicado en la plaza principal, en la otra en la rotonda calle Floiran Tejerina para viajes a las distintas comunidades.

Para el presente proyecto se realiza una revisión bibliográfica tomando en cuenta trabajos como, **APLICACIÓN MOVIL PARA LA RESERVA, COMPRA Y AUTENTIFICACION DE PASAJES DE BUSES INTERDEPARTAMENTALES "PASAJE AL INSTANTE, Autores: GUTIERREZ RAMIREZ DANNY JHOSEP, VENTURA CHOQUE TORIBIO, UNIVERSIDAD AUTÓNOMA GABRIEL RENÉ MORENO 2015:** Desarrollo una aplicación móvil en la que permitía que el cliente de la empresa de transporte pueda realizar la reserva o la compra de sus pasajes a través de su dispositivo móvil ahorrándole el tiempo que emplea en ir a adquirirlos de forma normal a la terminal de buses. También se aprovechará la tecnología de los dispositivos móviles para que el cliente (pasajero) pueda validar su pasaje en cualquier momento con sus boletos virtuales almacenados en el dispositivo móvil que compro previamente.

En el presente trabajo de grado tenemos el: **SISTEMA WEB DE VENTA DE BOLETOS PARA LAS EMPRESAS DE TRANSPORTE DE LA TERMINAL DE**  **BUSES LA PAZ", CASO: SOLUCIONES DE TECNOLOGÍA EN INGENIERÍA DE SISTEMAS Y TELECOMUNICACIONES, Autor: FAVIO JAVIER MOLLINEDO PACUANCA, Universidad Mayor de San Andrés Facultad de Ciencias Puras y Naturales Carrera de Ingeniería LA PAZ -BOLIVIA 2017:** Desarrollo un sistema web para facilitar el uso de información y su seguridad del cliente, en cualquier campo, ya que se maneja mucha información es necesario la optimización de distintas tareas que se realizan, tales como los controles de ventas, registros de usuarios o personal, reportes, controles de inventarios, entre otros. Para el desarrollo del proyecto se utilizó la metodología ágil Extreme Programming (XP). Esta metodología es ideal por su simplicidad y flexibilidad para obtener el producto de software deseado, y además porque está orientado a grupos de desarrollo medianos o pequeños, como es el caso de este proyecto

Del mismo modo tenemos el trabajo de grado: **DESARROLLO DE UN SISTEMA DE GESTIÓN PARA LA VENTA DE PASAJES DE LA EMPRESA FLOR MÓVIL SAC, Bachiller VILCACHAGUA BLAS FIORELA, LIMA – PERÚ SEPTIEMBRE 2017:** Determinar la influencia del desarrollo de un sistema de gestión en la empresa Flor Móvil SAC. Para el desarrollo de este trabajo, se utilizó RUP (proceso Unificado Racional), la cual es una metodología de desarrollo de software, producto de Rational (IBM). RUP proporciona un enfoque disciplinado para asignar tareas y responsabilidad dentro de una organización de desarrollo. RUP junto con el Lenguaje Unificado de Modelado (UML), el cual permite una clara comunicación de requerimientos, arquitectura y diseño, tiene como objetivo asegurar la producción de software de alta calidad que satisfaga las necesidades de los usuarios finales dentro de un tiempo y presupuesto establecido. (Kruchten, 2013).

Del mismo modo tenemos el trabajo de grado: **SISTEMA DE VENTA Y RESERVA DE PASAJES DE TRANSPORTE TERRESTRE MASIVO MEDIANTE LA WEB, de LIMBERG ALCON ESPEJO EN 2016**, para la carrera de Ingeniería de Sistemas de la Universidad Salesiana de Bolivia de La Paz. Este proyecto se desarrolló con el gestor para base de datos MySQL, con conexión al lenguaje PHP y HTML5 para las vistas; y utilizó la metodología Object Oriented Hypermedia Design Method (OOHDM), en el que introduce el modelado orientado a objetos en el desarrollo hipermedia.

Por último, tenemos el trabajo de grado desarrollado: **IMPLEMENTACIÓN DE UN SOFTWARE INTEGRADO DE TECNOLOGIA WEB Y MÓVIL PARA LA MEJORA PROCESO DE VENTA DE PASAJES EN UNA EMPRESA DE TRANSPORTES** por: **MELQUIADES EFRAIN, MELGAREJO GRACIANO**, para la escuela de posgrado de la Universidad Cesar Vallejo – Peru. El proyecto consiste en realizar búsqueda de la disponibilidad en la programación del viaje, el registro de datos del cliente y la emisión del boleto tanto web y móvil. Utilizando una metodología Rup, Microsoft Visual Studio 2010, Microsoft SQL Server como servidor de base de datos.

#### **I.3. Justificación del Proyecto**

#### **Tecnológico**:

Se cuenta con la tecnología necesaria que puede ser utilizada como herramienta para resolver el problema descrito, aplicaremos una red de computadoras que conectara a todas las oficinas de ventas de boletos. El sistema será desarrollado bajo tecnología Web. Contaremos con un sistema integrado, distribuido con alta seguridad, velocidad de respuesta, será confiable y robusto. Cumplirá los requerimientos que se mencionan en la norma ERS IEEE830 del anexo. Actualmente se cuenta con un dominio, servidores, espacio suficiente.

#### **Económico**:

Normalmente en una organización se establece un presupuesto para el funcionamiento, que se encaja en una modernización, se cuenta con los recursos económicos para el desarrollo del sistema. El sistema web permitirá que el sindicato disminuya las pérdidas económicas producidas por falta de atención rápida a los clientes, tendrá un manejo de la información sobre la venta de boletos, así el administrador tendrá un mejor control de los procesos, también habrá un ahorro en material de escritorio, como también en el pago de salarios por parte del personal, en lo que permitirá mejorar la calidad e imagen de la empresa.

#### **Social**:

El presente proyecto es de impacto social, mejorara las actividades de ventas la calidad de atención a los clientes (700) por semana, a 3000 clientes por mes, se verán beneficiados y podrán contar con atención de calidad.

Mejorando la calidad de la imagen de la empresa.

#### **I.4. Objetivo General del Proyecto**

Mejorar la administración de la información en el registro de venta de boletos de la empresa "Sindicato 8 de Septiembre" a través de las TIC.

#### **I.5. Objetivos Específicos del proyecto**

- Desarrollar un sistema de registro de ventas de boletos basado en TIC: para el "Sindicato 8 de Septiembre"
- Proporcionar un programa de capacitación a los empleados en la utilización del software del "Sindicato 8 de Septiembre"

#### **I.6. Resultados Esperados**

• Sistema de información para el Sindicato 8 de Septiembre que permitirá administrar la información del registro de venta de boletos.

• Se capacita al personal para el uso del sistema en base a las capacitaciones programadas con todo el personal haciendo conocer del Manual de funciones, Manual de procedimientos y enfatizando los estándares de calidad que ha de cumplir.

#### **I.7. Alcances y Limitaciones**

#### **Alcances**

Los procesos que realiza el sistema serán:

- Control de ventas Kardex:
- Registro de datos personales del pasajero
- Registro de datos del chofer
- Registro de rutas de viaje
- Registro de los usuarios
- Gestión de Reportes

# **Limitaciones**

- No se basará en otra empresa que no sea la mencionada.
- No se realizará el registro de encomiendas
- No se realizará una aplicación de reservas vía online.

# **I.8. Matriz de Marco Lógico (MML)**

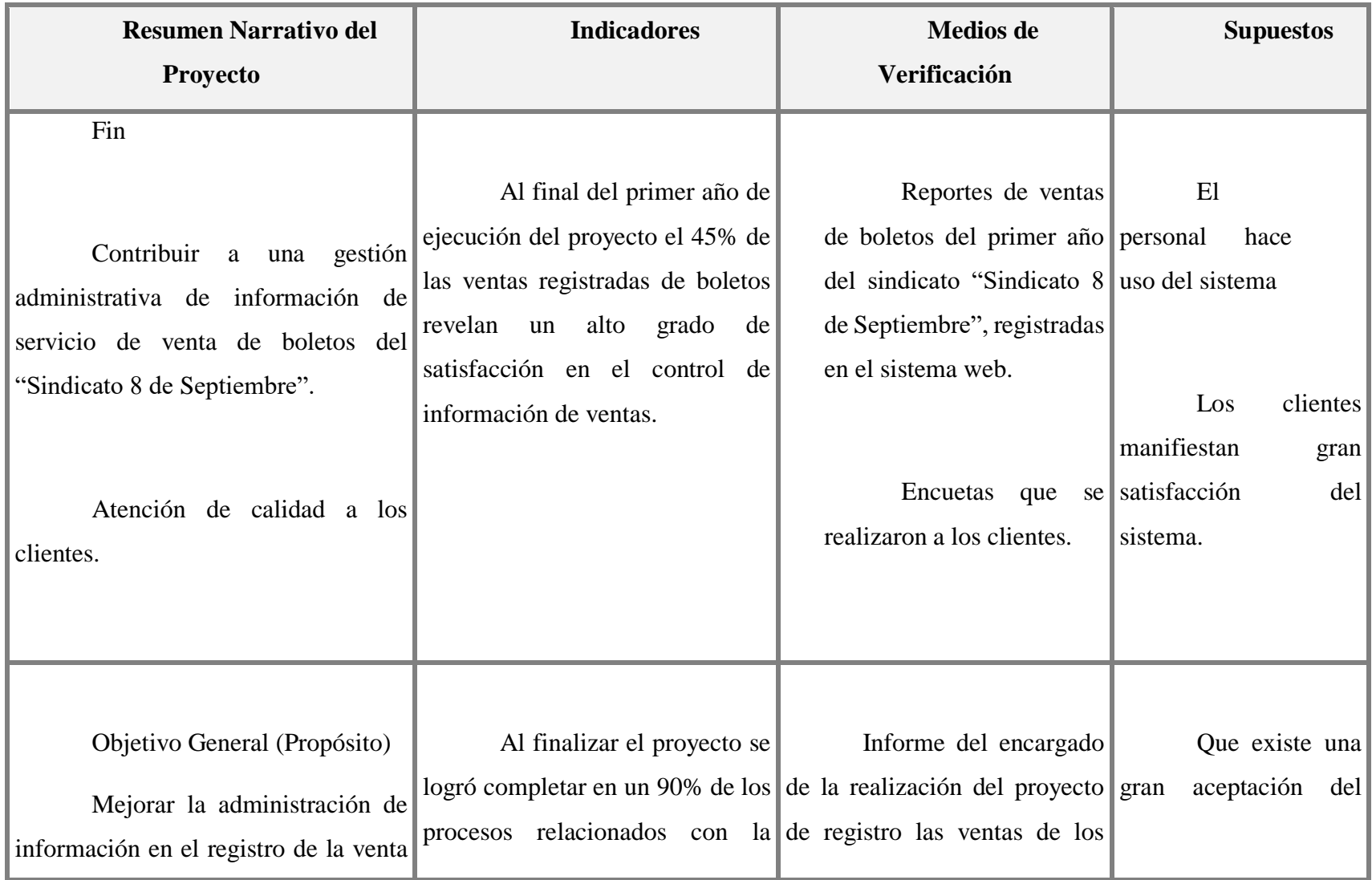

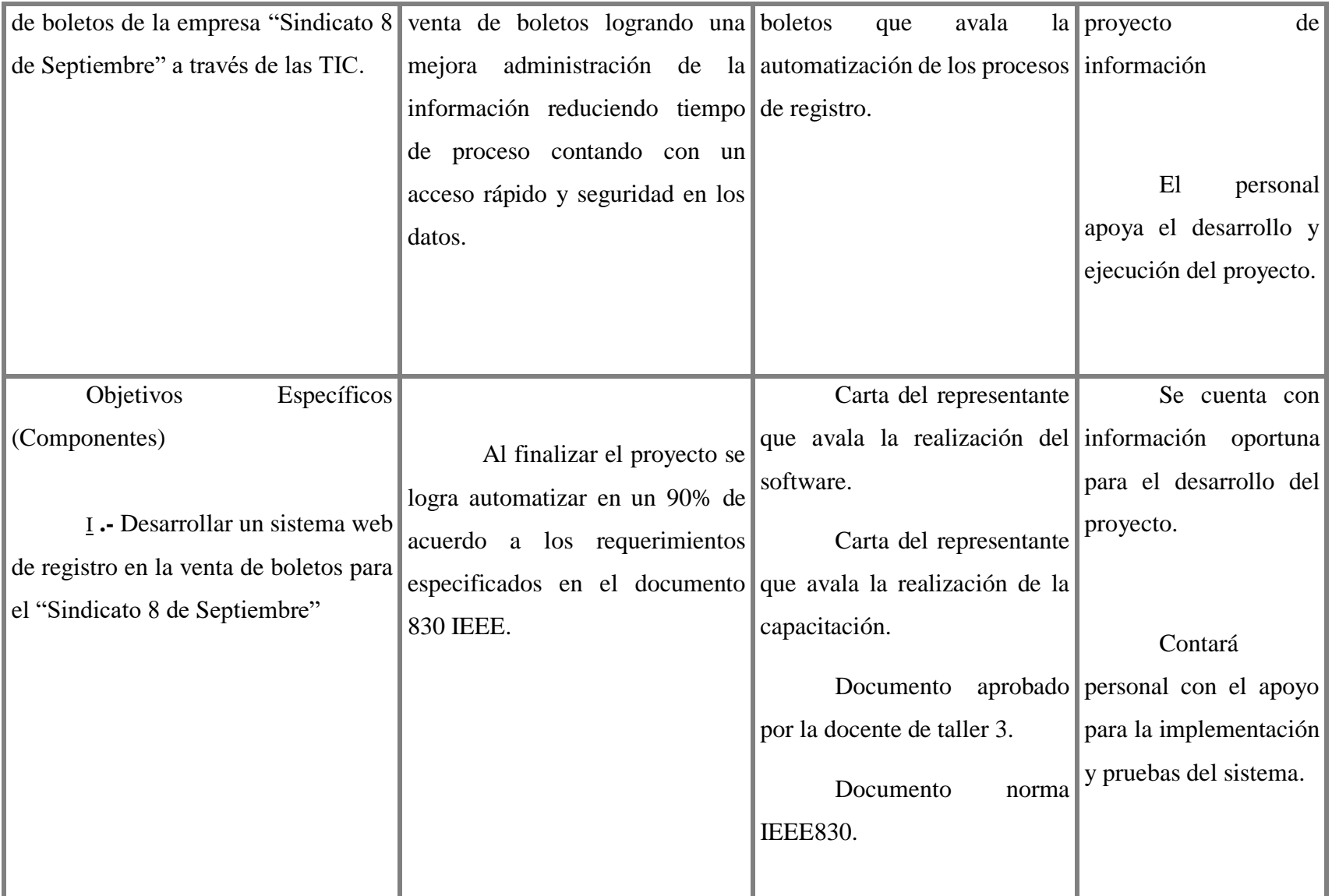

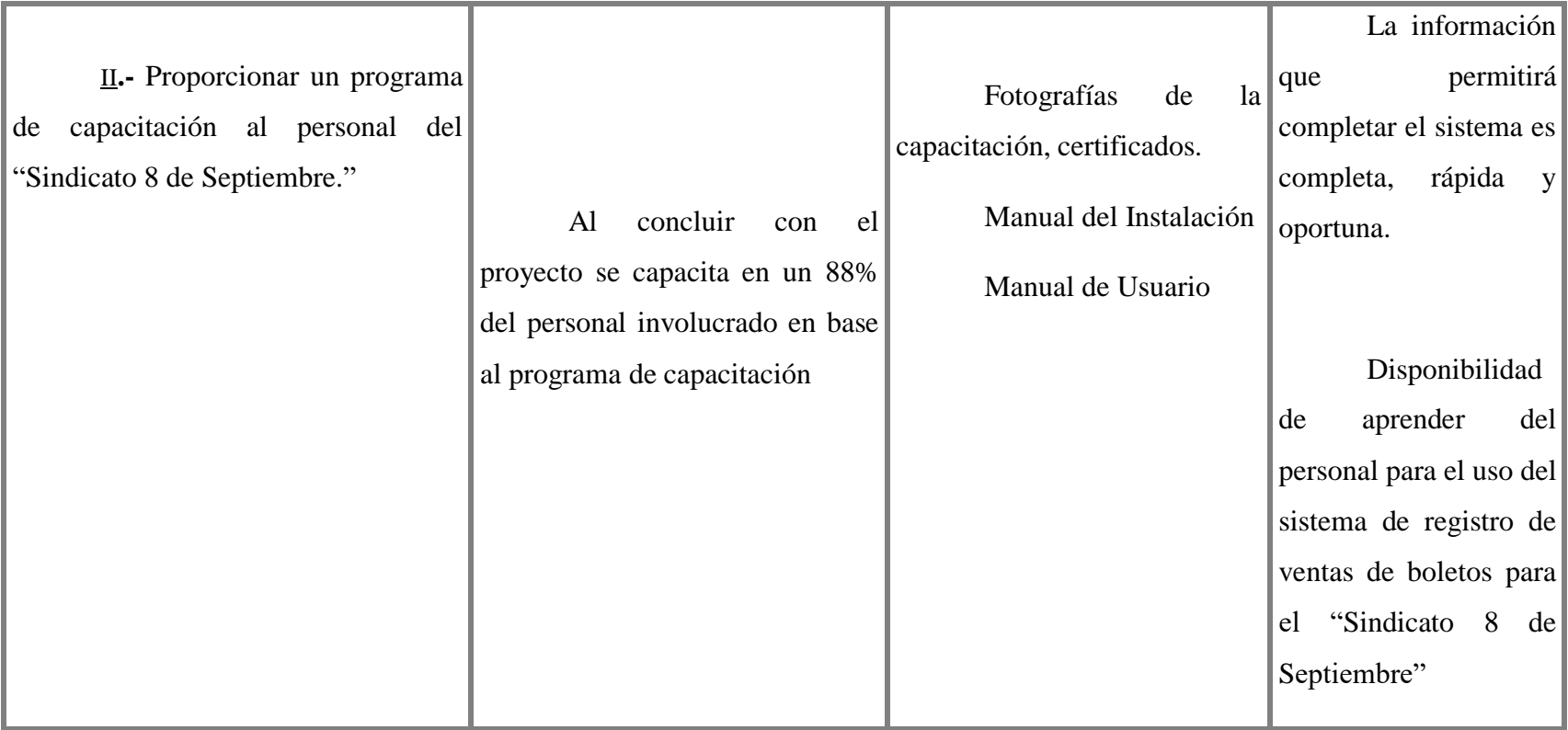

# Actividades.

# Componente I**:**

Desarrollar un sistema web registro en la venta de boletos para "Sindicato 8 de Septiembre"

- Determinación de requerimientos del sistema.
- Recopilación de información actual sobre los servicios ventas, análisis de costo beneficio.
- Análisis e Implementación
- Diseño
- Pruebas
- Mantenimiento

Componente II:

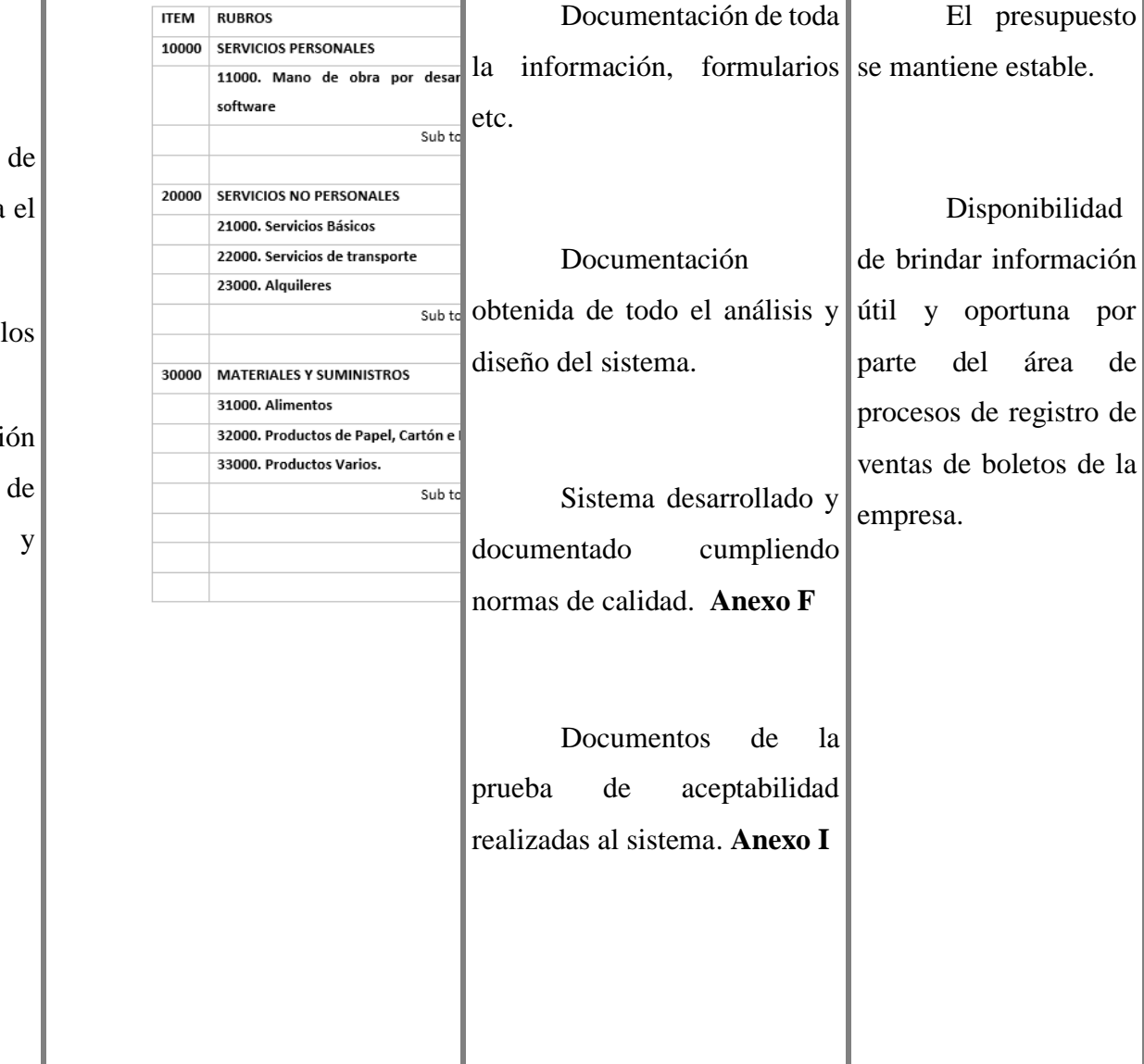

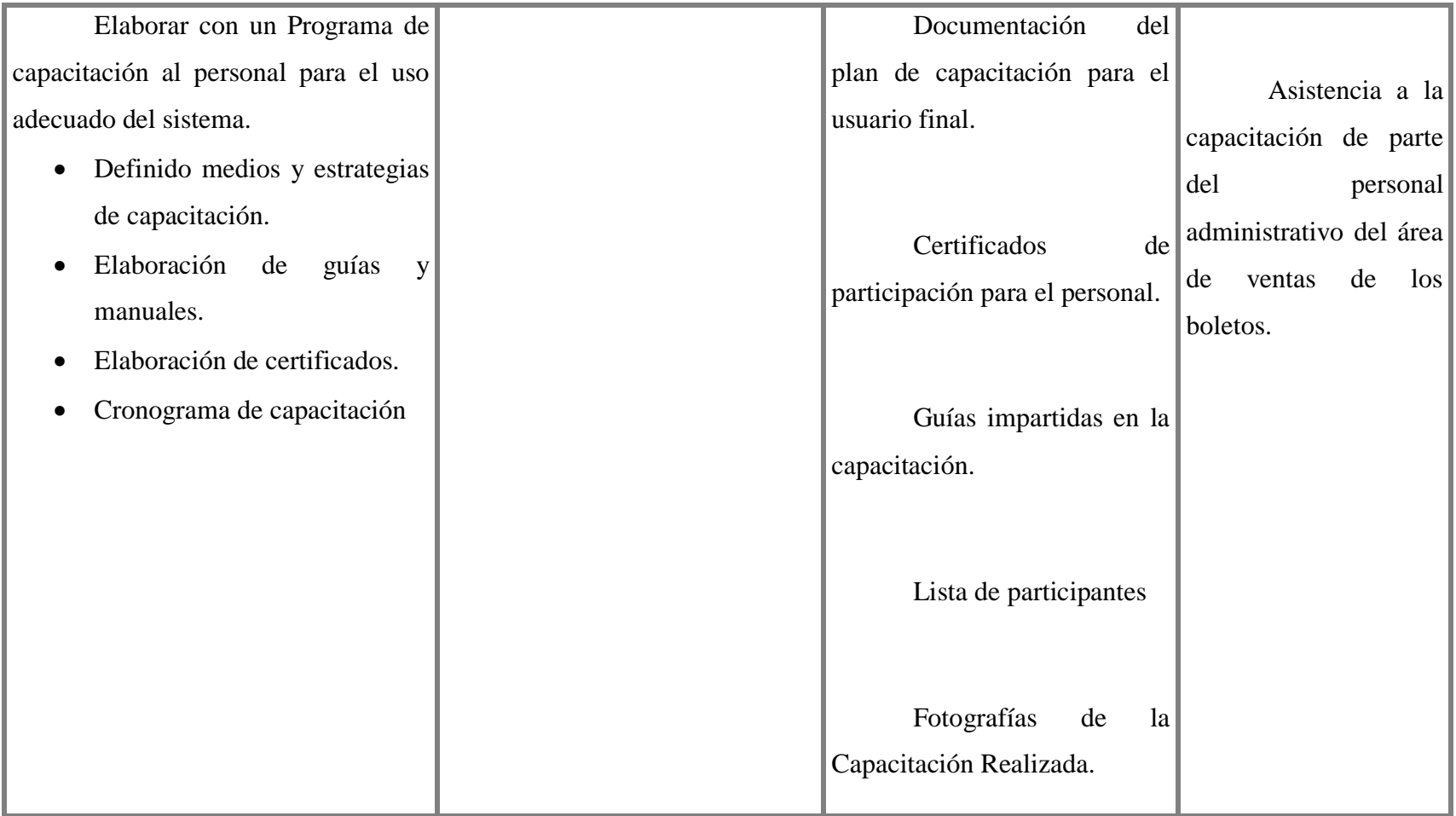

# **CAPITULO II MARCO TEORICO**

#### **I.9. Marco Teórico**

#### **Sistemas Web**

Según (Fuseau, 2010) los sistemas web son programas de software diseñados para ser accedidos desde un navegador Web, sin necesidad de distribuir, instalar o actualizar software adicional a los usuarios. En la actualidad los sistemas y aplicaciones orientados a la Web están diseñados para ofrecer un amplio espectro de servicios a sus usuarios que cada vez exigen mayor calidad, desempeño y confiabilidad, (Palazon, 2001).También indica que los sistemas web deben tener un equilibrio entre utilidad y usabilidad.

La web se ha convertido en uno de los principales medios para publicar información. (Bravo & Guerrero , 2008) indican que una buena parte de los sistemas Web existentes extraen parte de la información que presentan a los usuarios, desde bases de datos, y ocasionalmente modifican esta información, dependiendo de las acciones del usuario del sistema, para (Jabba, 2004) esto ha traído como consecuencia que grandes volúmenes de datos se tengan que manipular y desplegar de una forma ágil y a la vez agradable al usuario.

#### **Tipos De Sistemas Web**

Basadas en su funcionalidad, los sistemas web pueden categorizarse de la siguiente manera:

• Informativas: Periódicos en línea, boletines de noticias, catálogos de productos, clasificados y libros en línea. Ejemplos: Wikipedia, Craiglist.

• Interactivas: Formularios de registro y juegos en línea. Ejemplos: Onlinecasino, OnlineGames.

• Transaccionales: Compras en línea, banca electrónica, sistemas de matriculación, reservación de billetes aéreos y de tren, reservas, mercados electrónicos, subastas y pagos en línea. Ejemplos: Amazon, eBay.

• Orientadas a los flujos de trabajo: Administración de inventarios, planeación de agendas en línea y manejo de suministros. Ejemplos: Schedulebook, Workschedule.

• Comunidades en línea: Grupos de discusión, weblogs, y comunidades virtuales. Ejemplos: Blogger, Facebook, MySpace.

#### **I.10. Diseño E Implementación De Sistemas Web**

#### **Lenguaje de programación Java**

El lenguaje de programación Java según (Osoria Rivera, 2007) lo describe como "un lenguaje orientado objetos que tiene como principales características: la portabilidad, el hecho de que sea de arquitectura neutral y su simplicidad". Por otro lado, (Galiano, 2008) indica que, "es orientado a objetos, porque como C++, Java usa clases para organizar el código en módulos. En tiempo de ejecución, un programa crea objetos a partir de las clases. Las clases en java pueden heredar de otras clases, pero la múltiple herencia, donde una clase hereda métodos y datos de varias clases, no está permitida".

#### **Java**

Dentro de este orden (Comas, 2006) indica que El JRE (Java Runtime Environment, o Entorno en Tiempo de Ejecución de Java) es el software necesario para ejecutar cualquier aplicación desarrollada para la plataforma Java. El usuario final usa el JRE como parte de paquetes software o plugins (o conectores) en un navegador Web.

Sun ofrece también el SDK de Java 2, o JDK (Java Development Kit) en cuyo seno reside el JRE. Sun define tres plataformas en un intento por cubrir distintos entornos de aplicación. Así, ha distribuido muchas de sus APIs (Application Program Interface) de forma que pertenezcan a cada una de las plataformas:

• Java ME (Java Platform, Micro Edition) o J2ME — orientada a entornos de limitados recursos, como teléfonos móviles, PDAs, etc.

• Java SE (Java Platform, Standard Edition) o J2SE — para entornos de gama media y estaciones de trabajo. Aquí se sitúa al usuario medio en un PC de escritorio.

• Java EE (Java Platform, Enterprise Edition) o J2EE — orientada a entornos distribuidos empresariales o de Internet.

Figura 2.1:

Logo de Java EE

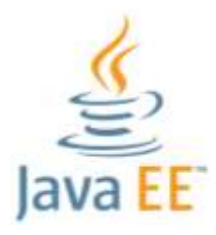

#### **Diseño de un sistema web**

Diseño eficiente de un sistema web El diseño de un sitio web eficiente es una tarea compleja y requiere de tiempo que solo la construcción del primer prototipo de un sistema puede llevar meses de esfuerzo (Solorzano, 2004)

El sistema web debe ser eficiente técnicamente, así como en su diseño de navegación de configuraciones computacionales de calidad para que permita mejorar la imagen y aporte herramientas que promueva la adquisición de conocimientos. Un sitio que contiene información bien estructurada y clasificada puede ser fácilmente entendido por otros sitios Web y por los buscadores, así como cumplir mejor sus objetivos de diseminar la información lo más ampliamente posible, además de permitir al usuario encontrar lo que busca. (Fernandez, 2007).

#### **Características de los sistemas clientes – servidor**

Los sistemas cliente-servidor utilizan un navegador para visualizar la información, lo cual posibilita una reducción del tiempo de desarrollo, porque solo es necesario hacer la aplicación que se instalará en el servidor. Asimismo, desaparece el tiempo para la instalación del sistema en las computadoras clientes (Lopez, Cuevas, & Garcia, 2012)). Menciona además que la mayoría de los sistemas operativos tienen incluido un navegador que se puede utilizar para visualizar la información en donde el mantenimiento a una aplicación de este tipo solo se realiza en el servidor, aquí se encuentra toda la información, por lo que no es necesario modificar la aplicación cliente ni realizar instalaciones adicionales.

Los sistemas cliente-servidor están controlados por manejadores de eventos, generados en el lenguaje PHP, JAVA, ASP, NetBeans con etiquetas de HTML, algunos Script de Java, e interfaces y animaciones con macromedia. En donde el sistema interactivo permite procesar acontecimientos generados por el usuario, como un click del mouse o la presión de una tecla en cada uno de sus módulos de enseñanza. (Anguano & Montoya, 2008)

#### **Html**

(Sanchez Cal, 2020) indica que el HTML (HyperText Markup Language), es el lenguaje principal y más importante de la World Wide Web (WWW). Es el estándar de la World Wide Consorcium (W3C), organización dedicada a la estandarización de todas las tecnologías ligadas a la web. Este lenguaje de marcado sirve para la visualización de páginas web, actualmente todos los navegadores lo implementan.

Figura 2.2:

Logo de Html

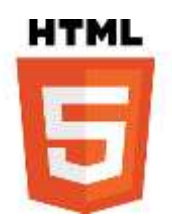

**Css** 

Desde la perspectiva (Vasquez Rudas, 2014) dice que CSS (Cascading Style Sheets), es un lenguaje de diseño gráfico que permite controlar el aspecto o presentación de documentos HTML o XML. Con CSS se define el aspecto de cada elemento, dándole estilo y diseño a las páginas web. La especificación CSS es mantenida por el World Wide Web Consortium (W3C)

Figura 2.3:

Logo de Css

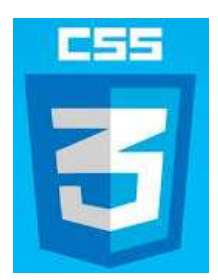

#### **JavaScript**

Según (Sanchez Cal, 2020) JavaScript (JS), es un lenguaje de programación ligero e interpretado, orientado a objetos con funciones de primera clase. El propósito general del lenguaje es permitir incluir contenido ejecutable en las páginas web. Es una de los lenguajes base de la Open Web y posee una especificación estandarizada por parte de la W3C.

Figura 2.4:

Logo de JavaScript

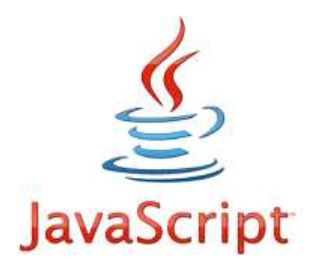

#### **I.11. Frameworks y librerías**

A continuación, se detallan los frameworks y librerías utilizadas en el proyecto

#### **Spring Boot**

Es un framework Java basado en el Modelo Vista Controlador, mediante el cual gracias a los componentes y librerías que brinda hace fácil el desarrollo y despliegue de los servicios REST. Ha eliminado la necesidad de configurar la aplicación con el uso de archivos XML haciendo énfasis en el desarrollo de la misma. (Haro, 2019)

Como las principales características de Spring Boot tenemos que nos permite crear aplicaciones de Spring independientes, al poseer servidores de aplicación embebidos como Tomcat, Jetty o Undertow, no es necesario generar un WAR para su ejecución, también permite configurar automáticamente bibliotecas de Spring y de terceros, no es necesario realizar una configuración en archivos XML, por lo que es más fácil y rápido la integración con otros proyectos de Spring

Figura 2.5:

Logo de Spring Boot

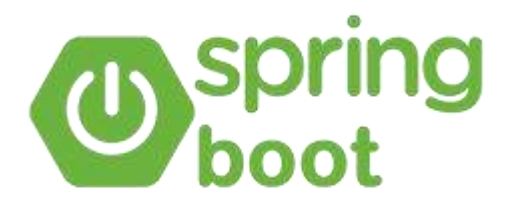

# *I.11.2.* **<b>jQuery**

En ese sentido (Sanchez Cal, 2020) indica que el jQuery es una librería multiplataforma que permite simplificar la manera de interactuar con los documentos HTML, manipular el árbol DOM, desarrollar animaciones y agregar interacción con la técnica AJAX a páginas web

Figura 2.6:

Logo de jQuery

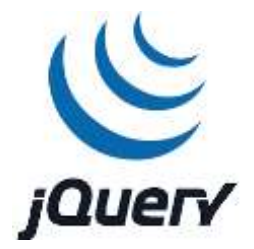

#### **Bootstrap**

(Sanchez Cal, 2020) dice que Bootstrap, es un framework de front-end para un desarrollo web más rápido y fácil. Incluye plantillas basadas en HTML y CSS para componentes comunes de la interfaz de usuario como tipografía, formularios, botones, barras de navegación, etc.

Figura 2.7:

Logo de Bootstrap

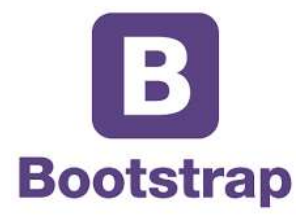

#### **I.12. Base de Datos**

Para (Kendall & Kendall, 2005) las bases de datos no son tan sólo una colección de archivos. Más bien, una base de datos es una fuente central de datos destinados a compartirse entre muchos usuarios para una diversidad de aplicaciones. El corazón de una base de datos lo constituye el sistema de administración de base de datos (DBMS, database management system), el cual permite la creación, modificación y actualización de la base de datos, la recuperación de datos y la generación de informes y pantallas.

#### **PostgreSql**

Por (Denzer, 2002) PostgreSQL es un avanzado sistema de bases de datos relacionales basado en Open Source. Esto quiere decir que el codigo fuente del programa esta disponible a cualquier persona libre de cargos directos, permitiendo a cualquiera colaborar con el desarrollo del proyecto o modificar el sistema para ajustarlo a sus necesidades. PostgreSQL esta bajo licencia BSD. Un sistema de base de datos relacionales es un sistema que permite la manipulacion de acuerdo con las reglas del ´algebra relacional. Los datos se almacenan en tablas de columnas y renglones. Con el uso de llaves, esas tablas se pueden relacionar unas con otras.

Figura 2.8:

Logo de PostgreSQL

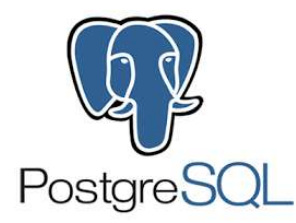

#### **I.12.1.1. Ideas Basicas acerca del funcionamiento**

En la jerga de bases de datos, PosgreSQL usa el modelo cliente/servidor. Una sesion en PostgreSQL consiste en ejecución de los siguientes procesos.

• El servidor, que maneja archivos de bases de datos, acepta conexiones a las aplicaciones cliente, y realiza acciones en la base de datos. El programa servidor de bases de datos se conoce como postmaster.

• La aplicación cliente, que necesita realizar operaciones en la base de datos. Las aplicaciones cliente pueden ser de la más diversa naturaleza: pueden ser aplicaciones de texto en una consola, aplicaciones gráficas, un servidor web que accede a la base de datos para mostrar una página, o herramientas especializadas de mantenimiento de bases de datos.

Como es habitual en las aplicaciones cliente/servidor, el cliente y el servidor pueden estar en diferentes máquinas. En este caso, estos se comunican sobre una conexión de red TCP/IP. El servidor PostgreSQL puede manejar múltiples conexiones concurrentes de los clientes. Para esto inicia un nuevo proceso ("fork") para cada conexión llamado backend. Con esto, el cliente y el nuevo proceso del servidor se comunican sin la intervención del proceso original del postmaster. Así, el postmaster está siempre corriendo, esperando por conexiones de parte de los clientes Todo esto por supuesto es invisible para el usuario y se menciona acá solo como un comentario.

#### **I.13. Herramientas de desarrollo**

A continuación, se detallan las herramientas de desarrollo utilizadas.

#### **Eclipse IDE**

Según (Sanchez Cal, 2020), Eclipse es un IDE (Integrated Development Environment). Esta diseñado para facilitar el trabajo de los programadores al desarrollar proyectos software. Es un editor de código fuente, contiene un compilador y un intérprete, ofrece autocompletado inteligente del código, herramientas de construcción automáticas, etc. Está escrito en los lenguajes de programación Java y C, y está disponible para los sistemas operativos Windows, Linux y Mac OS.

Figura 2.9:

Logo de Eclipse

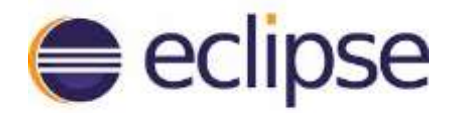

#### **Sublime Text**

(Sanchez Cal, 2020) describe que, Sublime Text es un editor multiplataforma de código fuente y de texto que contiene multitud de características como por ejemplo el resaltado de sintaxis. En este proyecto, Sublime Text fue utilizado para el desarrollo de las plantillas en HTML. Está disponible para los sistemas operativos Windows, Linux y Mac OS.

Figura 2.10:

Logo de Sublime Text

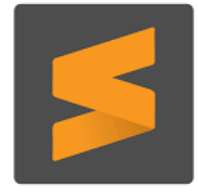

#### **I.14. Servidores de Aplicaciones**

#### **Apache Tomcat**

Para (Sanchez Cal, 2020), Apache Tomcat o simplemente Tomcat es un contenedor web con soporte de servlets y JavaServer Pages (JSP). Tomcat funciona como servidor web por sí mismo y es usado en entornos con alto nivel de tráfico y alta disponibilidad. Tomcat viene embebido en Spring Boot y no es necesario disponer de él por separado.

Figura 2.11:

Logo de Apache Tomcat

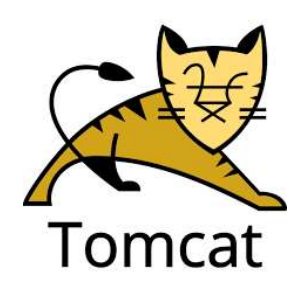

#### **I.15. Metodología Scrum**

Según: (Trigas Gallego, 2012) **Metodologia scrum**. Define:

"Scrum al ser una metodología de desarrollo ágil tiene como base la idea de creación de ciclo de breves para el desarrollo, que comúnmente se llama **iteraciones** y que en Scrum se llamaran "**Sprints**". Para entender el ciclo de desarrollo de Scrum es necesario conocer las 5 fases que definen el ciclo de desarrollo ágil:

1. **Concepto**: se define de forma general las características del producto y se asigna el equipo que se encargara de su desarrollo.

2. **Especulación**: en esta fase se hacen disposiciones con la información obtenida y se establecen los límites que marcaran el desarrollo del producto, tales como costes y agendas. Se construirá el producto a partir de las ideas principales y se comprueban las partes realizadas y su impacto en el entorno.

En esta fase se repite en cada iteración y consiste, en rasgos generales, en:

- o Desarrollar y revisar los requisitos generales
- o Mantener la lista de las funcionalidades que se esperan
- o Plan de entrega. Se establecen las fechas de las versiones, hitos e iteraciones. Medirá el esfuerzo realizado en el proyecto

3. **Exploración**: se incrementa el producto en el que se añaden las funcionalidades de la fase de especulación.

4. **Revisión**: el equipo revisa todo lo que se ha construido y se contrasta con el objetivo deseado.

5. **Cierre**: se entregará en la fecha acordada una versión del producto deseado. Al tratarse de una versión, el cierre no indica que se ha finalizado el proyecto, sino que seguita habiendo cambios, denominados "mantenimiento", que hará que el producto final se acerque el producto final deseado.

#### **Componentes de Scrum**

#### **1. Planificación del Backlog**

Se definirá un documento en el que se reflejaran los requisitos del sistema por prioridades. En esta fase se definirá también la planificación del Sprint 0, en la que se decidirá cuáles van a ser los objetivos y el trabajo que hay que realizar para esa iteración. Se obtendrá además en esta reunión un Sprint Backlog, que es la lista de tareas y que es el objetivo más importante del Sprint.

#### **2. Seguimiento del Sprint**

En esta fase se hacen reuniones diarias en las que las 3 preguntas principales para evaluar el avance de las tareas serán:

- ¿Qué trabajo se realizó desde la reunión anterior?
- ¿Qué trabajo se hará hasta una nueva reunión?

• Inconvenientes que han surgido y que hay que solucionar para poder continuar.

#### **3. Revisión del Sprint**

Cuando se finaliza el Sprint se realizará una revisión del incremento que se ha generado. Se presentarán los resultados finales y una demo o versión, esto ayudara a mejorar el **feedback** con el cliente."

Figura 2.12:

Ciclos de la Metodología Scrum según Trigas Gallego

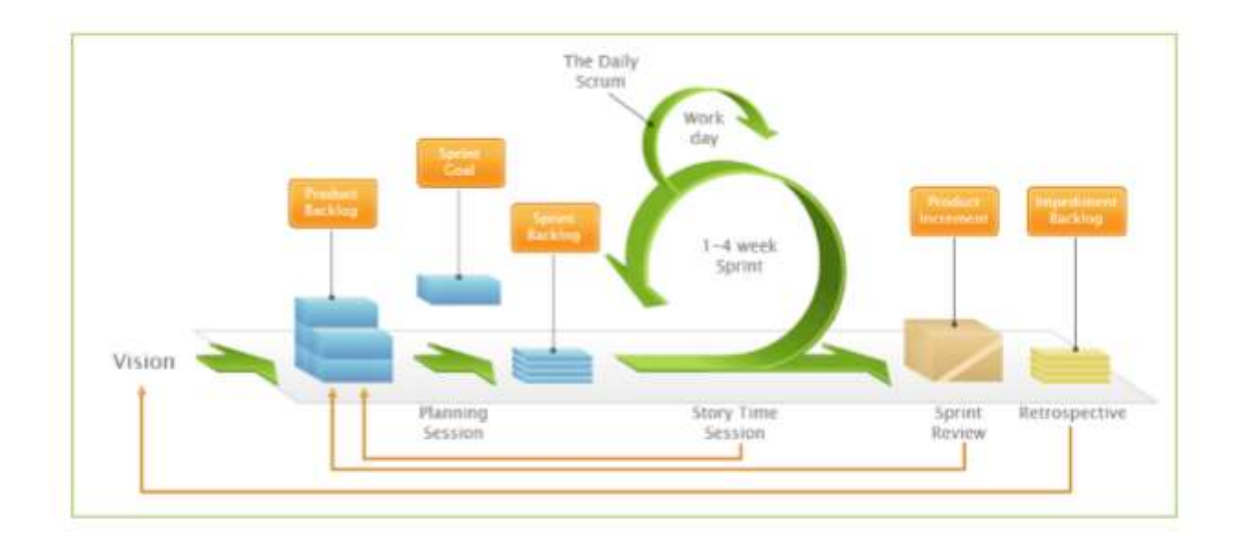

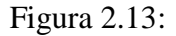

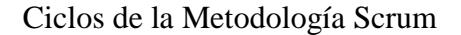

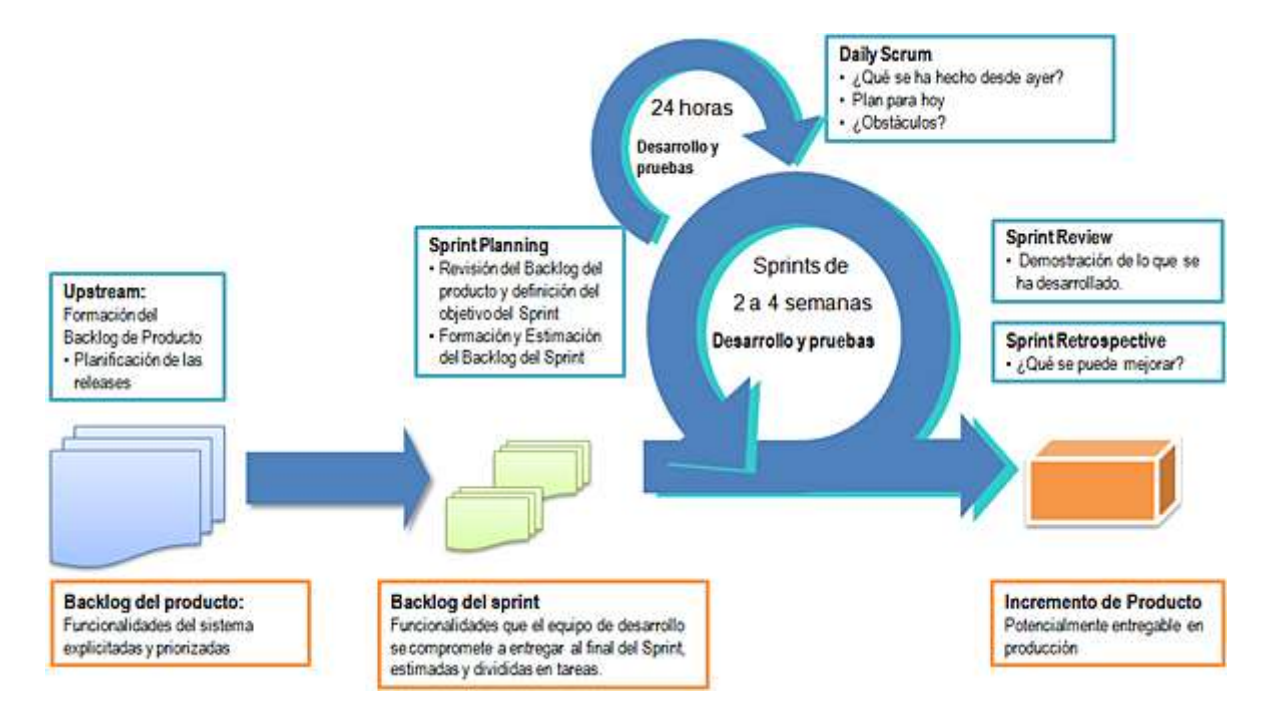

#### **I.16. Metodologia Rup**

El Proceso Unificado Racional (Rational Unified Process – RUP) es un Proceso de Ingeniería de Software1 que provee un acercamiento disciplinado para asignar tareas y responsabilidades en una organización desarrollada. Su principal objetivo es asegurar la producción de software de alta calidad, el cual llega a las necesidades del cliente final, por medio de un horario y presupuesto predecibles.

El Proceso Unificado Racional es un proceso de producto, desarrollado y financiado por Rational Software, grupo que se encarga de trabajar de cerca con clientes y socios en busca del aseguramiento de que todo proceso sea actualizado y mejorado constantemente para evolucionar y probar mejores prácticas.

#### **Características Principales**

RUP captura muchas de las mejores prácticas en el desarrollo de software moderno, de tal manera que se adapta a una amplia gama de proyectos y organizaciones. En otras palabras, describe cómo desplegar eficientemente al mercado alcances del desarrollo de software para grupos de desarrollo de software. Todo esto se denomina "buenas prácticas", no necesariamente porque se puedan calificar, sino porque son observadas para ser usadas en la industria por organizaciones exitosas, de manera común. Las buenas o mejores prácticas son:

- 1. Desarrollo Iterativo de Software
- 2. Manejo de Requerimientos
- 3. Uso de arquitecturas basadas en componentes
- 4. Modelo de Software Visual
- 5. Verificación de Calidad de Software
- 6. Control de Cambios en el Software

#### **Fases e Iteraciones**

Las fases e iteraciones de la metodología RUP se detallan en la siguiente Figura:

Figura 2.14:

Ciclos de la Metodología Rup

# **RUP**

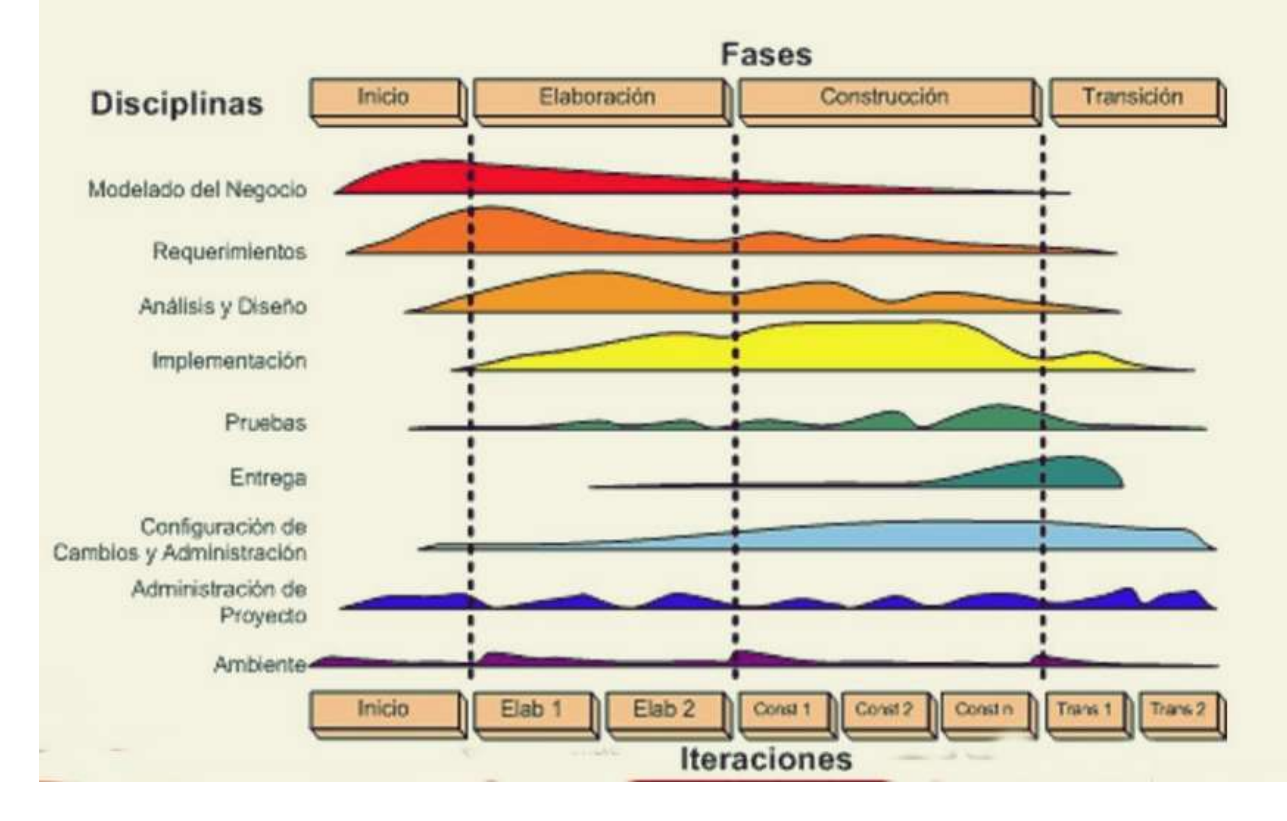

#### **I.17. UML**

UML *(OMG, 2012)* fue adoptado como estándar del *Object Management Group* (OMG) en 1997 debido a que representa una colección de las mejores prácticas de ingeniería que han sido probadas con éxito en el modelado de sistemas. Es un lenguaje para la especificación, visualización, construcción y documentación de sistemas, no solo de software. Teniendo en cuenta estas propiedades, es que se presenta esta propuesta en la que se usa este lenguaje para especificar los elementos que conforman el enfoque GQM *(BASILI et al., 2014), (BASILI et al., 2010)*, *(BASILI et al., 1994)* para garantizar una mejor comunicación entre el equipo de desarrolladores y el equipo encargado de realizar las pruebas y además se incorporan los elementos de su perfil de pruebas (UTP) *(OMG, 2013)* con vistas a incorporar a la documentación del sistema lo relacionado con las pruebas a desarrollar.

#### **L17.1. DIAGRAMAS UML**

Un diagrama es la representación gráfica de un conjunto de elementos con sus relaciones. En concreto, un diagrama ofrece una vista del sistema a modelar.

Para poder representar correctamente un sistema, UML ofrece una amplia variedad de diagramas para visualizar el sistema desde varias perspectivas. UML incluye los siguientes diagramas:

- Diagrama de casos de uso.
- Diagrama de clases.
- Diagrama de objetos.
- Diagrama de secuencia.
- Diagrama de colaboración.
- Diagrama de estados.
- Diagrama de actividades.
- Diagrama de componentes.
- Diagrama de despliegue.

Los diagramas más interesantes (y los más usados) son los de casos de uso, clases y secuencia, por lo que nos centraremos en éstos. Pare ello, se utilizará ejemplos de un sistema de venta de entradas de cine por Internet.

El diagrama de casos de usos representa gráficamente los casos de uso que tiene un sistema. Se define un caso de uso como cada interacción supuesta con el sistema a desarrollar, donde se representan los requisitos funcionales. Es decir, se está diciendo lo que tiene que hacer un sistema y cómo. En la figura 3 se muestra un ejemplo de casos de uso, donde se muestran tres actores (los clientes, los taquilleros y los jefes de taquilla) y las operaciones que pueden realizar (sus roles).

El diagrama de clases muestra un conjunto de clases, interfaces y sus relaciones. Éste es el diagrama más común a la hora de describir el diseño de los sistemas orientados a objetos. En la figura 4 se muestran las clases globales, sus atributos y las relaciones de una posible solución al problema de la venta de entradas.

En el diagrama de secuencia se muestra la interacción de los objetos que componen un sistema de forma temporal. Siguiendo el ejemplo de venta de entradas, la figura 5 muestra la interacción de crear una nueva sala para un espectáculo.

El resto de diagramas muestran distintos aspectos del sistema a modelar. Para modelar el comportamiento dinámico del sistema están los de interacción, colaboración, estados y actividades. Los diagramas de componentes y despliegue están enfocados a la implementación del sistema.

Figura 2.15:

Diagrama de casos de uso

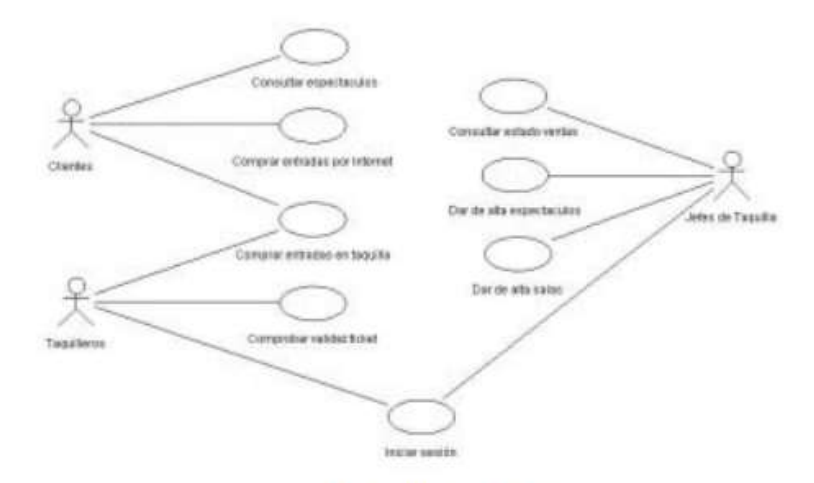

Figura 3: Diagrama de casos de uso

Figura 2.16

Diagrama de Clases

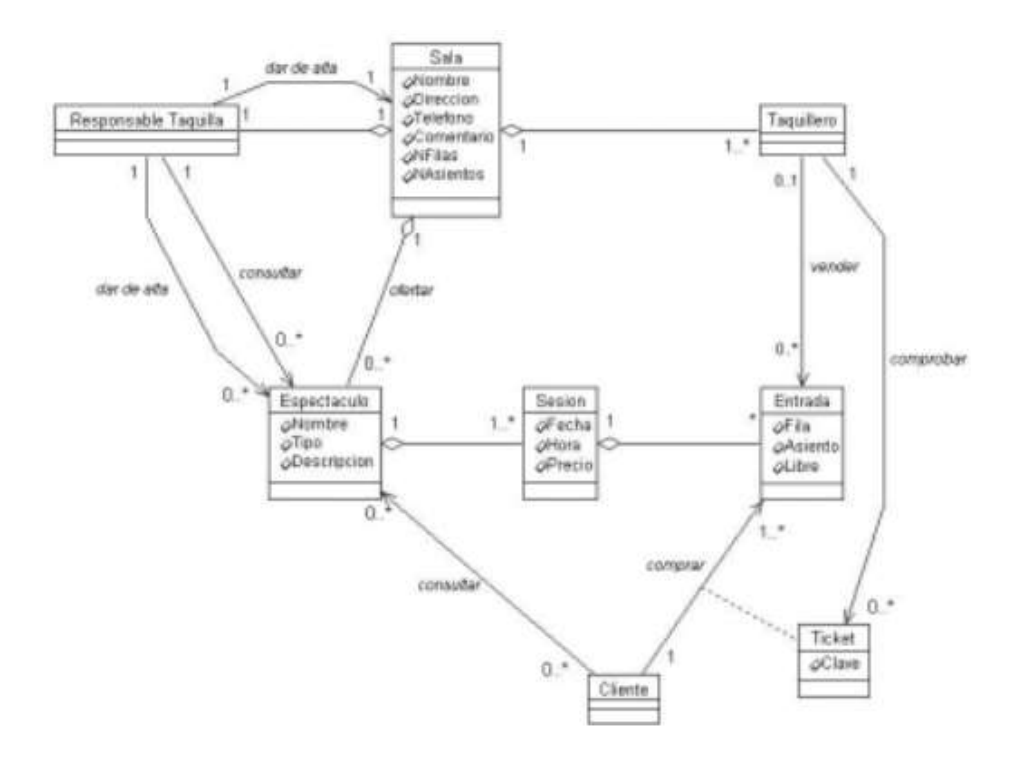

### Figura 2.17:

#### Diagrama de Secuencia

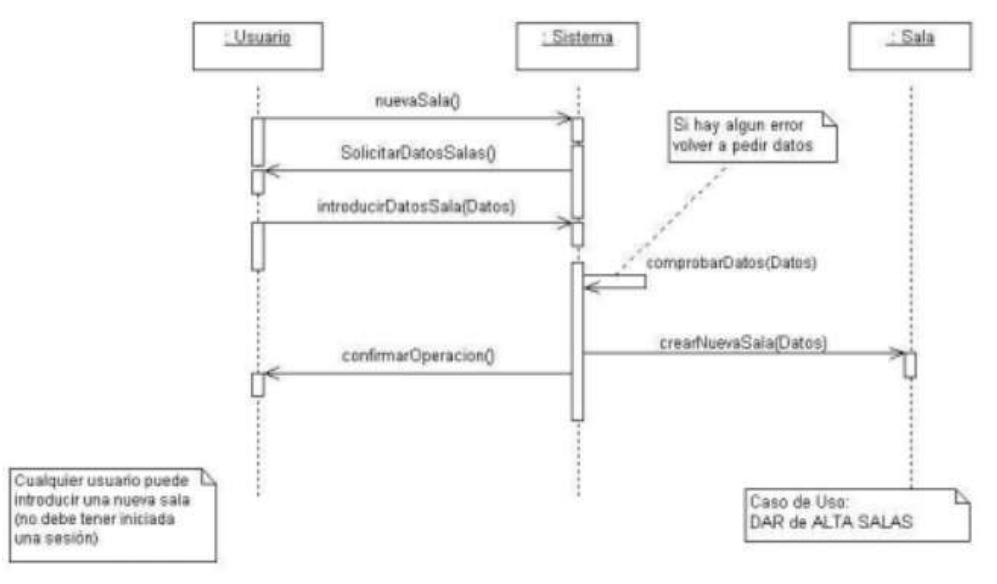

Figura 5: Diagrama de secuencia.

# **COMPONENTE I PLAN DE DESARROLLO DE SOFTWARE**

#### **Presentación del Proyecto**

## **I.17.2.1. Director de Proyecto**

Tabla 3.1:

Director de proyecto

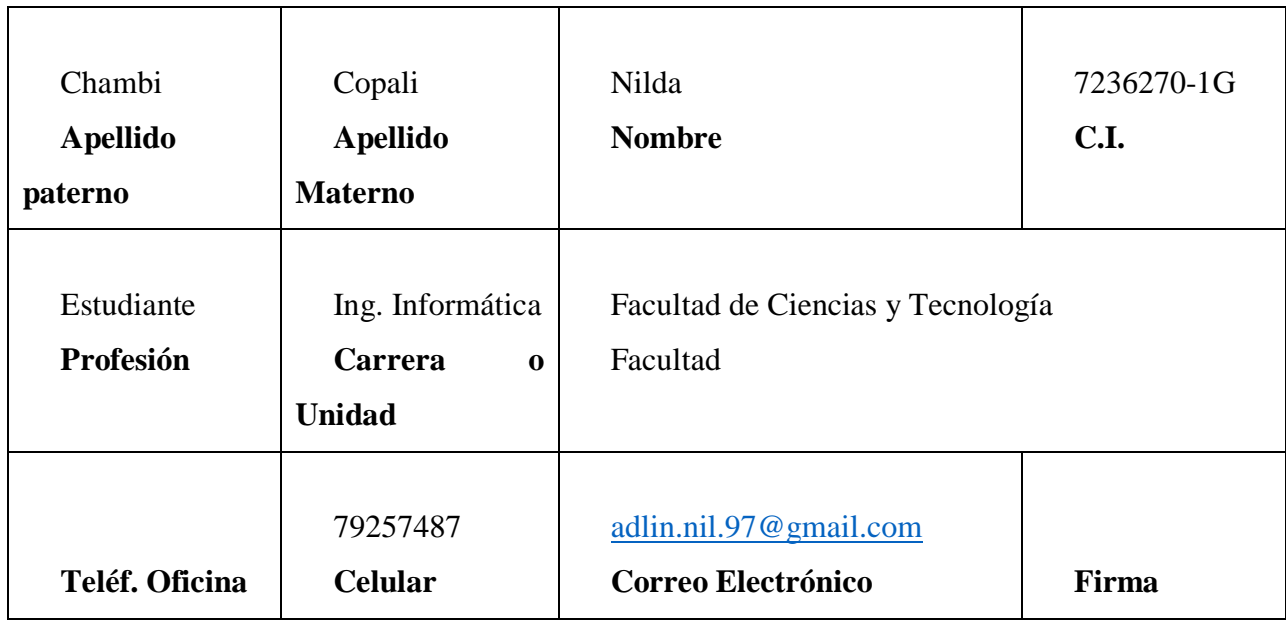

# **I.17.2.2. Participantes equipo de trabajo (señale categoría: investigador, investigador junior, asesor, etc.)**

Tabla 3.2

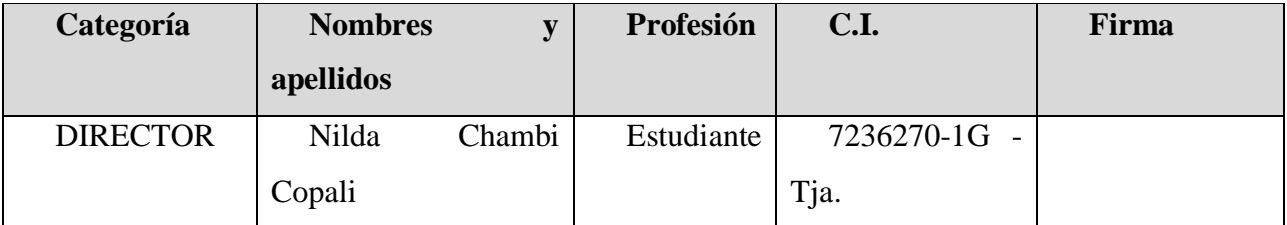

Participantes de equipo de trabajo

# **I.17.2.3. Equipo de trabajo de: Empresa/ instituciones/ organizaciones/ participantes/ cooperantes**

Tabla 3.3:

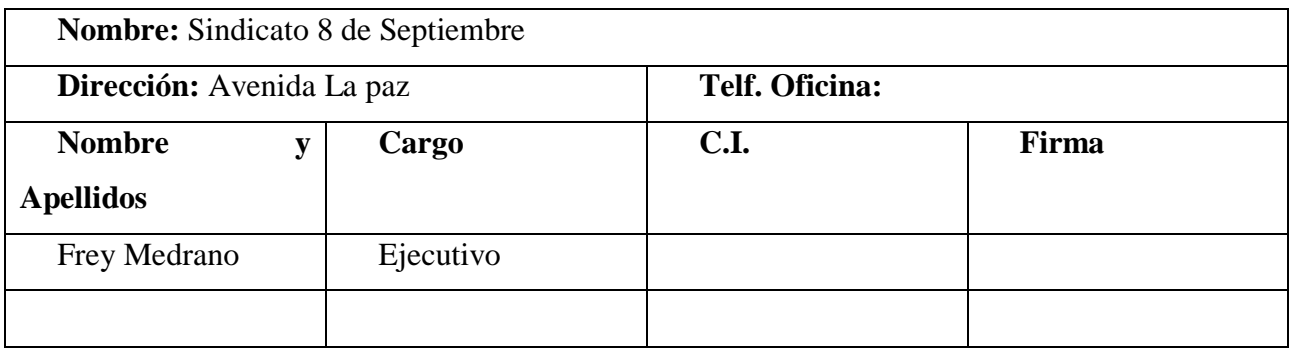

Equipo de trabajo de: Empresa/ instituciones/ organizaciones/ participantes/ cooperantes

#### **I.18. Plan de Desarrollo del Software**

#### **Introducción**

El presente documento está destinado a describir el plan de desarrollo de Mejorar la administración de la información en el registro de ventas de boletos de la empresa "Sindicato 8 de Septiembre" a través de las TICs y sus especificaciones técnicas.

El proyecto ha sido realizado y descrito en un plan de desarrollo basándose en una estructura de tipo la metodología Scrum, que junto con el Lenguaje Unificado de Modelado UML constituye la metodología estándar más utilizada para el análisis, diseño, implementación y documentación de sistemas orientados a objetos. Por ello el plan de desarrollo del software, utiliza la terminología propia de dicha metodología e incluye el modelo del negocio y el alcance del proyecto, identificando a los actores y casos de uso.

#### **Propósito**

El propósito del Plan de Desarrollo de Software es proporcionar la información necesaria para controlar el proyecto. En él se describe el enfoque de desarrollo del software.

Los usuarios del Plan de Desarrollo del Software son:

• El jefe del proyecto lo utiliza para organizar la agenda y necesidades de recursos, y para realizar su seguimiento.

Los miembros del equipo de desarrollo lo usan para entender lo qué deben hacer, cuándo deben hacerlo y qué otras actividades dependen de ello.

#### **L18.3. Resumen**

El documento está organizado en las siguientes secciones:

• Vista General del Proyecto, proporciona una descripción del propósito, alcance y objetivos del proyecto, estableciendo los artefactos que serán producidos y utilizados durante el proyecto.

• Organización del Proyecto, describe la estructura organizacional del equipo de desarrollo.

• Gestión del Proceso, explica los costos y planificación estimada, define las fases e hitos del proyecto y describe cómo se realizará su seguimiento.

• Planes y Guías de aplicación, proporciona una vista global del proceso de desarrollo de software, incluyendo métodos, herramientas y técnicas que serán utilizadas.

#### **Propósito del proyecto**

Mejorar la administración de la información en el registro de ventas de boletos de la empresa "Sindicato 8 Septiembre" a Través de las Tic.

#### **Objetivo General**

Desarrollo de un sistema web de registro en la venta de boletos para la Empresa "Sindicato 8 De Septiembre".

#### **Objetivos Especificos**

- Desarrollar una interfaz amigable para el acceso a la información.
- Incentivar a los empleados a utilizar las TIC mejorar sus tareas y procesos.

• Determinar los requerimientos de la norma IEEE 830 para recopilar los requerimientos del usuario

• Aplicar el lenguaje de modelado UML para el análisis, diseño e implementación.

- Aplicar la metodología Scrum para el desarrollo del software.
- Utilizar el gestor base de datos Posgresql para el almacenamiento de datos.
- Emplear una programación POO en Java.
- Establecer una política de copias de seguridad regulares.
- Realizar el manual de instalación y manual de usuario

#### **Suposiciones y Restricciones**

Suposiciones:

- El sistema web correrá bajo la plataforma de Windows que cuente con un navegador Web.
- El equipo de trabajo cuenta con todas las herramientas necesarias para la elaboración del sistema.
- Los empleados cuentan con conocimientos básicos de computación y se adaptan a los cambios para mejorar la atención que ofrece a sus pasajeros
- Debe ser flexible de tal manera que permita realizar cambios en el menor tiempo posible.
- Debe diseñarse una arquitectura abierta que permita la adaptación de módulos y presentaciones adicionales a futuro.

#### **L18.8.** Alcance

Este documento describe el plan general a ser usado para el desarrollo de un Sistema web para mejorar la administración de la información del registro de ventas de boletos de la empresa Sindicato 8 de Septiembre. Los planes se elaboran en base a los requerimientos definidos según la norma IEEE 830, los requerimientos capturados en base a las necesidades expresadas por el stakeholder.

#### **Entregables del proyecto**
A continuación, se indican y describen cada uno de los artefactos que serán generados y utilizados por el proyecto y que constituyen los entregables. El presente sistema será desarrollado usando con la metodología RUP, la misma que genera como resultados los "artefactos" que constituyen los entregables de cada fase.

Estos artefactos son modificados a lo largo del proceso de desarrollo, de manera que al finalizar el proyecto se obtendrá una versión definitiva y completa de cada uno de ellos. Sin embargo, el resultado de cada iteración y los hitos del proyecto están enfocados a conseguir un nivel aceptable de estabilidad de los artefactos. Esto será indicado más adelante cuando se presenten los objetivos de cada iteración.

A continuación, se presenta la lista de artefactos propuesta para el proyecto:

- 1. Plan de desarrollo del software.
- 2. Glosario
- 3. Modelo de Casos de Uso.
- 4. Especificación de los Casos de Uso.
- 5. Especificaciones adicionales.
- 6. Prototipo de Interfaces de Usuario.
- 7. Modelo de análisis y diseño.
- 8. Modelo de datos.
- 9. Modelo de implementación.
- 10. Modelo de despliegue.
- 11. Casos de prueba.
- 12. Manual de Usuario e Instalación.
- 13. Diagrama de Secuencia.
- 14. Diagrama de Componentes.

#### **I.18.9.1. Plan de desarrollo del software**

Presente documento:

 $1.18.9.1.1.$ **Glosario**

Es un documento que define los principales términos usados en el proyecto. Permite establecer una terminología consensuada.

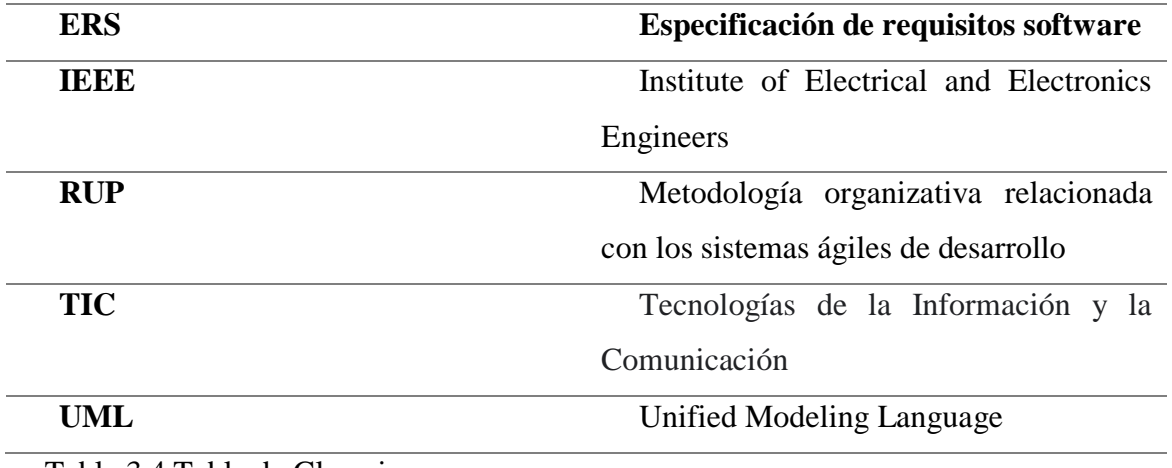

Tabla 3.4 Tabla de Glosario

#### $I.18.9.1.2.$ **Modelo de Casos de Uso**

#### **Introducción**

Es un modelo de las funciones del negocio vista desde la perspectiva de los actores externos (Agentes de registro, solicitantes finales, otros sistemas etc.) permite situar al sistema en el contexto organizacional haciendo énfasis en los objetivos en este ámbito. Este modelo se representa con un Diagrama de Casos de Uso usando estereotipos específicos para este modelo.

La definición del conjunto de procesos del negocio es una tarea crucial, ya que define los límites del proceso de modelado posterior, consideramos los objetivos estratégicos de la organización, teniendo en cuenta que esos objetivos serán descompuestos en un conjunto de sub objetivos más concretos, para la identificación de procesos de negocio. Se presentan los modelos definidos en RUP como modelo del negocio (modelo de casos de uso del negocio y de objetos del negocio).

#### **Propósito**

- Comprender la Estructura y la Dinámica de los procesos que se realizan en el Sindicato 8 de septiembre.

- Comprender problemas actuales e identificar posibles mejoras.

#### **Alcance**

- Describe los procesos de negocio y los clientes.

- Identifica y describe los procesos de negocio según los objetivos del Sindicato 8 de Septiembre.

- Definir un caso de uso del negocio para cada proceso de negocio.

#### **I.18.9.1.2.1. Diagrama de Caso de uso General del Sistema**

Figura 3.1

Diagrama de Caso General del Sistema

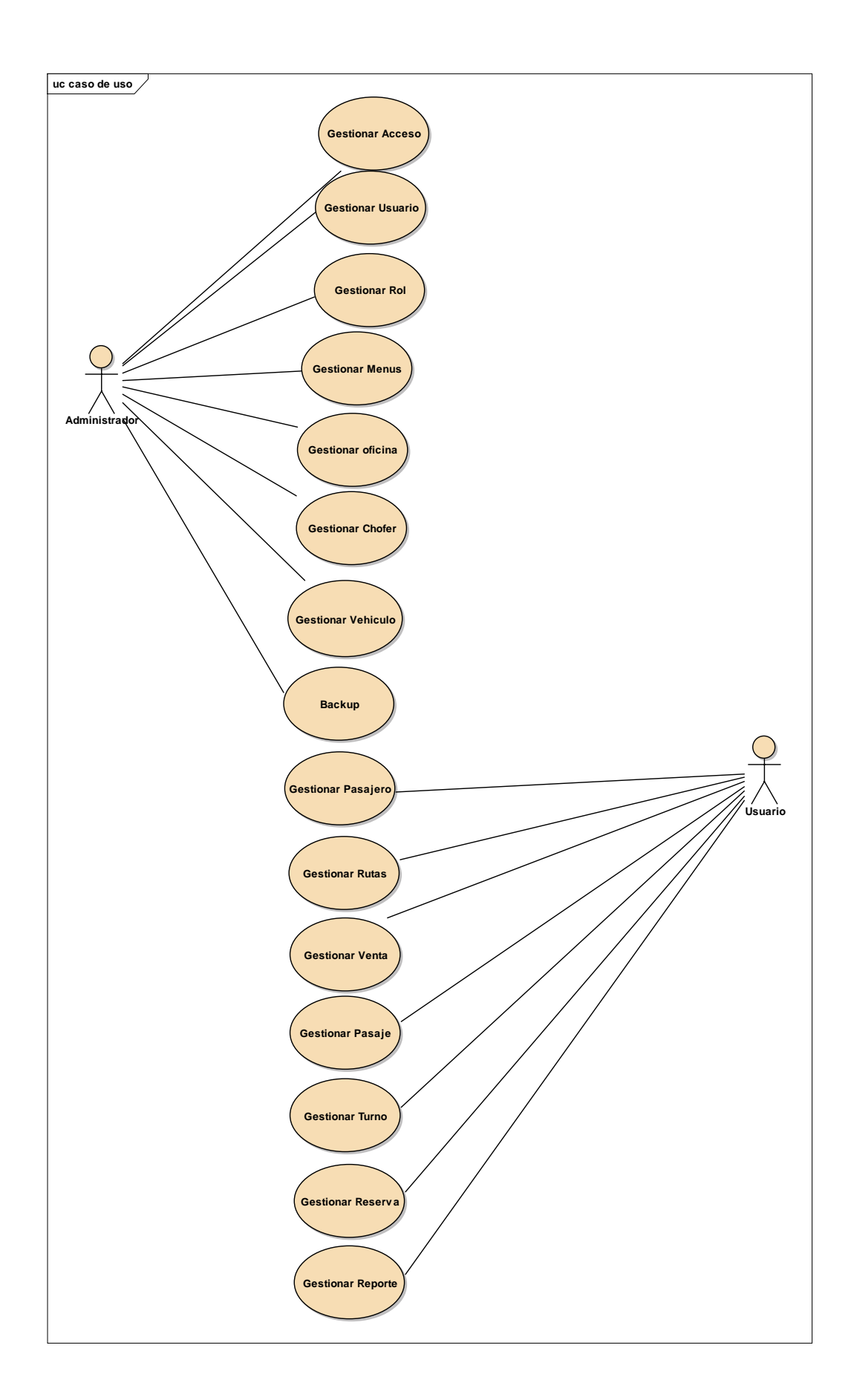

#### **Descripción de casos de usuario del sistema**

A continuación, un diagrama donde muestra la generalización de los actores del sistema a usuario:

#### **I.18.9.1.2.2. Diagrama de Casos de Uso Específicos**

#### **Caso de Uso Acceso al Sistema**

#### Figura 3.2

Diagrama de Caso de Uso Acceso al Sistema

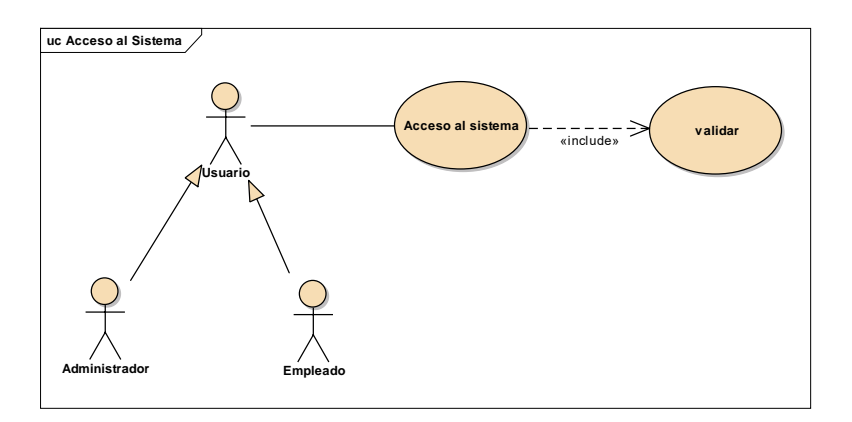

#### **Caso de Uso Gestionar Usuario**

Figura 3.3

Diagrama de Caso de Uso Gestionar al Sistema

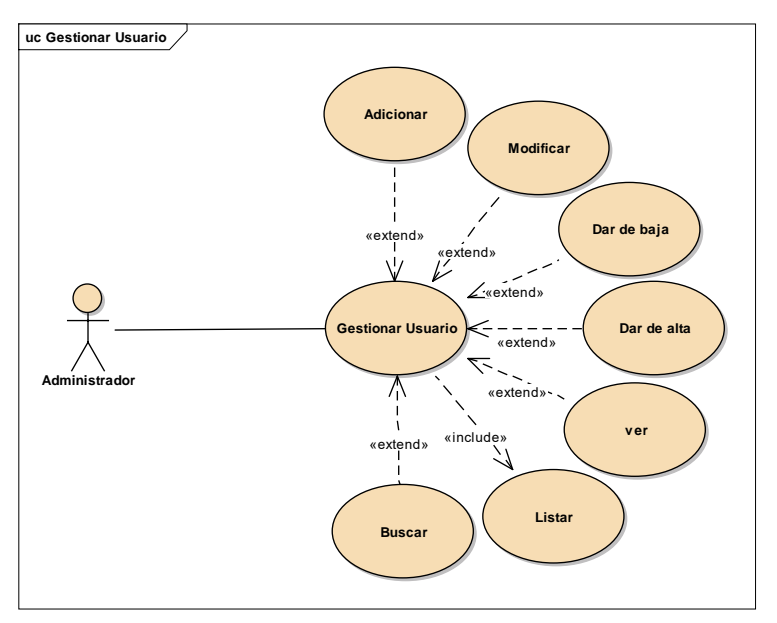

#### **Caso de Uso Gestionar Rol**

Figura 3.4

Diagrama de Caso de Uso Gestionar Rol

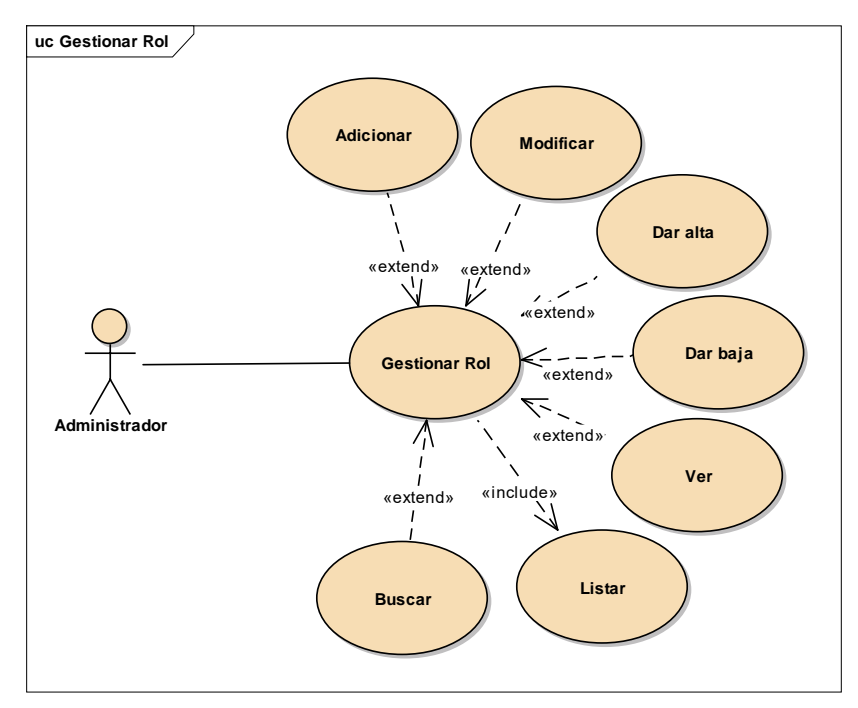

### **Caso de Uso Gestionar Menús**

Figura 3.5

Diagrama de Caso de Uso Gestionar Menús

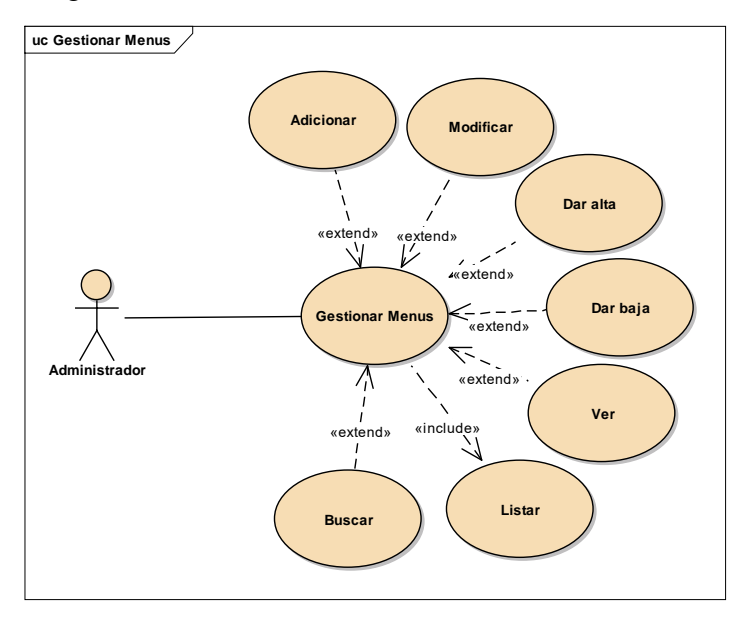

#### **Caso de Uso Gestionar Pasajero**

Figura 3.6

Diagrama de Caso de Uso Gestionar Pasajero

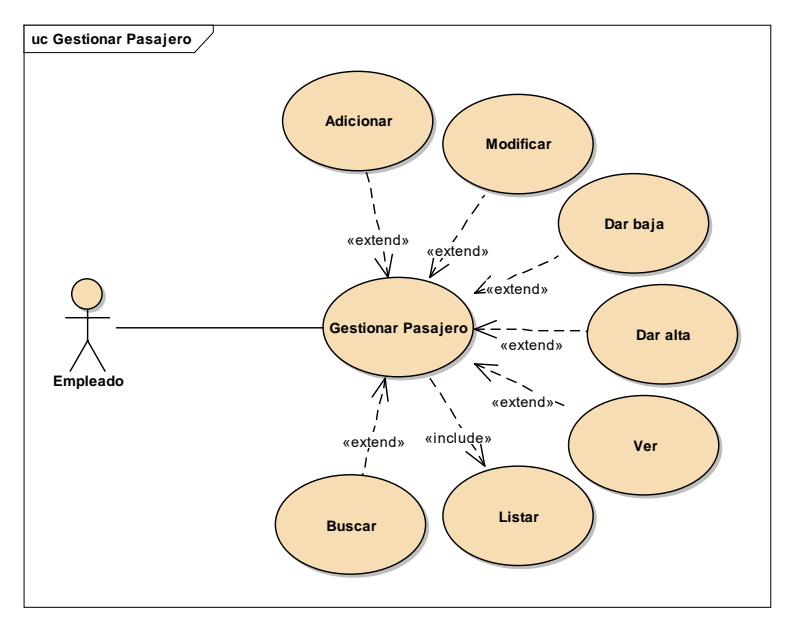

#### **Caso de Uso Gestionar Chofer**

Figura 3.7

Diagrama de Caso de Uso Gestionar Chofer

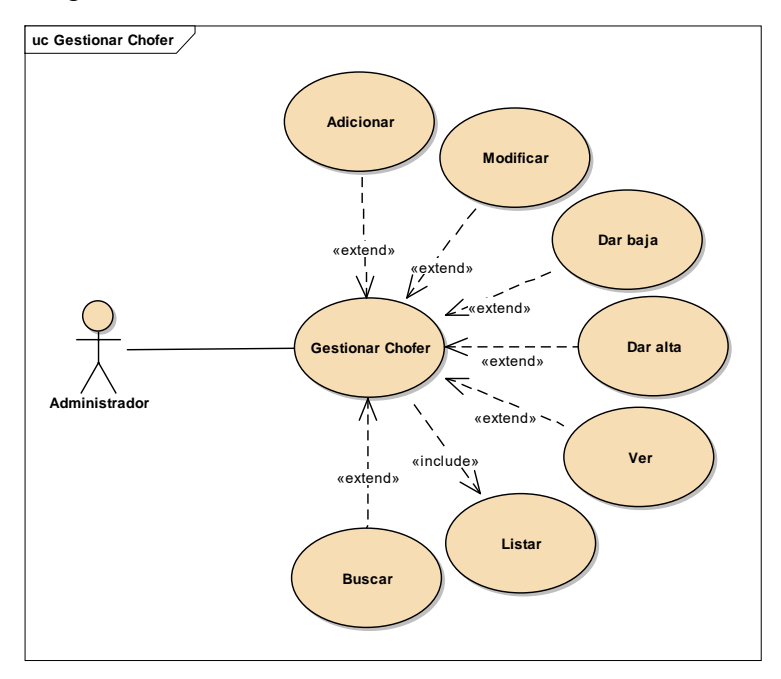

#### **Caso de Uso Gestionar oficina**

Figura 3.8

Diagrama de Caso de Uso Gestionar oficina

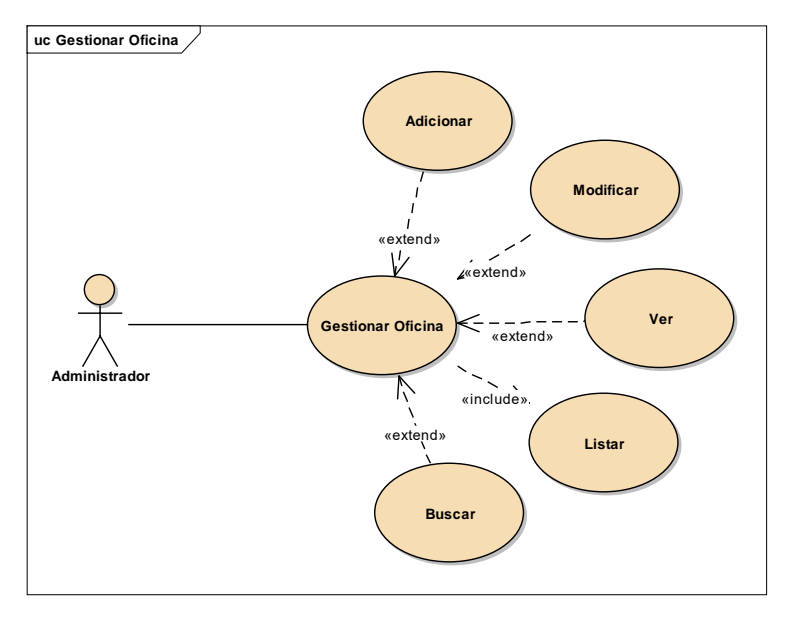

#### **Caso de Uso Gestionar Vehículo**

Figura 3.9

Diagrama de Caso de Uso Gestionar Vehículo

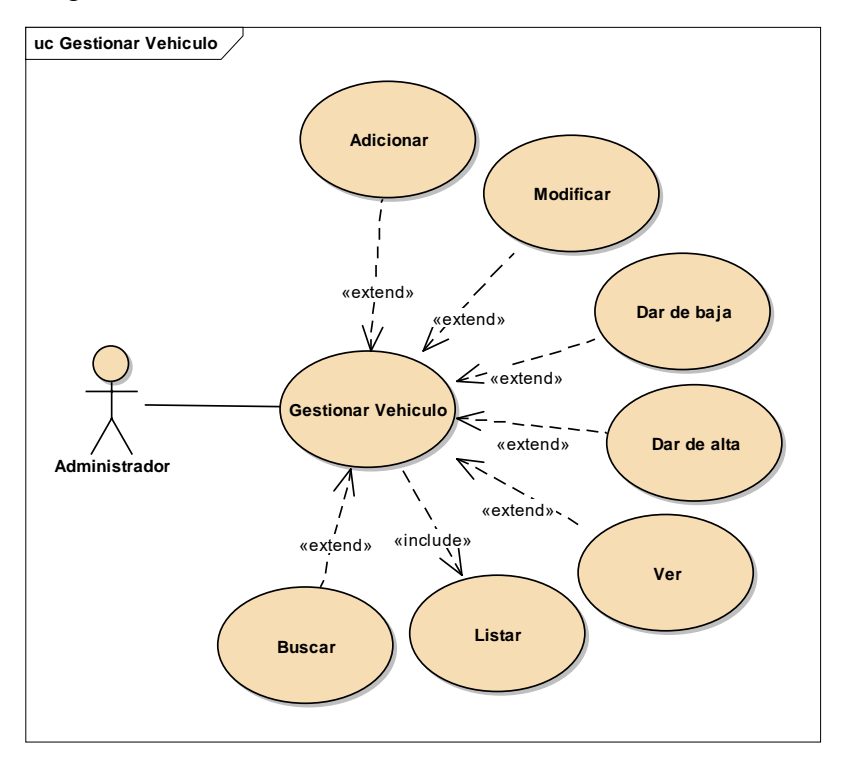

#### **Caso de Uso Gestionar Ruta**

Figura 3.10

Diagrama de Caso de Uso Gestionar Ruta

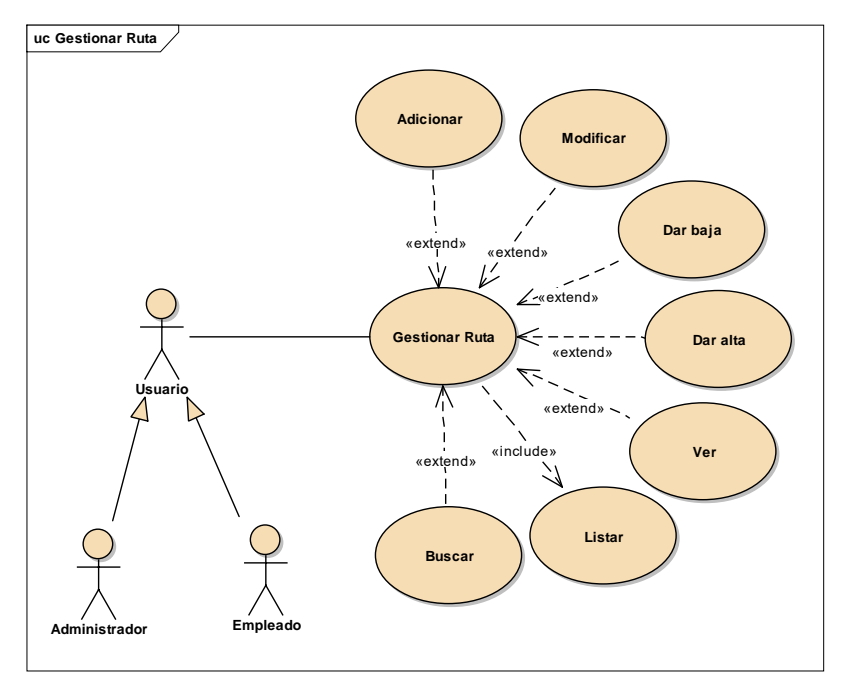

#### **Caso de Uso Gestionar Venta**

Figura 3.11

Diagrama de Caso de Uso Gestionar venta

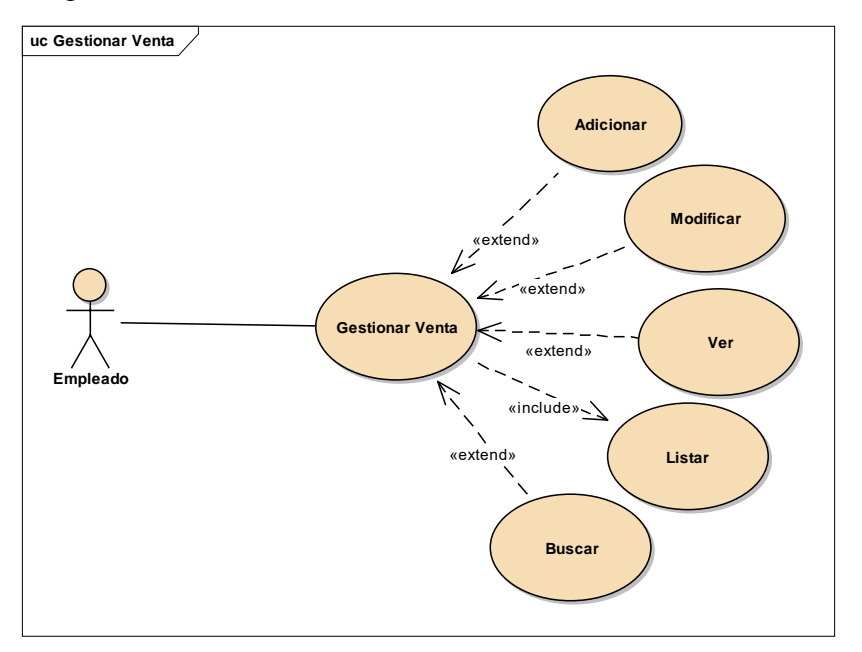

#### **Caso de Uso Gestionar Pasaje**

Figura 3.12

Diagrama de Caso de Uso Gestionar Pasaje

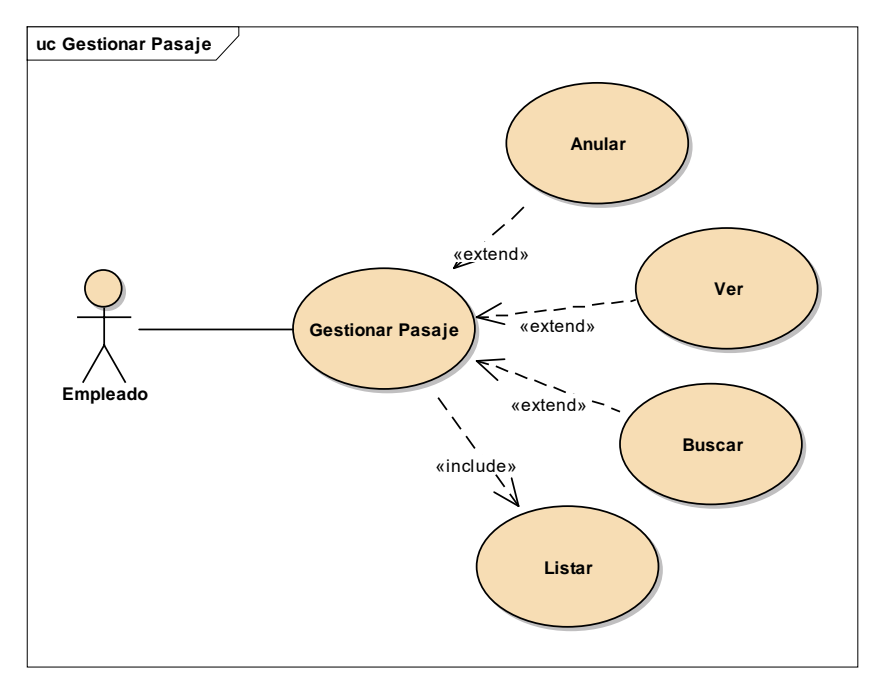

#### **Caso de Uso Gestionar Reserva**

# Figura 3.13

Diagrama de Caso de Uso Gestionar Reserva

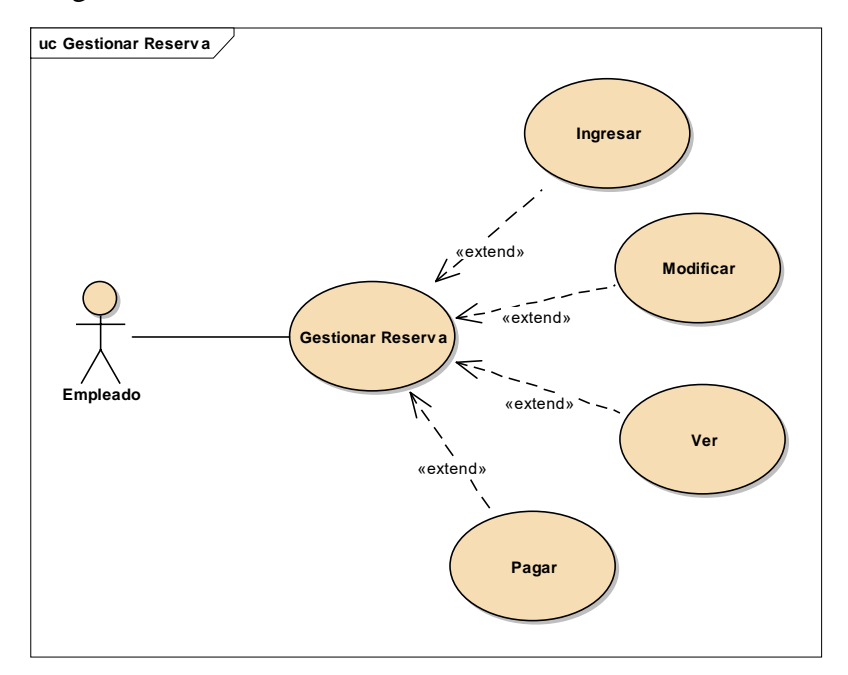

#### **Caso de Uso Gestionar Reporte**

Figura 3.14

Diagrama de Caso de Uso Gestionar Reporte

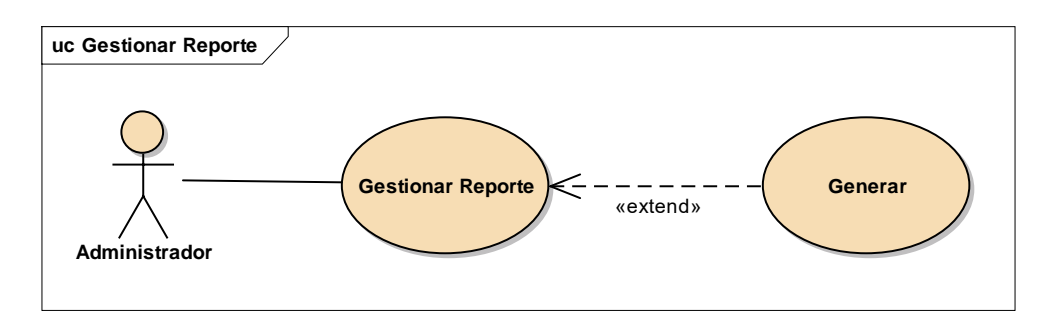

# **Caso de Uso Backup**

Figura 3.15

Diagrama de Caso de Uso Gestionar Backup

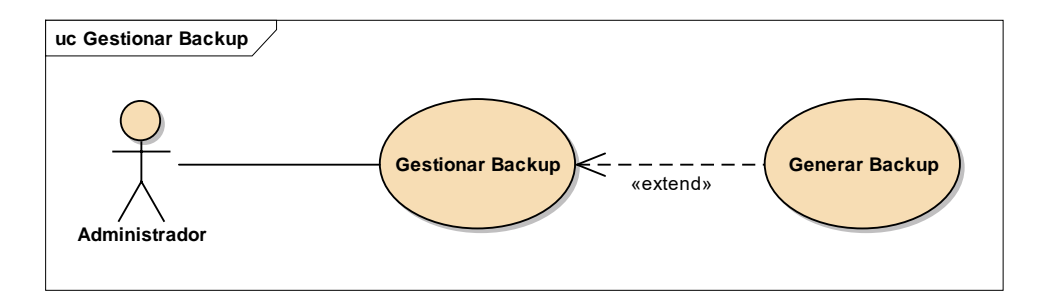

#### I.18.9.1.3. **Especificación de Casos de Uso**

#### **Introducción**

La Especificación de Casos de Uso es una descripción detallada de los casos de uso del sistema.

#### **Propósito**

- Comprender los casos de Uso del Sistema.
- Describir específicamente cada caso de uso

#### **Alcance**

- Describir los procesos internos de los casos de uso.
- Describir los flujos de cada caso de uso según lo establecido por la organización.

### **Descripción de Caso de Uso Gestionar Acceso**

#### Tabla 3.8

Descripción Caso de Uso Gestionar Acceso

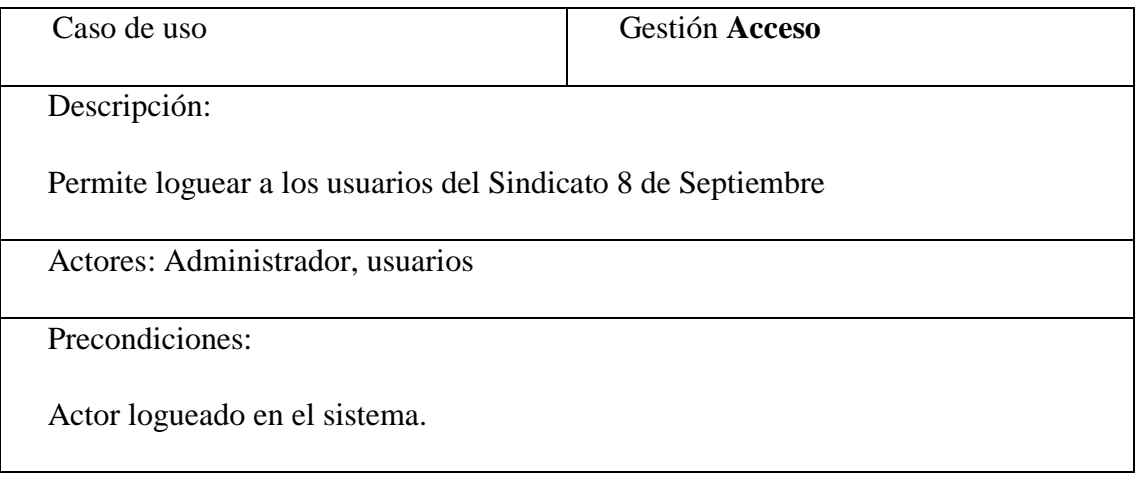

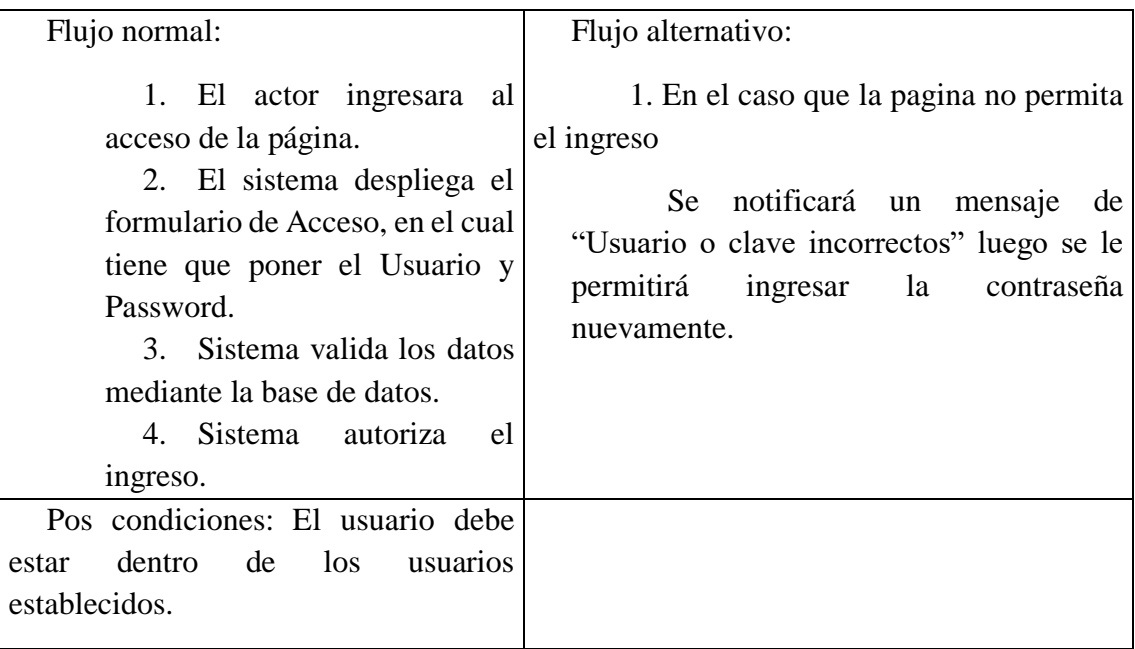

# **Descripción de Caso de Uso Gestionar Usuario**

Tabla 3.9

Descripción Caso de Uso Gestionar Usuario

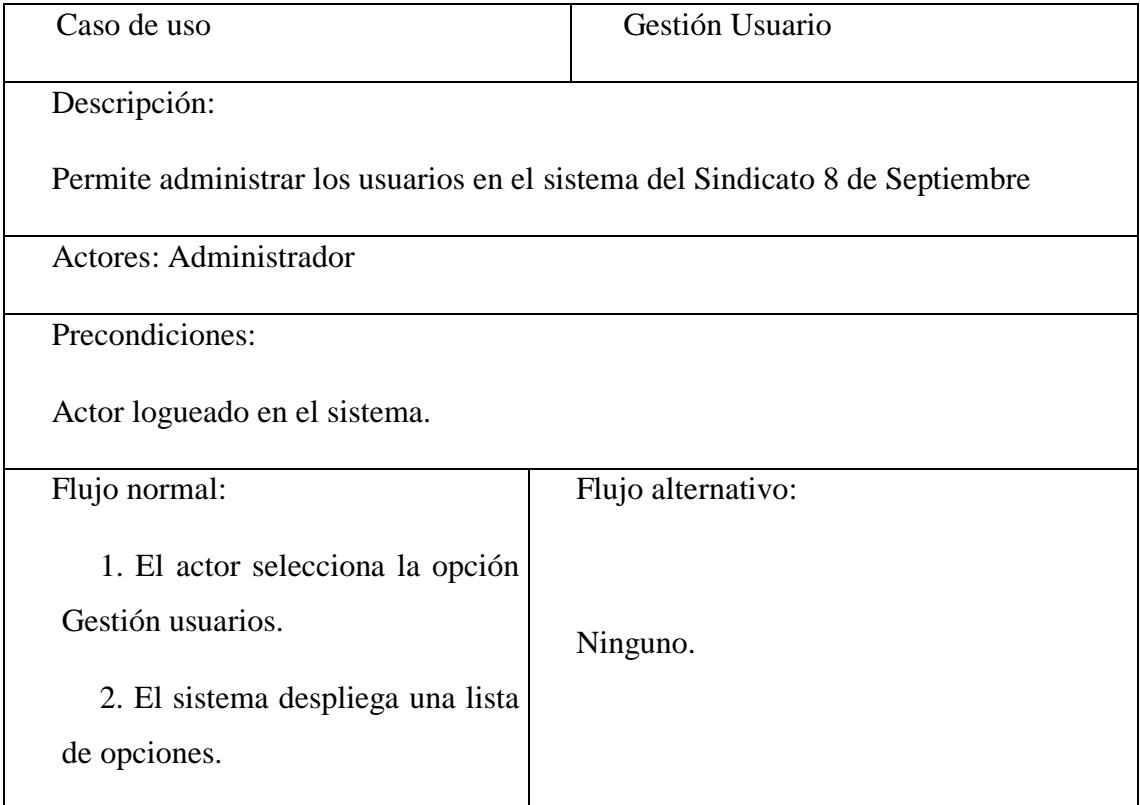

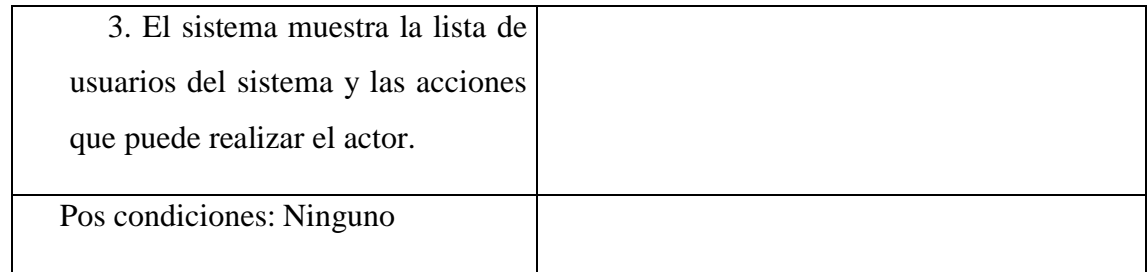

# **Ingresar Usuario**

Tabla 3.10

Descripción Caso de Uso Ingresar Usuario

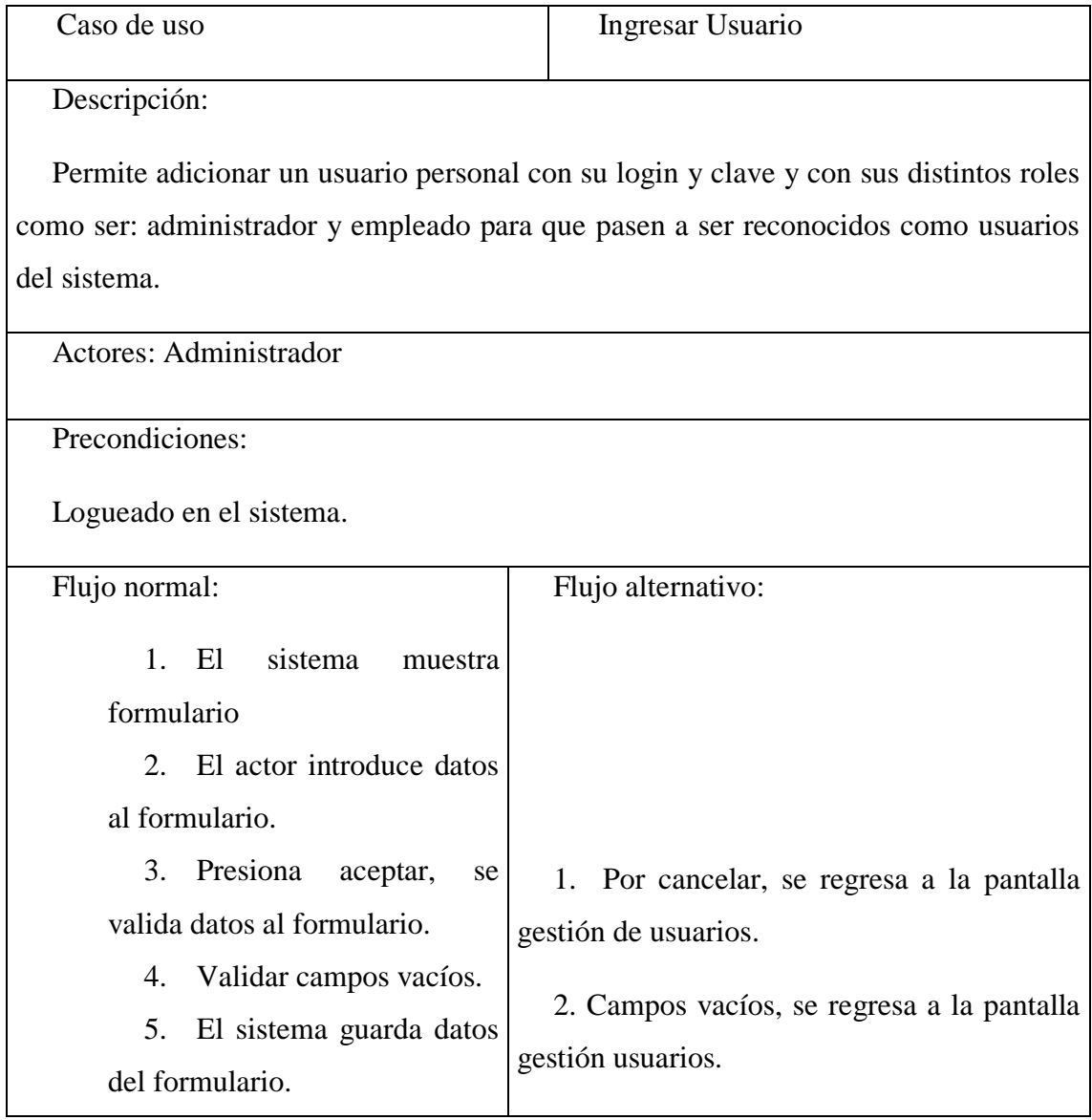

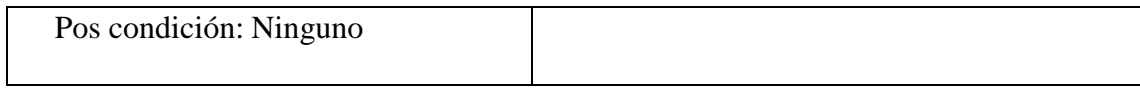

# **Modificar Usuario**

#### Tabla 3.11

 $\overline{1}$ 

# Descripción Caso de Uso Modificar Usuario

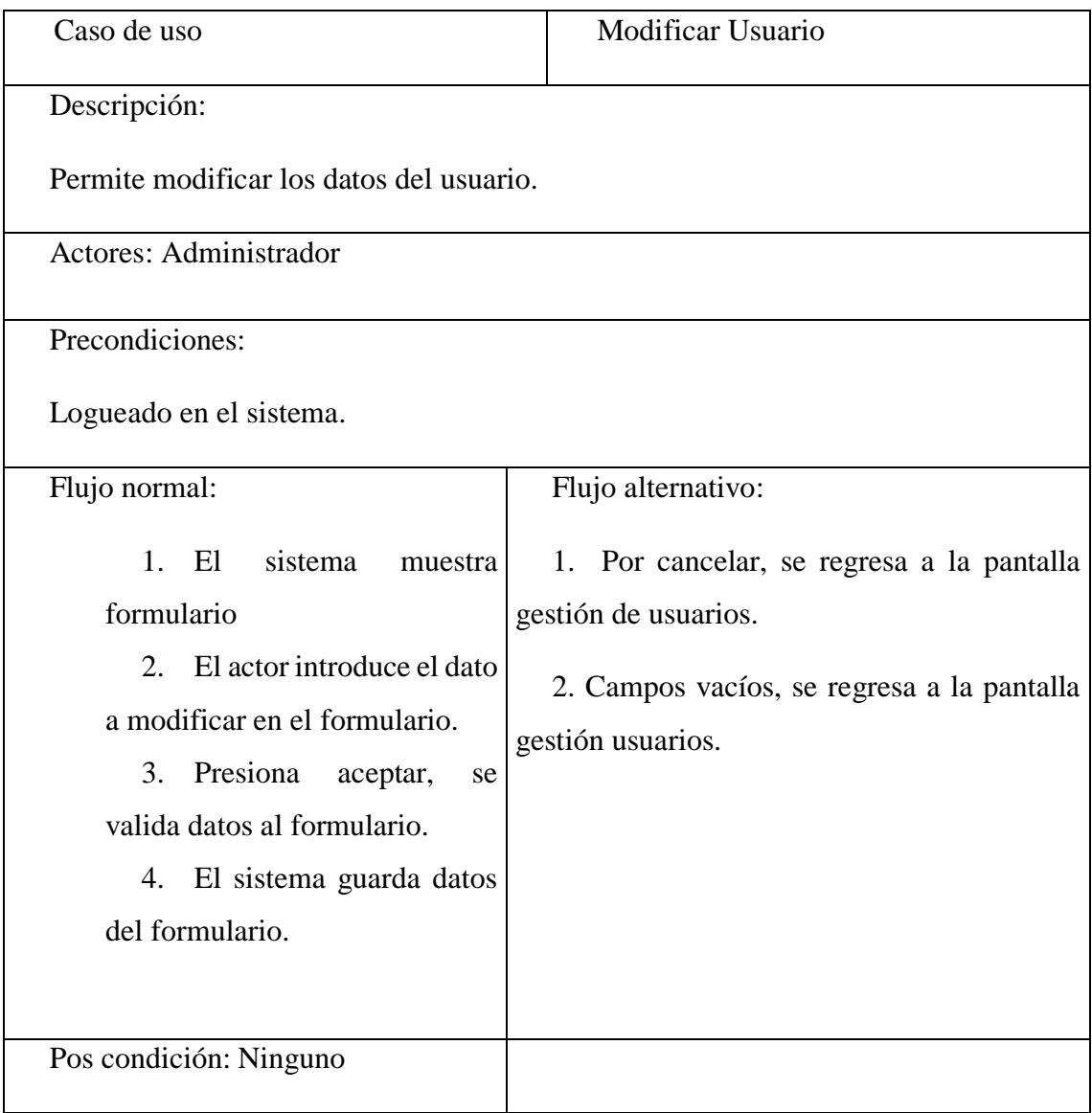

# **Dar de baja Usuario**

Tabla 3.12

Descripción Caso de Uso Dar de Baja Usuario

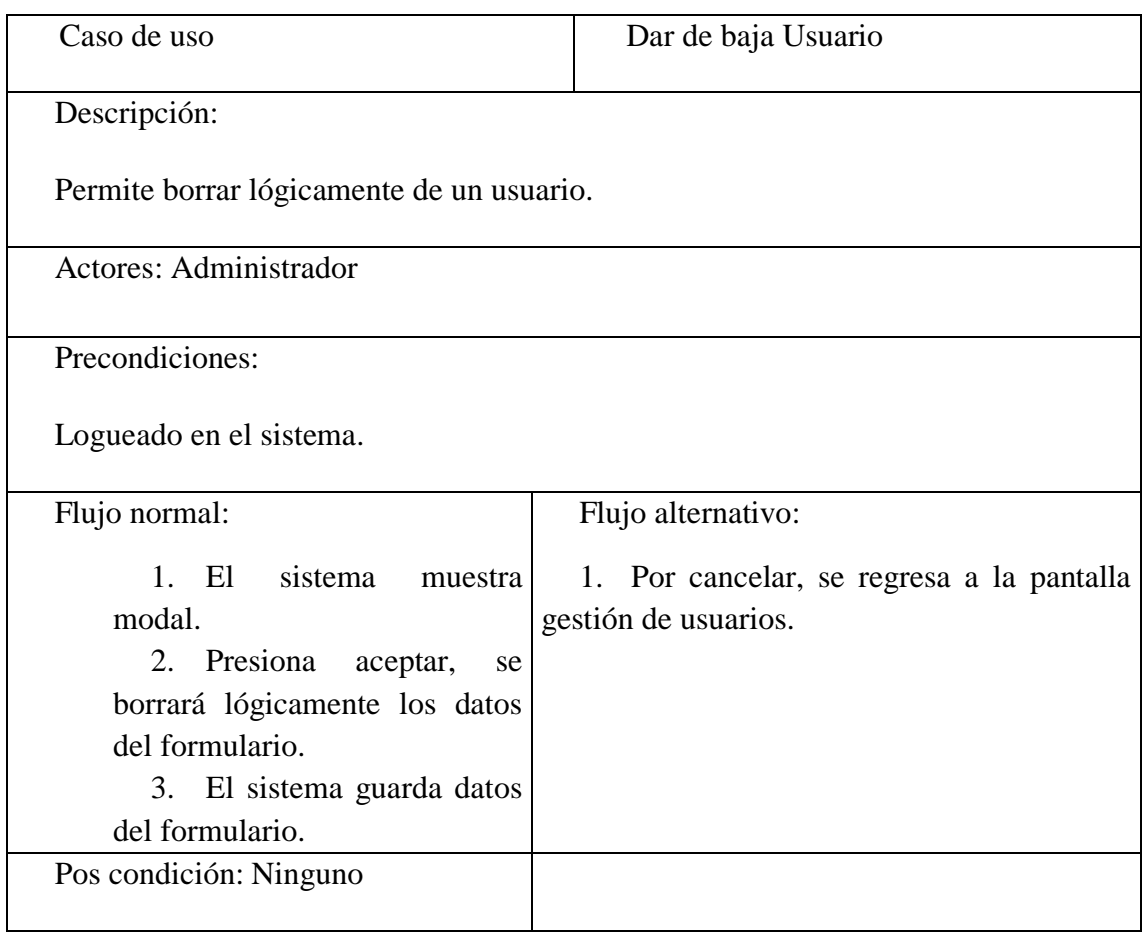

# **Dar de alta Usuario**

Tabla 3.13

Descripción Caso de Uso Dar de Alta Usuario

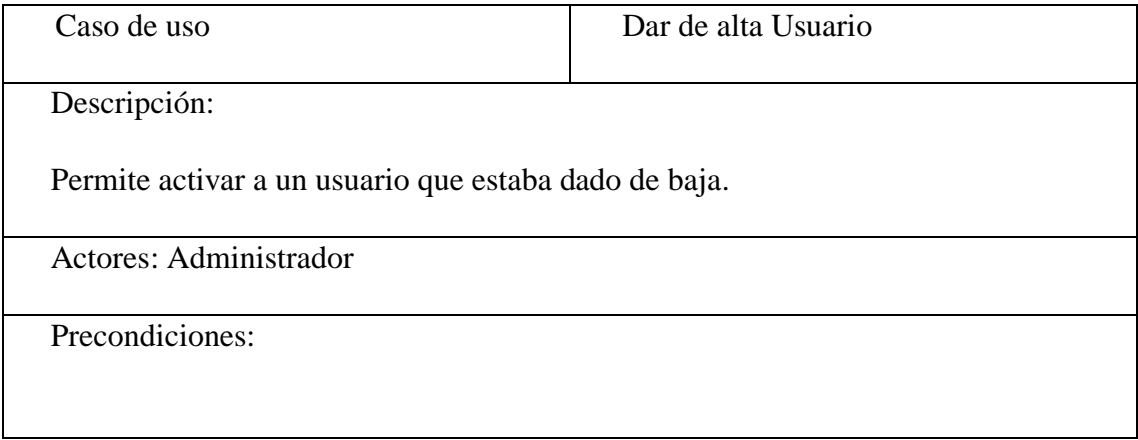

Logueado en el sistema. Flujo normal: 1. El sistema muestra modal. 2. Presiona aceptar, se activará los datos del usuario. 3. El sistema guarda datos del formulario. Flujo alternativo: 1. Por cancelar, se regresa a la pantalla gestión de usuarios. Pos condición: Ninguno

### **Ver Usuario**

Tabla 3.14

Descripción Caso de Uso Ver Usuario

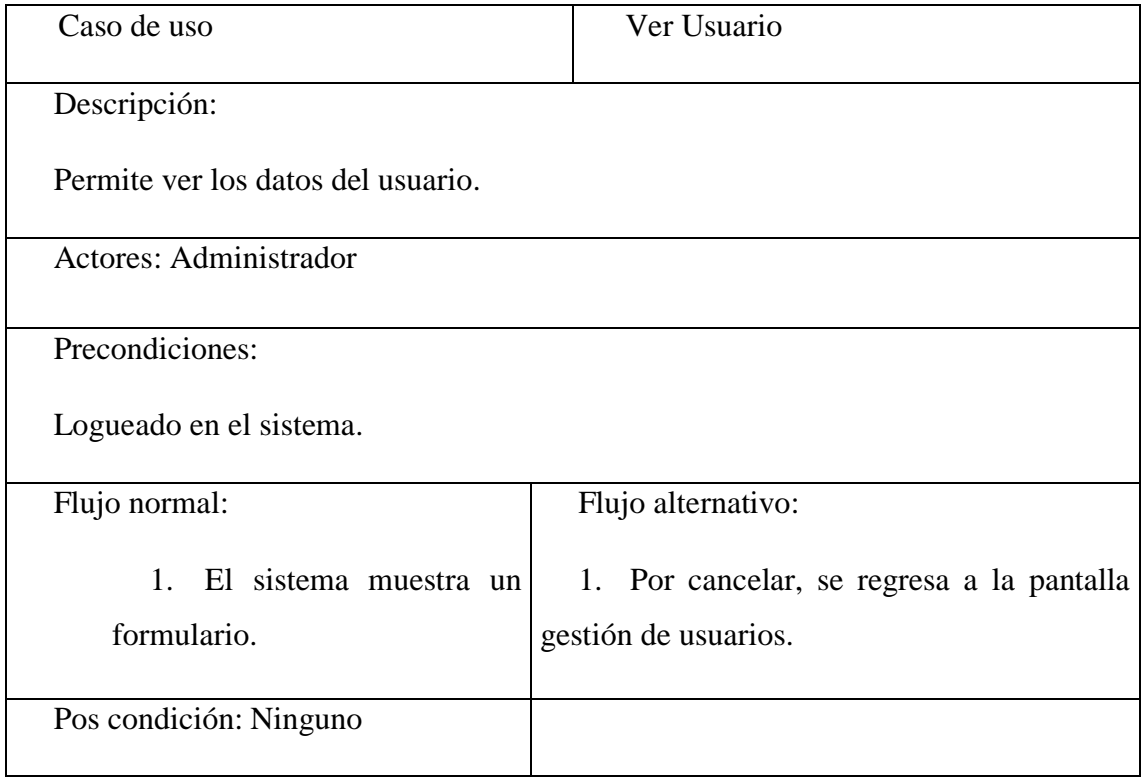

**Listar Usuario**

### Tabla 3.15

Descripción Caso de Uso Listar Usuario

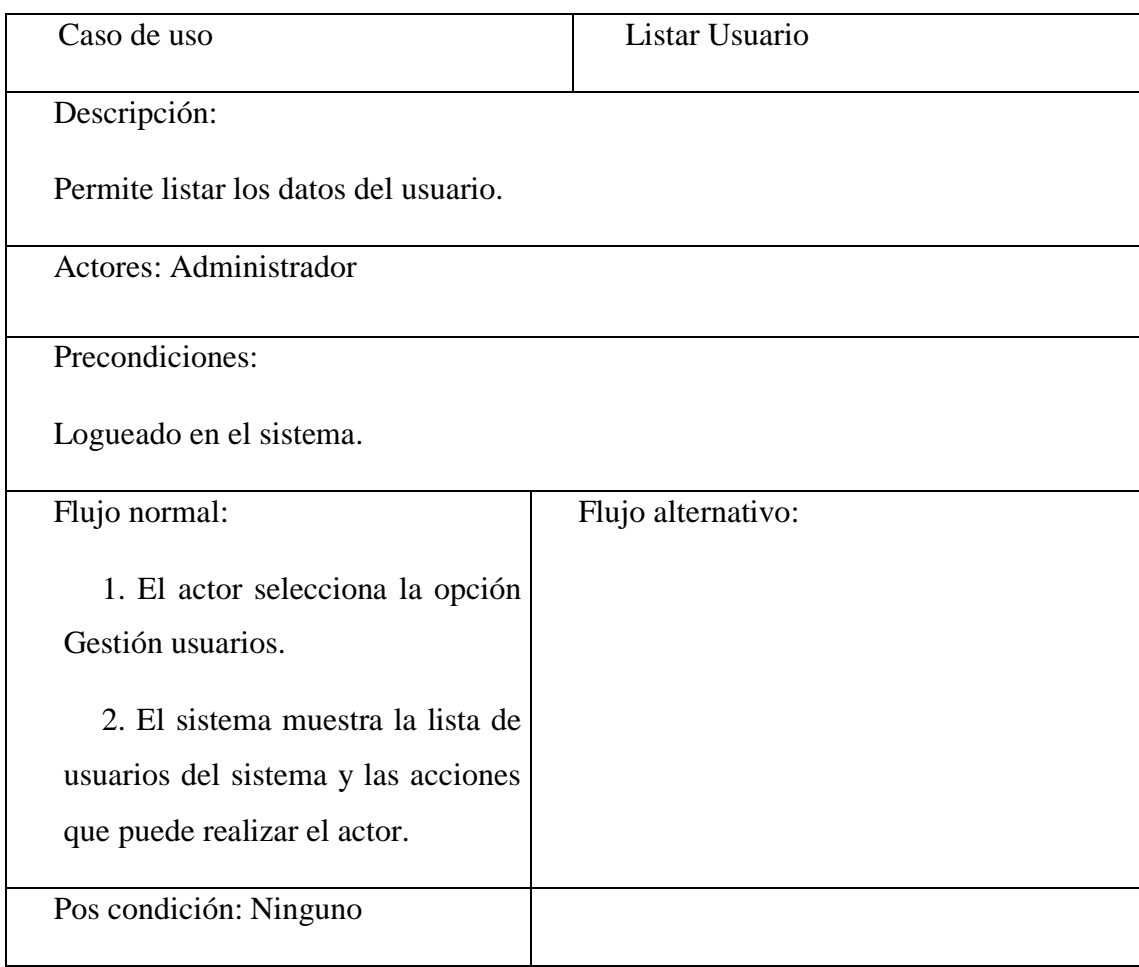

# **Buscar Usuario**

### Tabla 3.16

Descripción Caso de Uso Buscar Usuario

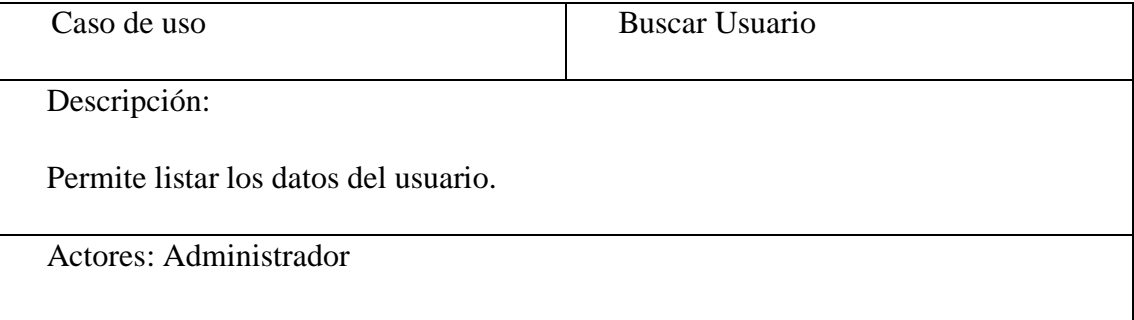

Precondiciones:

Logueado en el sistema.

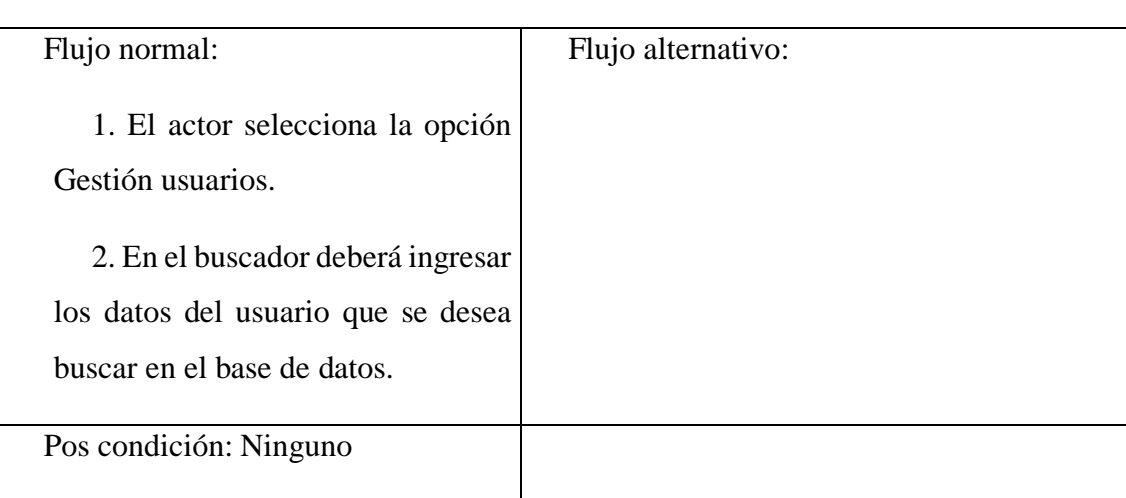

# **Descripción de Caso de Uso Gestionar Rol**

Tabla 3.17

Descripción Caso de Uso Gestionar Rol

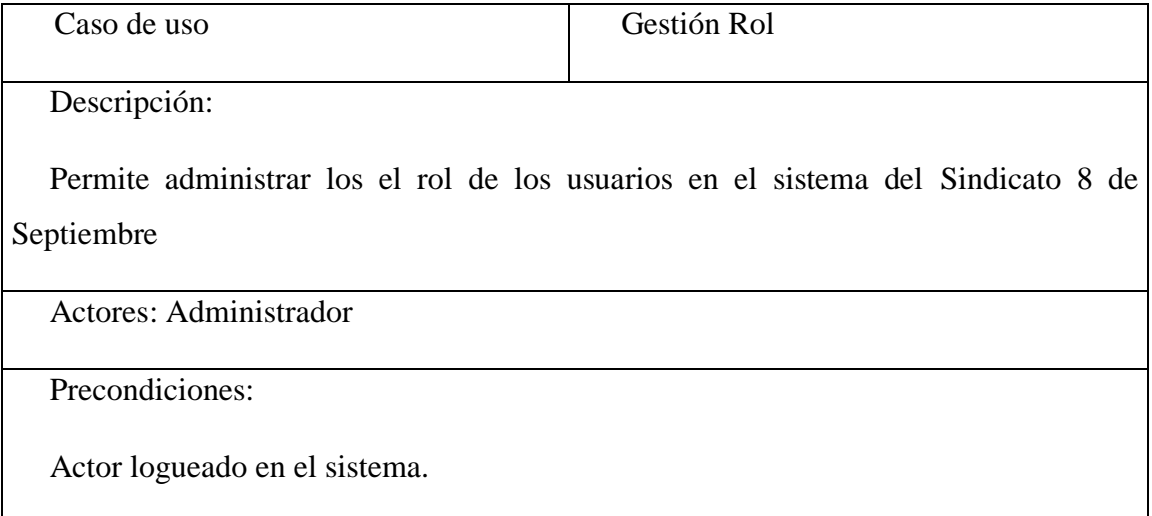

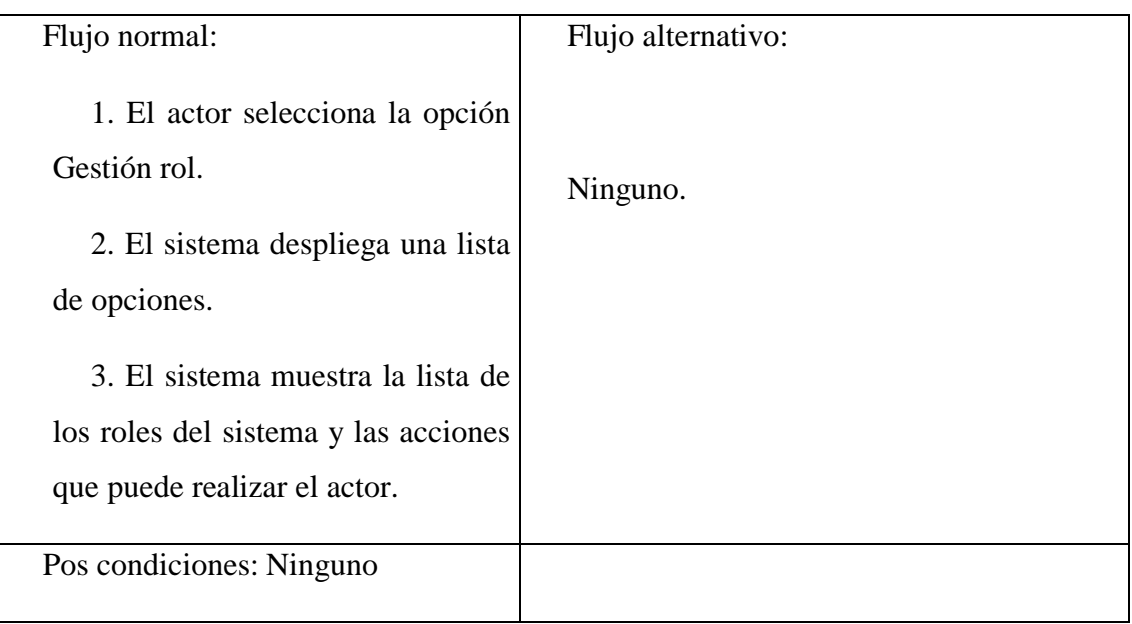

# **Ingresar Rol**

Tabla 3.18

Descripción Caso de Uso Ingresar rol

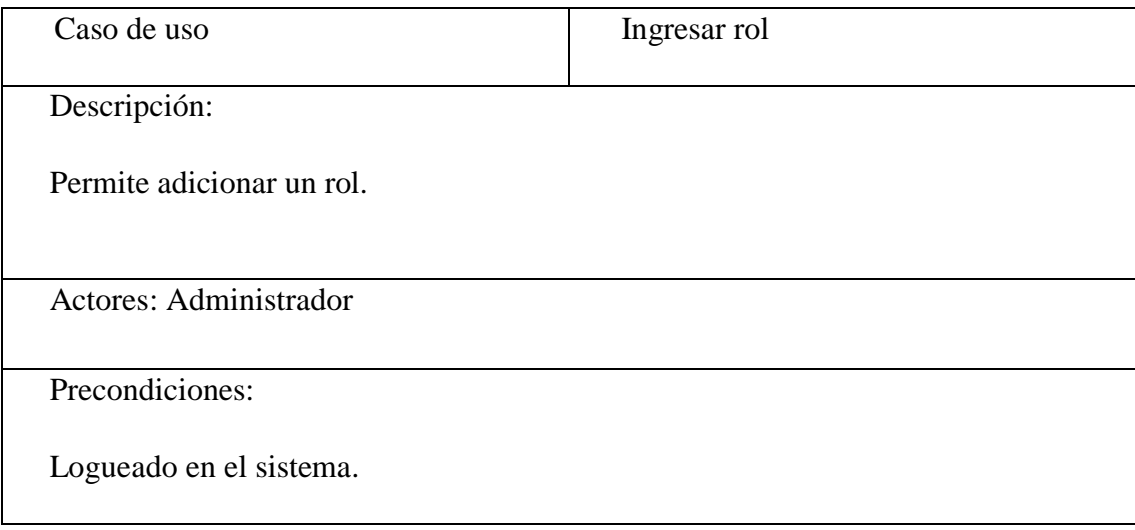

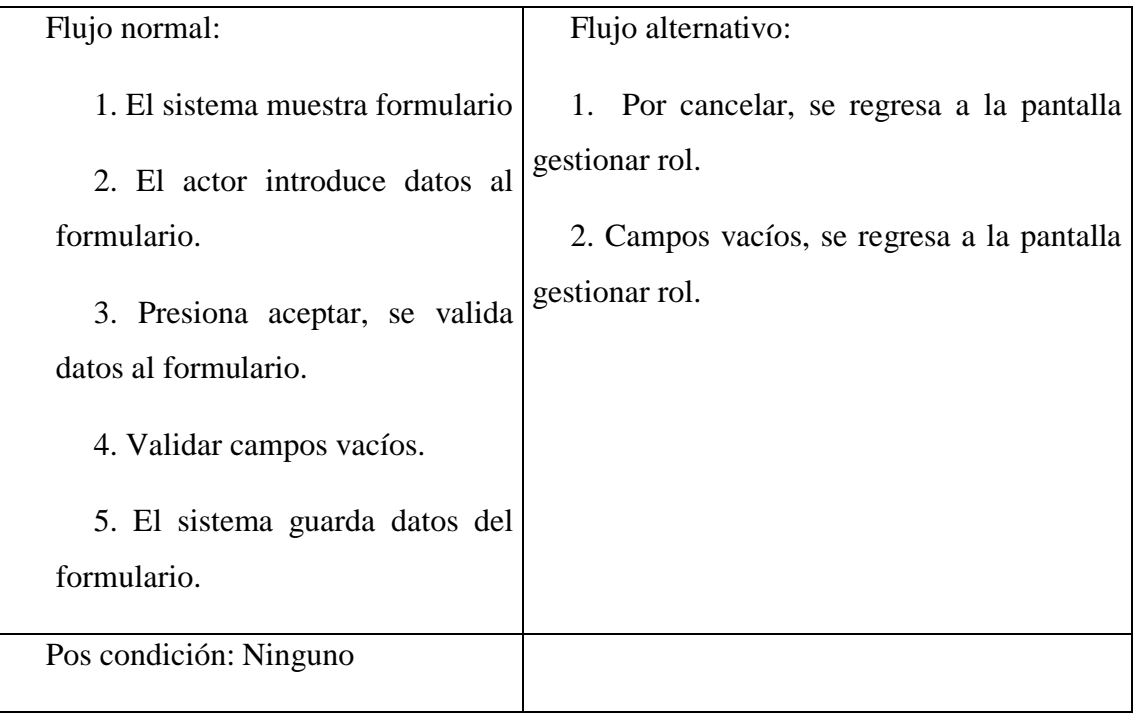

# **Modificar Rol**

Tabla 3.19

Descripción Caso de Uso Modificar rol

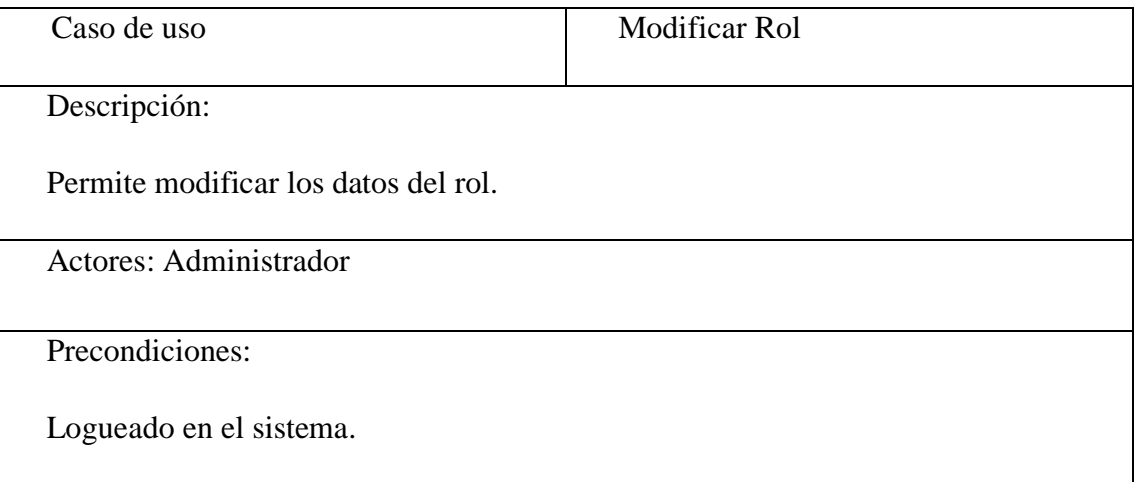

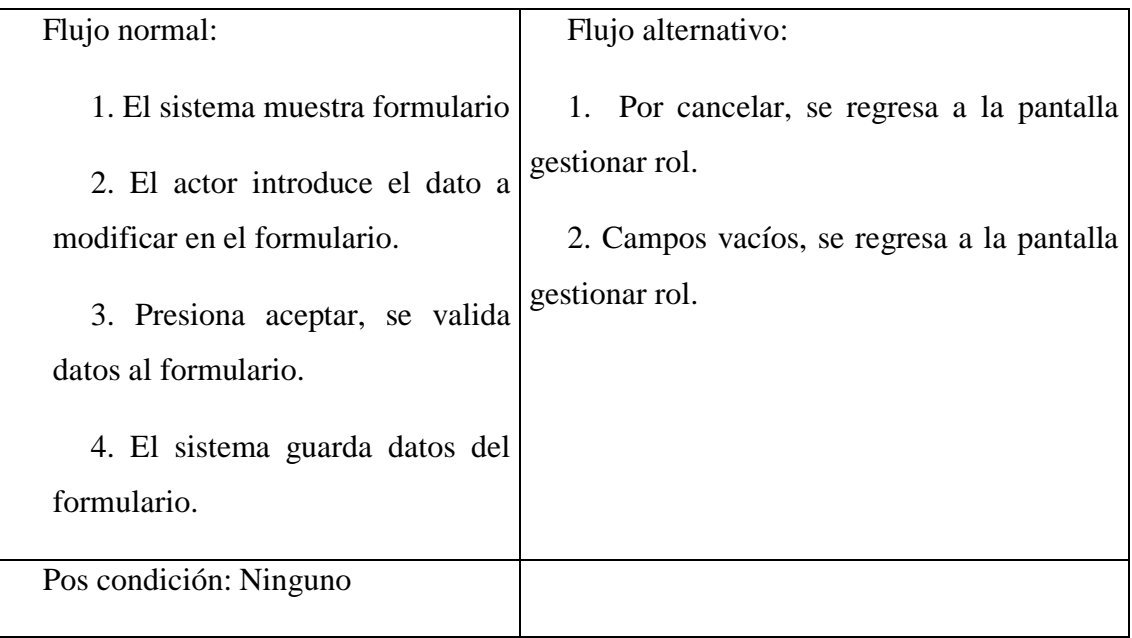

# **Dar de baja rol**

Tabla 3.20

Descripción Caso de Uso Dar de Baja rol

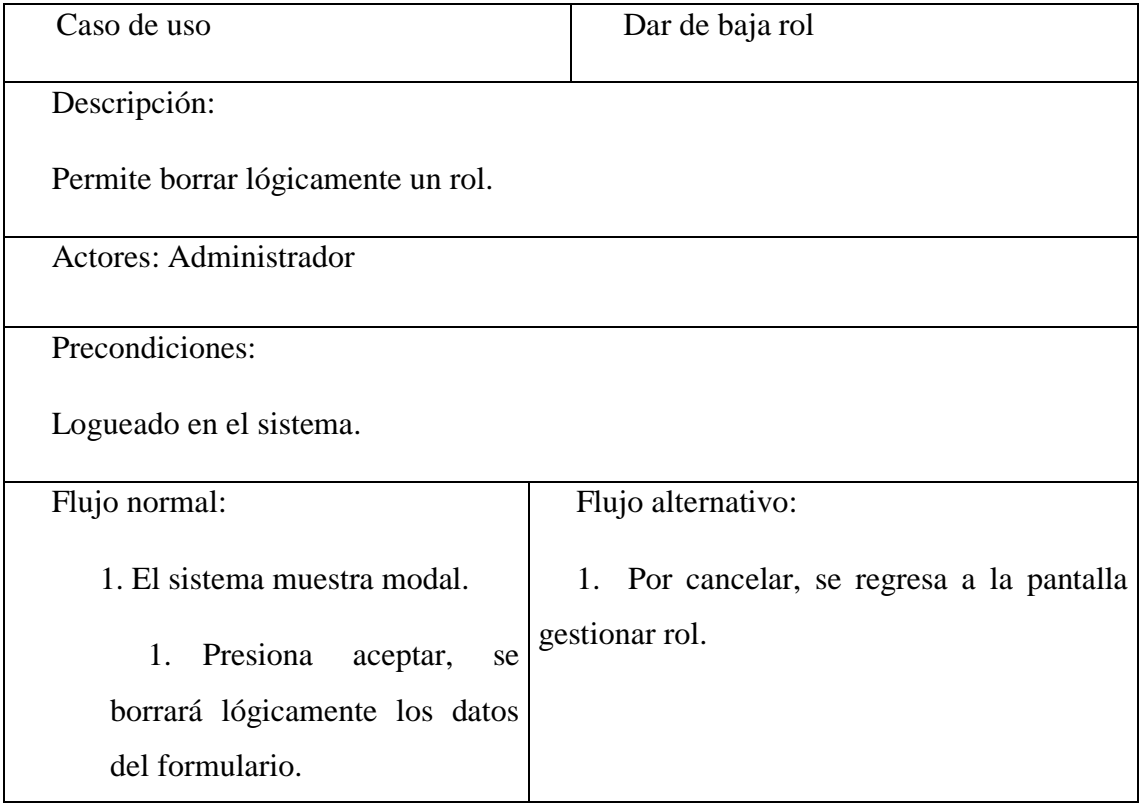

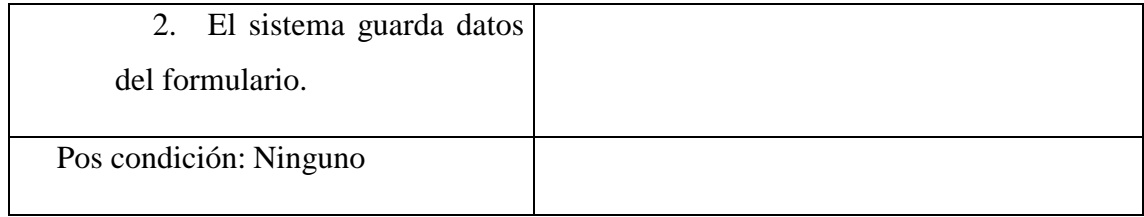

# **Dar de alta Rol**

Tabla 3.21

Descripción Caso de Uso Dar de Alta rol

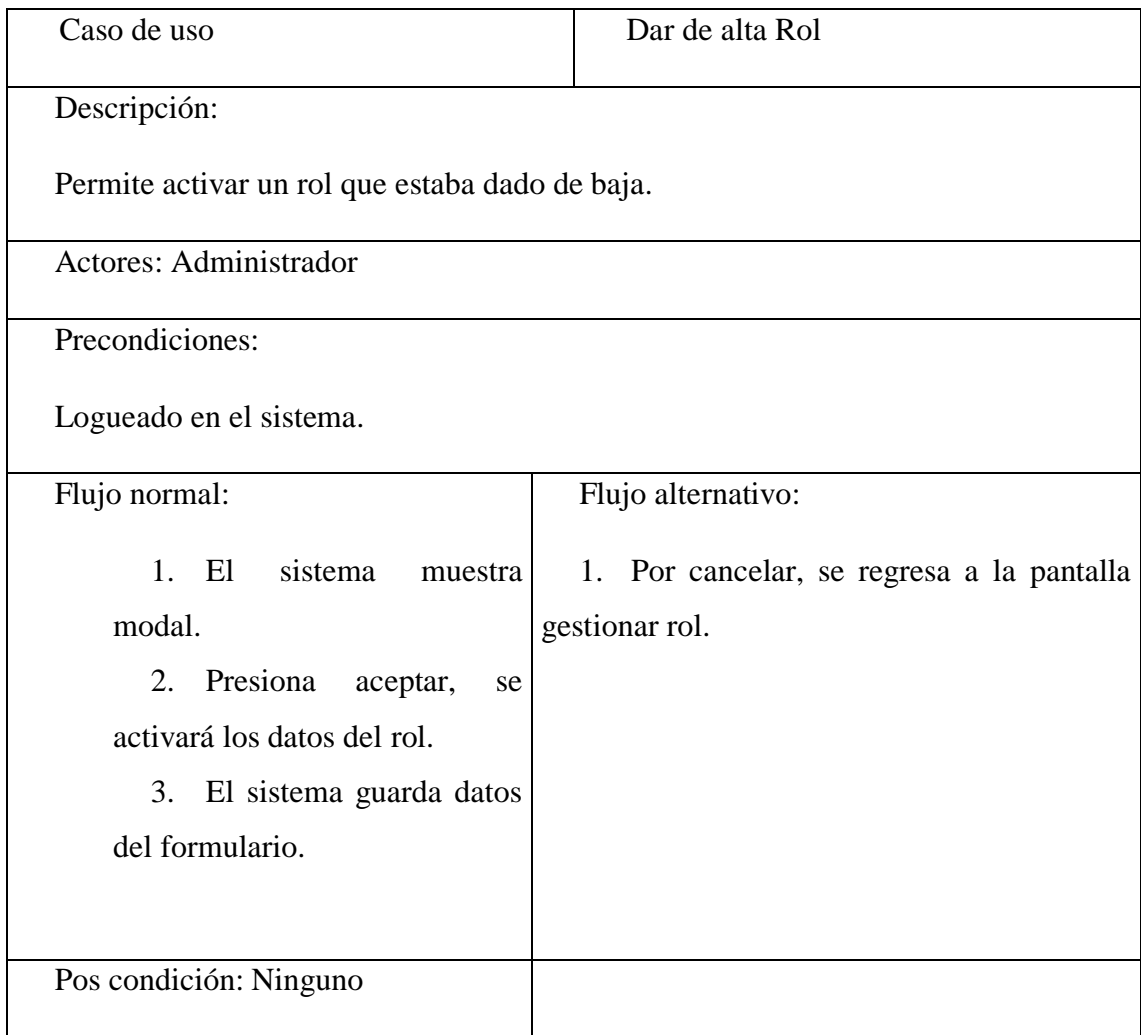

**Ver Rol**

#### Tabla 3.22

Descripción Caso de Uso Ver Rol

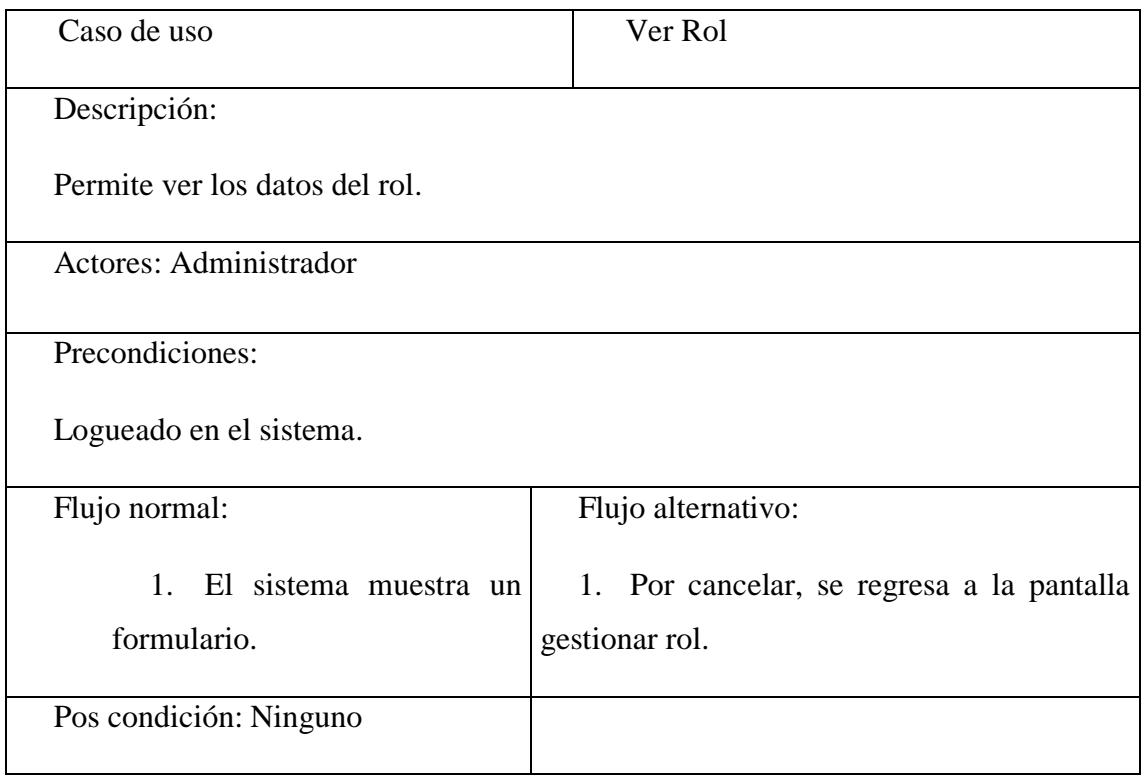

# **Listar Rol**

Tabla 3.23

Descripción Caso de Uso Listar rol

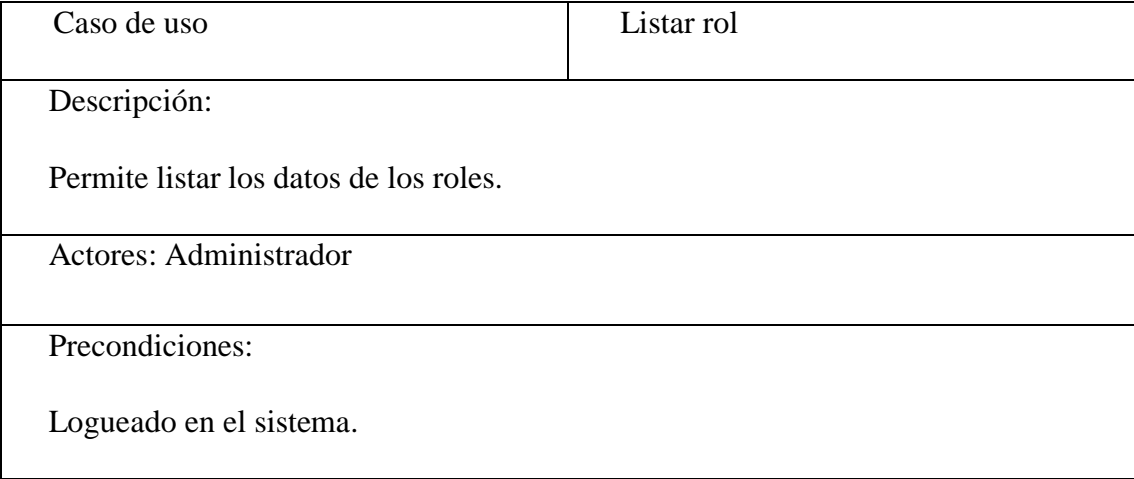

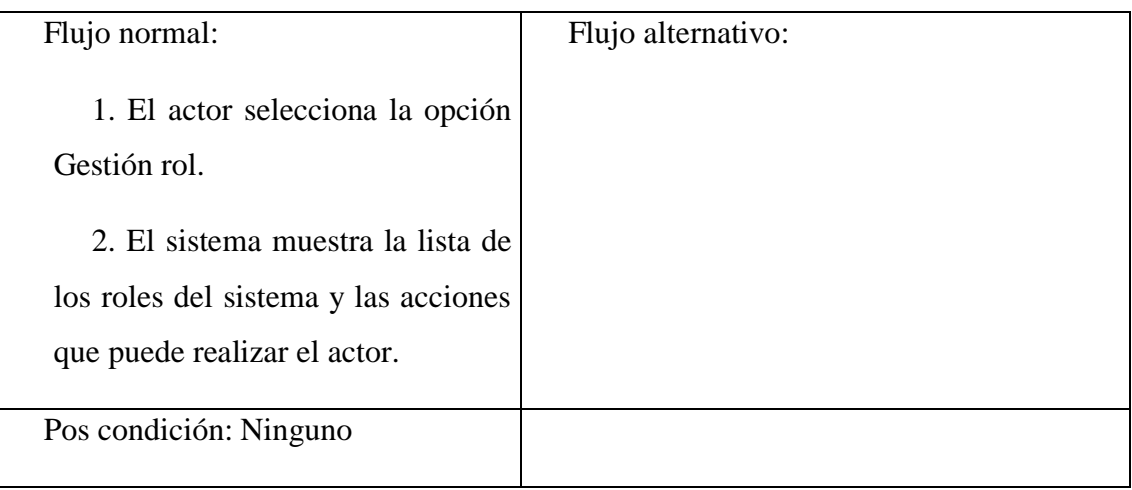

# **Buscar Rol**

#### Tabla 3.24

# Descripción Caso de Uso Buscar Rol

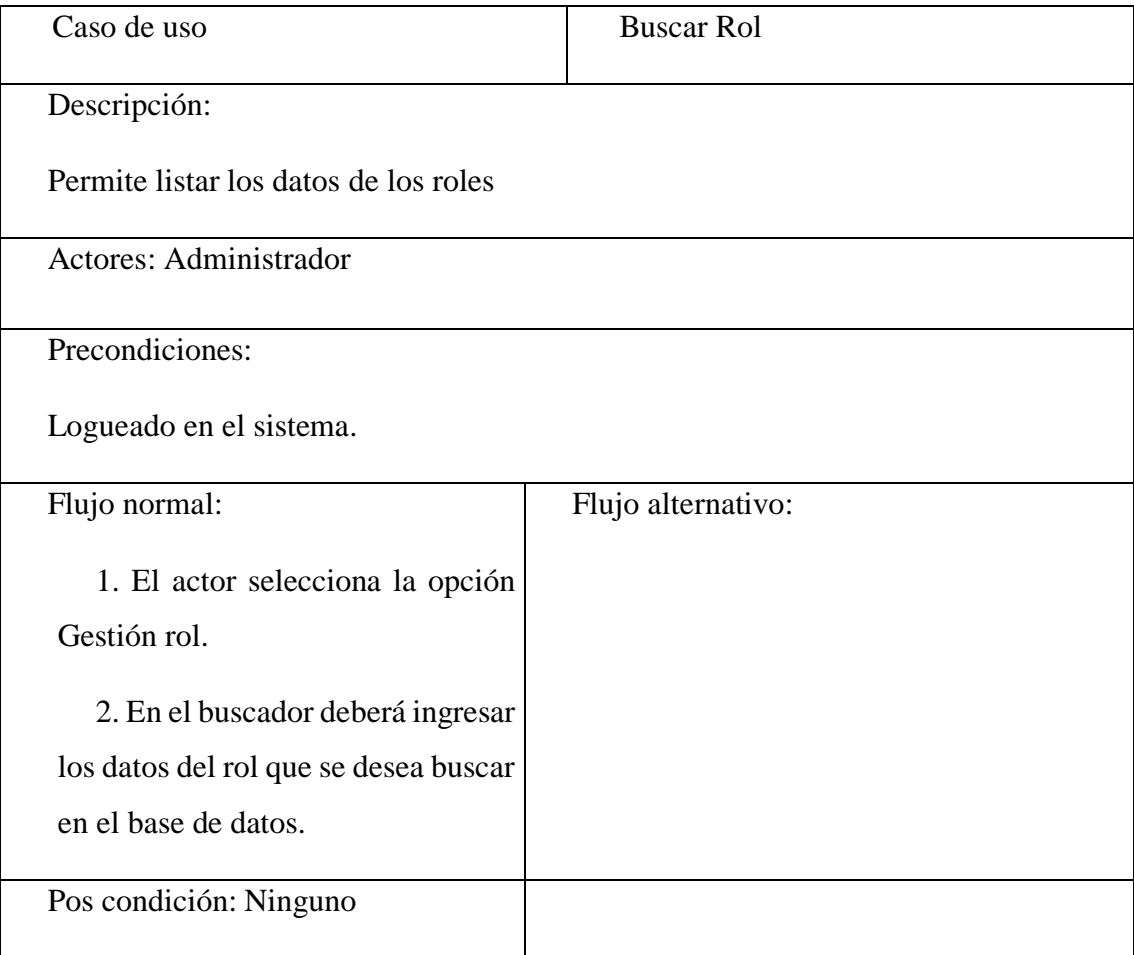

# **Descripción de Caso de Uso Gestionar Menú**

### Tabla 3.25

Descripción Caso de Uso Gestionar Menús

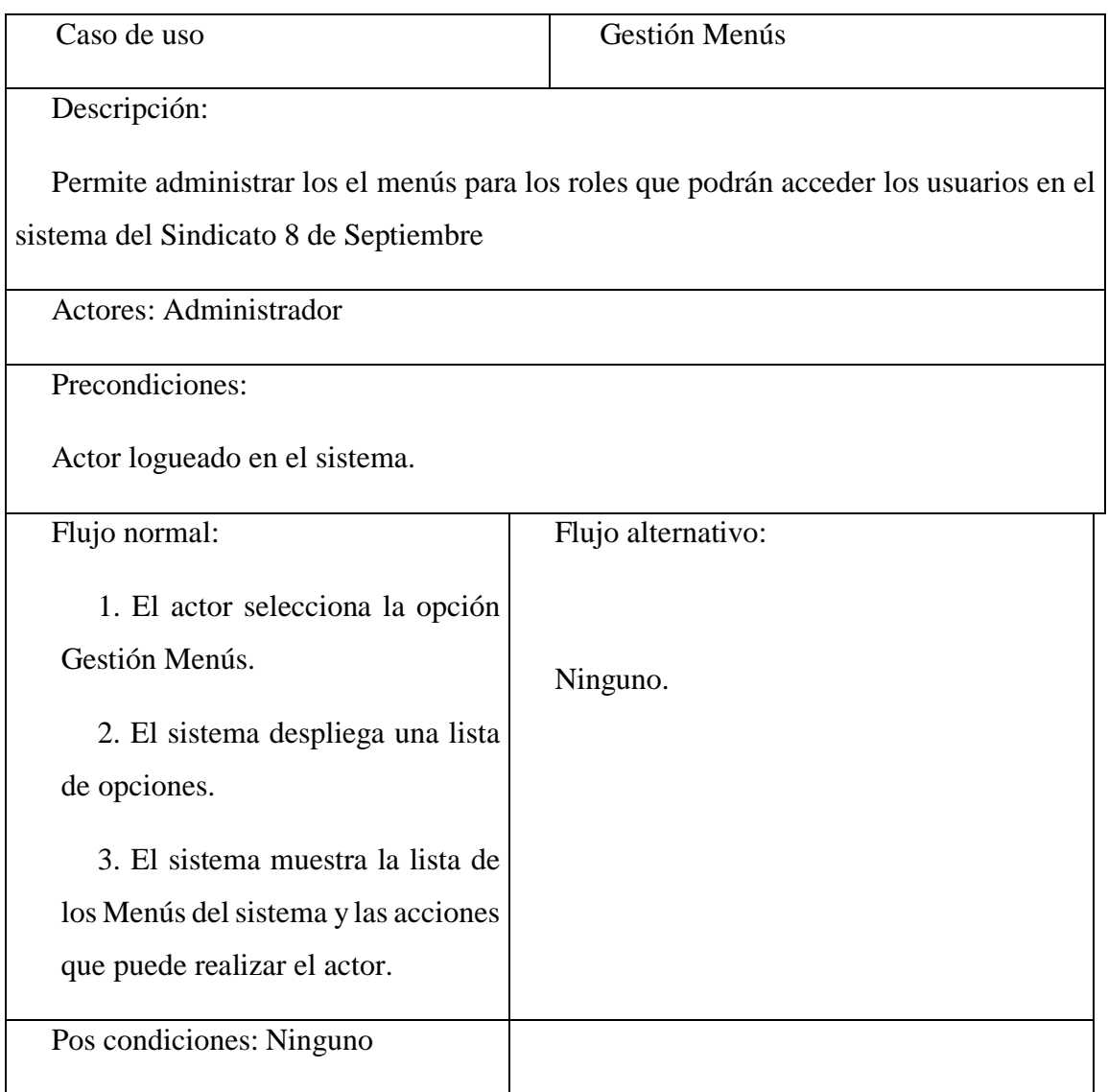

# **Ingresar Menús**

### Tabla 3.26

Descripción Caso de Uso Ingresar Menús

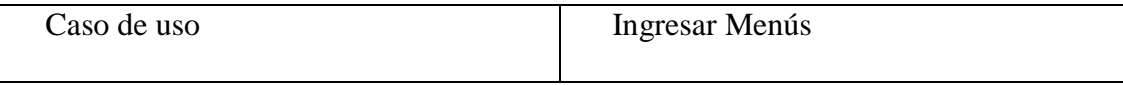

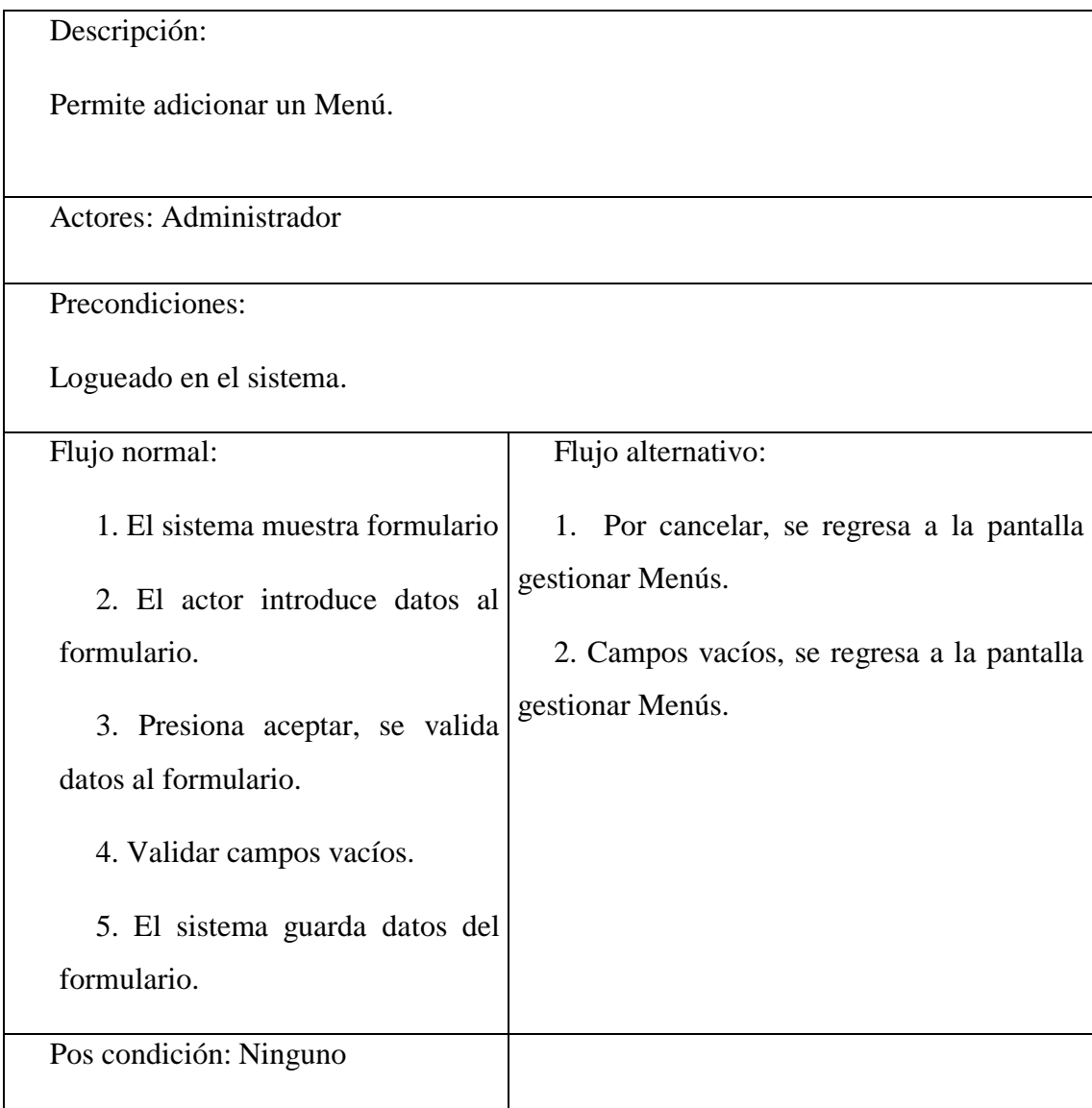

# **Modificar Menús**

Tabla 3.27

Descripción Caso de Uso Modificar Menús

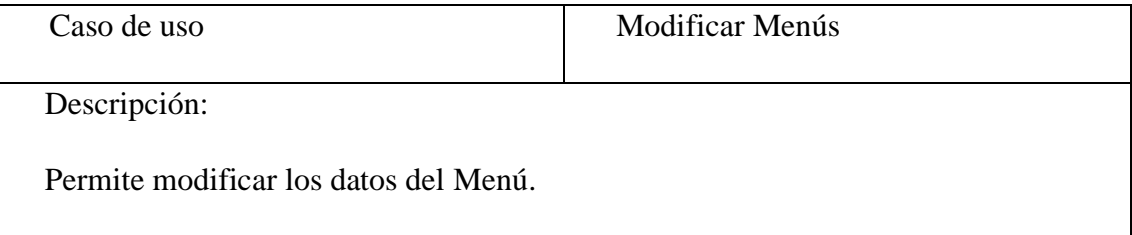

Actores: Administrador

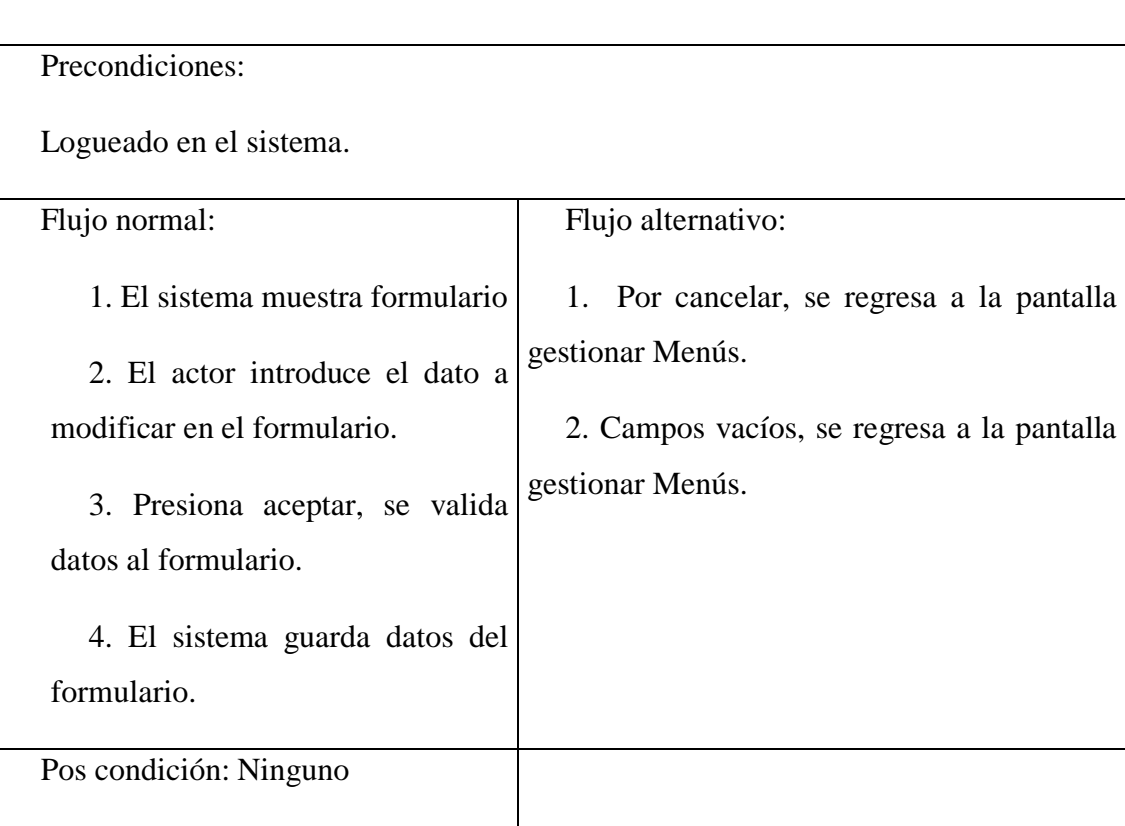

# **Dar de baja Menús**

Tabla 3.28

Descripción Caso de Uso Dar de Baja Menús

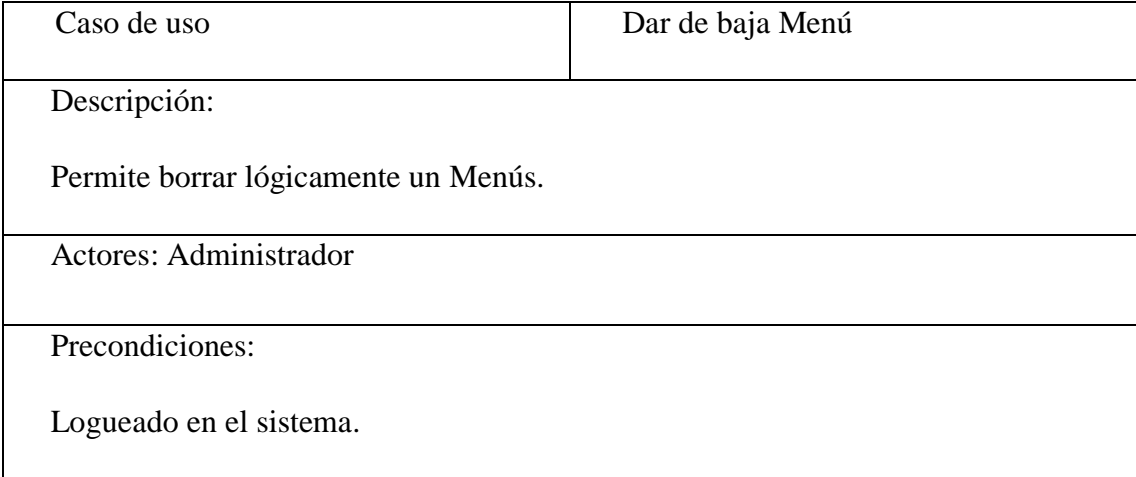

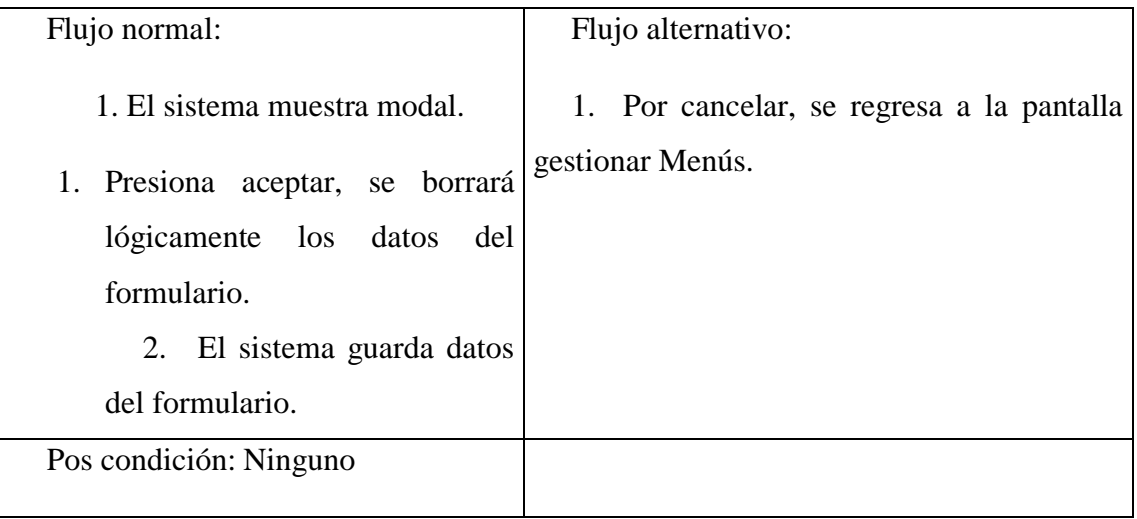

### **Dar de alta Menús**

#### Tabla 3.29

# Descripción Caso de Uso Dar de Alta Menús

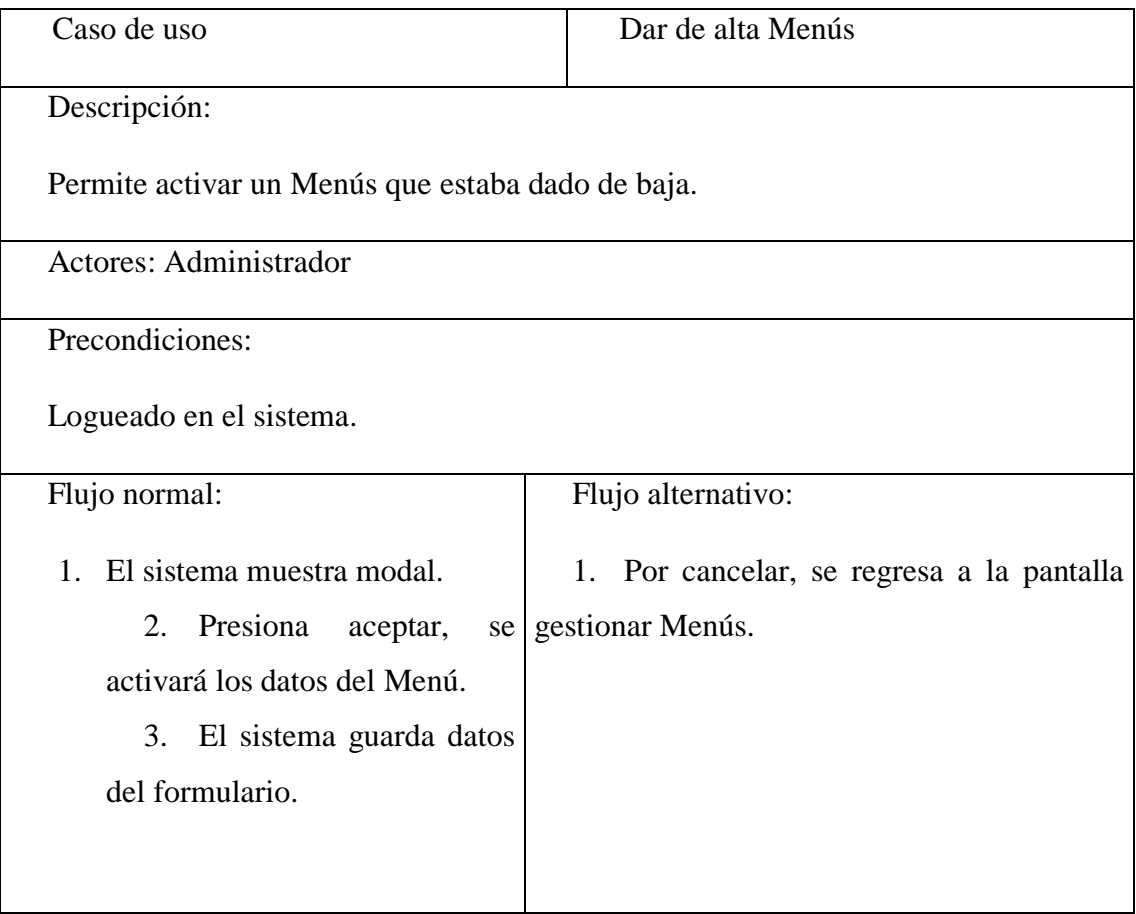

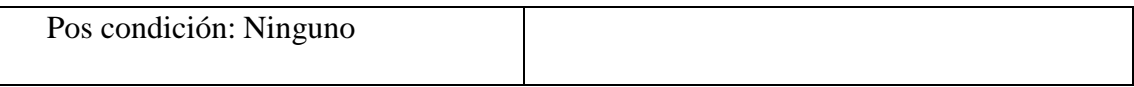

# **Ver Rol**

Tabla 3.30

Descripción Caso de Uso Ver Menús

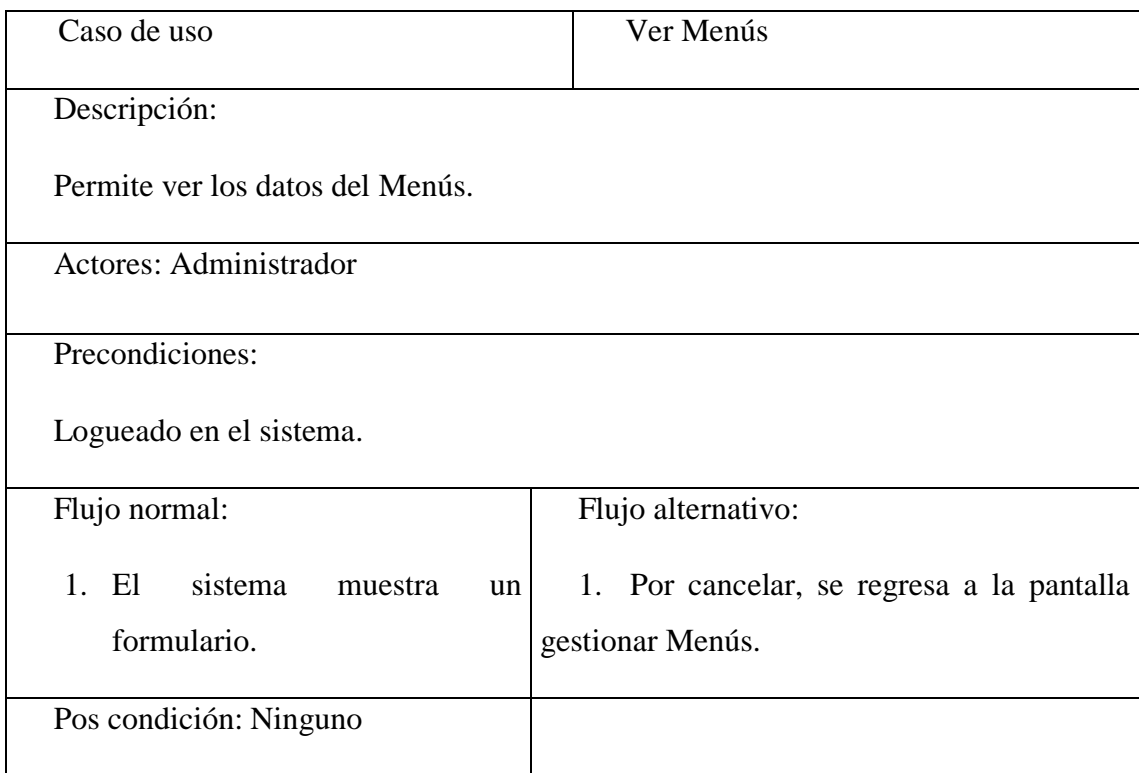

### **Listar Menús**

Tabla 3.31

Descripción Caso de Uso Listar Menús

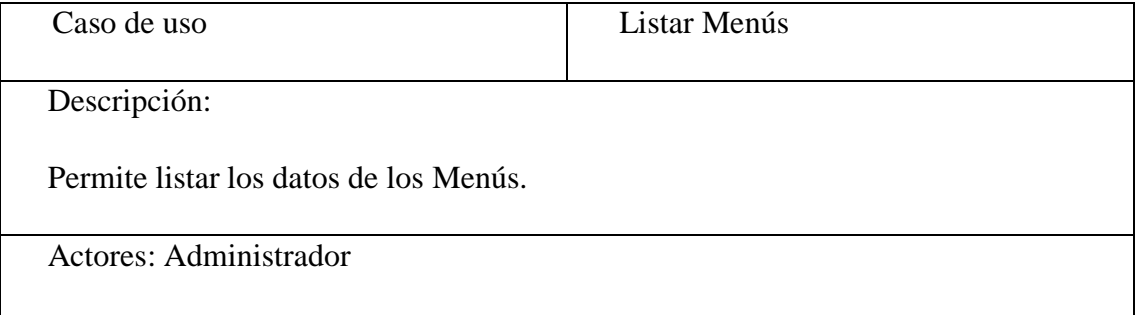

Precondiciones:

Logueado en el sistema.

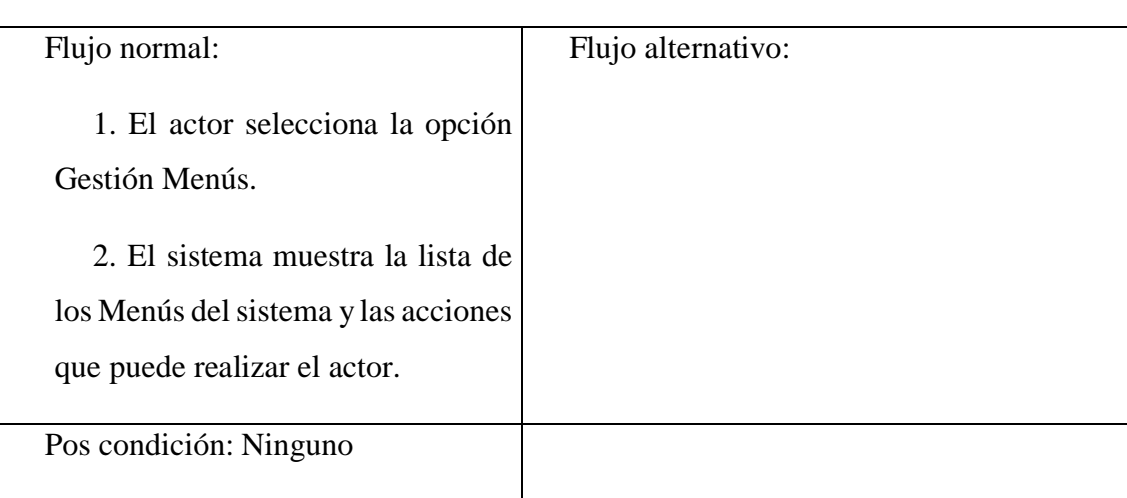

# **Buscar Menús**

Tabla 3.32

Descripción Caso de Uso Buscar Menús

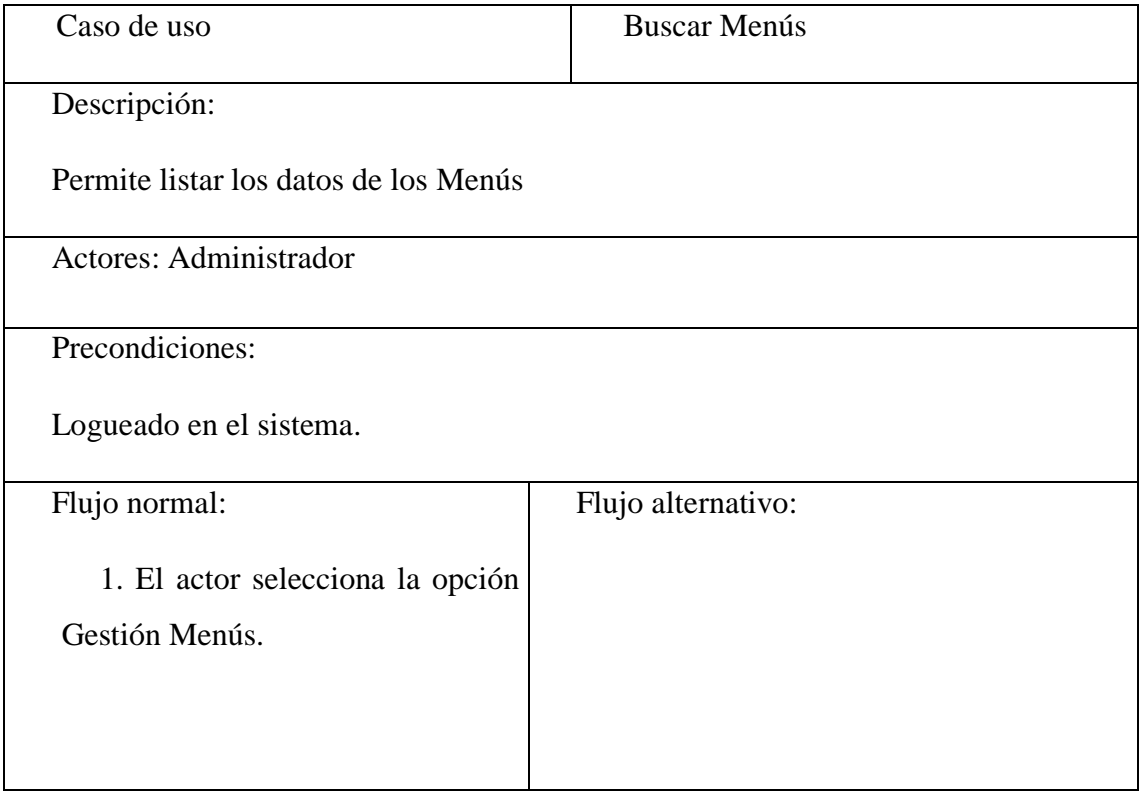

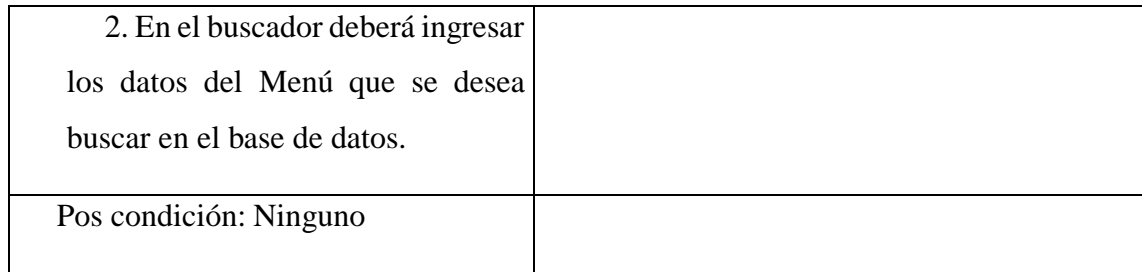

# **Descripción de Caso de Uso Gestionar Pasajero**

Tabla 3.33

Descripción Caso de Uso Gestionar Pasajero

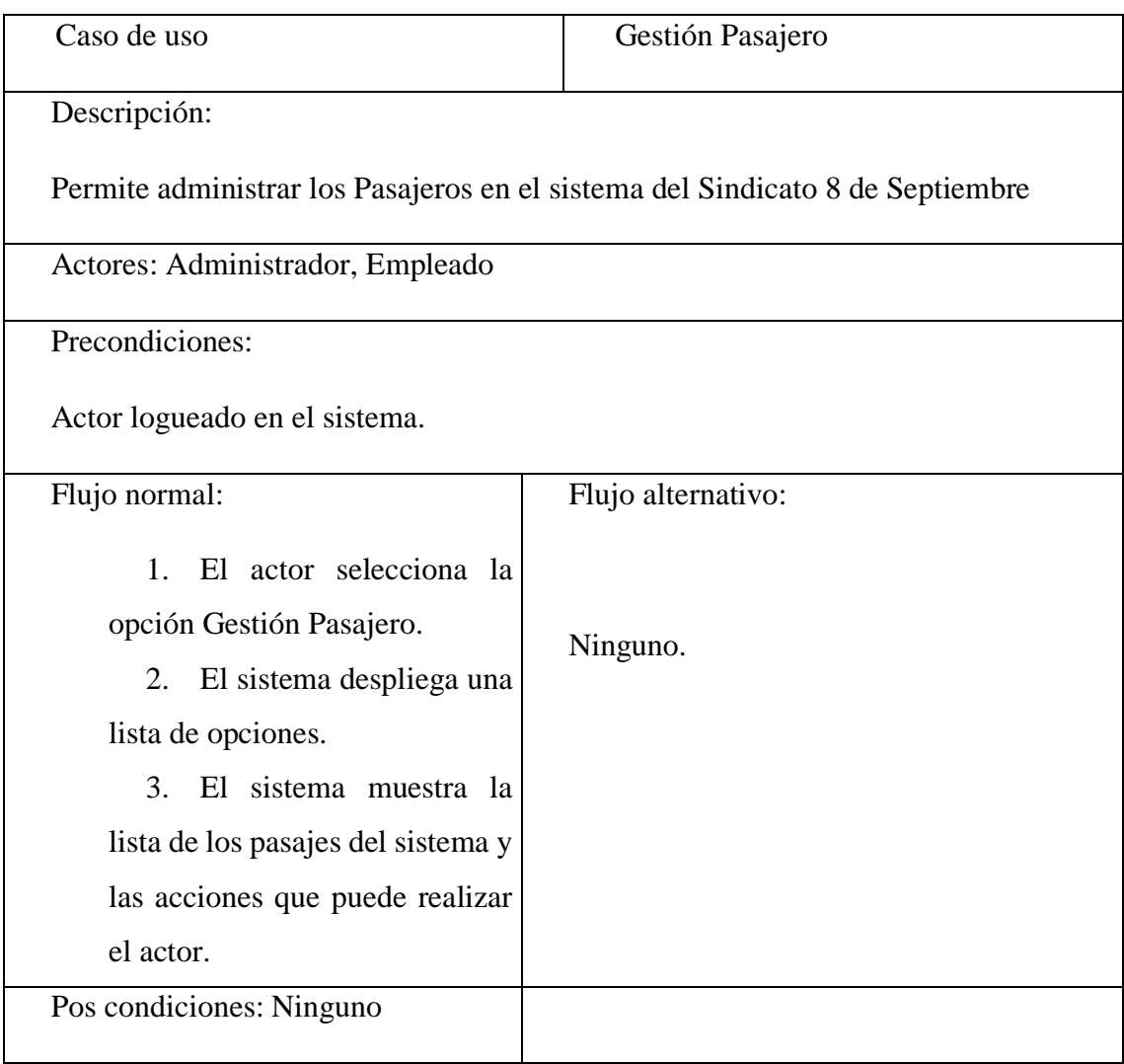

**Ingresar Pasajero**

#### Tabla 3.34

Descripción Caso de Uso Ingresar Pasajero

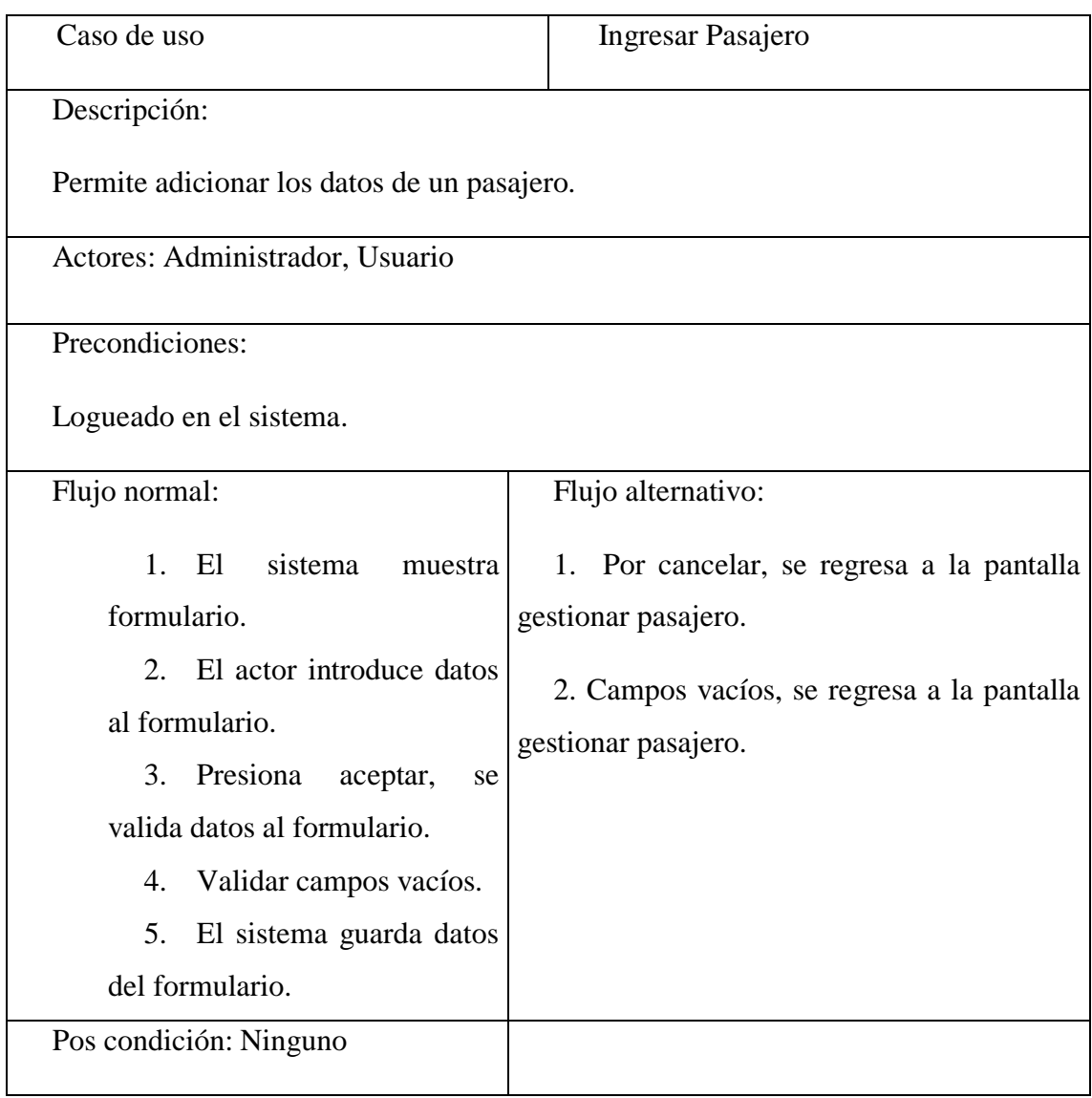

# **Modificar Pasajero**

Tabla 3.35

Descripción Caso de Uso Modificar Pasajero

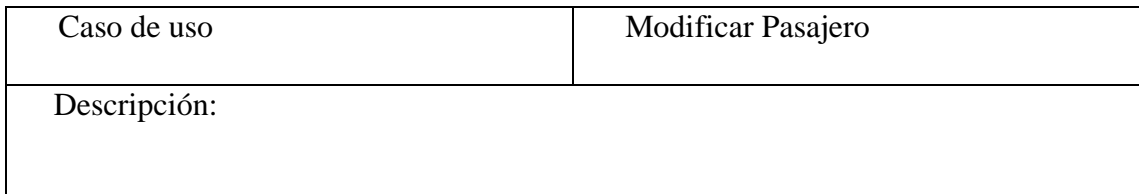

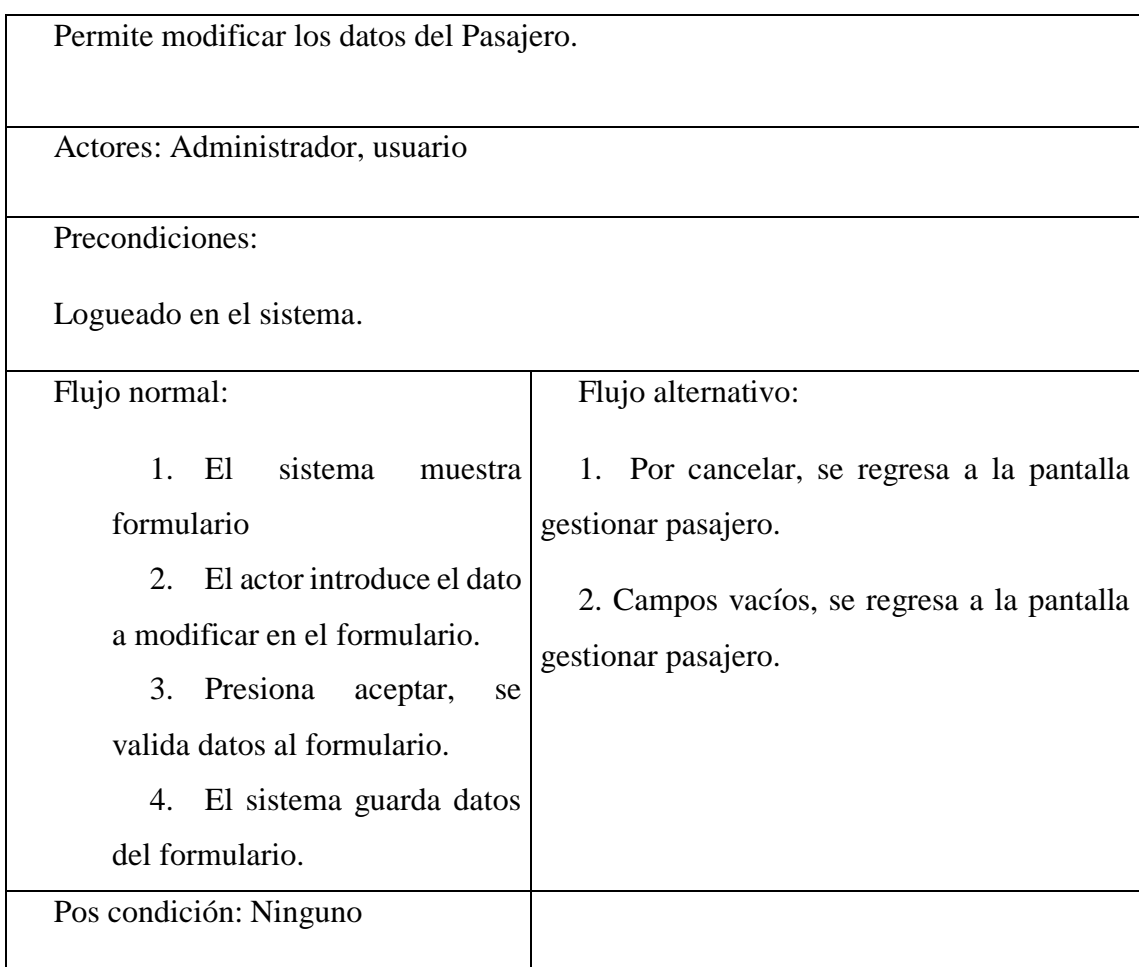

# **Dar de baja Pasajero**

Tabla 3.36

Descripción Caso de Uso Dar de Baja Pasajero

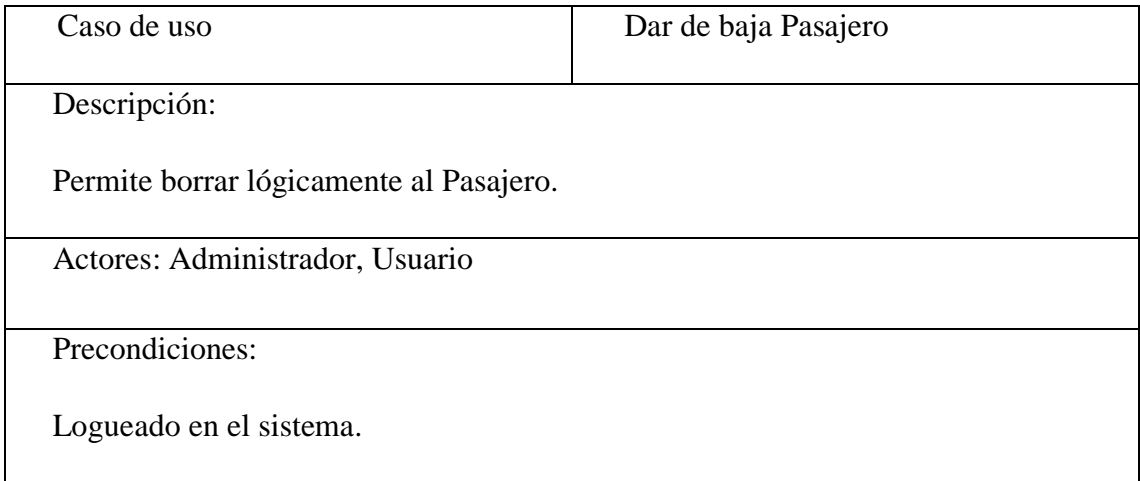

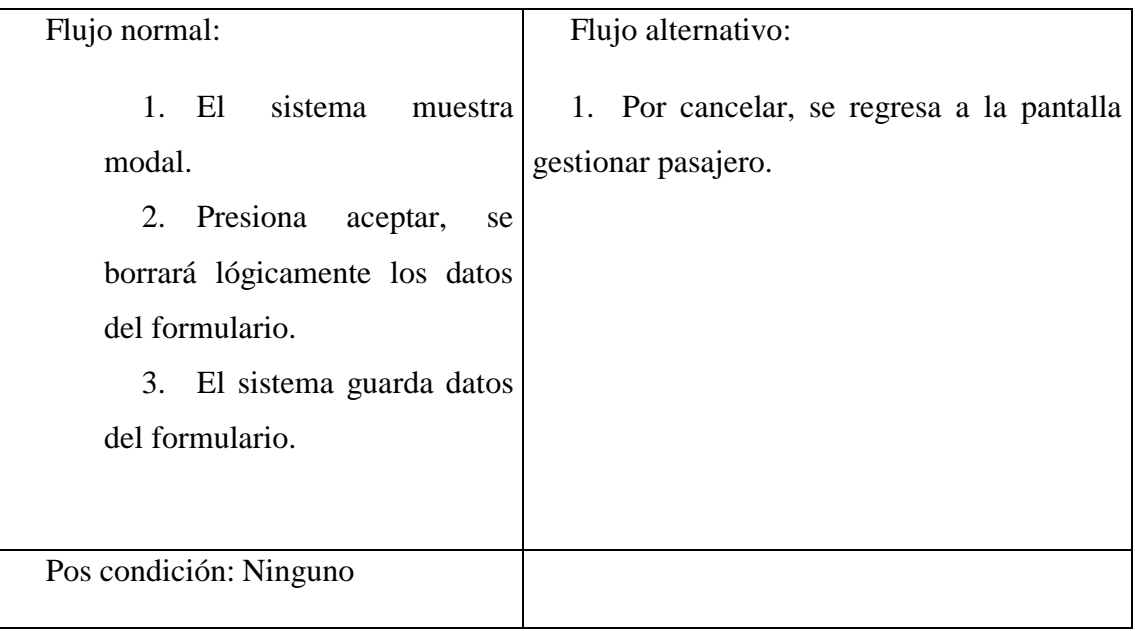

# **Dar de alta Pasajero**

Tabla 3.37

Descripción Caso de Uso Dar de Alta Pasajero

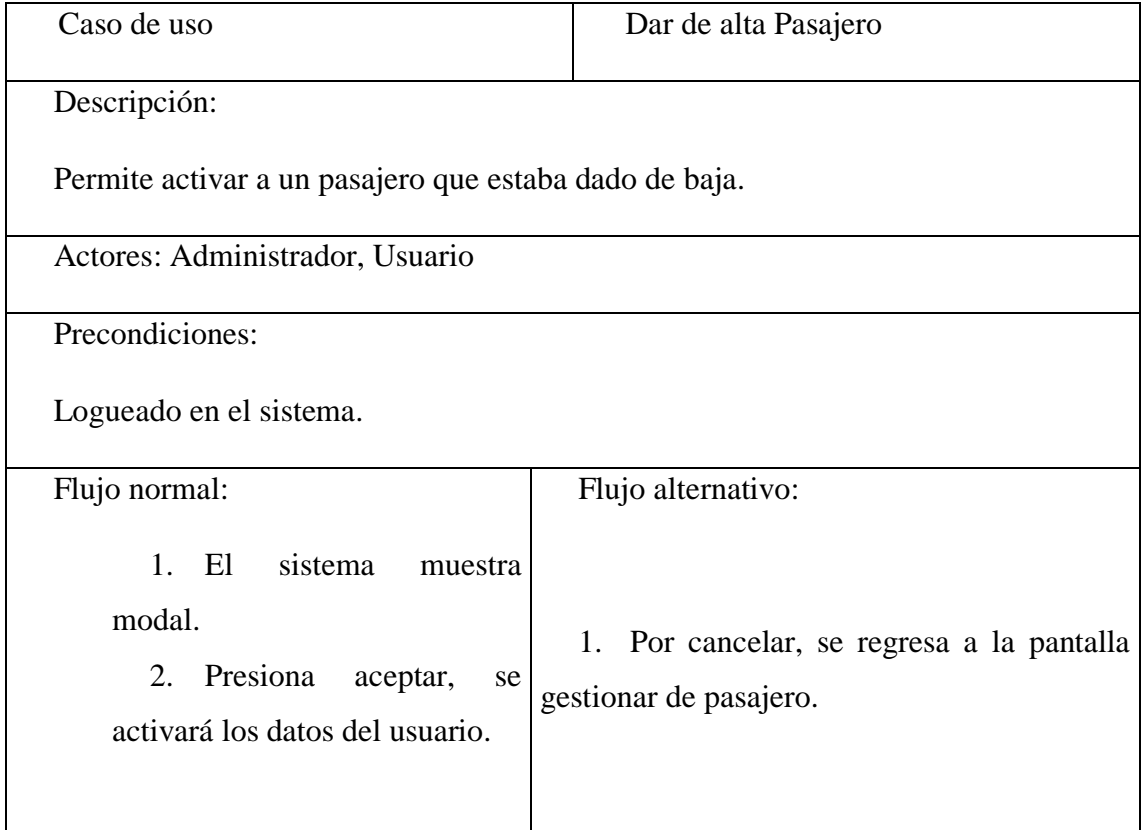

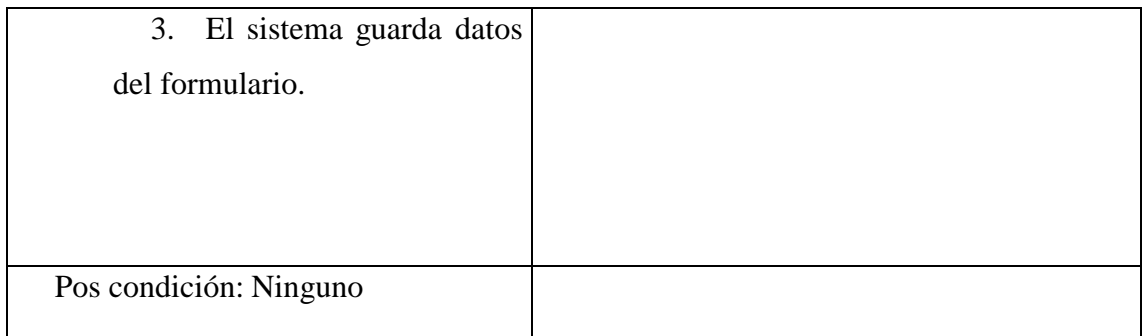

# **Ver Pasajero**

Tabla 3.38

Descripción Caso de Uso Ver Pasajero

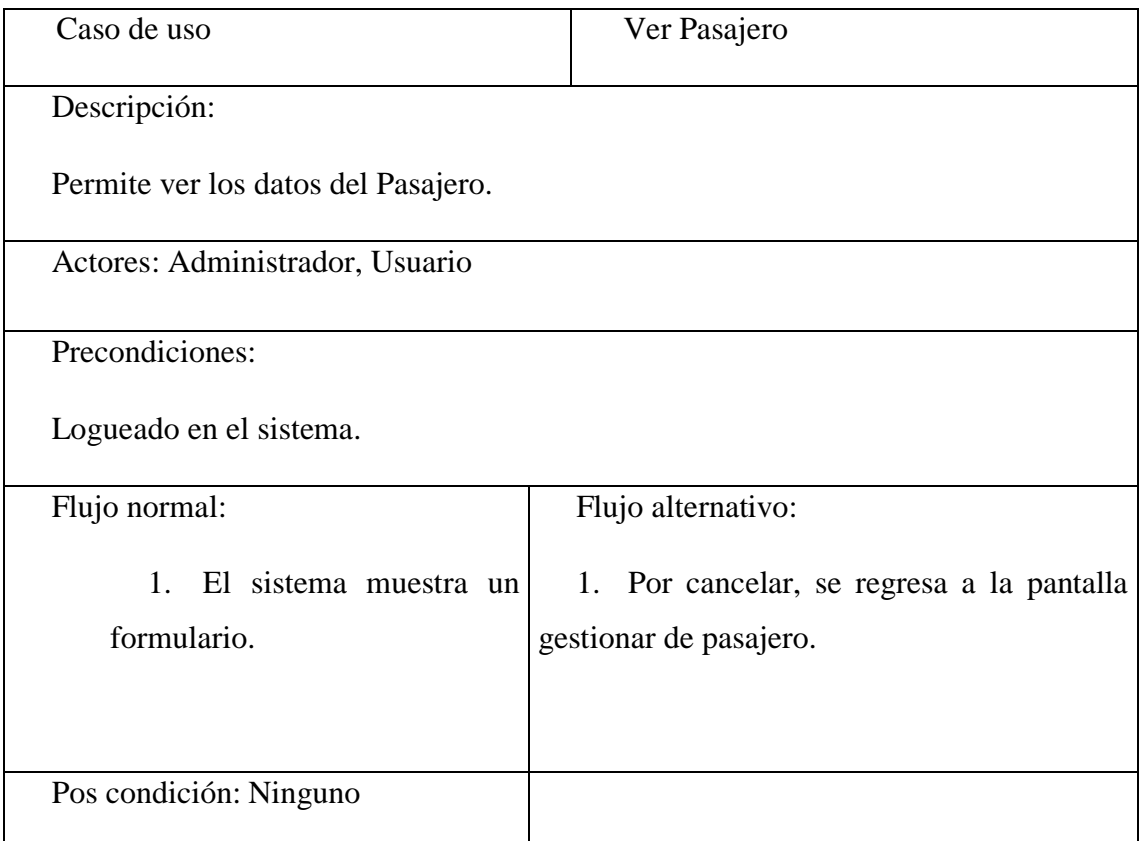

# **Listar Pasajero**

Tabla 3.39

Descripción Caso de Uso Listar Pasajero
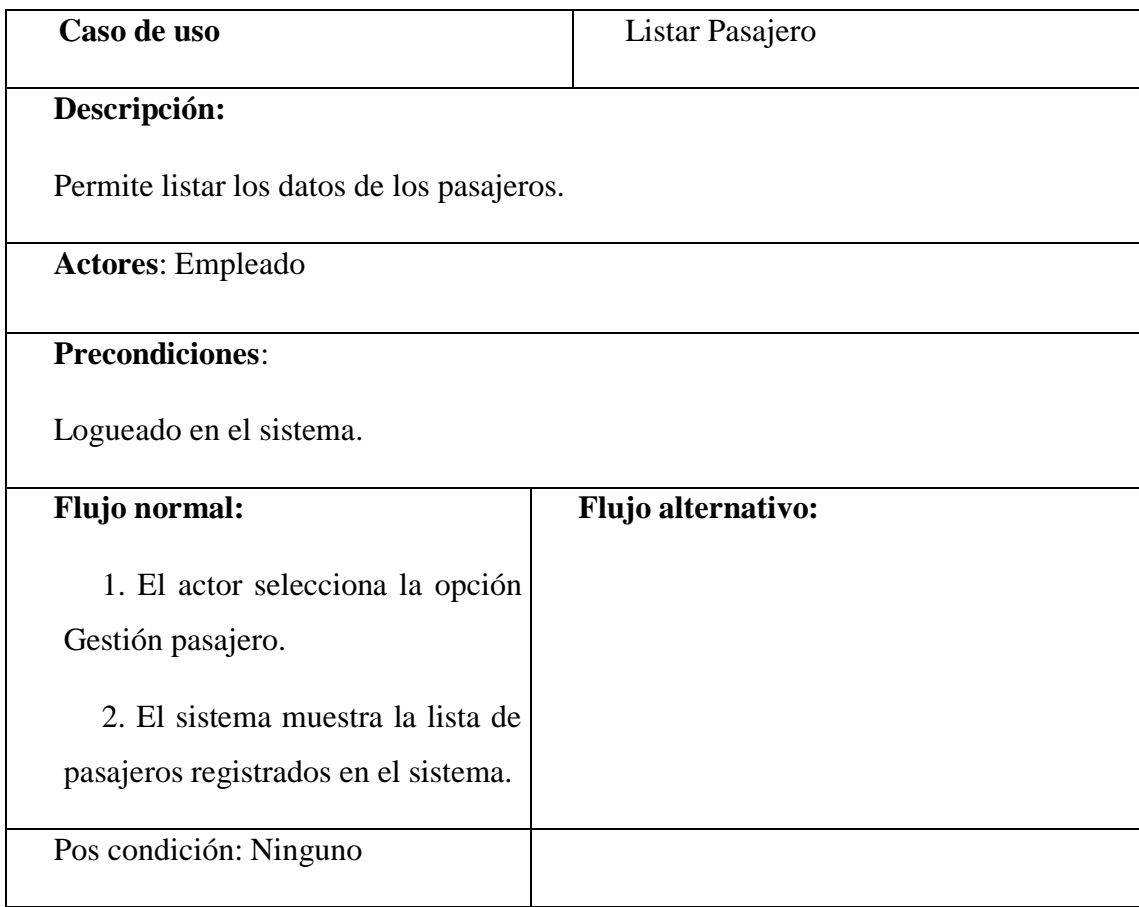

# **Buscar Pasajero**

Tabla 3.40

Descripción Caso de Uso Buscar pasajero

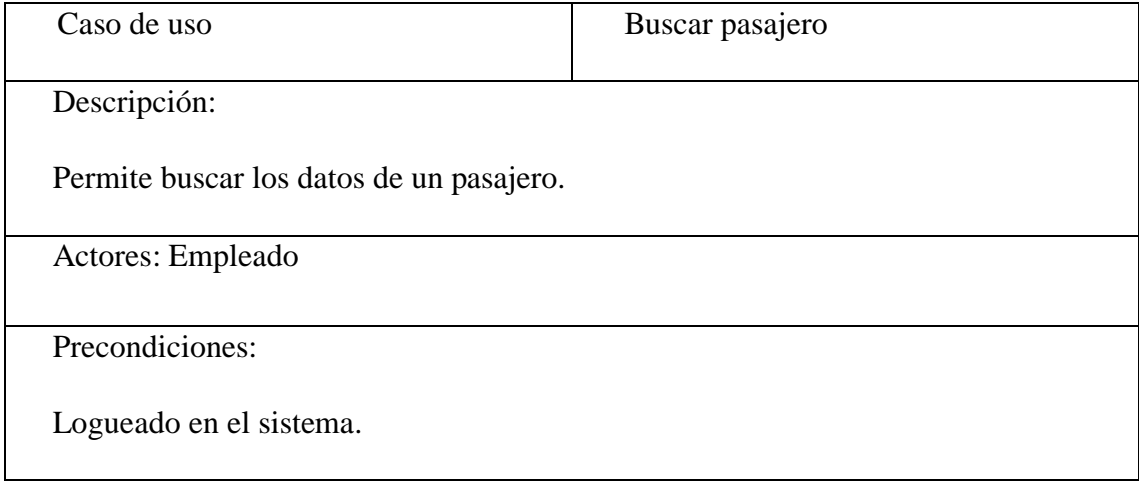

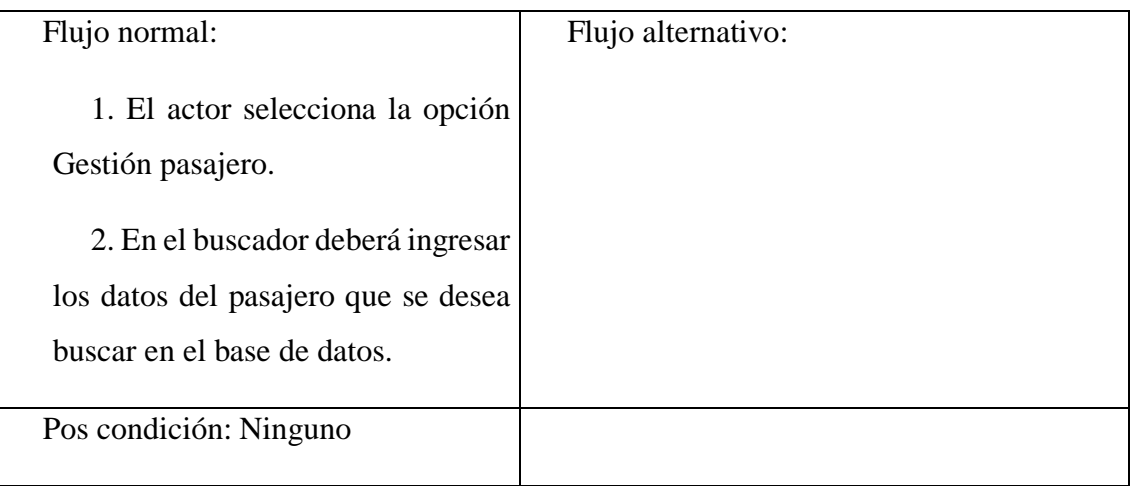

# **Descripción de Caso de Uso Gestionar Chofer**

#### Tabla 3.41

# Descripción Caso de Uso Gestionar chofer

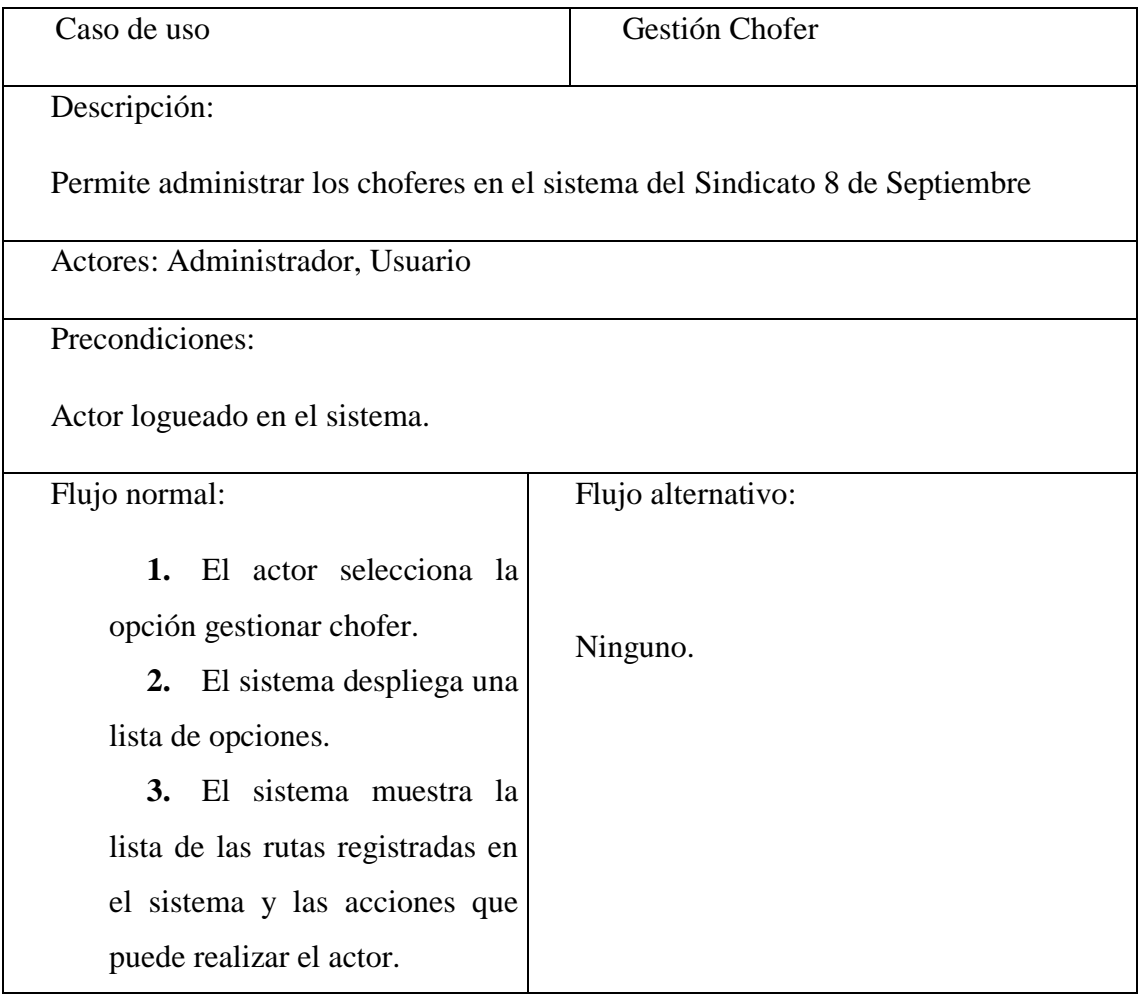

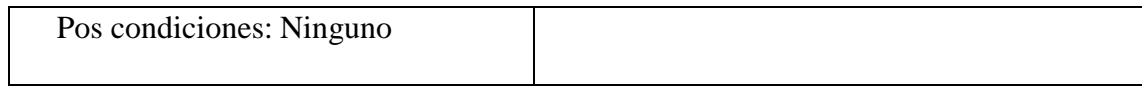

# **Ingresar Chofer**

#### Tabla 3.42

 $\overline{1}$ 

Descripción Caso de Uso Ingresar Chofer

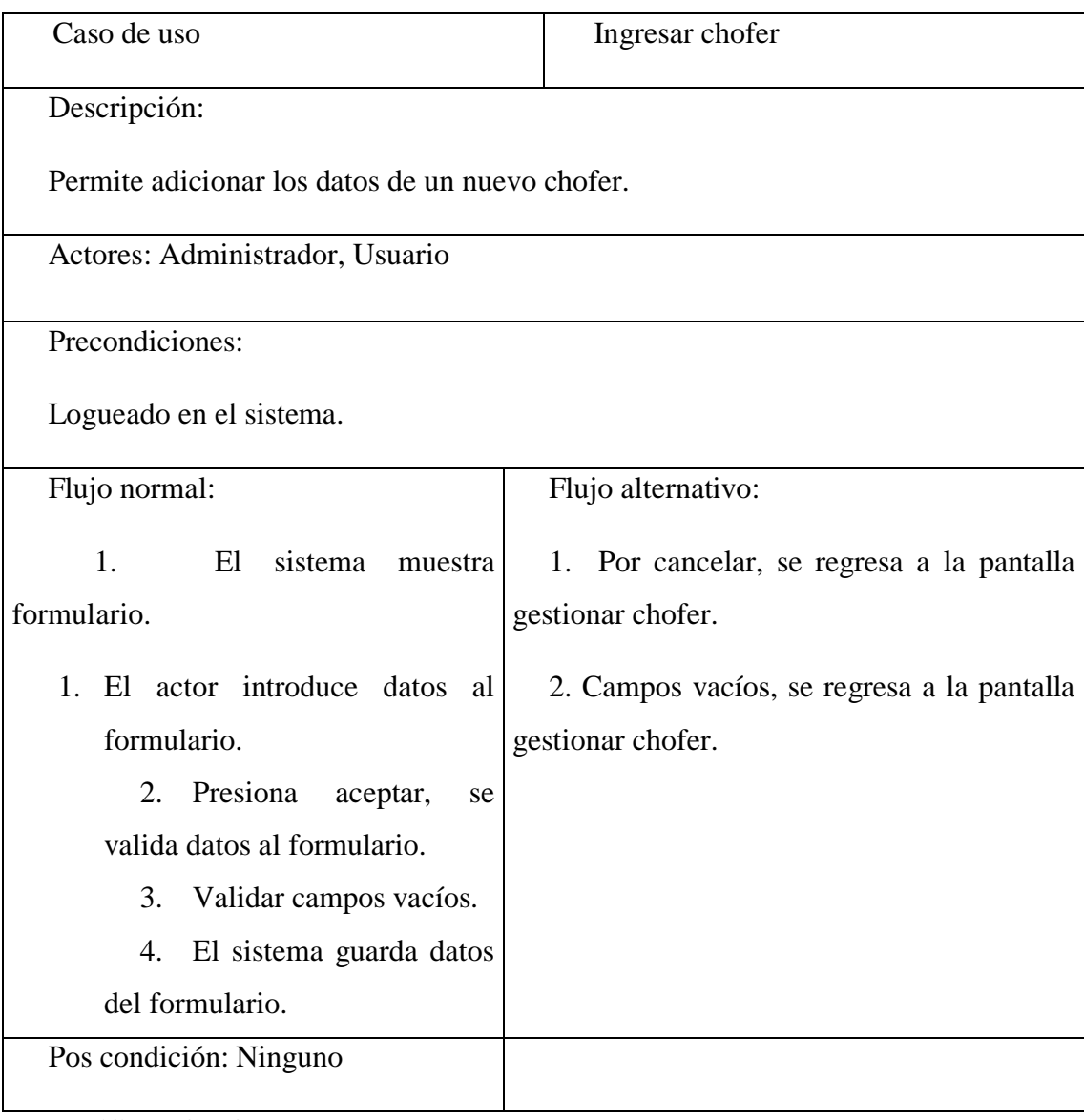

# **Modificar Chofer**

Tabla 3.43

Descripción Caso de Uso Modificar Chofer

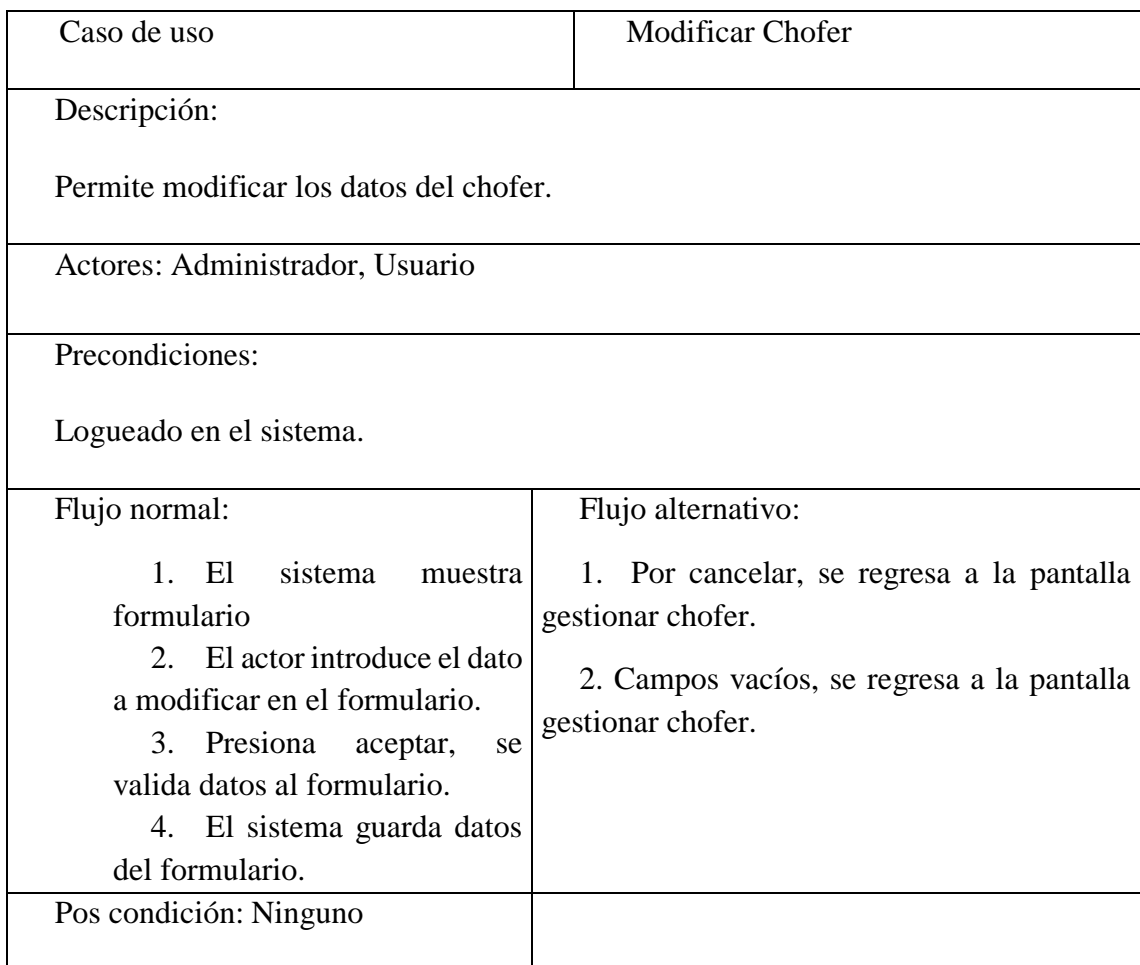

# **Dar de baja Chofer**

Tabla 3.44

Descripción Caso de Uso Dar de Baja Chofer

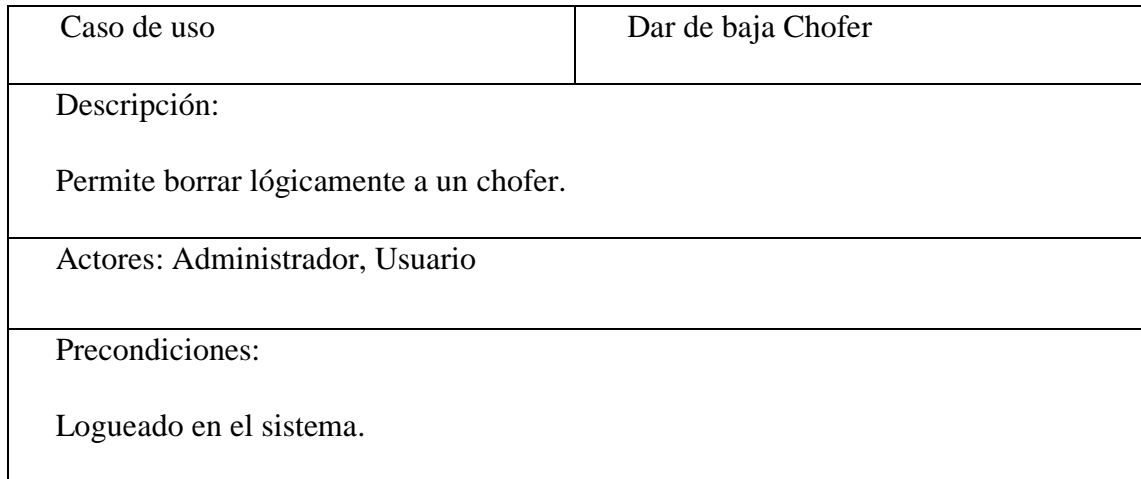

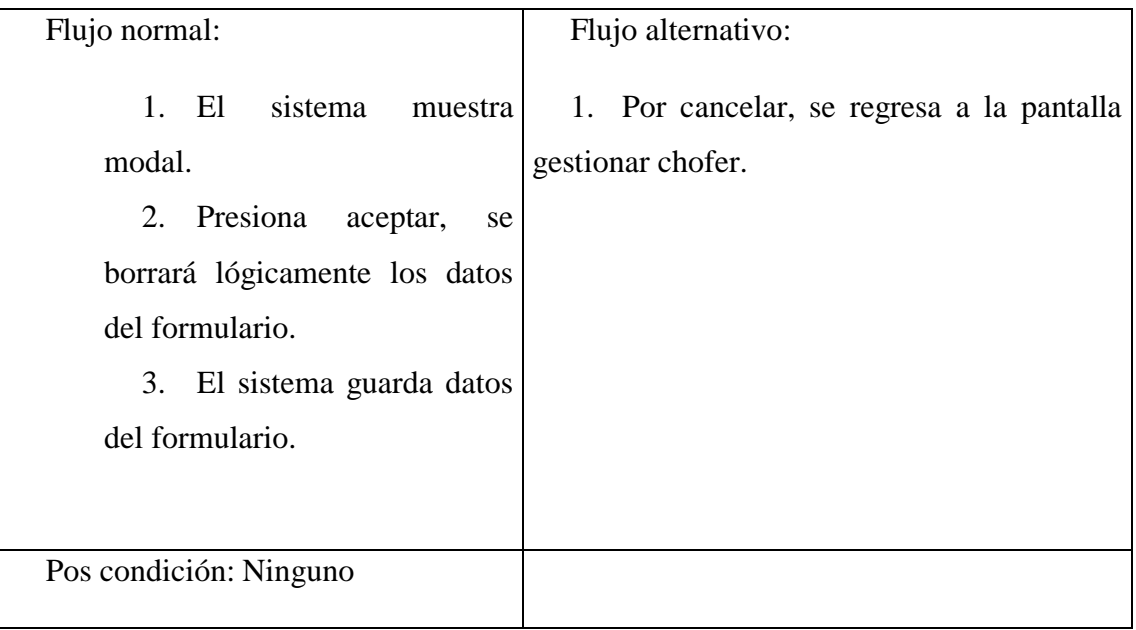

# **Dar de alta Chofer**

Tabla 3.45

Descripción Caso de Uso Dar de Alta Chofer

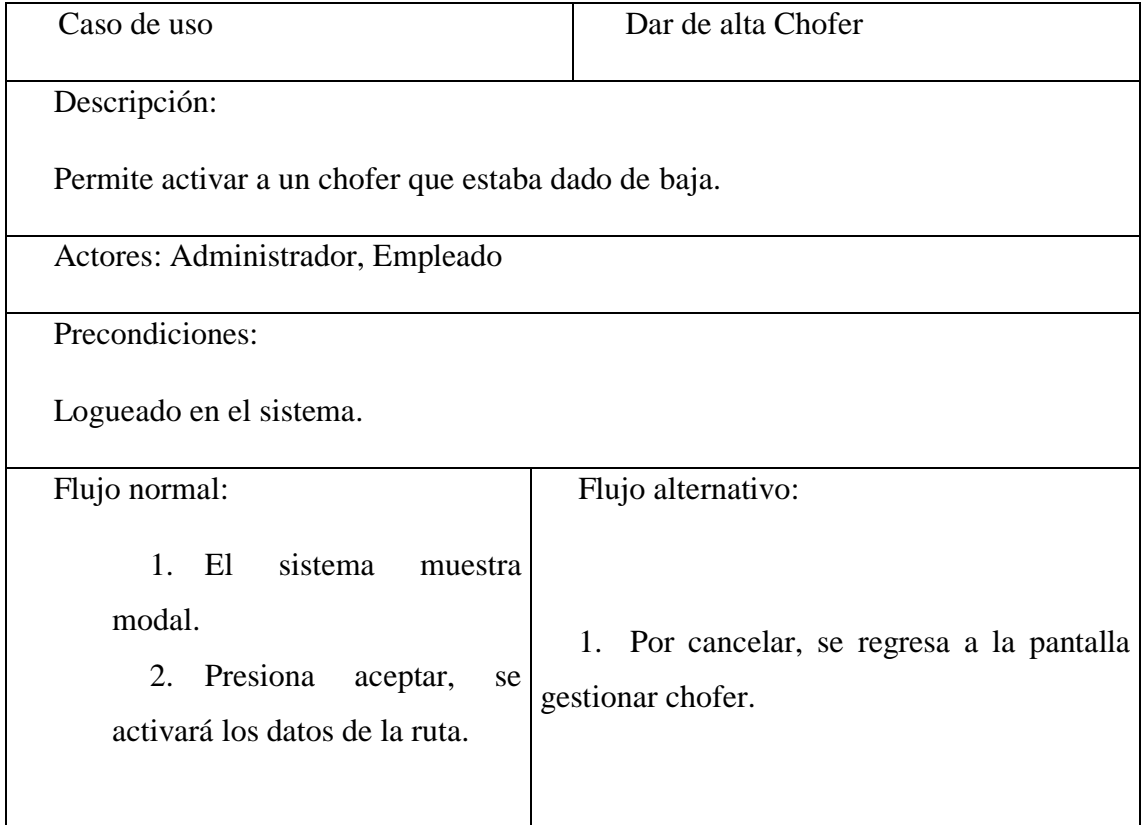

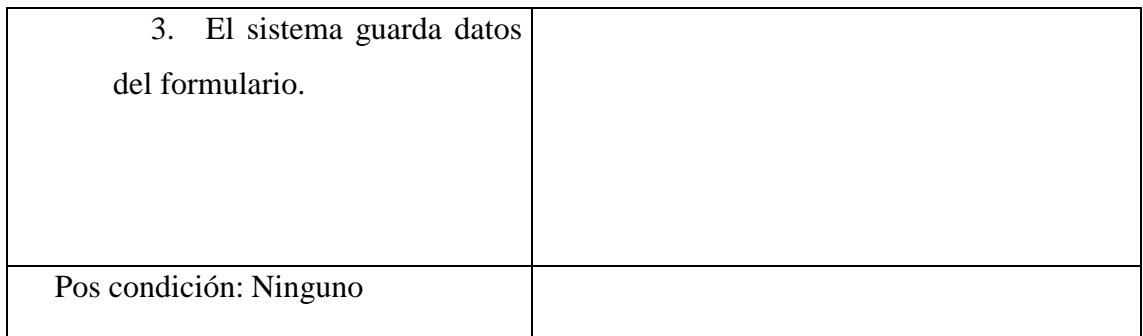

#### **Ver Chofer**

#### Tabla 3.46

Descripción Caso de Uso Ver Chofer

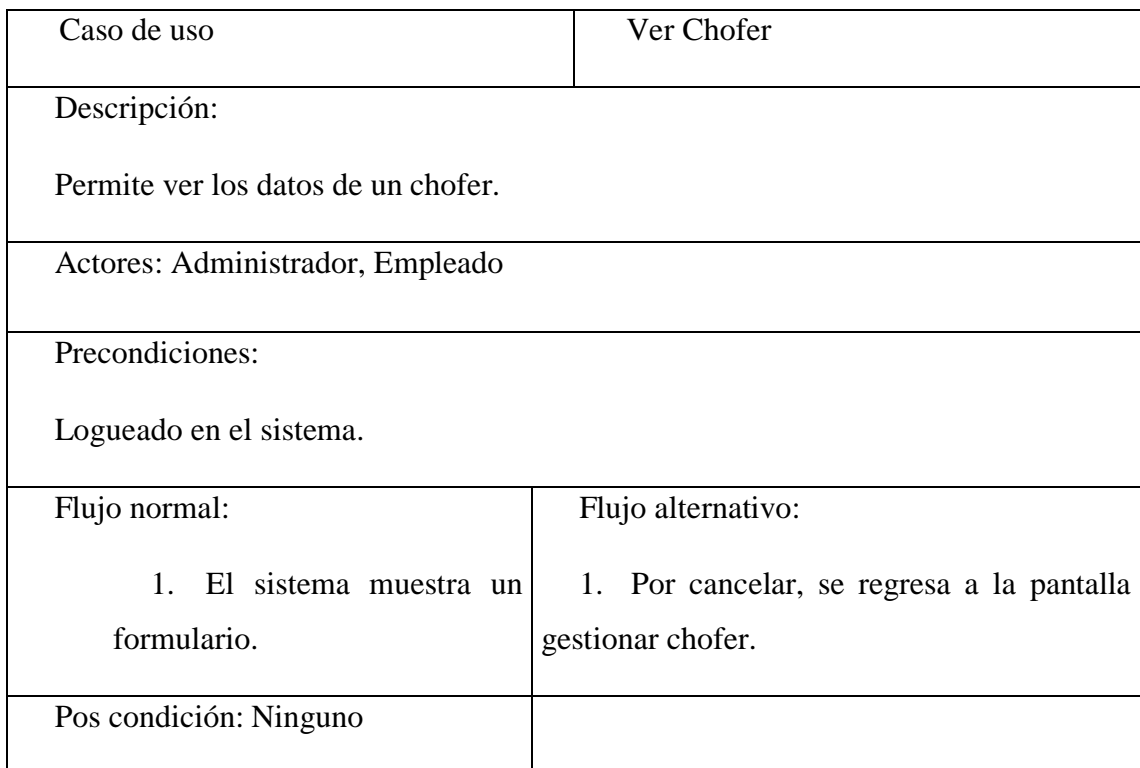

# **Listar Chofer**

Tabla 3.47

Descripción Caso de Uso Listar Chofer

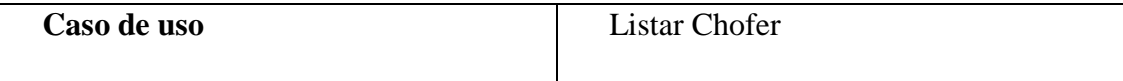

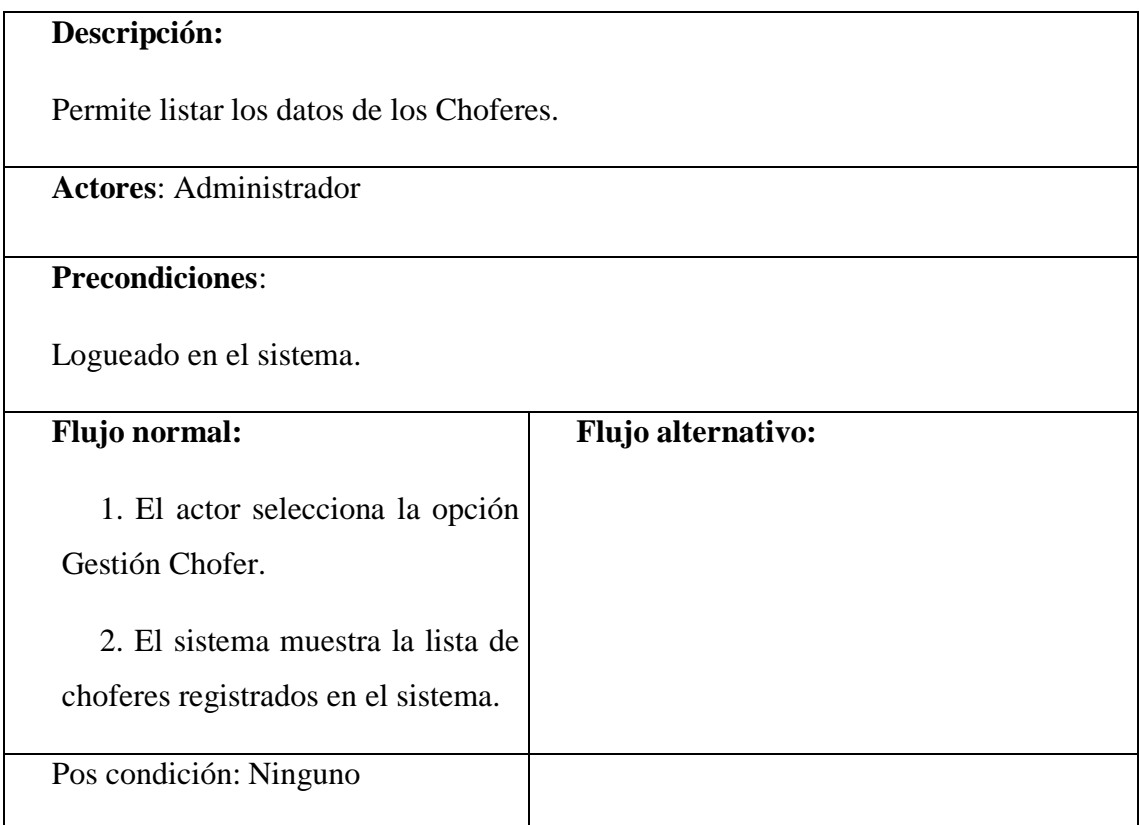

#### **Buscar Chofer**

#### Tabla 3.48

Descripción Caso de Uso Buscar chofer

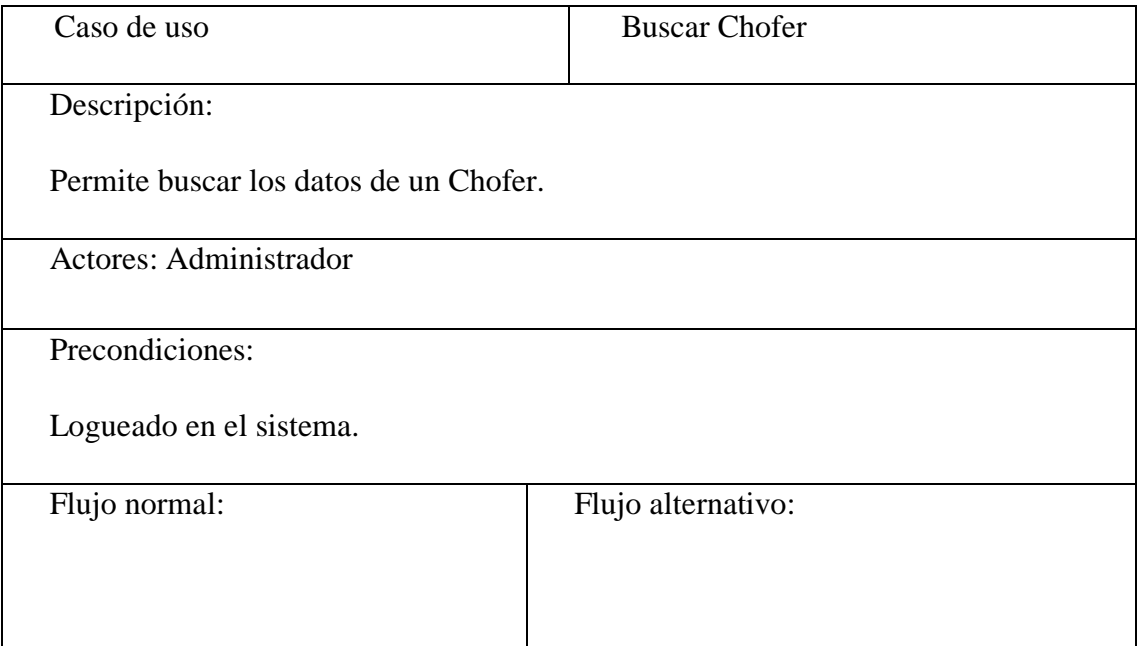

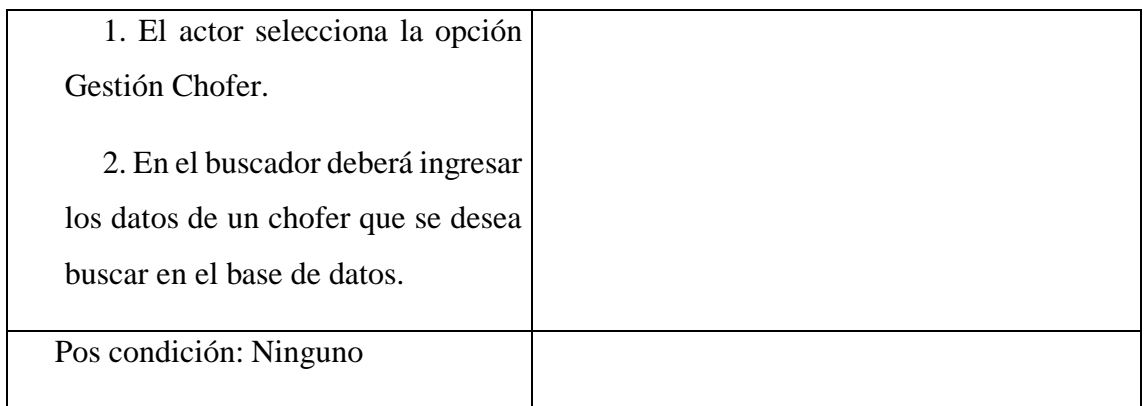

# **Descripción de Caso de Uso Gestionar Oficina**

## Tabla 3.49

# Descripción Caso de Uso Gestionar Oficina

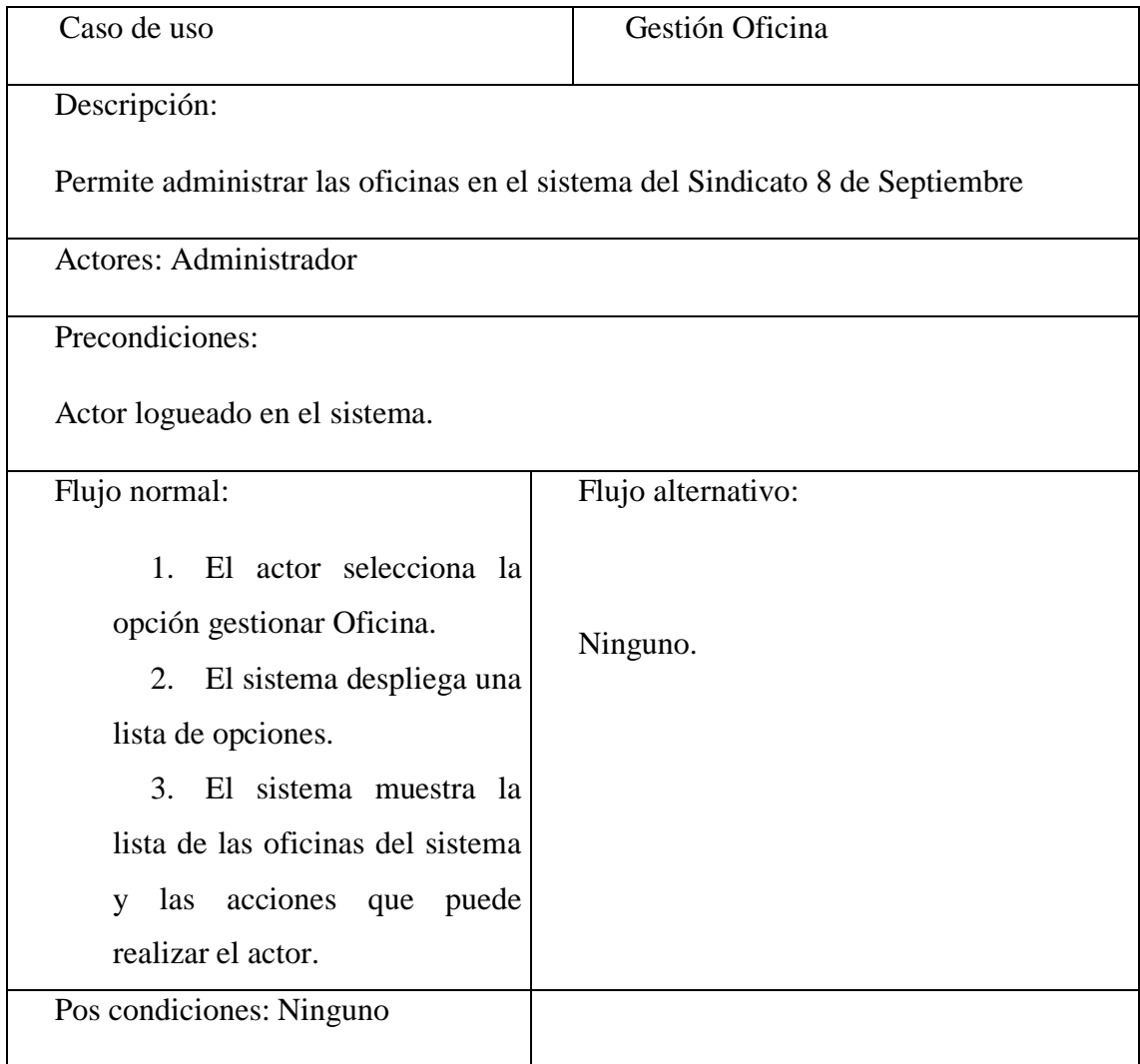

# **Ingresar Oficina**

Tabla 3.50

Descripción Caso de Uso Ingresar Oficina

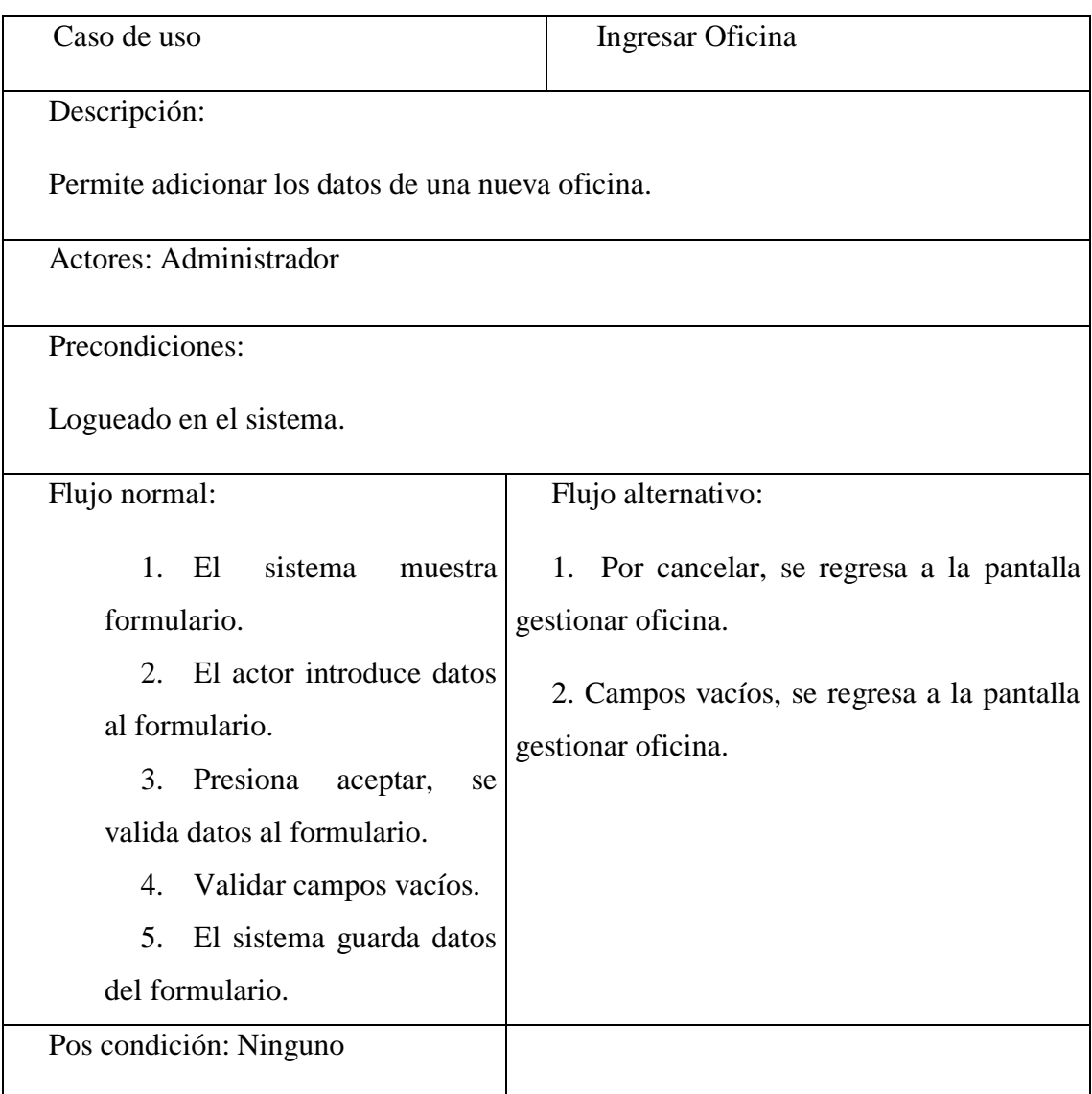

#### **Modificar Oficina**

Tabla 3.51

Descripción Caso de Uso Modificar Oficina

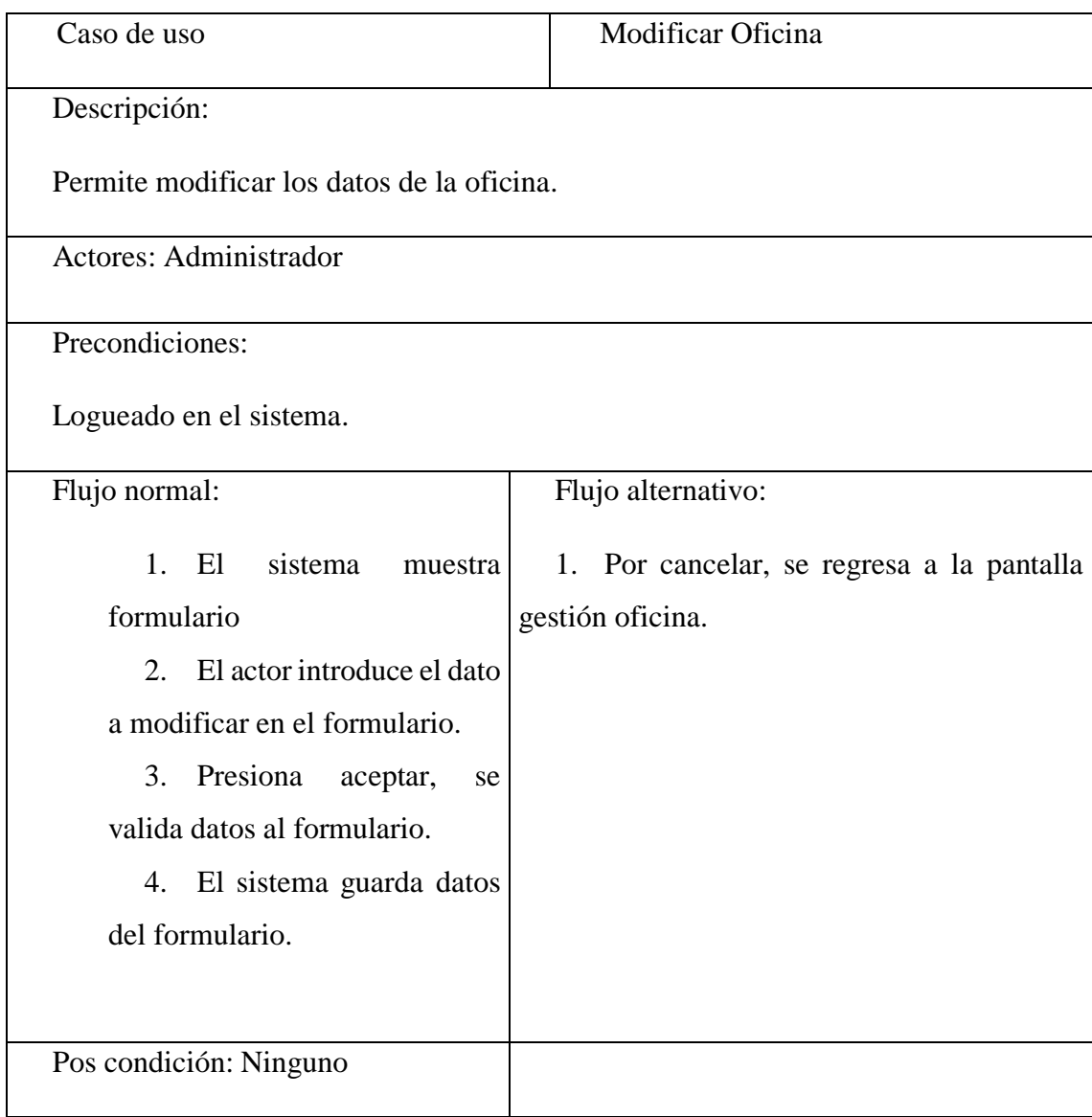

# **Ver Oficina**

Tabla 3.52

Descripción Caso de Uso Ver Oficina

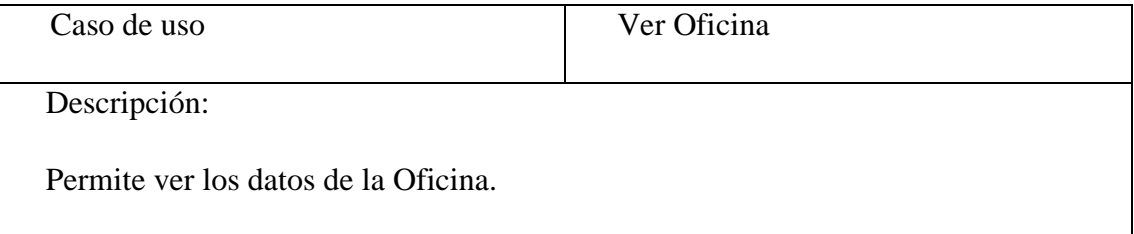

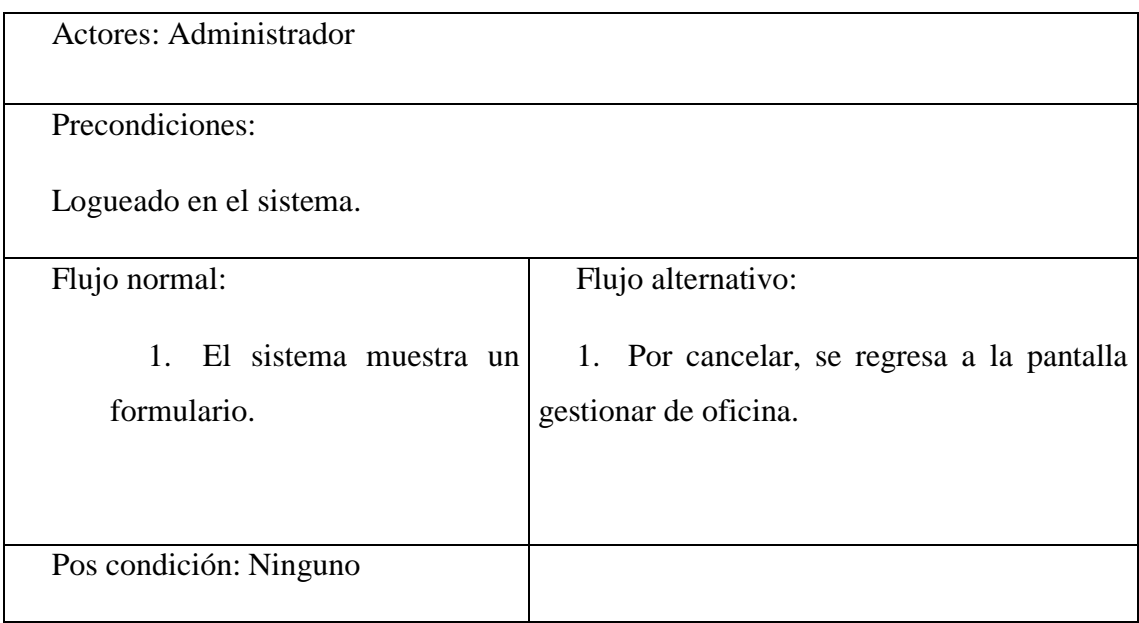

# **Listar Oficina**

Tabla 3.53

Descripción Caso de Uso Listar Oficina

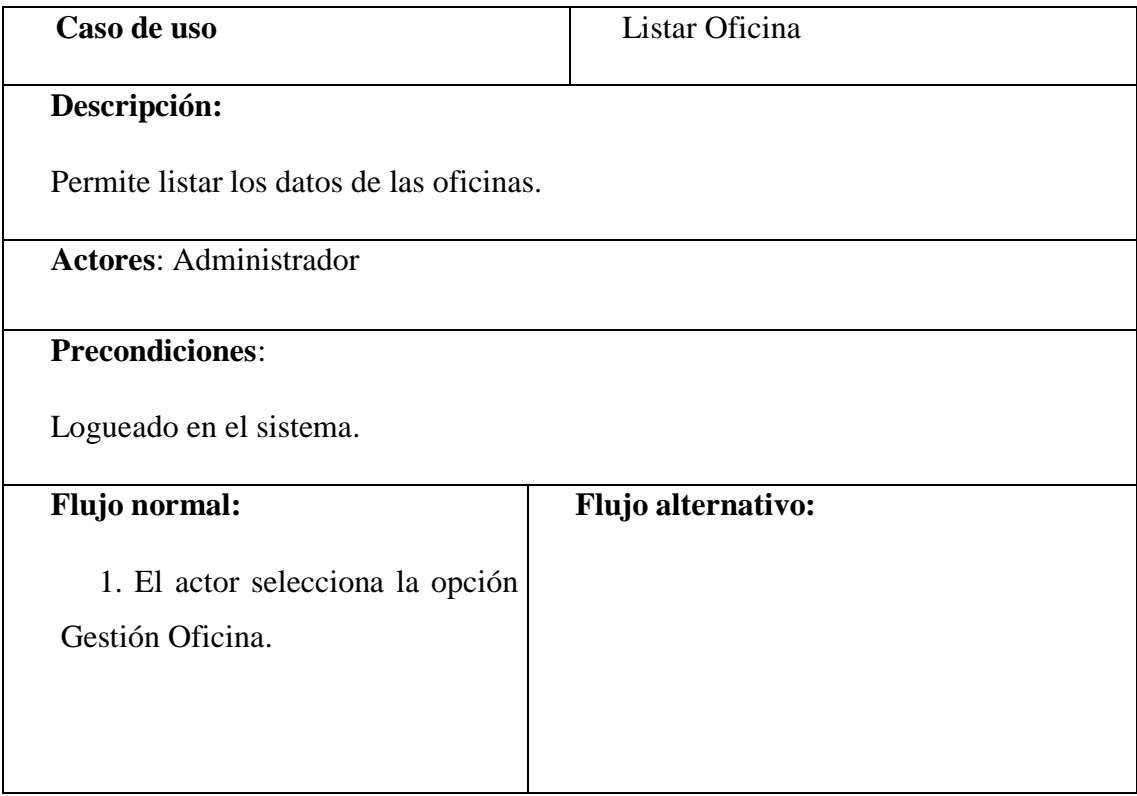

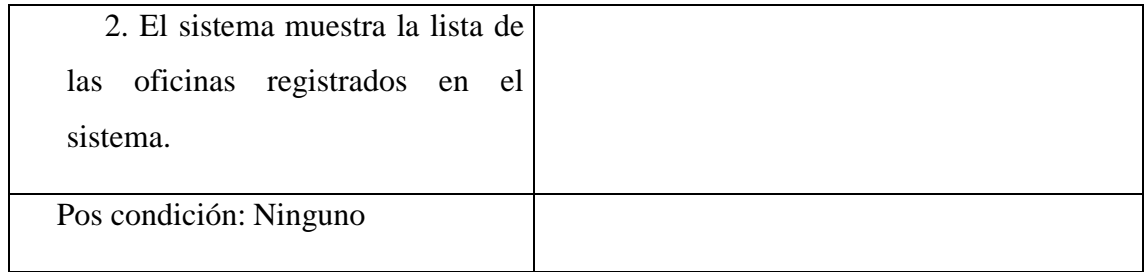

# **Buscar Oficina**

Tabla 3.54

Descripción Caso de Uso Buscar Oficina

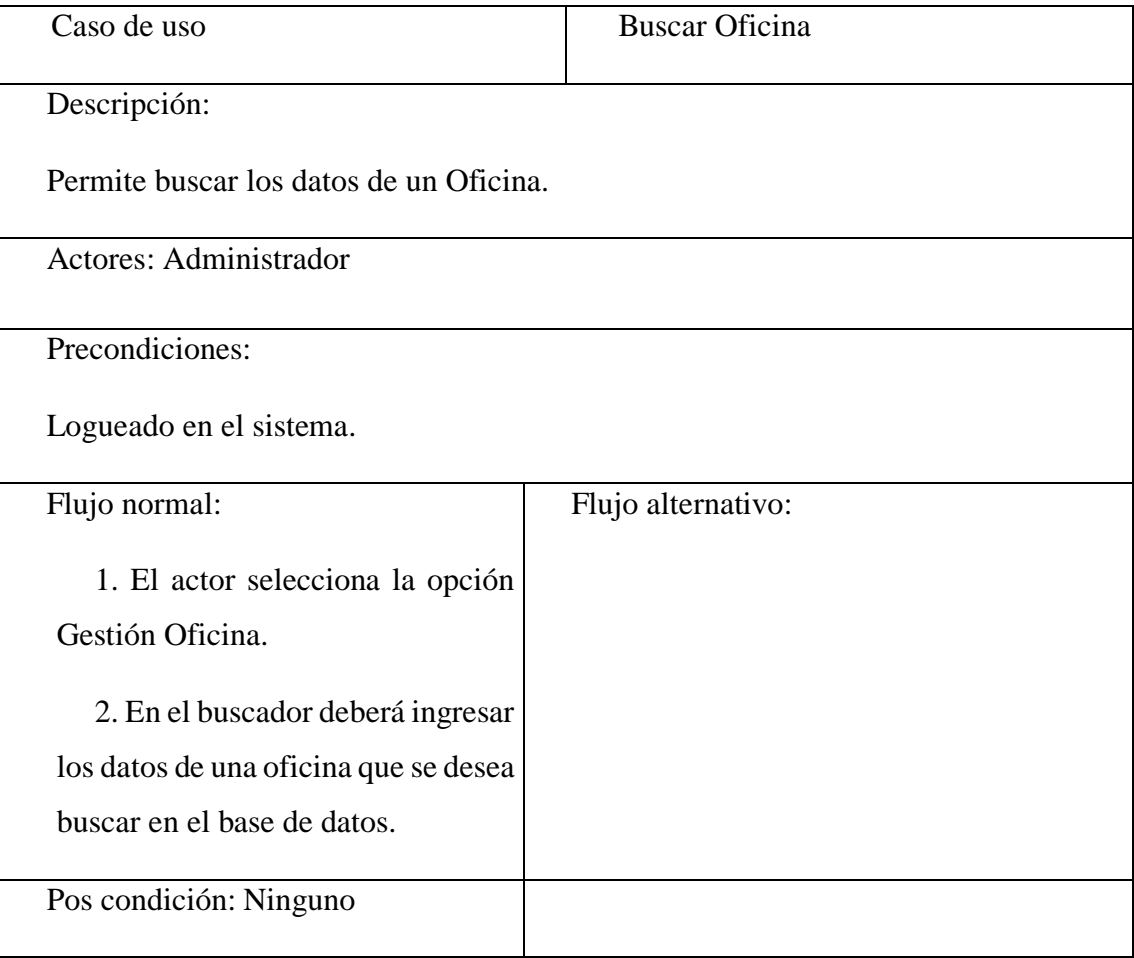

**Descripción de Caso de Uso Gestionar Vehículo** 

#### Tabla 3.55

# Descripción Caso de Uso Gestionar Vehículo

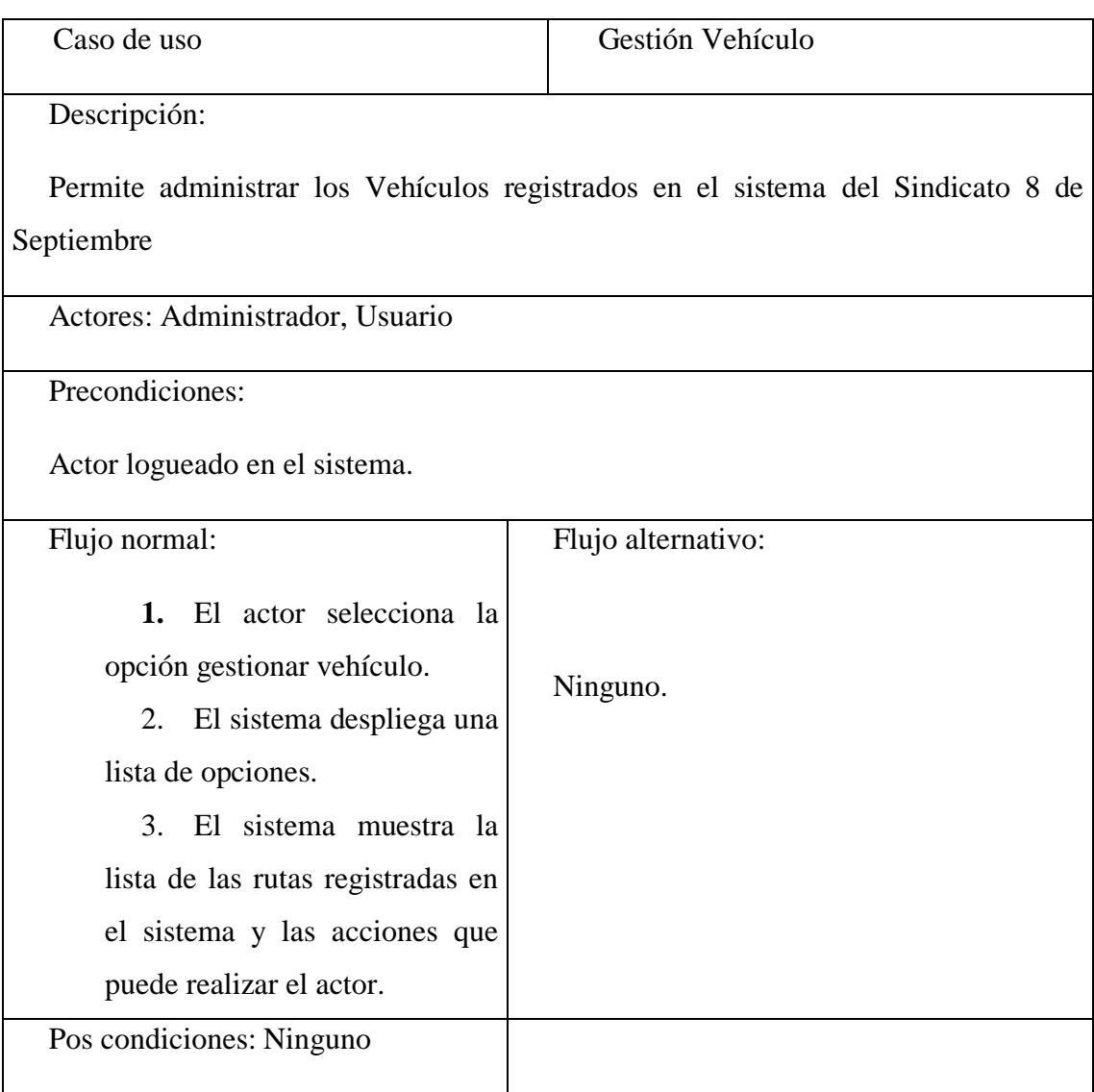

# **Ingresar Vehículo**

Tabla 3.56

Descripción Caso de Uso Ingresar Vehículo

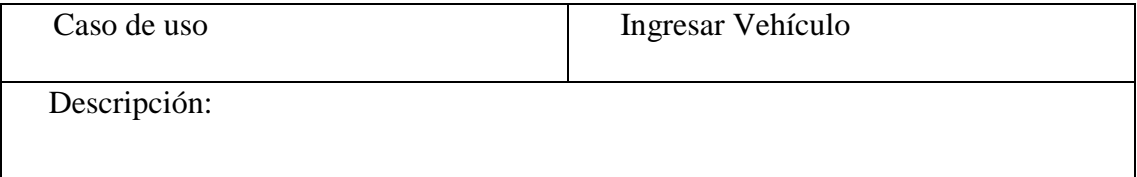

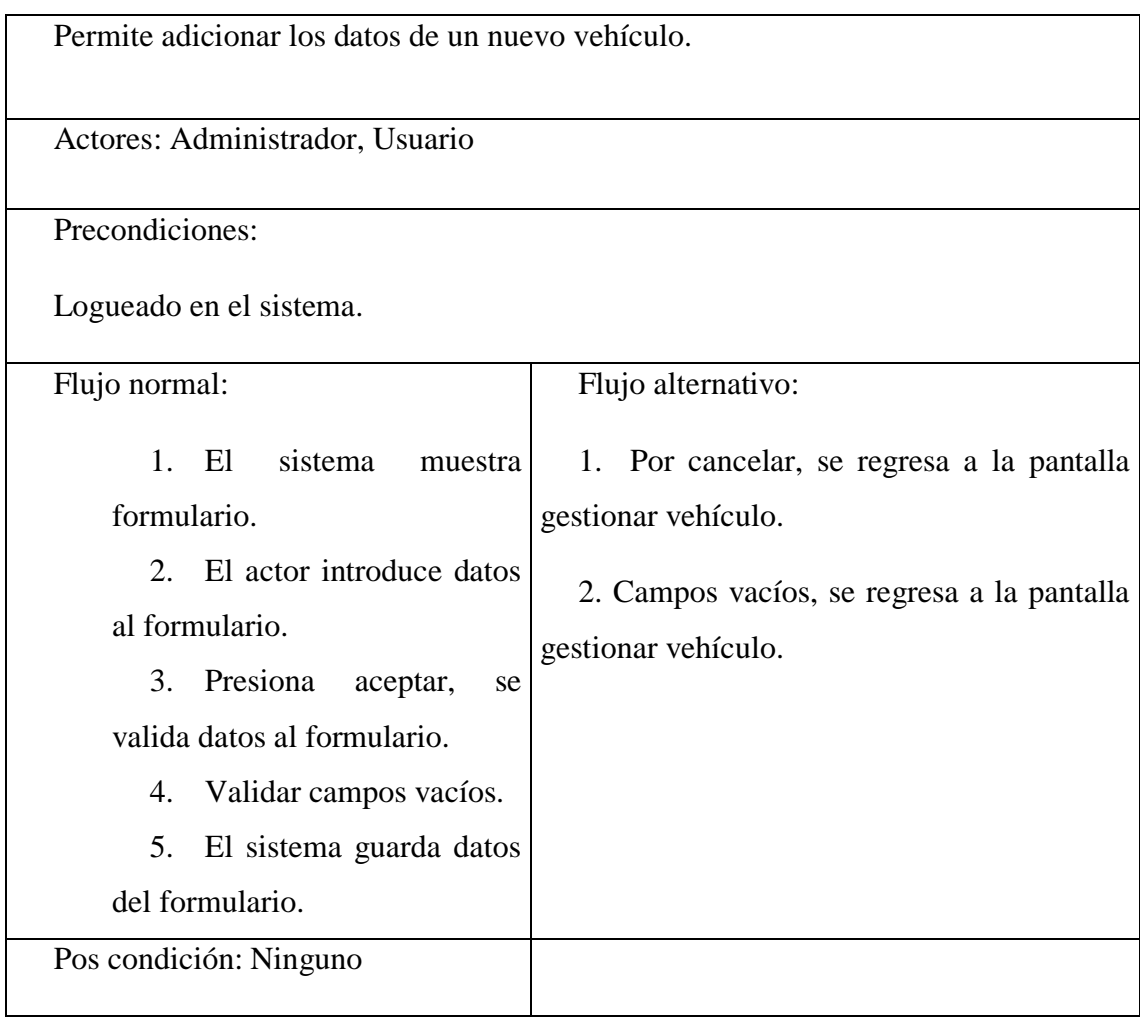

## **Modificar Vehículo**

Tabla 3.57

Descripción Caso de Uso Modificar Vehículo

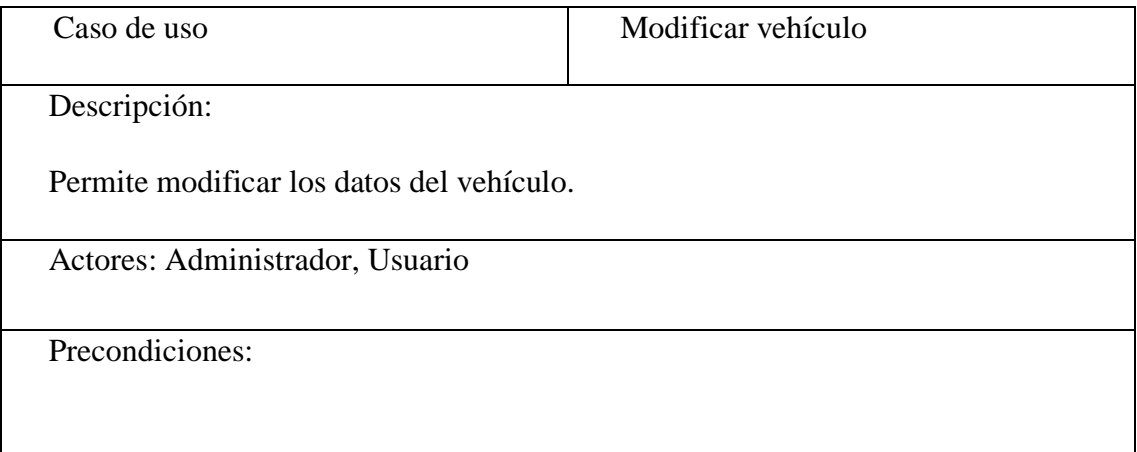

Logueado en el sistema. Flujo normal: 1. El sistema muestra formulario 2. El actor introduce el dato a modificar en el formulario. 3. Presiona aceptar, se valida datos al formulario. 4. El sistema guarda datos del formulario. Flujo alternativo: 1. Por cancelar, se regresa a la pantalla gestionar vehículo. 2. Campos vacíos, se regresa a la pantalla gestionar vehículo. Pos condición: Ninguno

#### **Dar de baja Vehículo**

Tabla 3.58

Descripción Caso de Uso Dar de Baja Vehículo

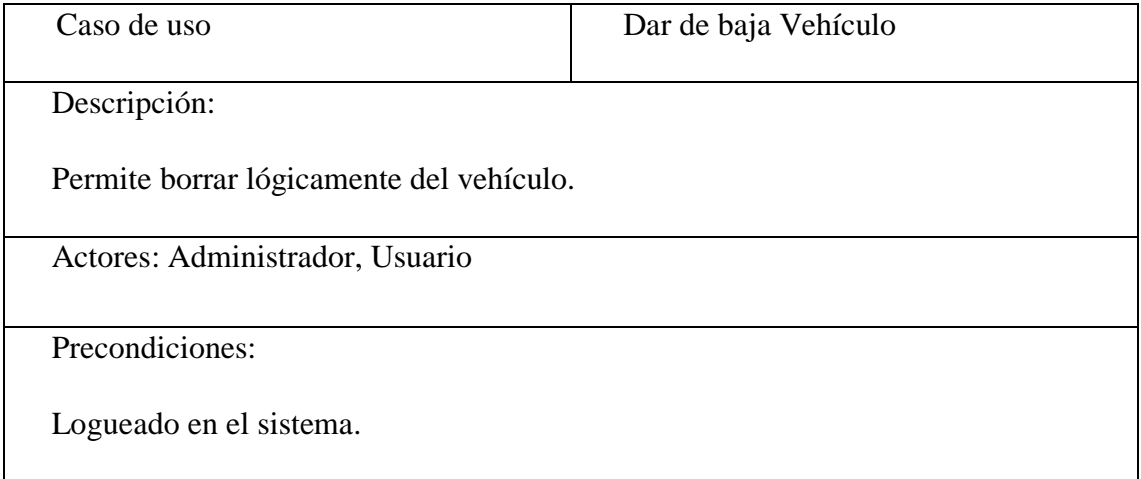

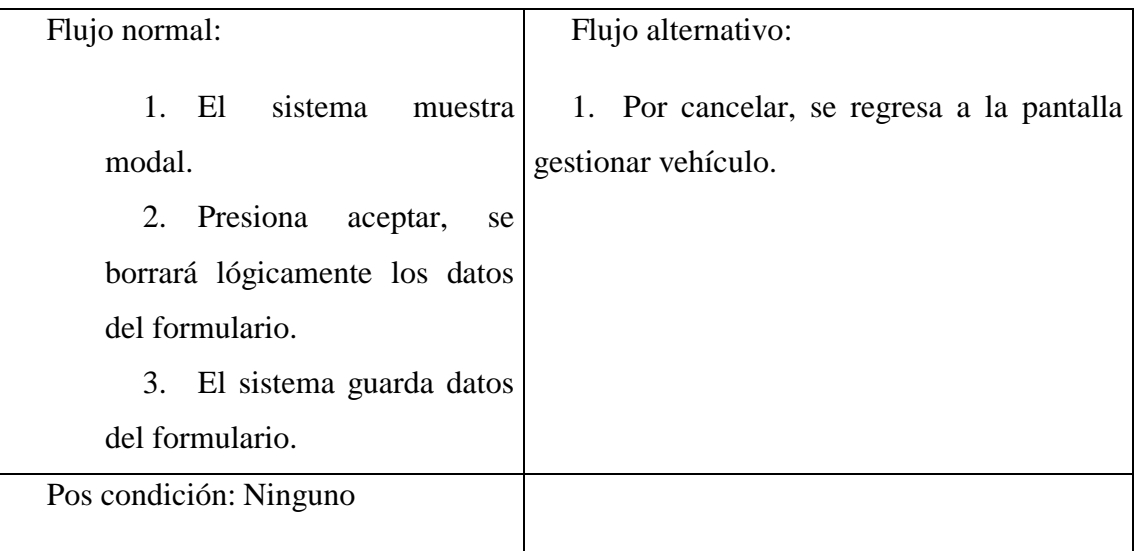

#### **Dar de alta Vehículo**

Tabla 3.59

Descripción Caso de Uso Dar de Alta Chofer

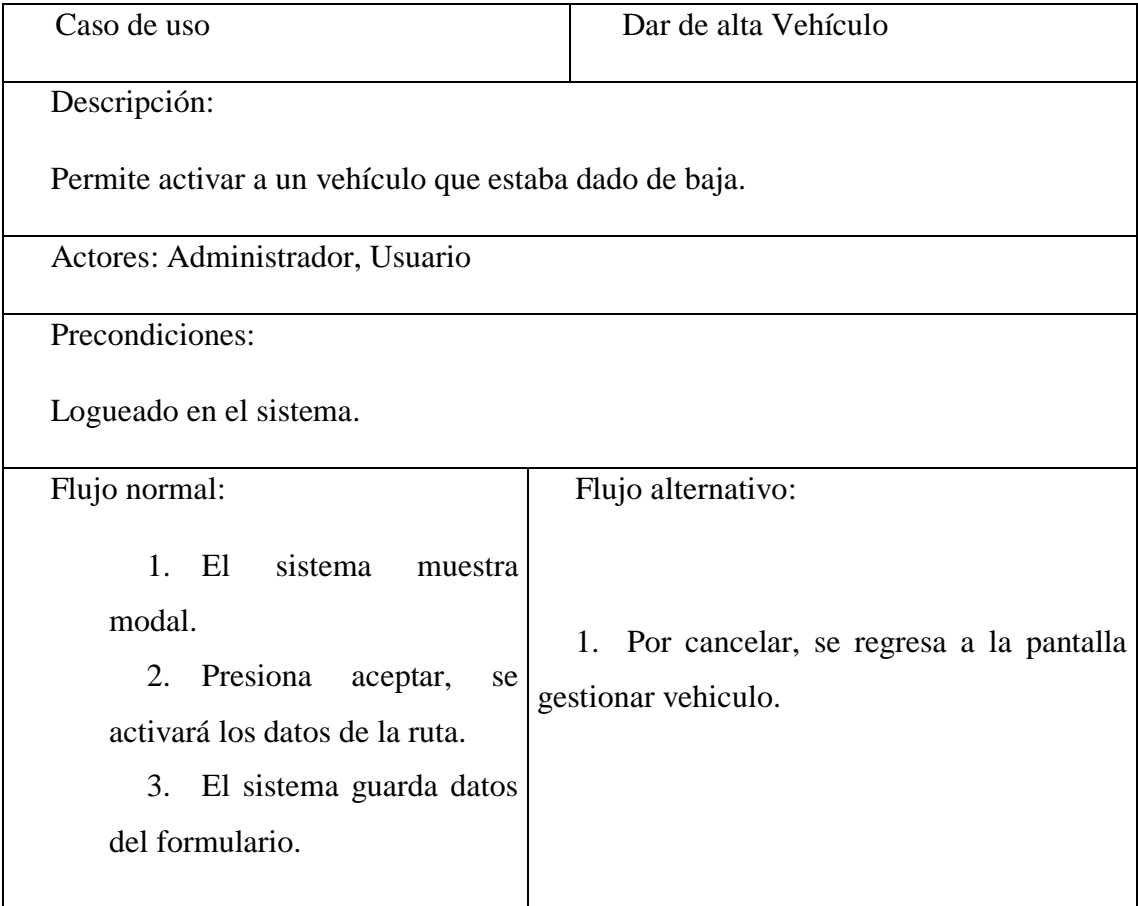

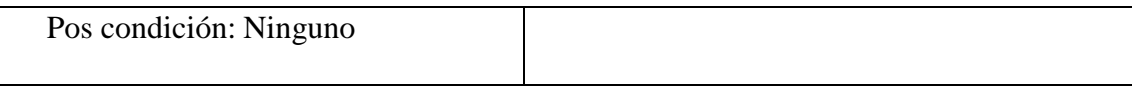

#### **Ver Vehículo**

#### Tabla 3.60

# Descripción Caso de Uso Ver Vehículo

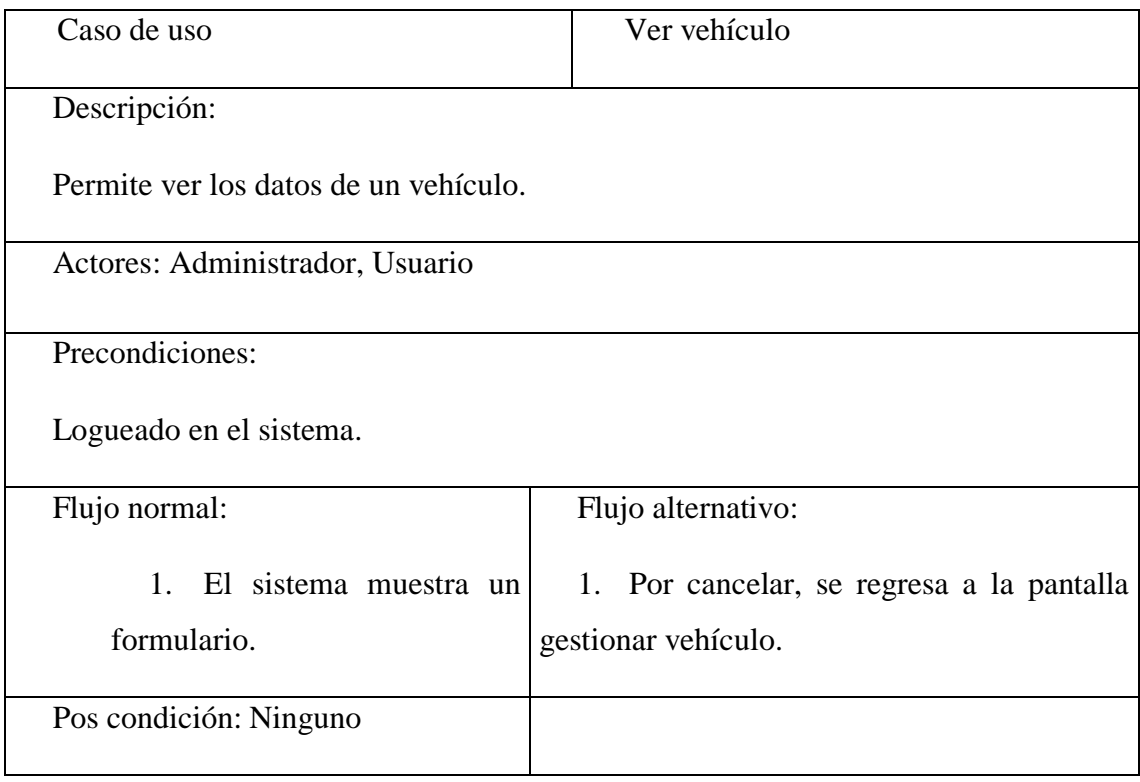

# **Listar Vehículo**

Tabla 3.61

Descripción Caso de Uso Listar Vehículo

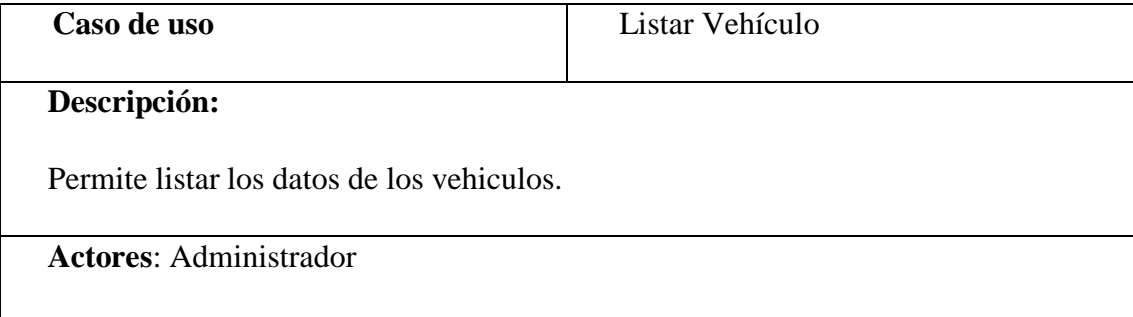

# **Precondiciones**:

Logueado en el sistema.

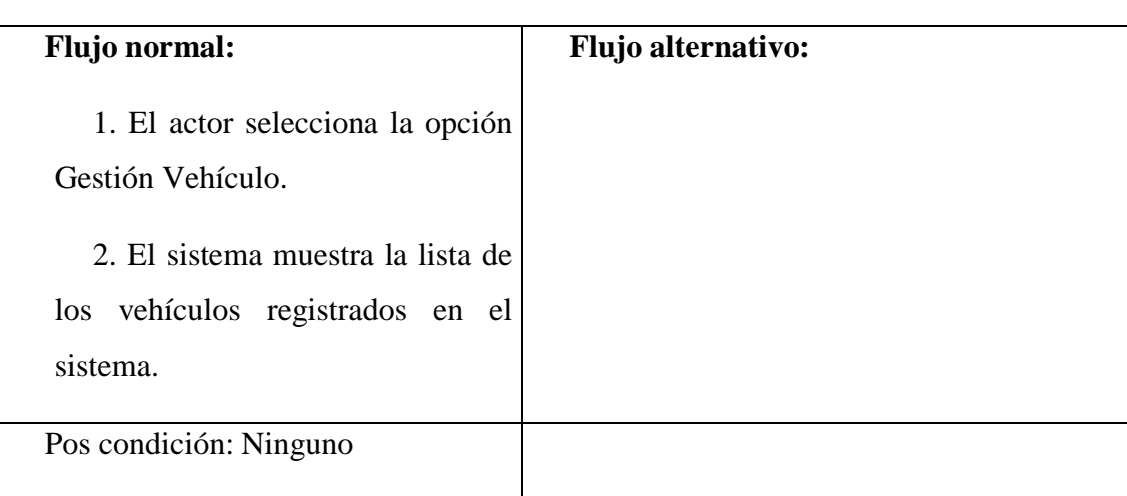

## **Buscar Vehículo**

Tabla 3.62

Descripción Caso de Uso Buscar chofer

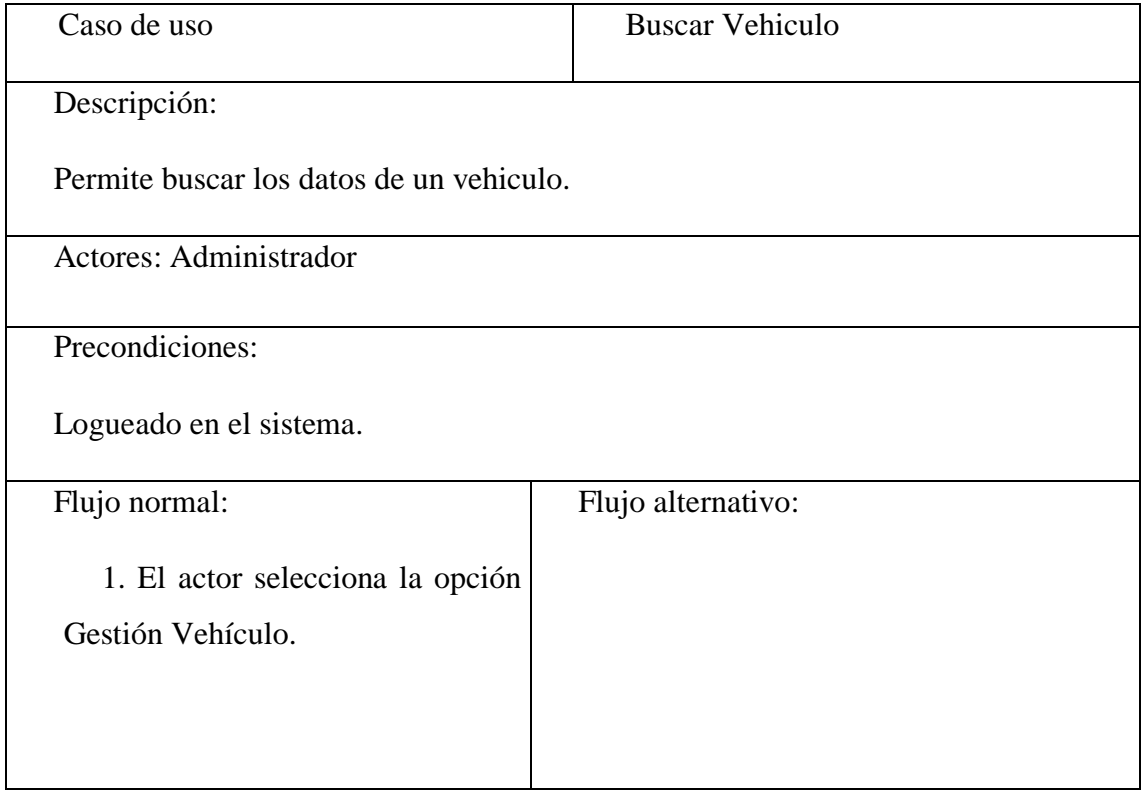

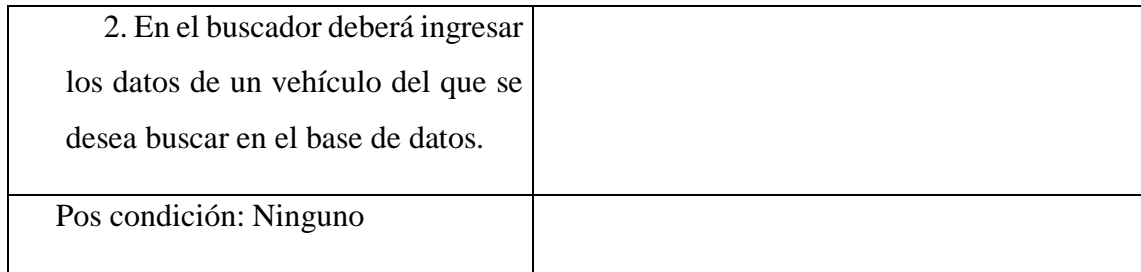

# **Descripción de Caso de Uso Gestionar Ruta**

Tabla 3.63

Descripción Caso de Uso Gestionar Ruta

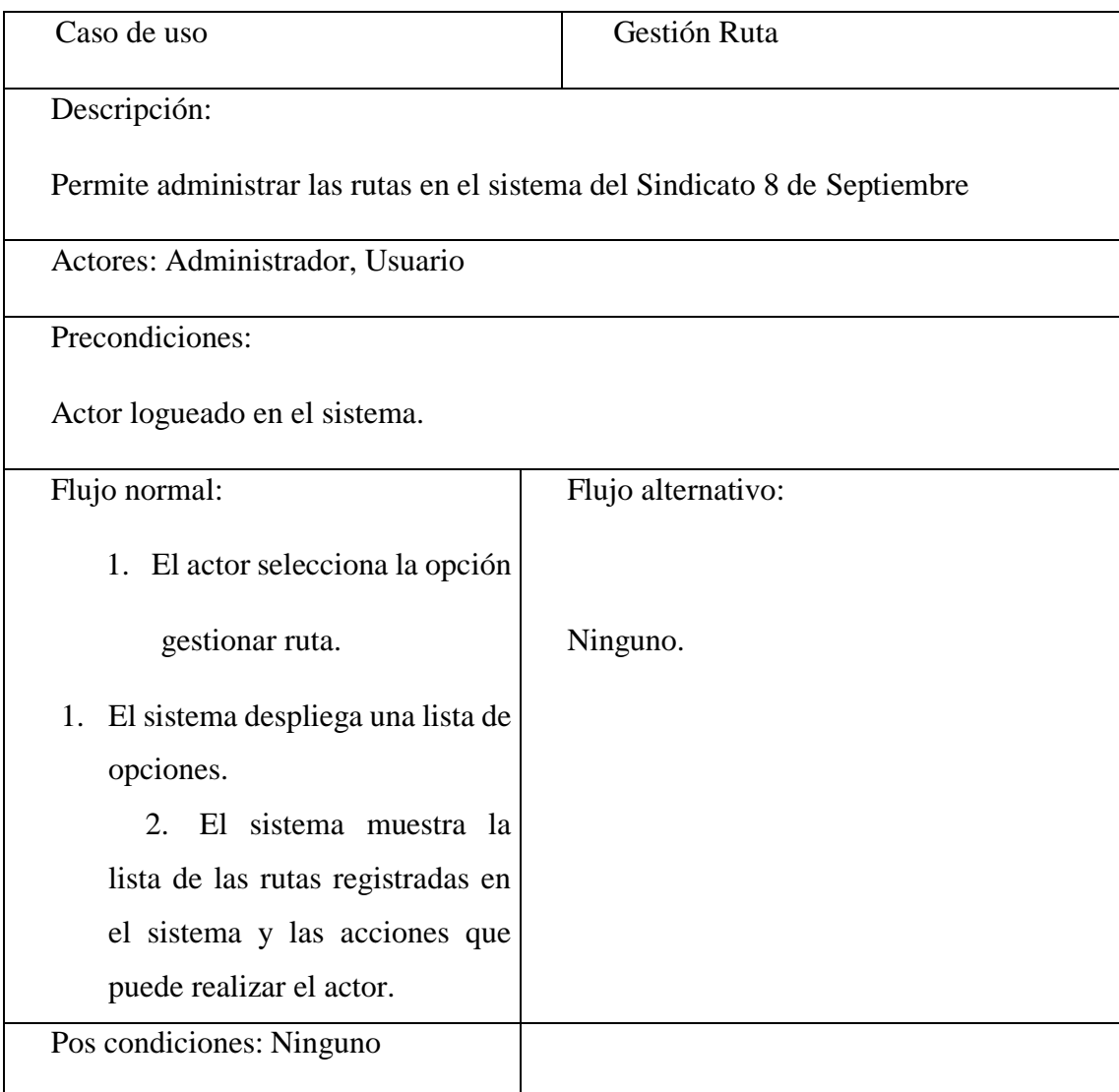

# **Ingresar Ruta**

Tabla 3.64

Descripción Caso de Uso Ingresar Ruta

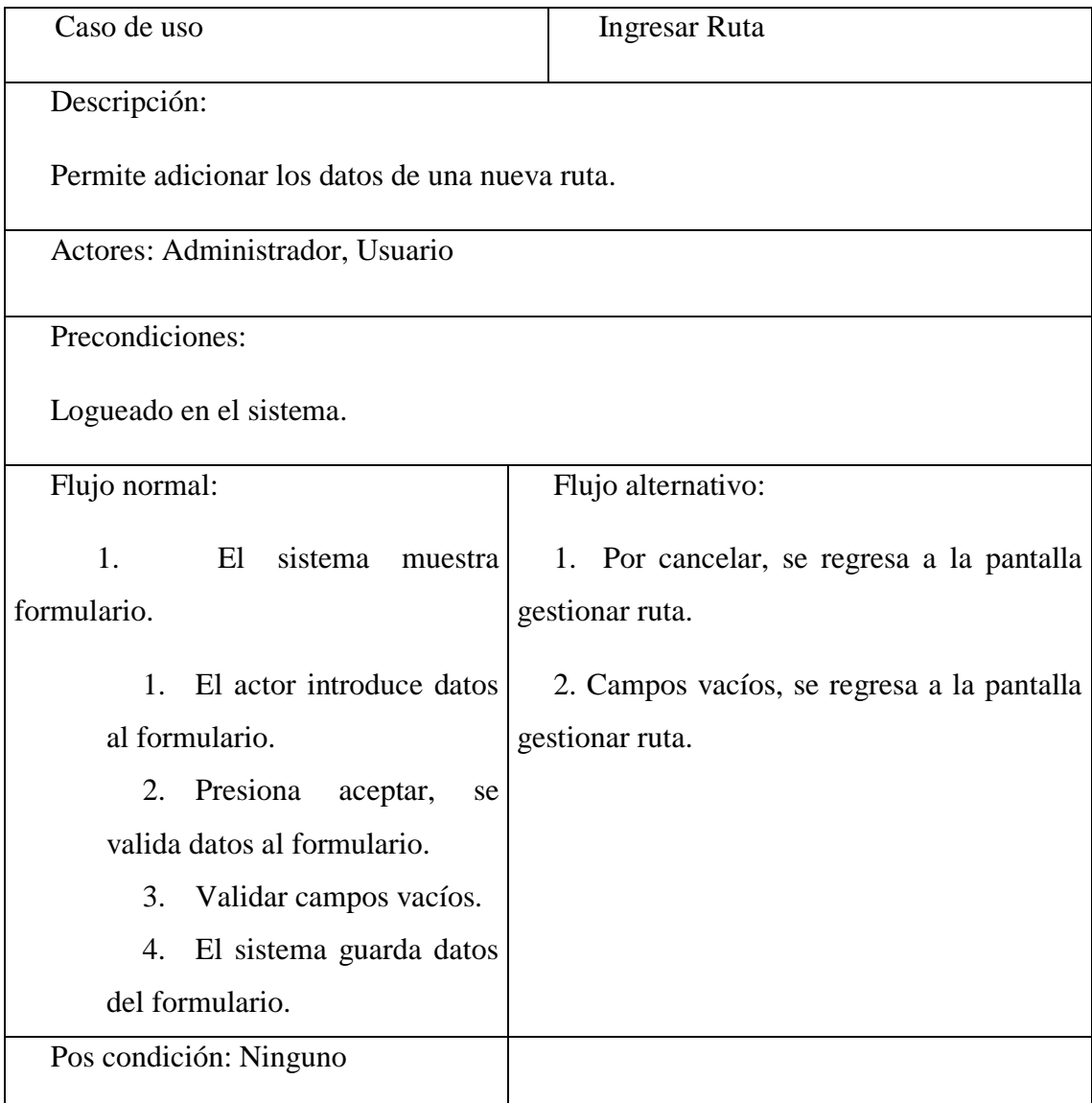

# **Modificar Ruta**

Tabla 3.65

Descripción Caso de Uso Modificar Ruta

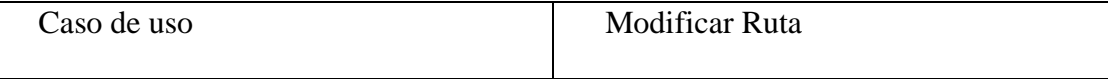

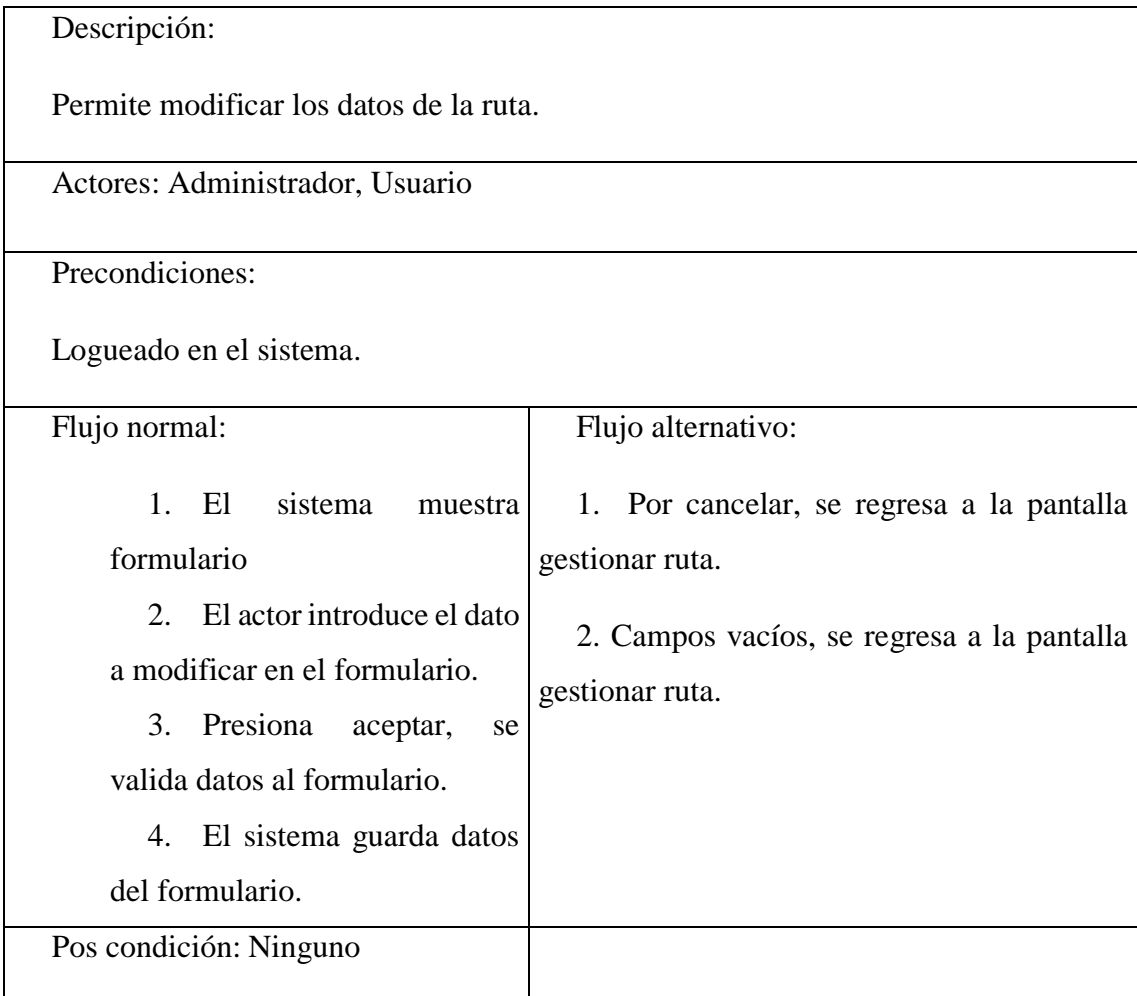

# **Dar de baja Ruta**

Tabla 3.66

Descripción Caso de Uso Dar de Baja Ruta

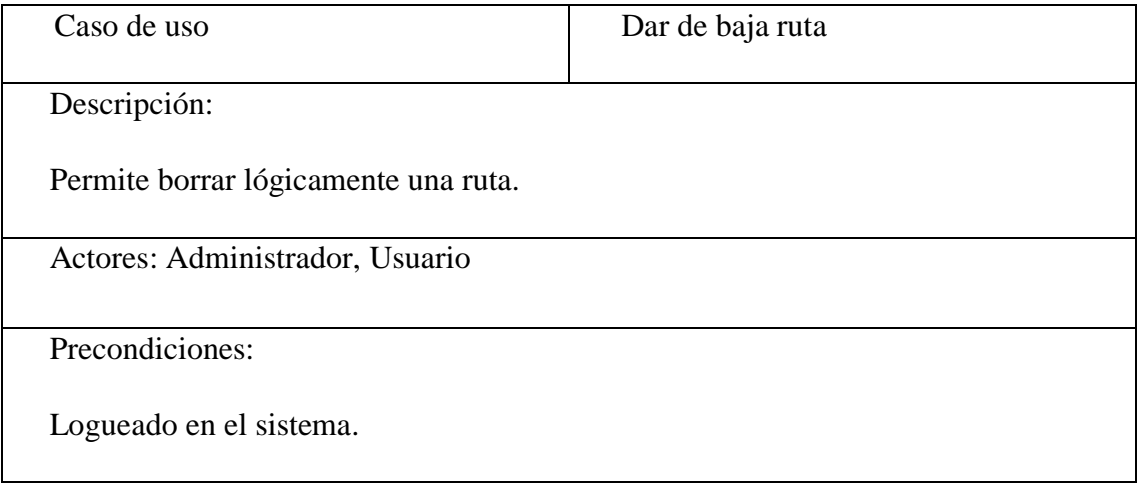

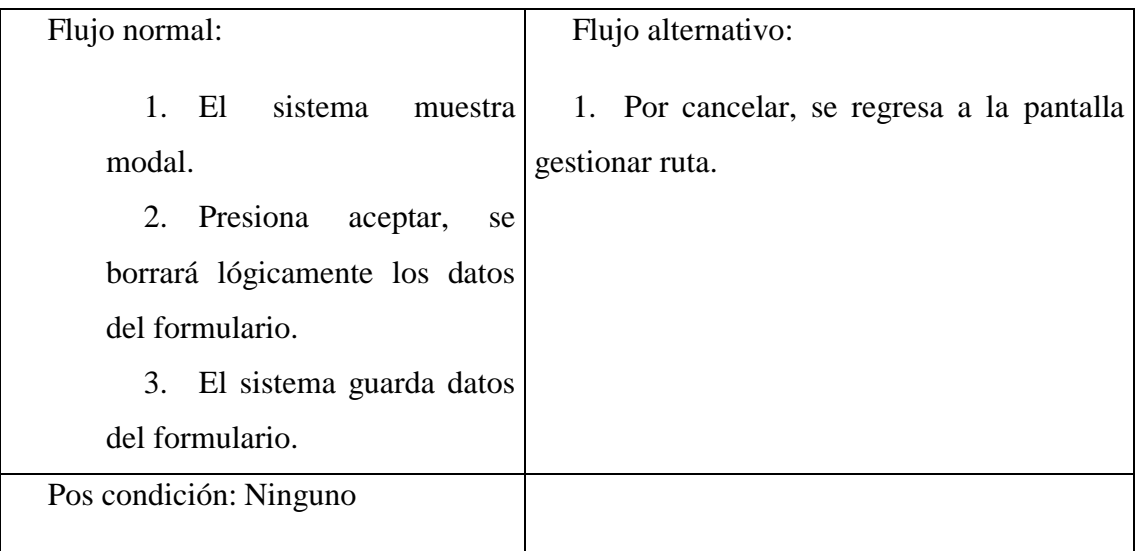

#### **Dar de alta Ruta**

Tabla 3.67

Descripción Caso de Uso Dar de Alta Ruta

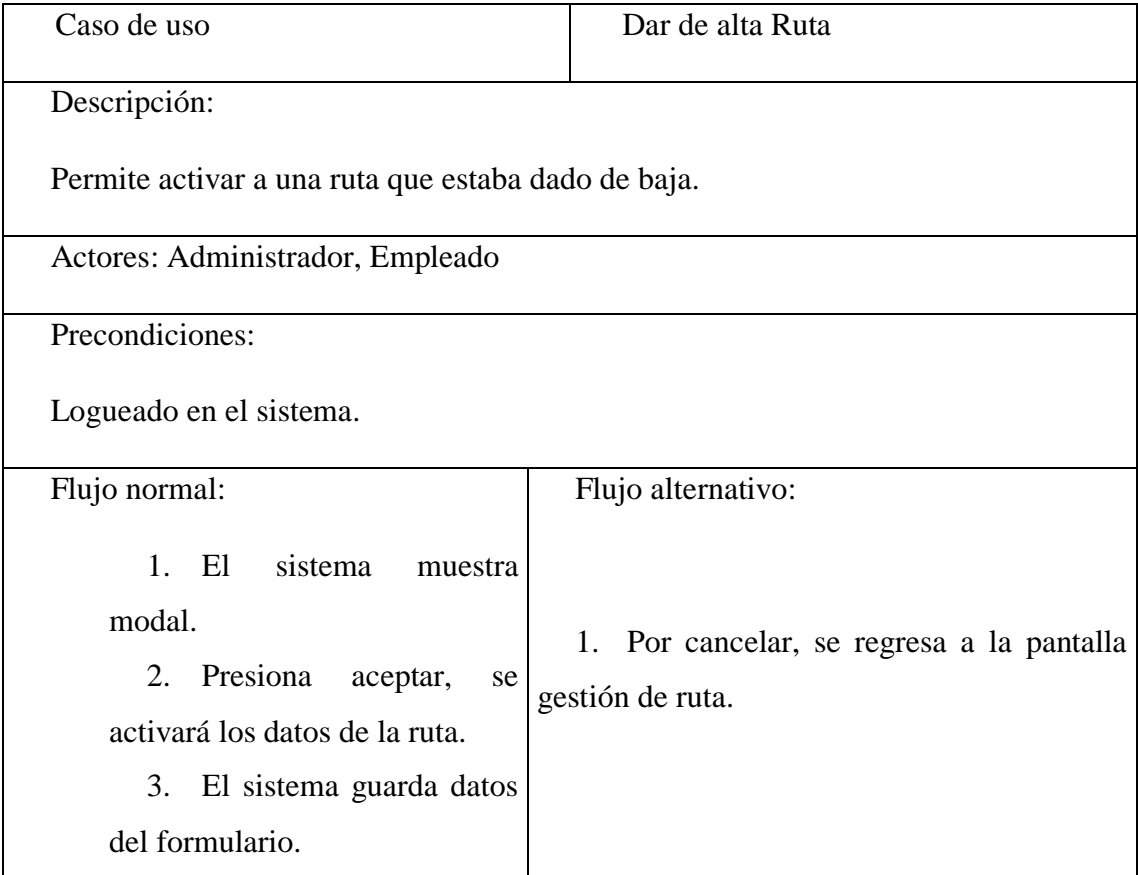

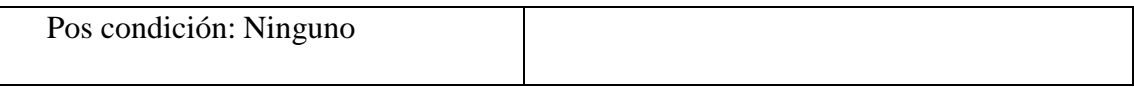

# **Ver Ruta**

Tabla 3.68

Descripción Caso de Uso Ver Ruta

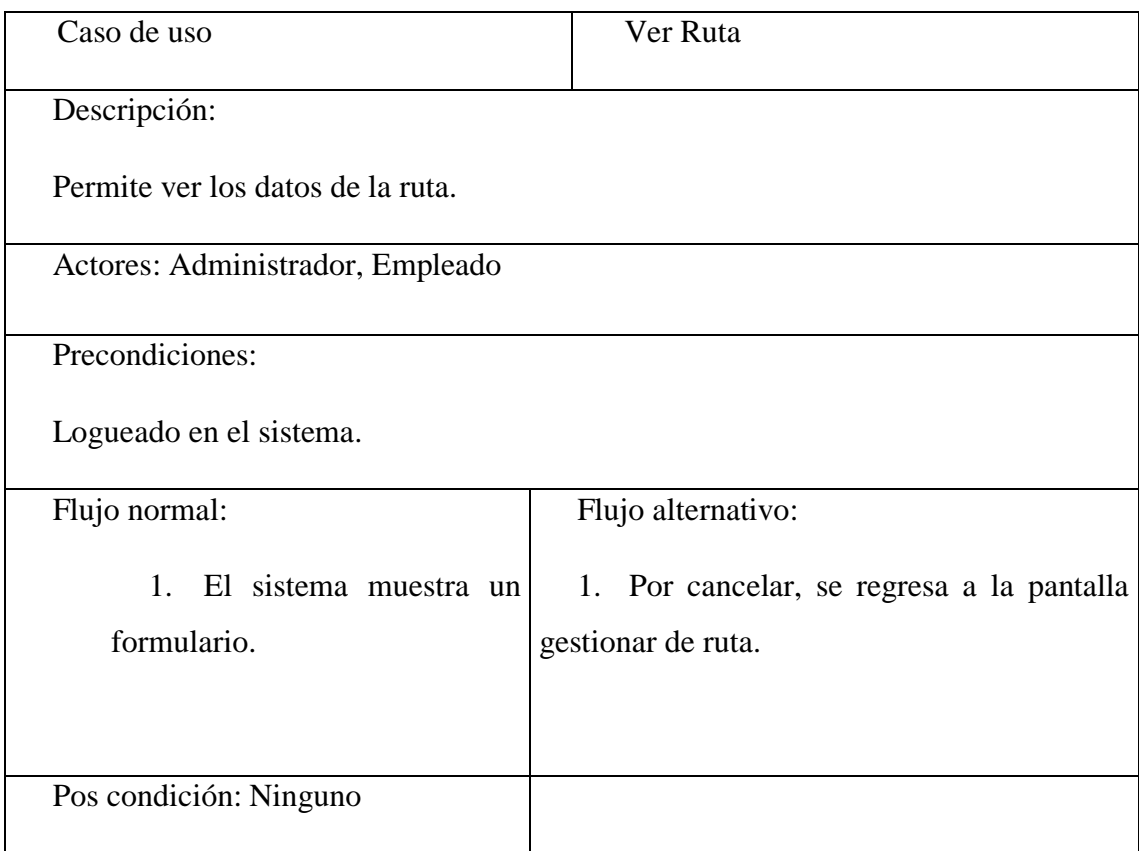

# **Listar Ruta**

Tabla 3.69

Descripción Caso de Uso Listar Ruta

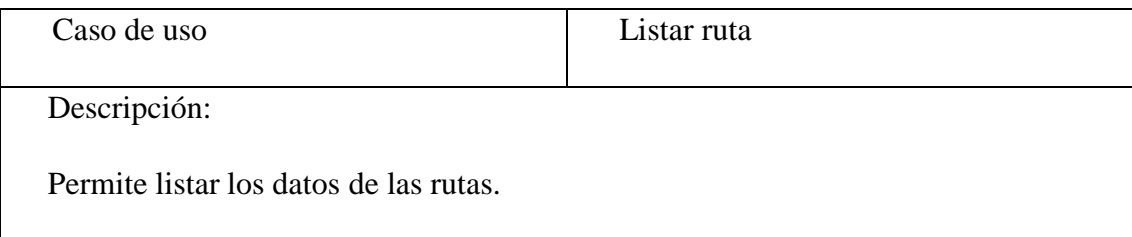

Actores: Administrador Precondiciones: Logueado en el sistema. Flujo normal: 1. El actor selecciona la opción Gestión ruta. 2. El sistema muestra la lista de las rutas registradas en el sistema. Flujo alternativo: Pos condición: Ninguno

#### **Buscar Ruta**

Tabla 3.70

Descripción Caso de Uso Buscar ruta

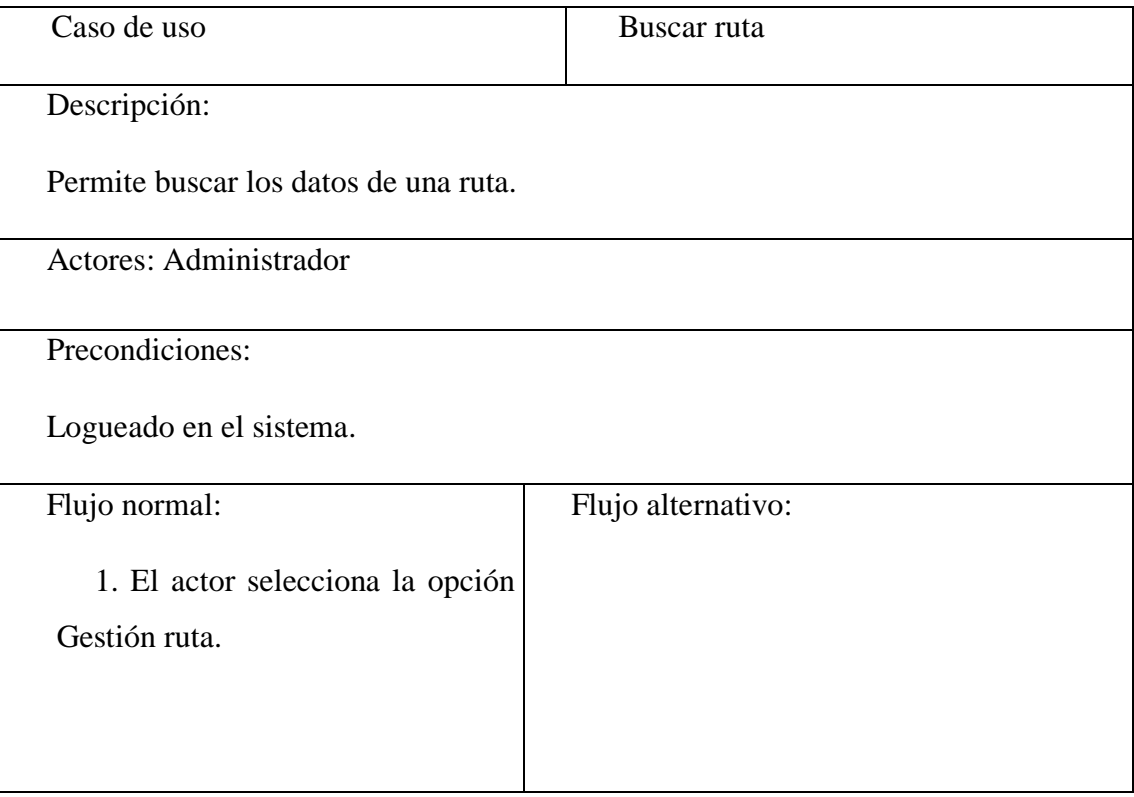

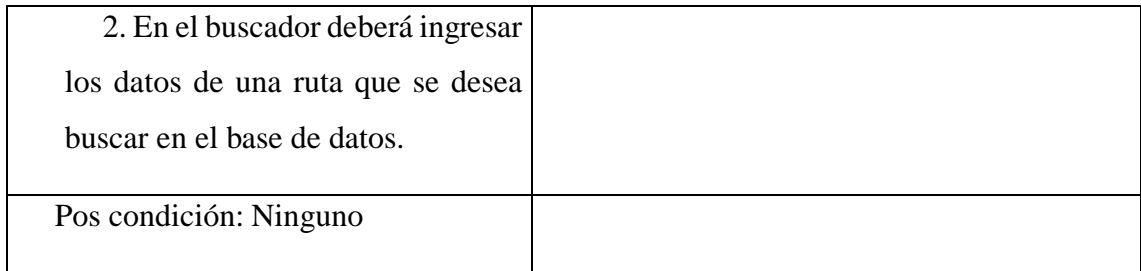

# **Descripción de Caso de Uso Gestionar Venta**

Tabla 3.71

Descripción Caso de Uso Gestionar Venta

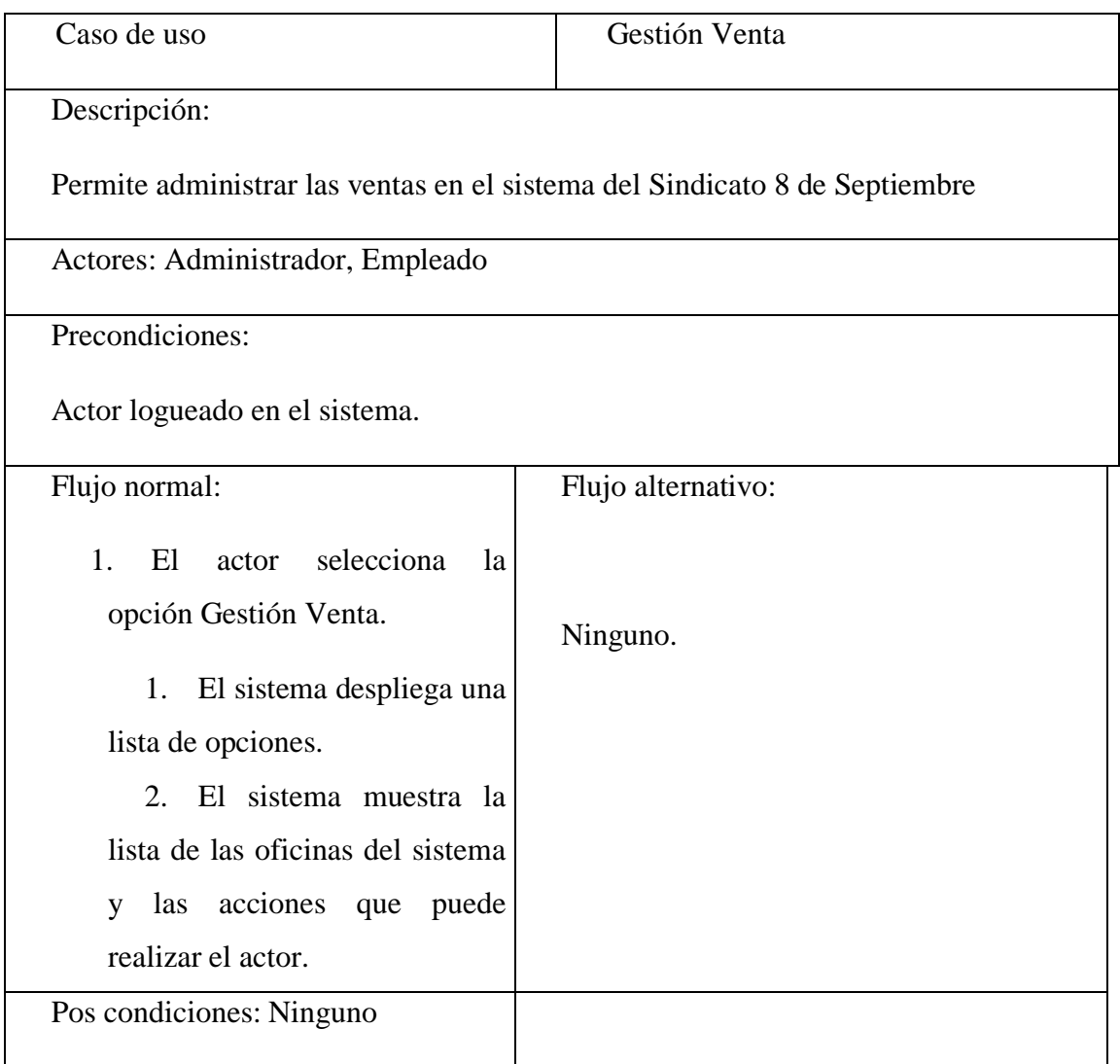

# **Adicionar venta**

#### Tabla 3.72

Descripción Caso de Uso Adicionar Venta

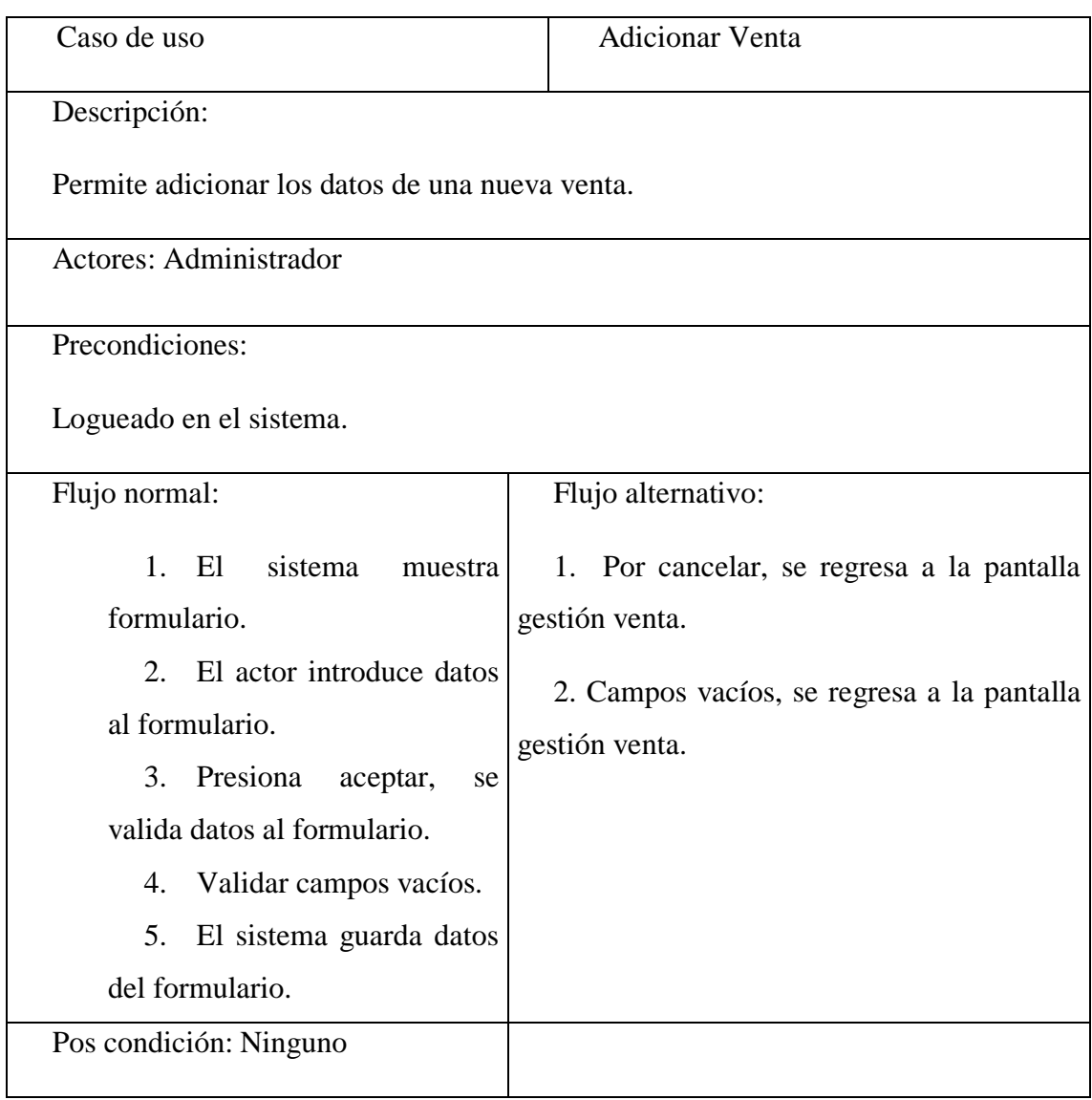

#### **Modificar venta**

Tabla 3.73

Descripción Caso de Uso Modificar Venta

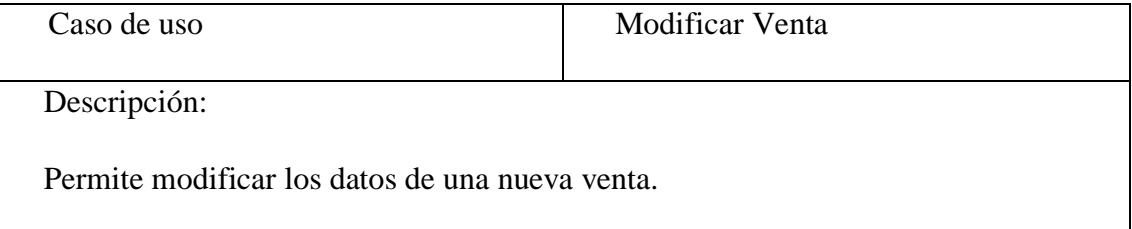

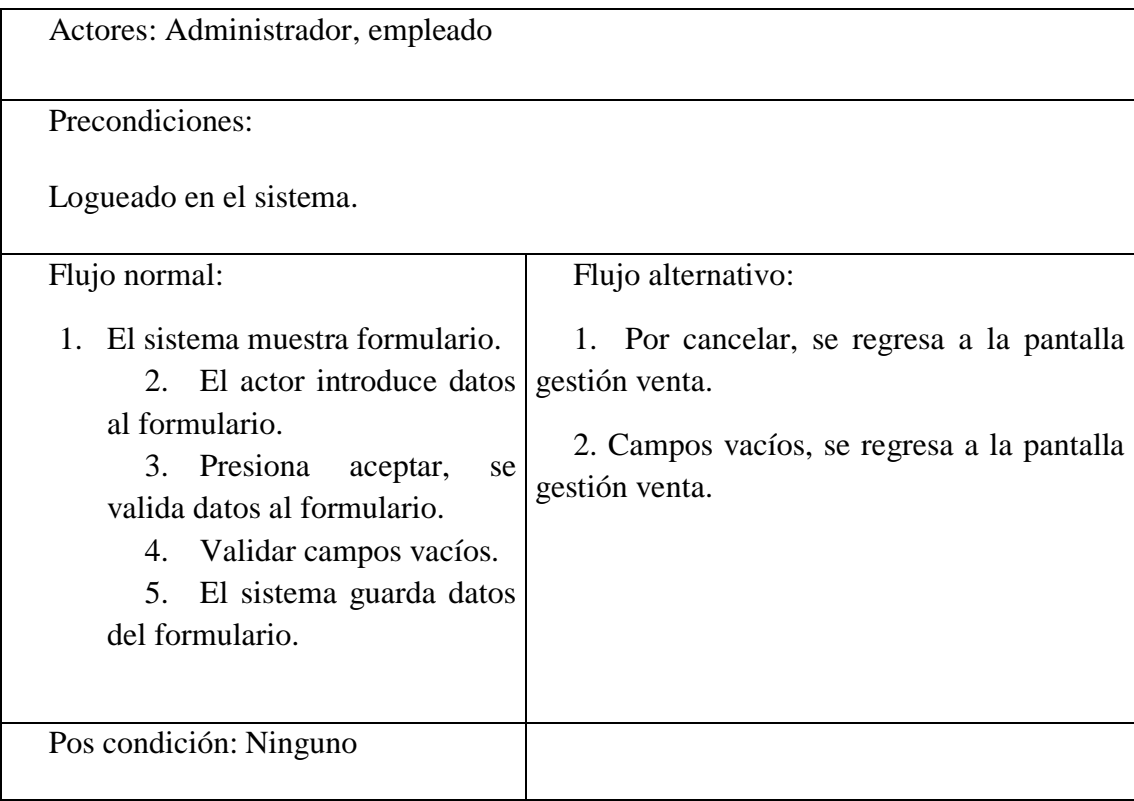

# **Ver Venta**

Tabla 3.74

Descripción Caso de Uso Ver Venta

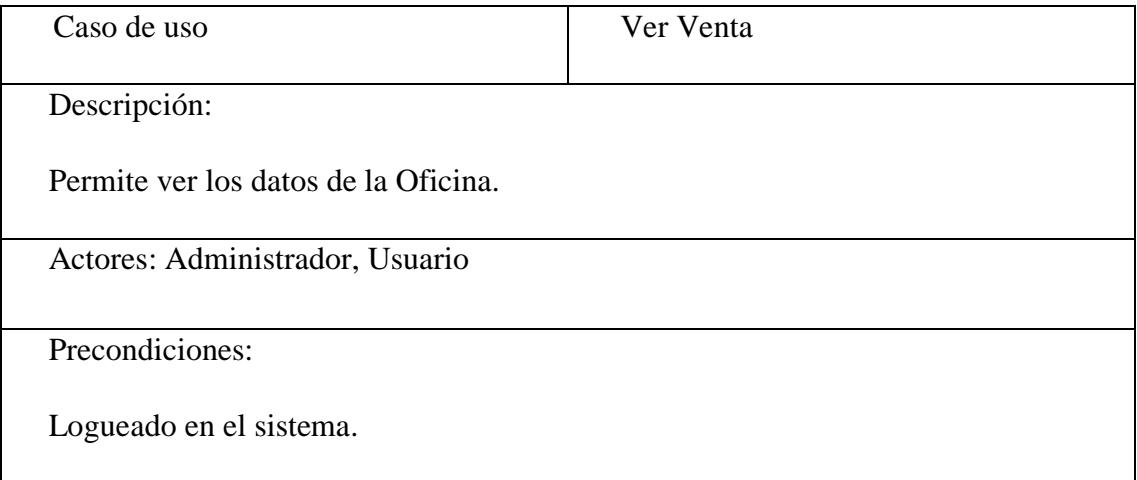

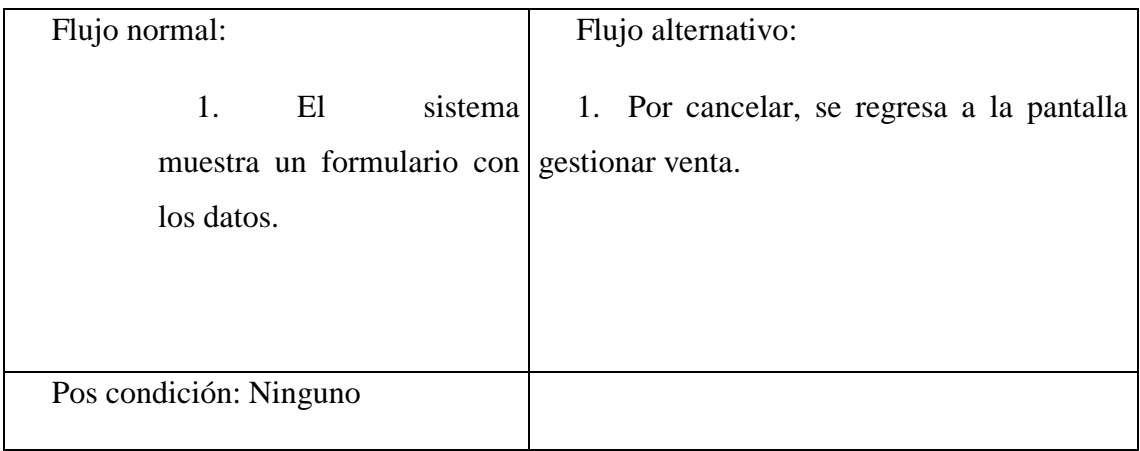

# **Listar Venta**

#### Tabla 3.75

# Descripción Caso de Uso Listar Venta

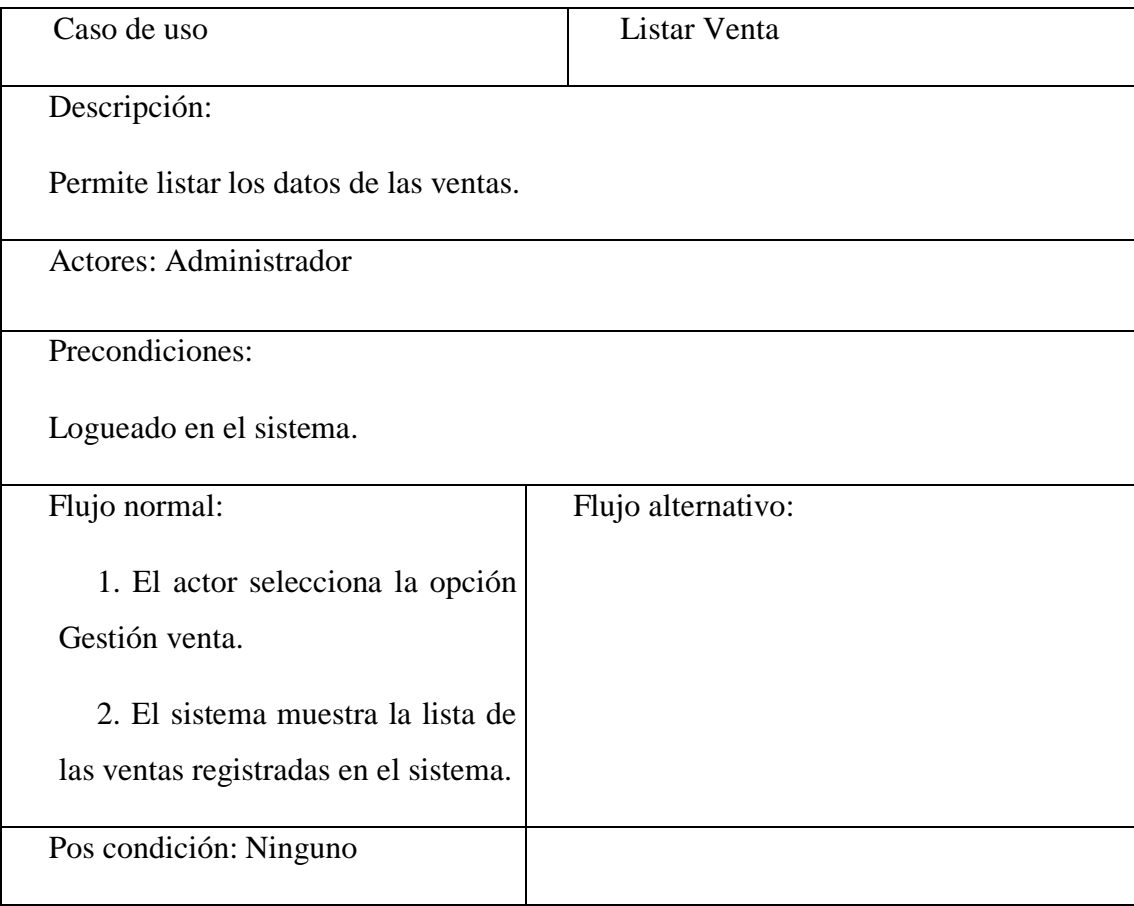

# **Buscar venta**

Descripción Caso de Uso Buscar venta

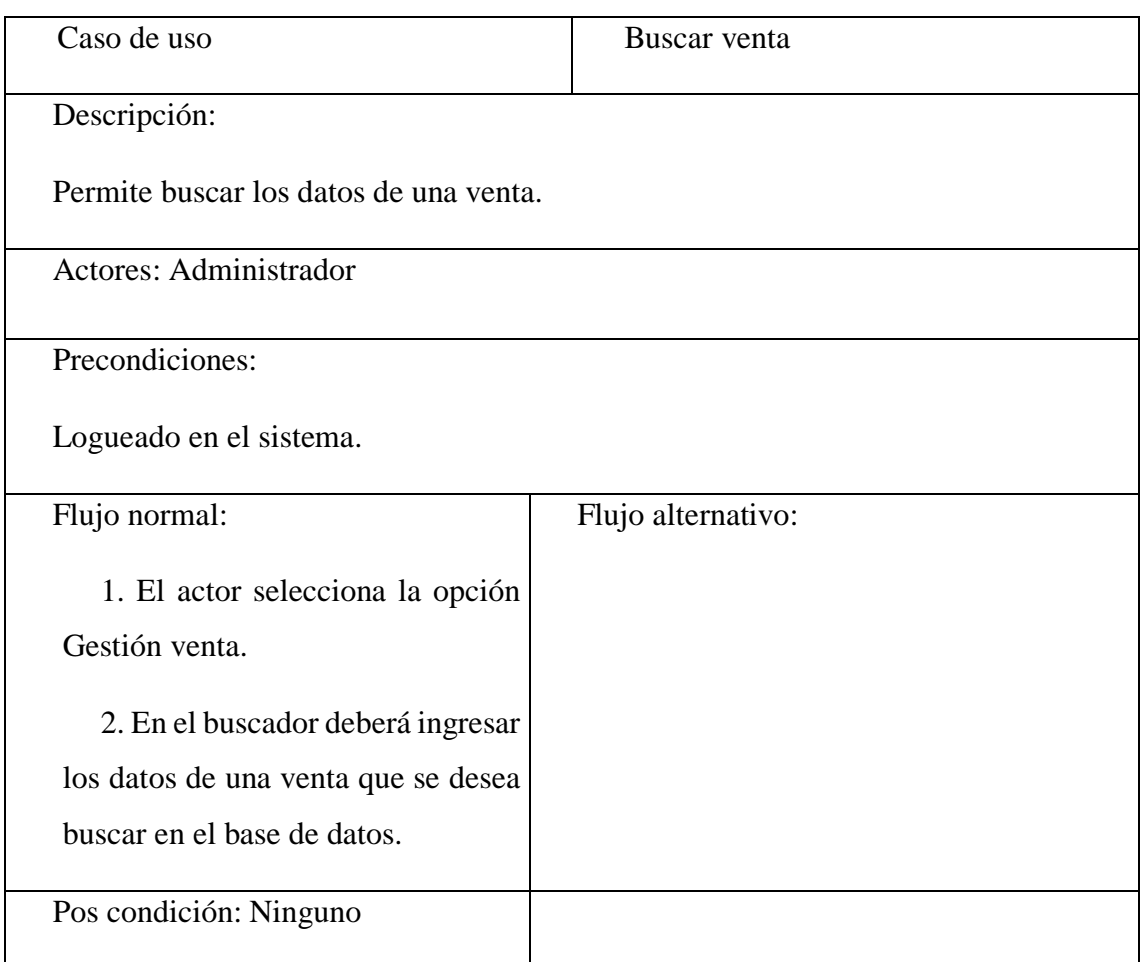

# **Descripción de Caso de Uso Gestionar Pasaje**

# Tabla 3.77

Descripción Caso de Uso Gestionar Pasaje

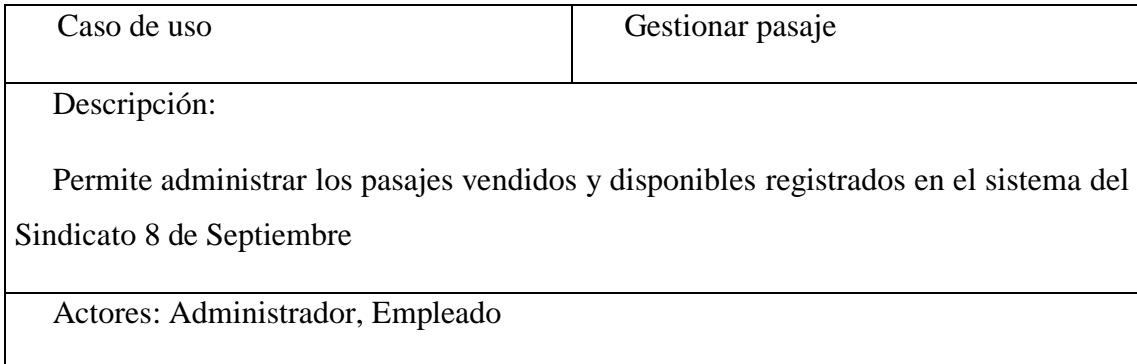

Precondiciones:

Actor logueado en el sistema.

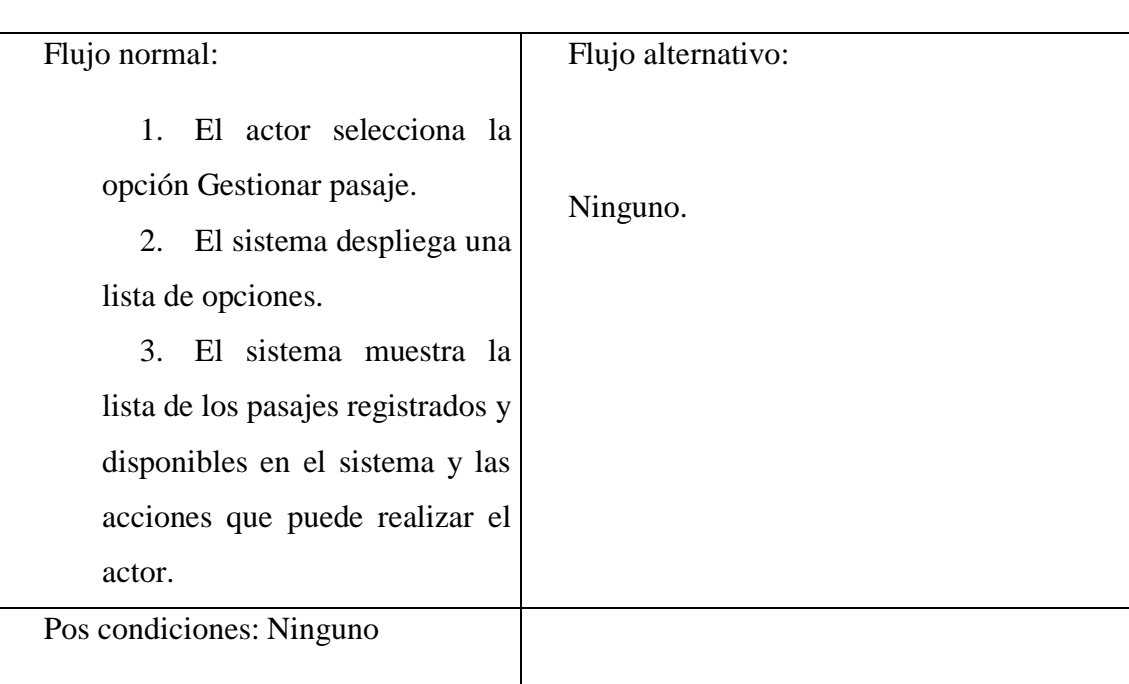

# **Anular Pasaje**

Tabla 3.78

Descripción Caso de Uso Modificar pasaje

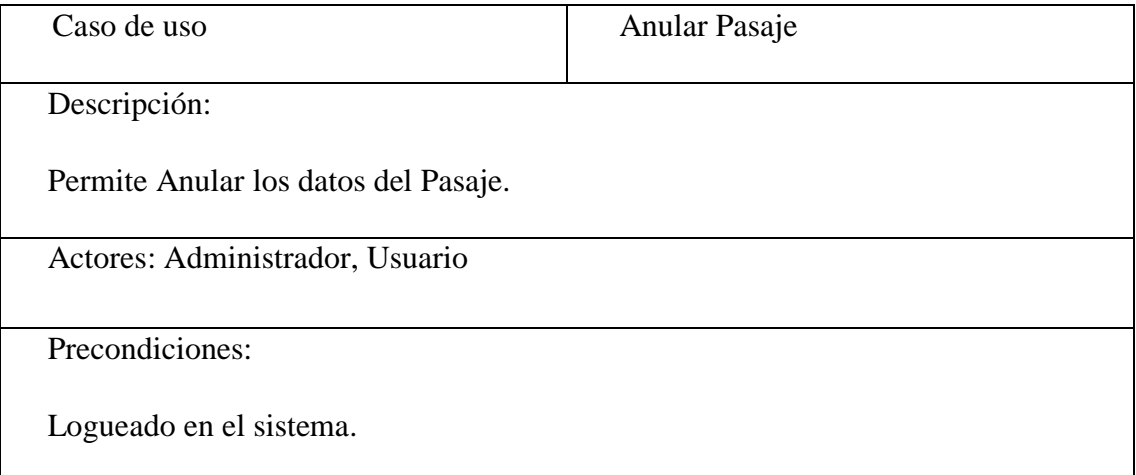

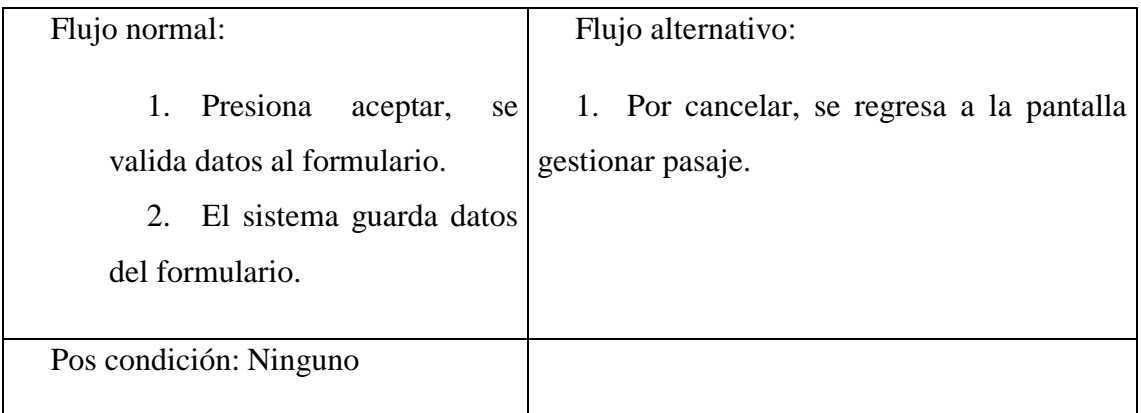

# **Ver pasaje**

Tabla 3.79

Descripción Caso de Uso Ver pasaje

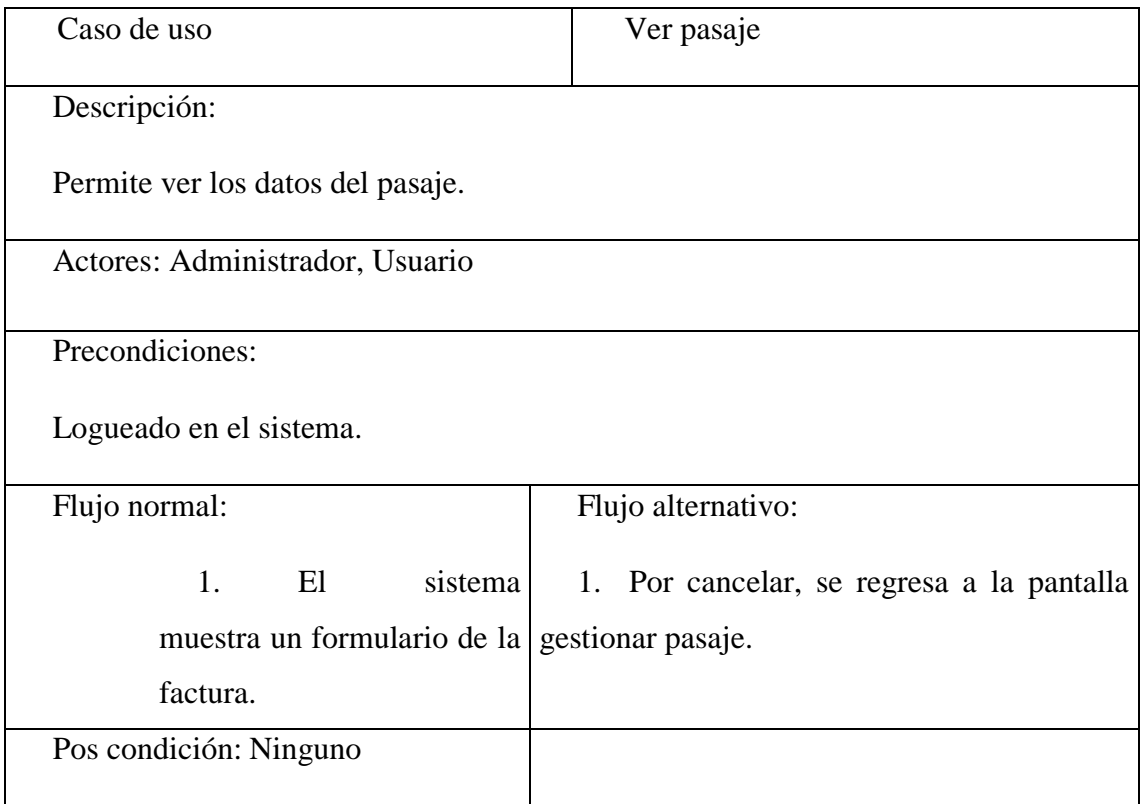

# **Listar Pasaje**

Tabla 3.80

Descripción Caso de Uso Listar Pasaje

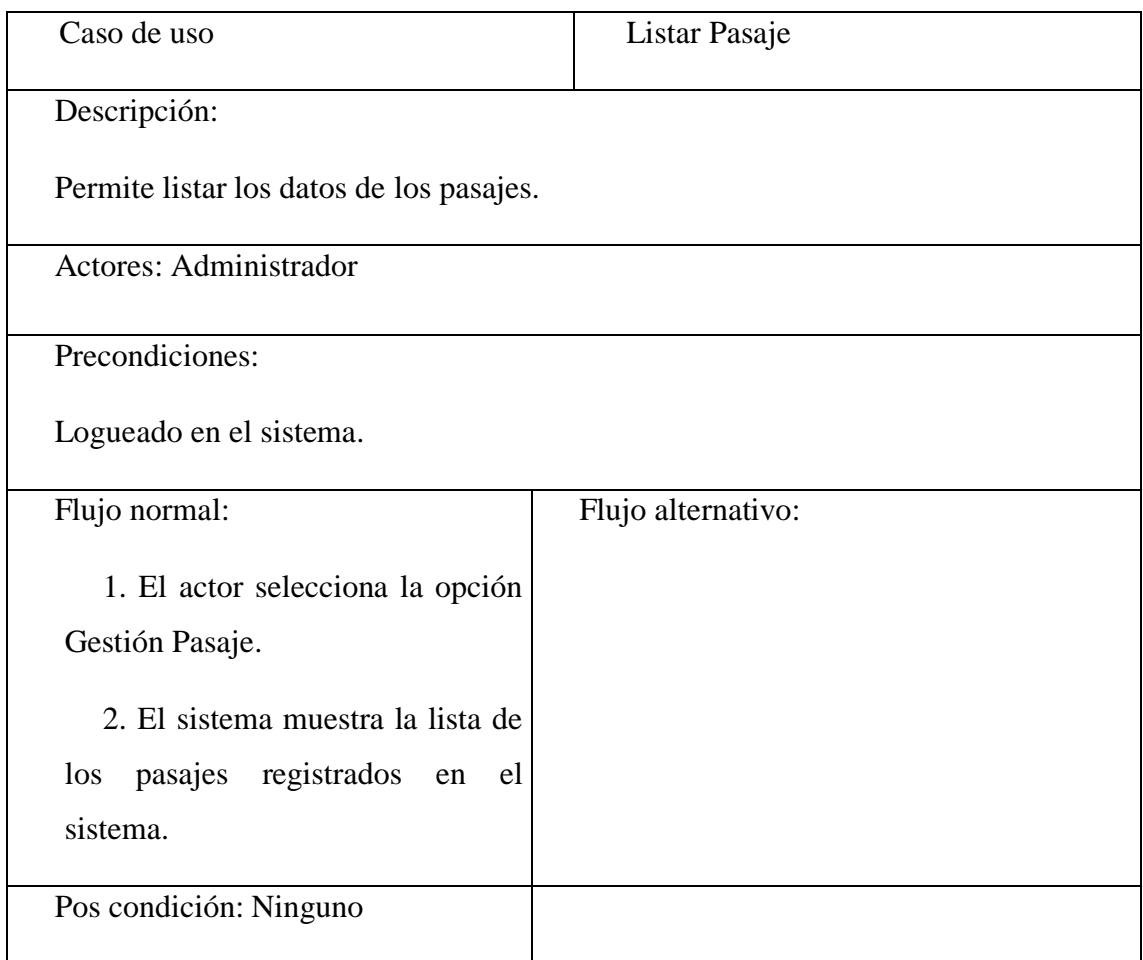

# **Buscar pasaje**

Tabla 3.81

# Descripción Caso de Uso Buscar Pasaje

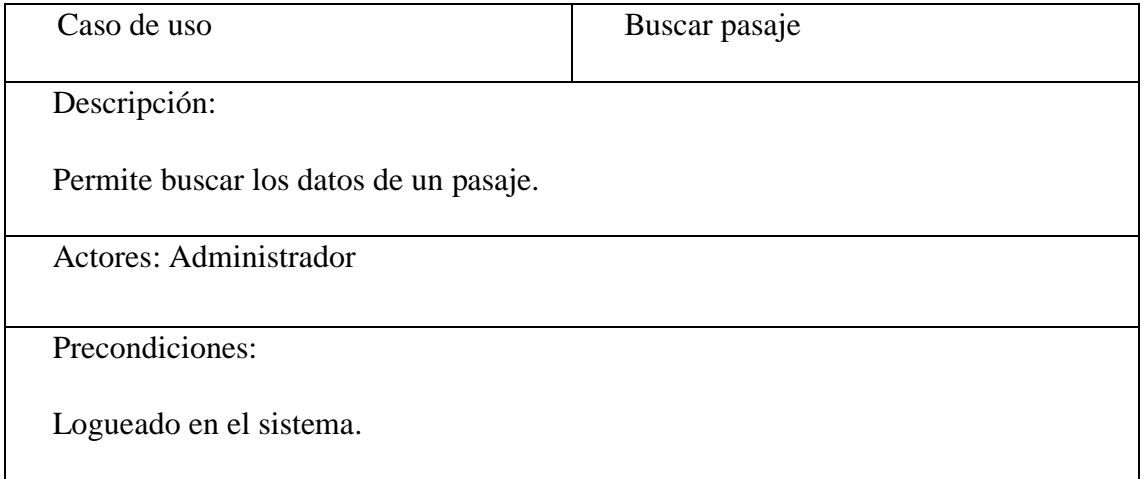

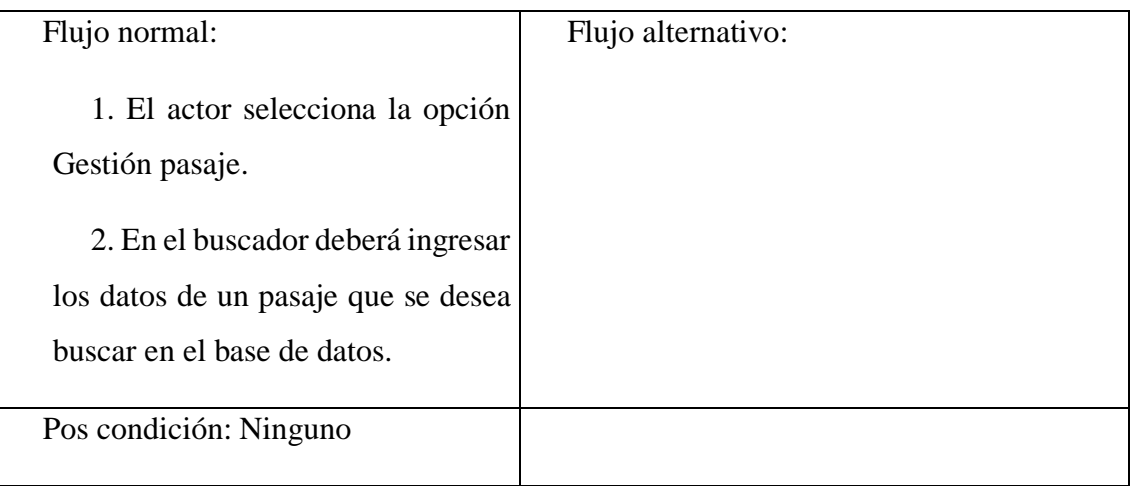

# **Descripción de Caso de Uso Gestionar Reserva**

#### Tabla 3.82

# Descripción Caso de Uso Gestionar Reserva

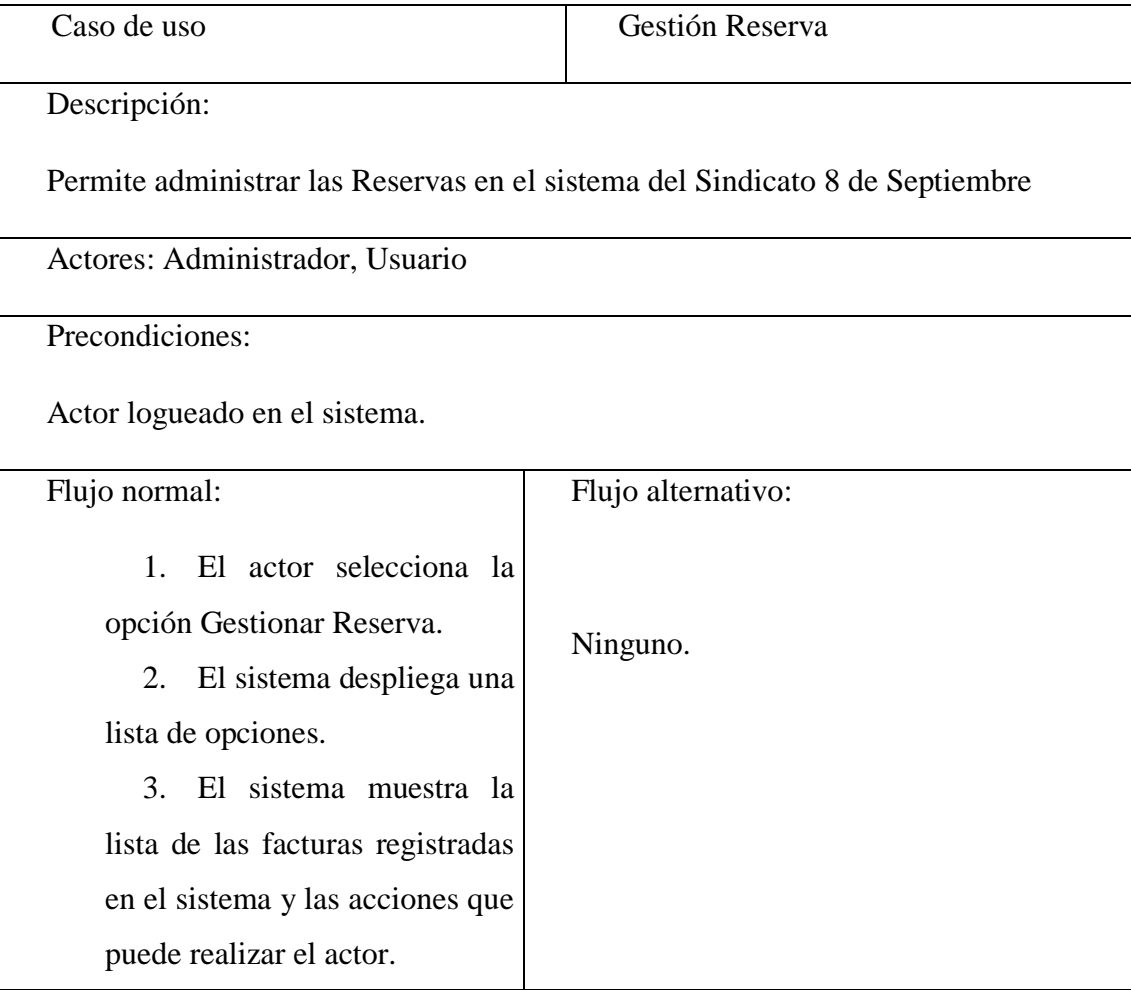

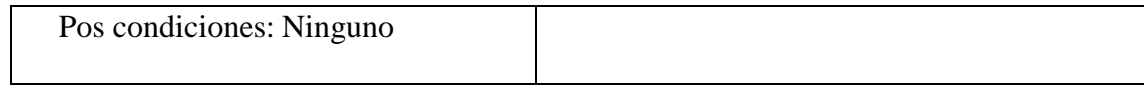

# **Ingresar Reserva**

#### Tabla 3.83

# Descripción Caso de Uso Adicionar Reserva

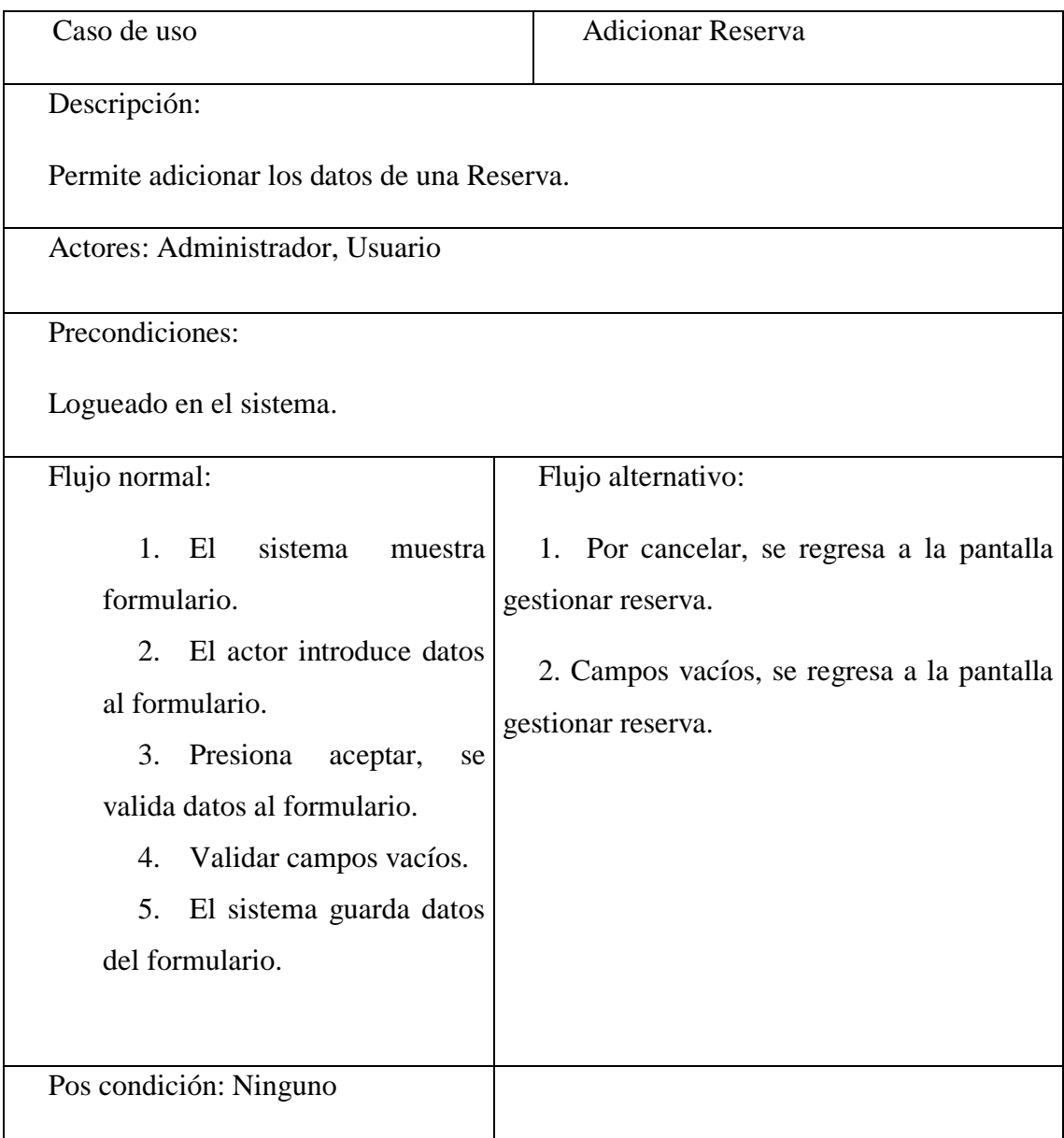

#### **Modificar Reserva**

#### Tabla 3.84

Descripción Caso de Uso Modificar Reserva

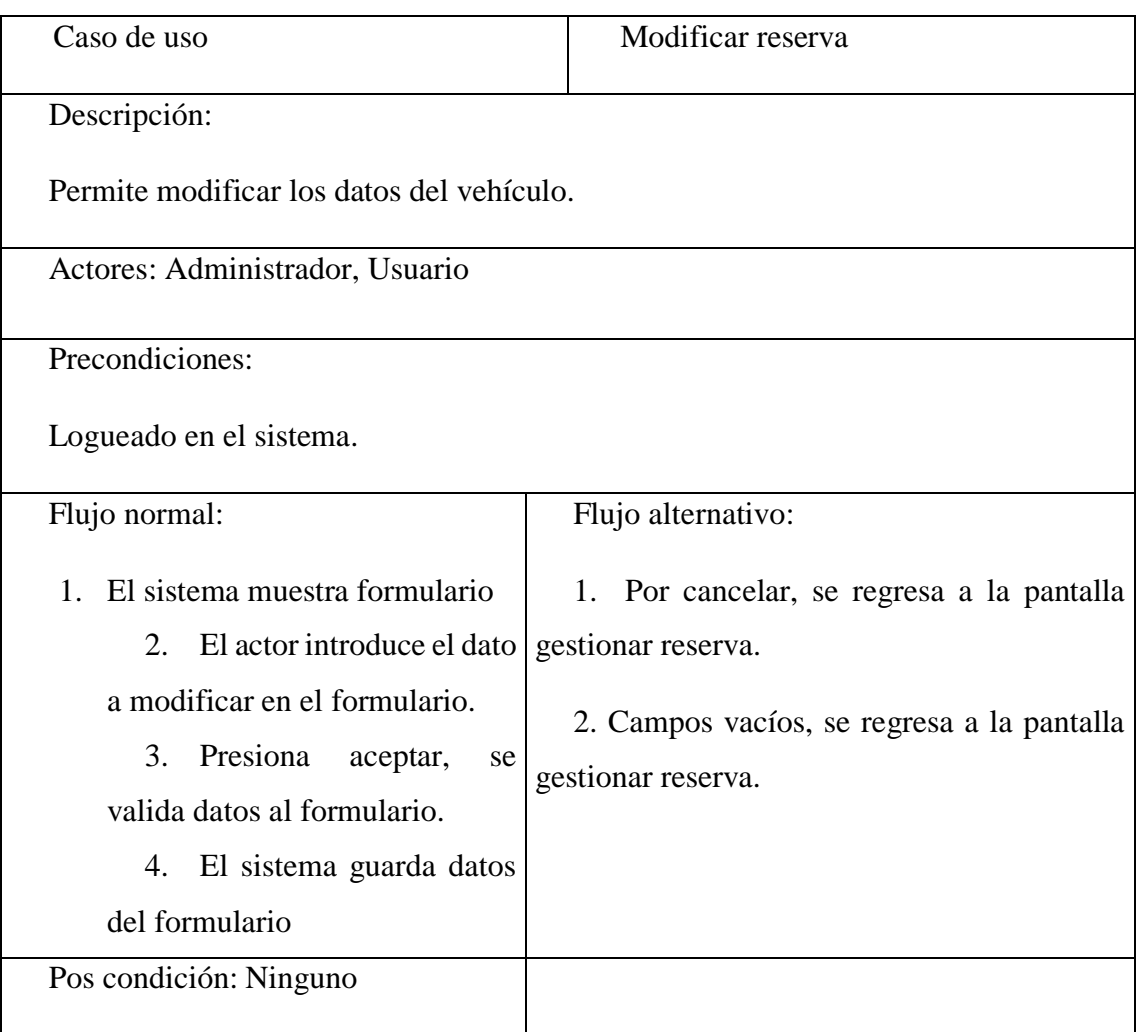

# **Ver Reserva**

Tabla 3.85

Descripción Caso de Uso Ver Reserva

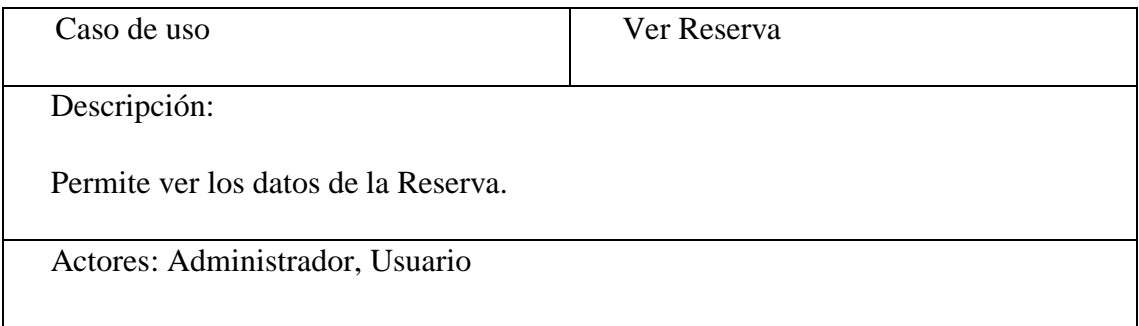

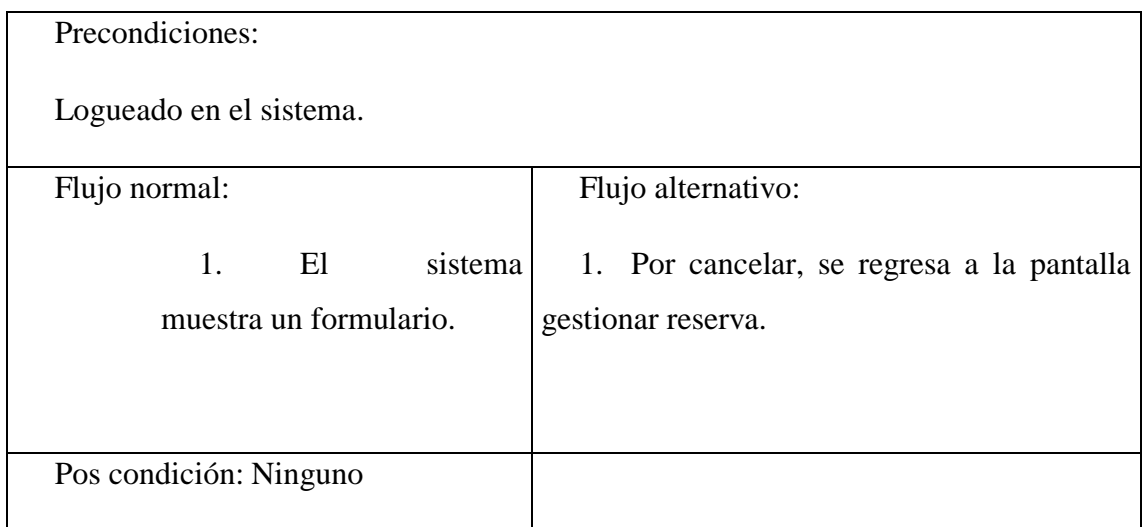

# **Pagar Reserva**

# Tabla 3.86

# Descripción Caso de Uso Pagar Reserva

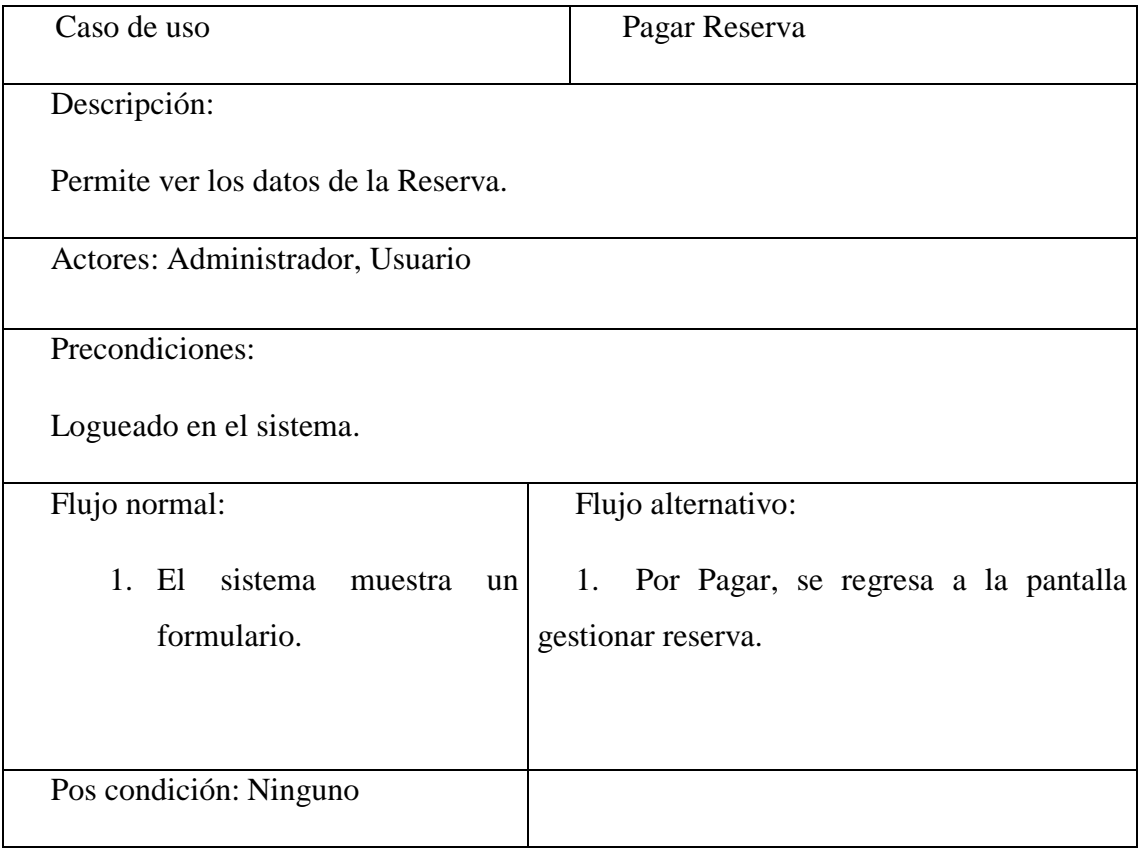
## **Descripción de Caso de Uso Gestionar Reporte**

Tabla 3.87

Descripción Caso de Uso Gestionar Reporte

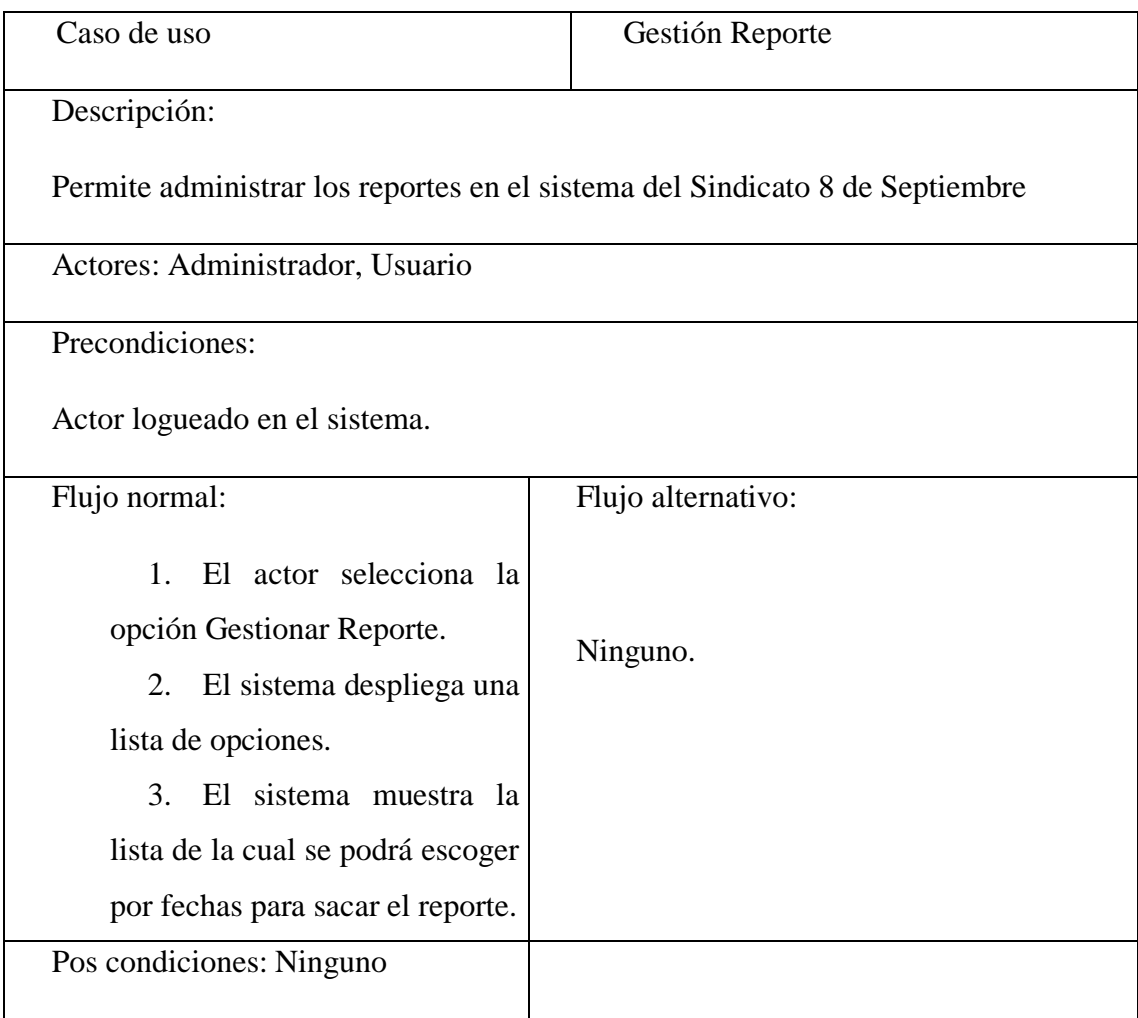

### **Generar Reporte**

Tabla 3.88

Descripción Caso de Uso Generar Reporte

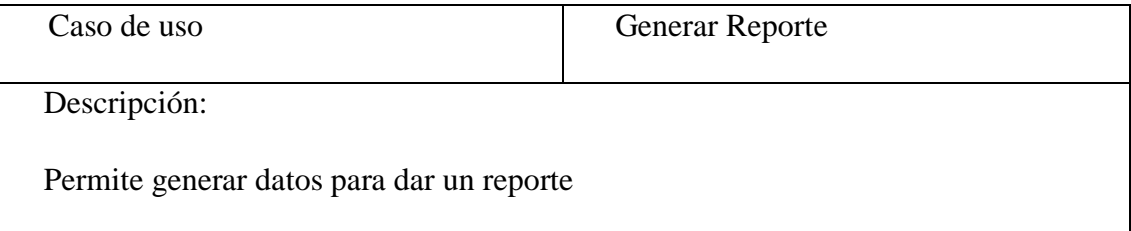

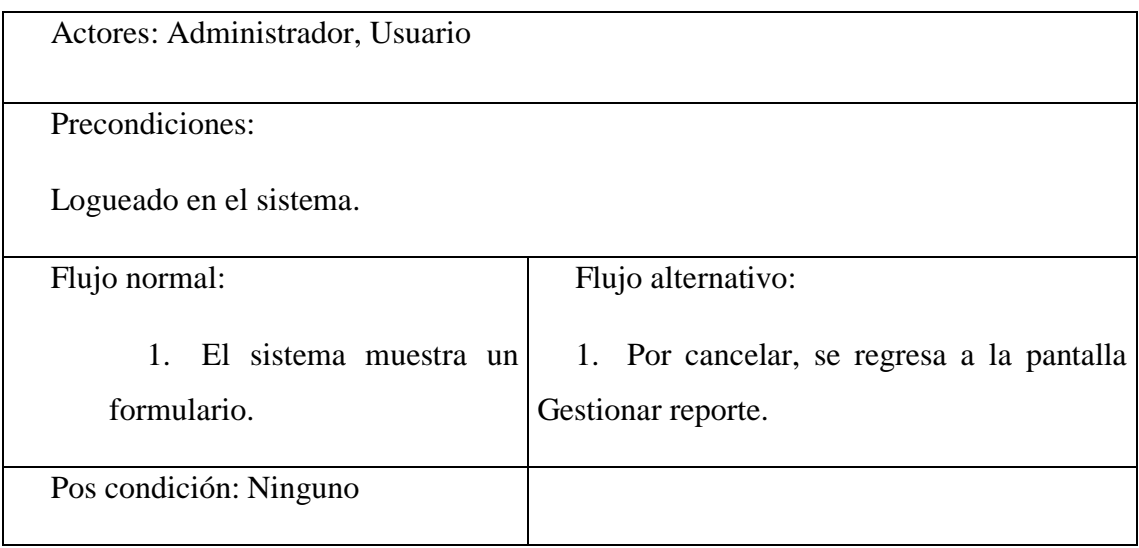

# **Descripción de Caso de Uso Gestionar Backup**

Tabla 3.89

Descripción Caso de Uso Gestionar Copia de Seguridad

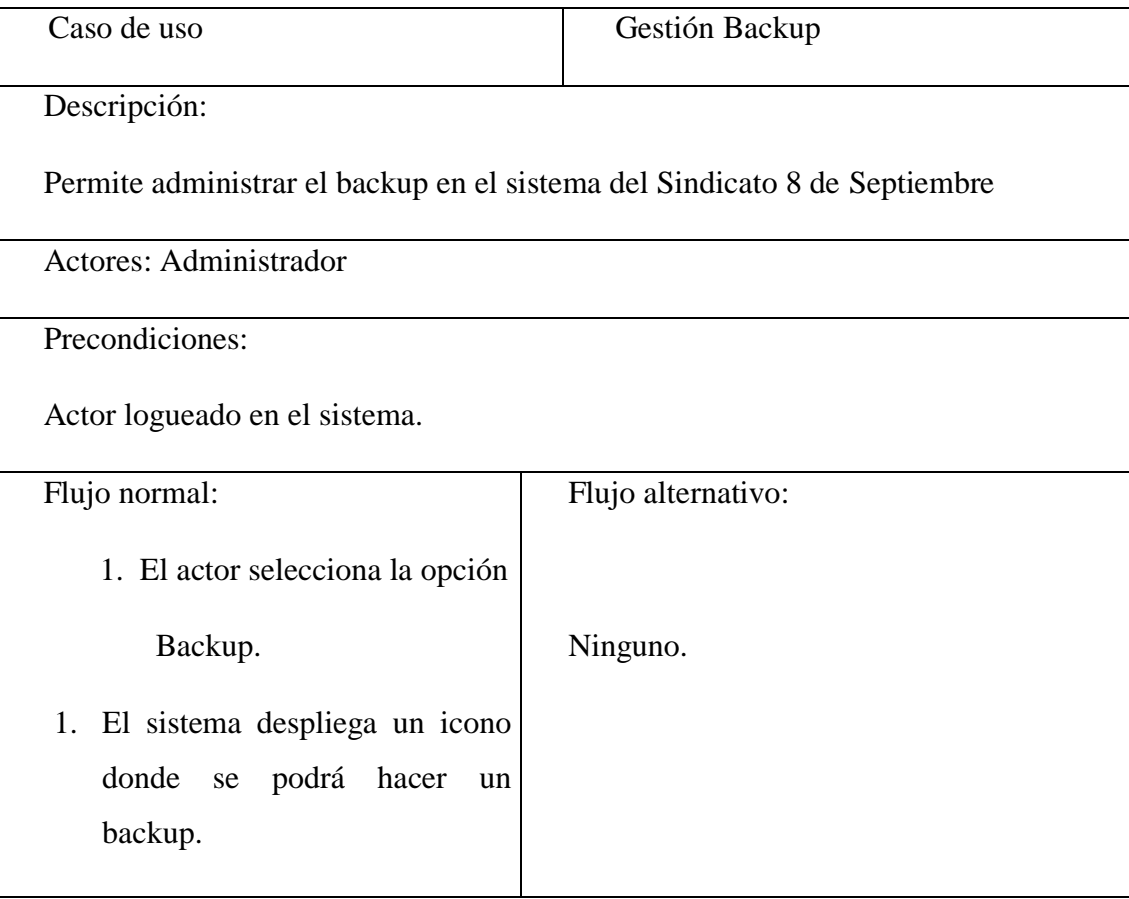

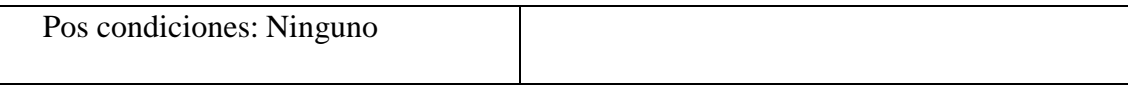

#### **Generar Backup**

Tabla 3.90

Descripción Caso de Generar Backup

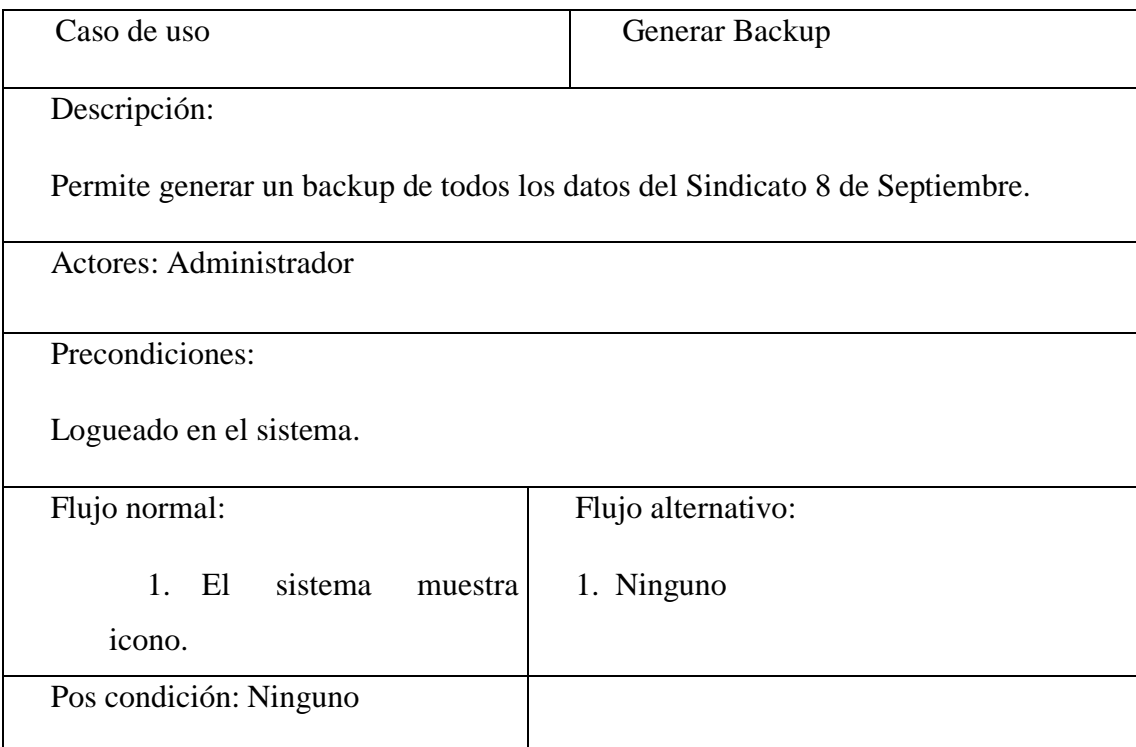

#### **Diagrama de Secuencia.** I.18.9.1.4.

#### **Introducción**

Un diagrama de secuencias muestra una iteración ordenada según la secuencia temporal de eventos en particular muestra los objetos participantes en la iteración y los mensajes (llamadas a métodos) que intercambian según su secuencia en el tiempo.

Frecuentemente estos diagramas se ubican bajo los casos de uso o componentes en el modelo para ilustrar un escenario, un conjunto de pasos comunes que siguen en respuesta a un evento externo y que generalmente un resultado. El modelo incluye, que inicia la actividad en el sistema, que procesamientos y cambias ocurren internamente y que salidas se generan.

Muchas veces las instancias de los objetos se representan usando iconos especialmente estereotipo; existen iconos para objetos de interfaz, controladores, entidades persistentes, etc.

#### **Propósito**

Los diagramas de secuencia se usan para mostrar las iteraciones entre los usuarios, las pantallas y las instancias de los objetos en el sistema. Proveen una secuencia de pasos y de los mensajes entre los objetos a lo largo del tiempo.

#### **Alcance**

- Muestran gráficamente las iteraciones del actor y de las operaciones a las que dan origen.
- Muestran un determinado escenario de un caso de uso, los eventos generados por actores externos, su orden y sus eventos internos

#### **Diagrama de secuencia Acceder al Sistema**

Figura 3.16

Diagrama de Secuencia Acceso al Sistema

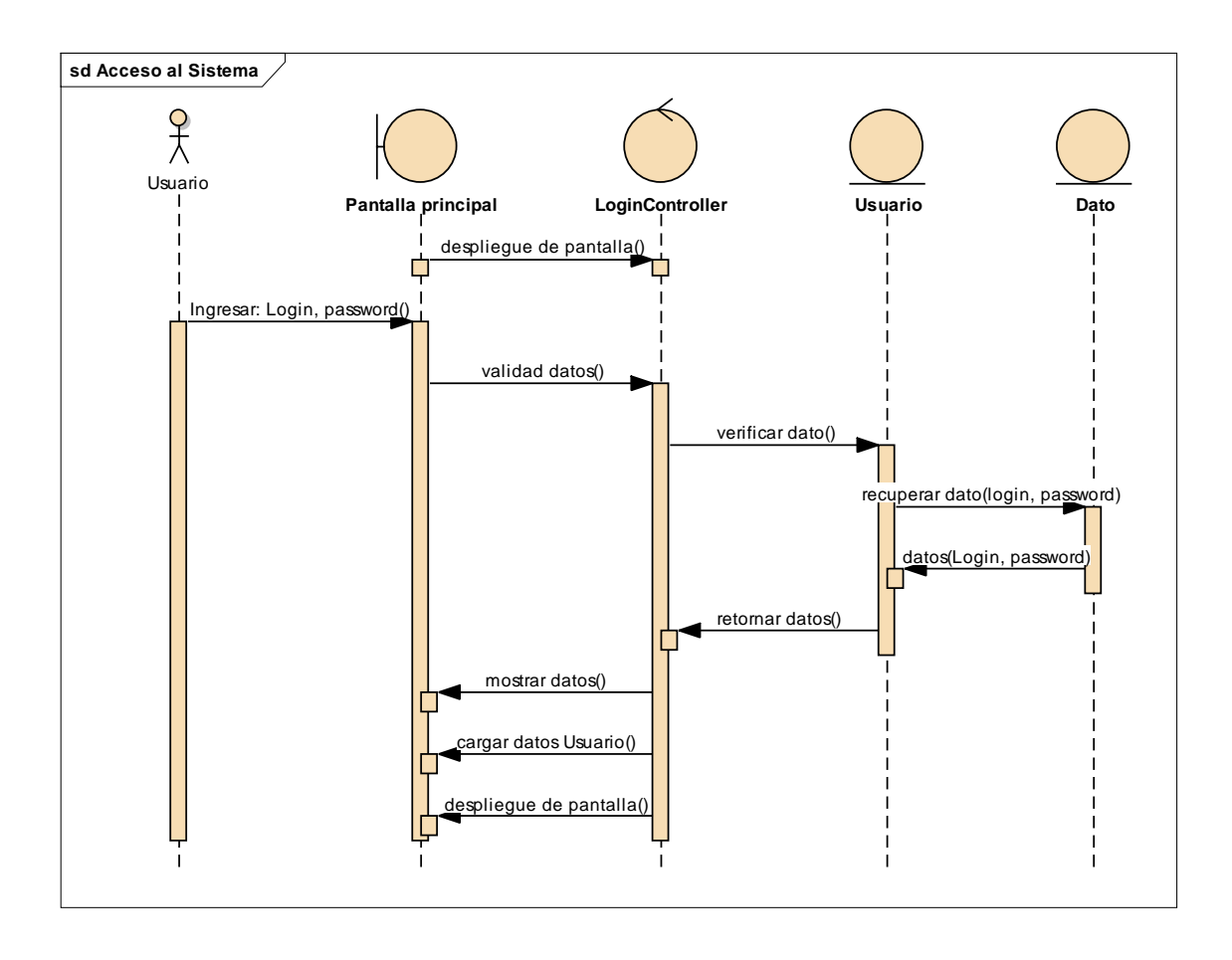

### **Diagrama de secuencia Gestionar Usuario**

Figura 3.17

Diagrama de Secuencia Gestionar Usuario

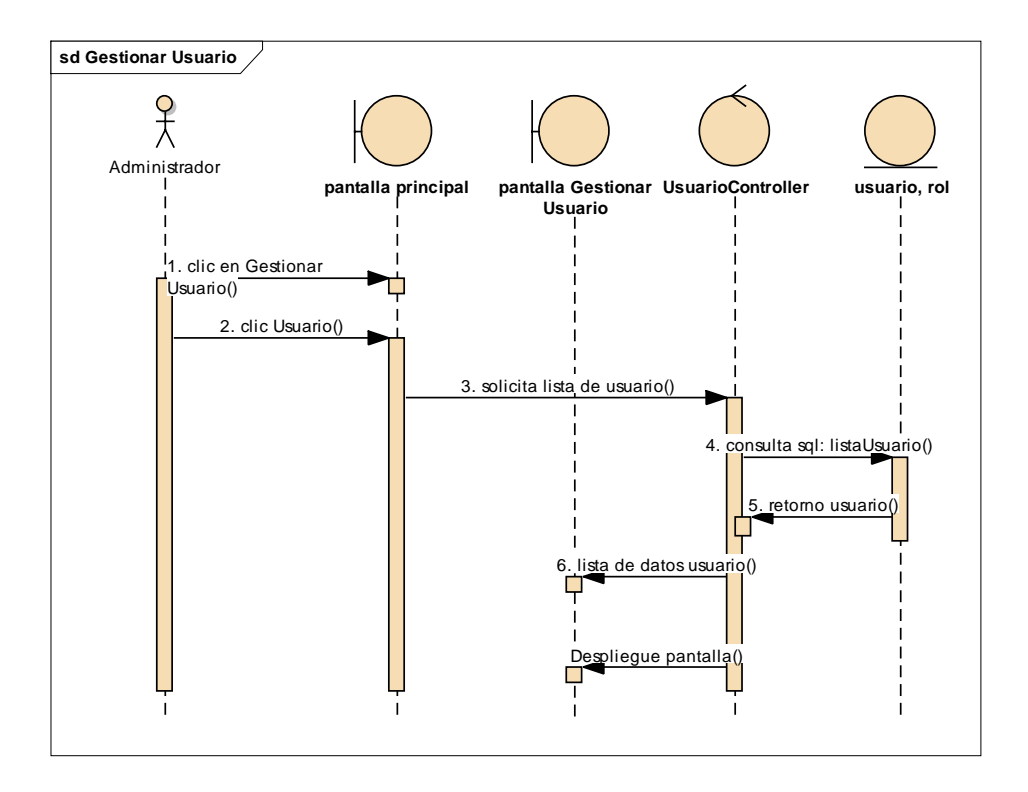

Diagrama de Secuencia Ingresar Usuario

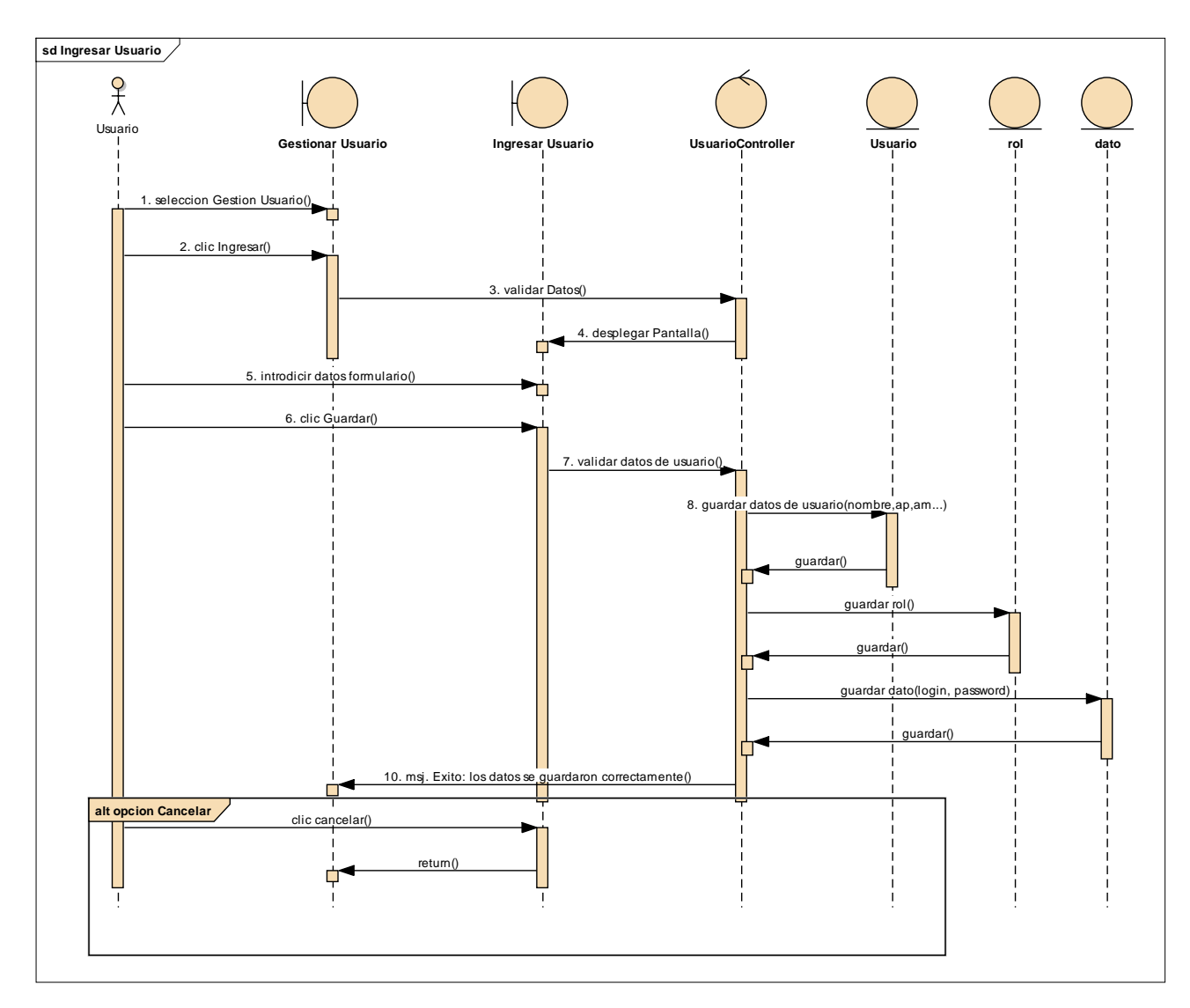

Diagrama de Secuencia Modificar Usuario

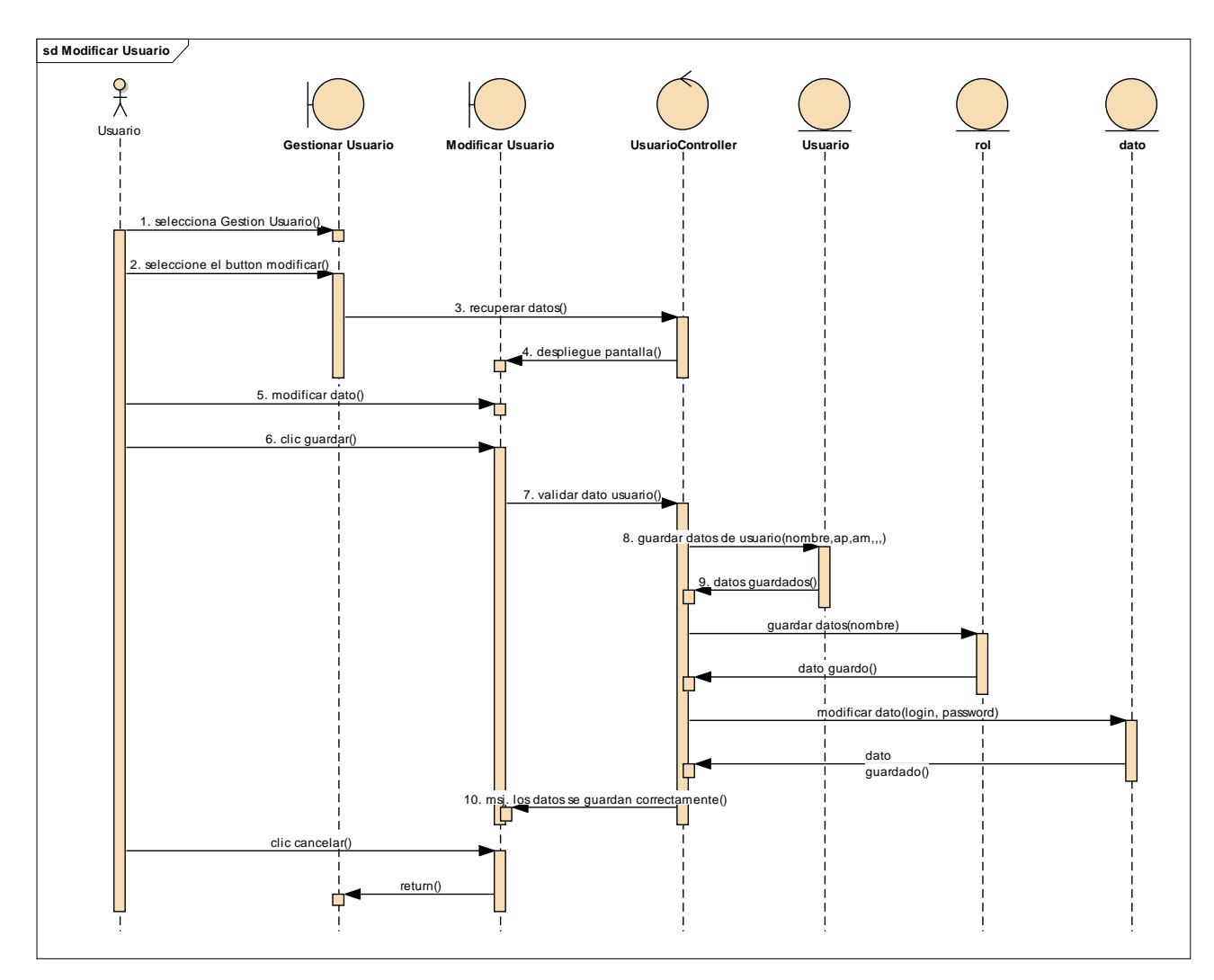

Diagrama de Secuencia Dar de alta Usuario

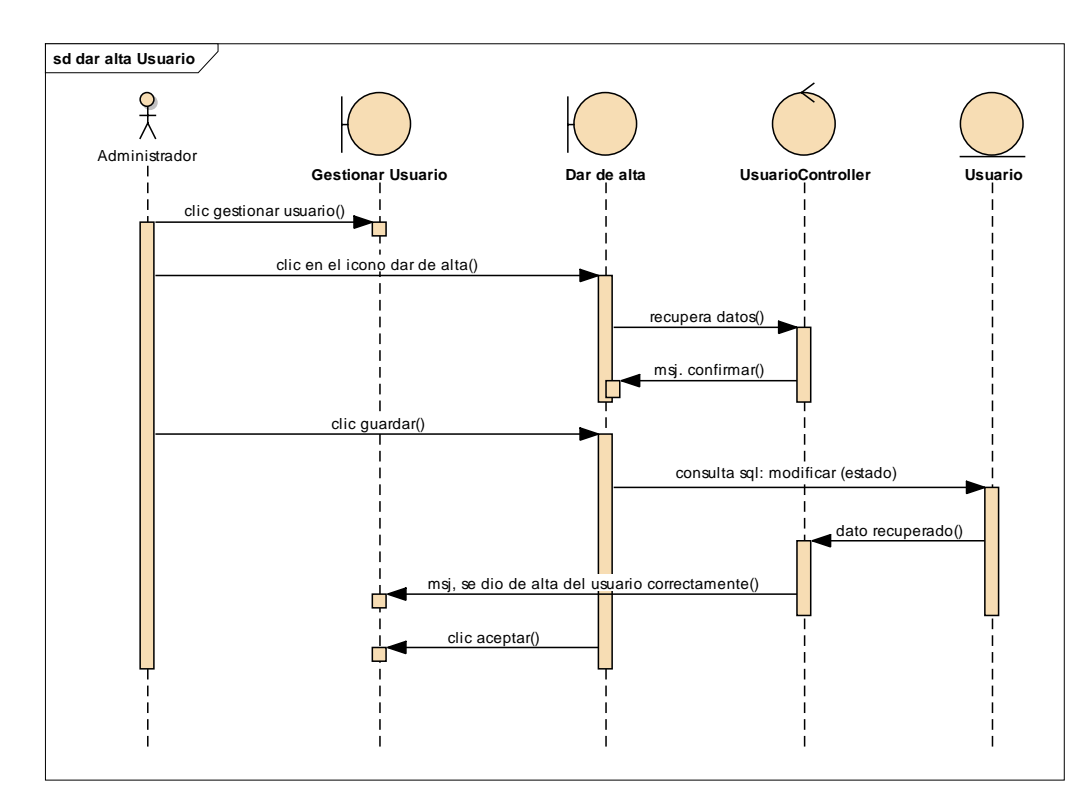

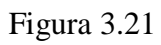

Diagrama de Secuencia Dar de baja Usuario

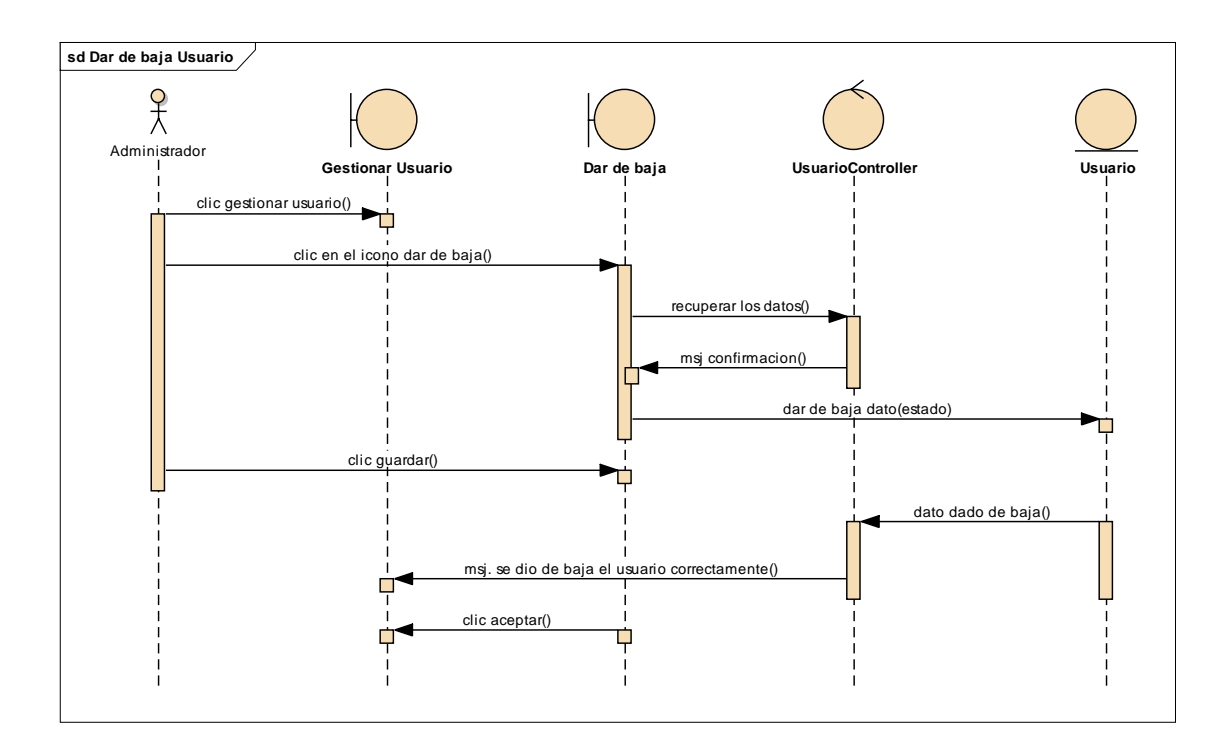

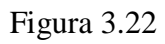

Diagrama de Secuencia Ver Usuario

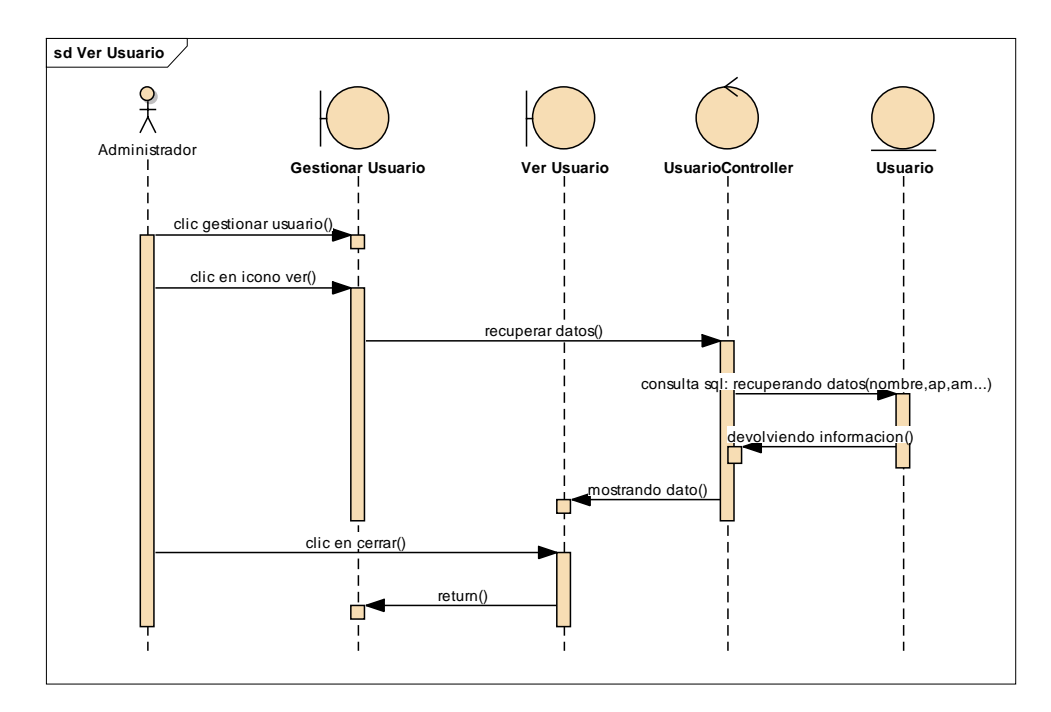

#### **Diagrama de secuencia Gestionar Rol**

Figura 3.23

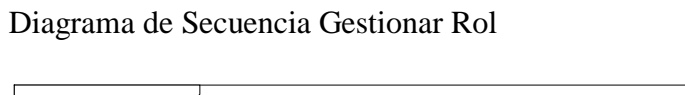

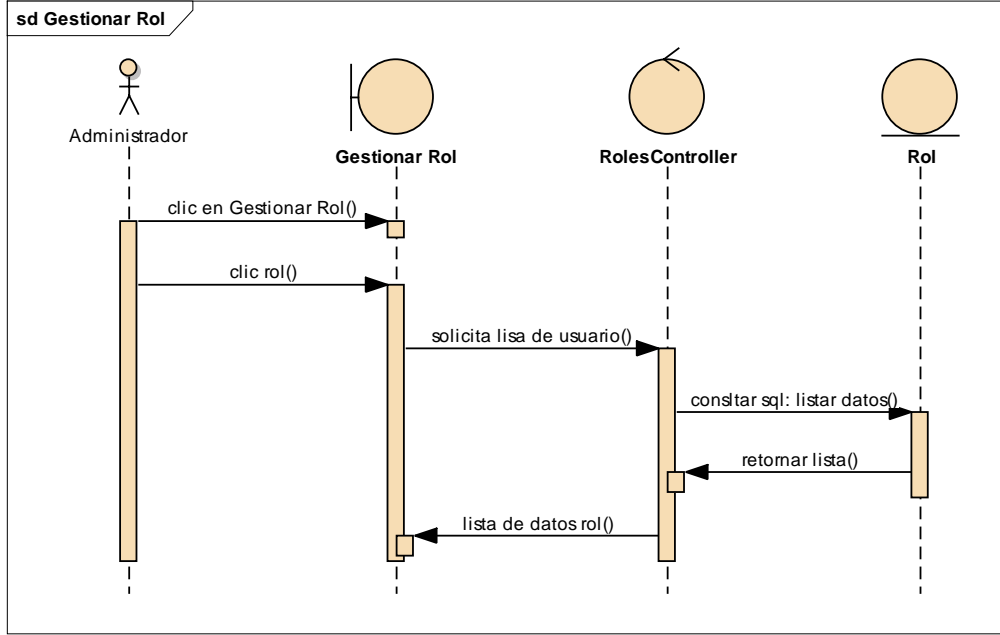

Diagrama de Secuencia Adicionar Rol

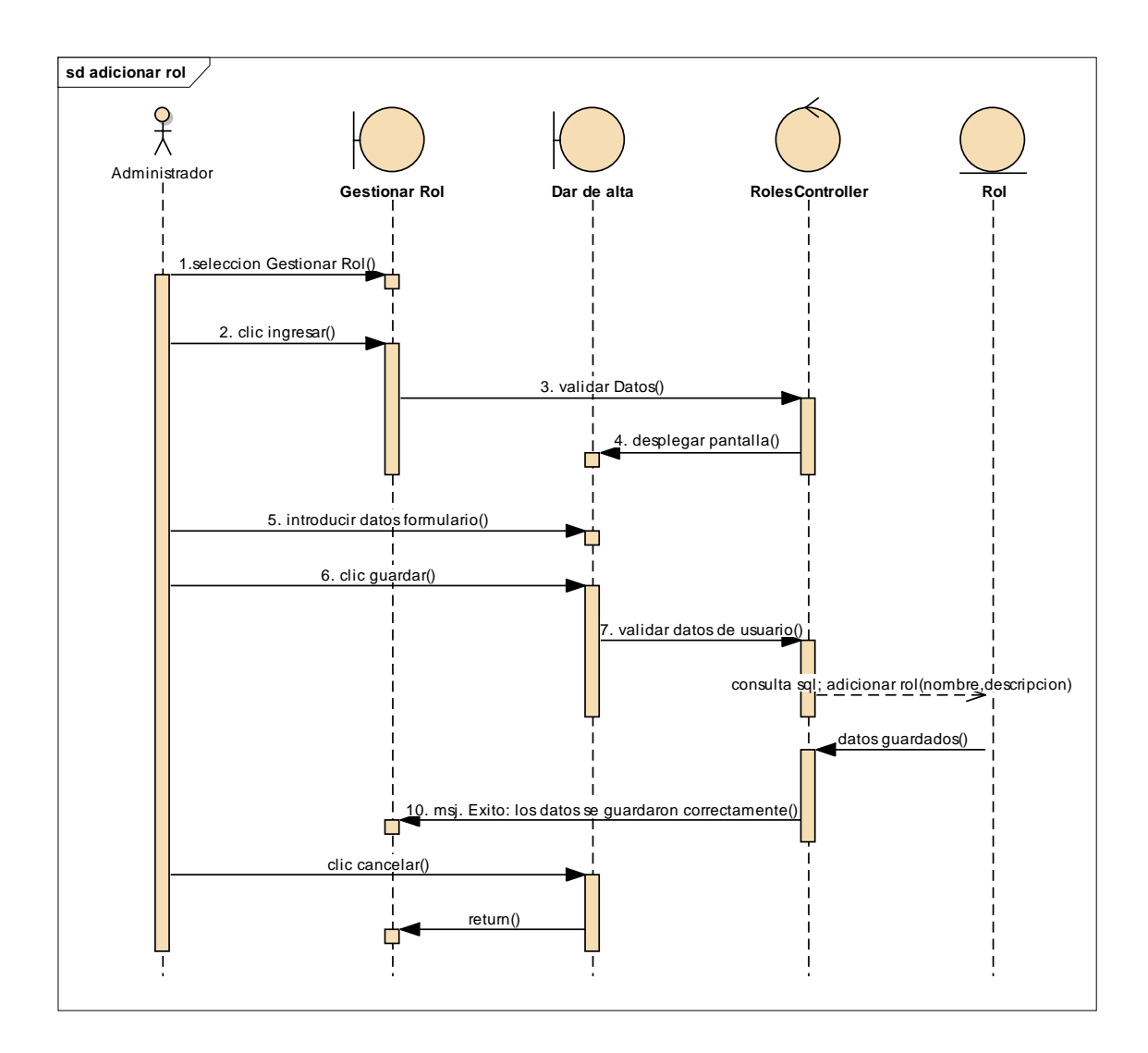

**sd Modificar Rol**  $x^2$ Administrador **Gestionar Rol Dar de alta RolesController Rol** 1. selecciona Gestionar Rol()  $\mathbf{I}$ .<br>seleccione el button modif<u>ic</u>ar() 3. recuperar datos() 4. despliegue pantalla() Г 5.modificar dato() 6. clic guardar() 7. validar dato rol() consulta sql: Modificar dato(nombre descrip...) 9. datos guardados() 10. msj. Exito: los datos se guardan correctamente() clic cancelar() return()Ò

Diagrama de Secuencia Modificar Rol

Figura 3.26

Diagrama de Secuencia Dar de Baja Rol

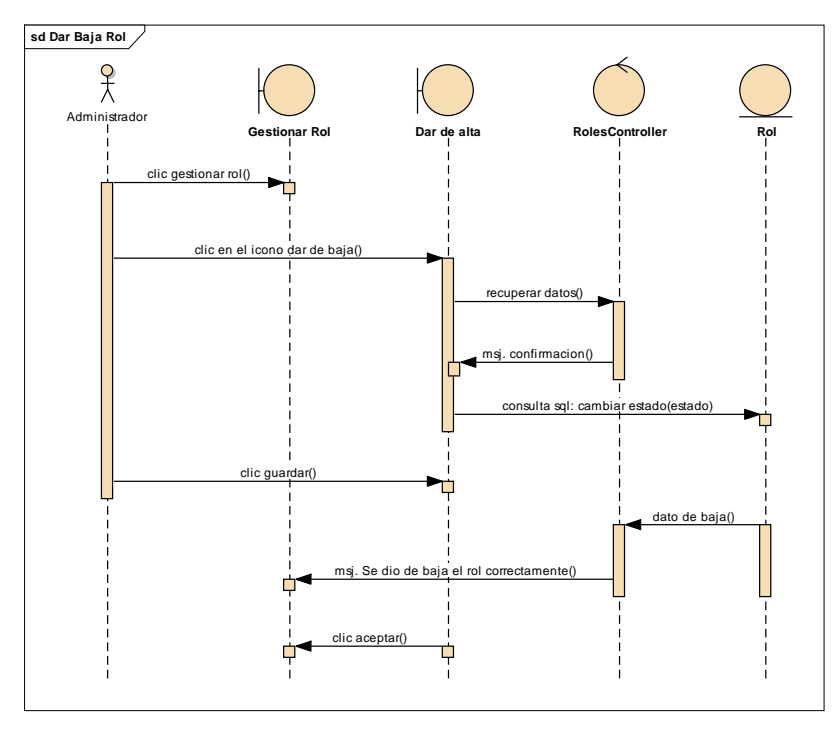

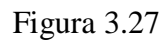

Diagrama de Secuencia Dar de Alta Rol

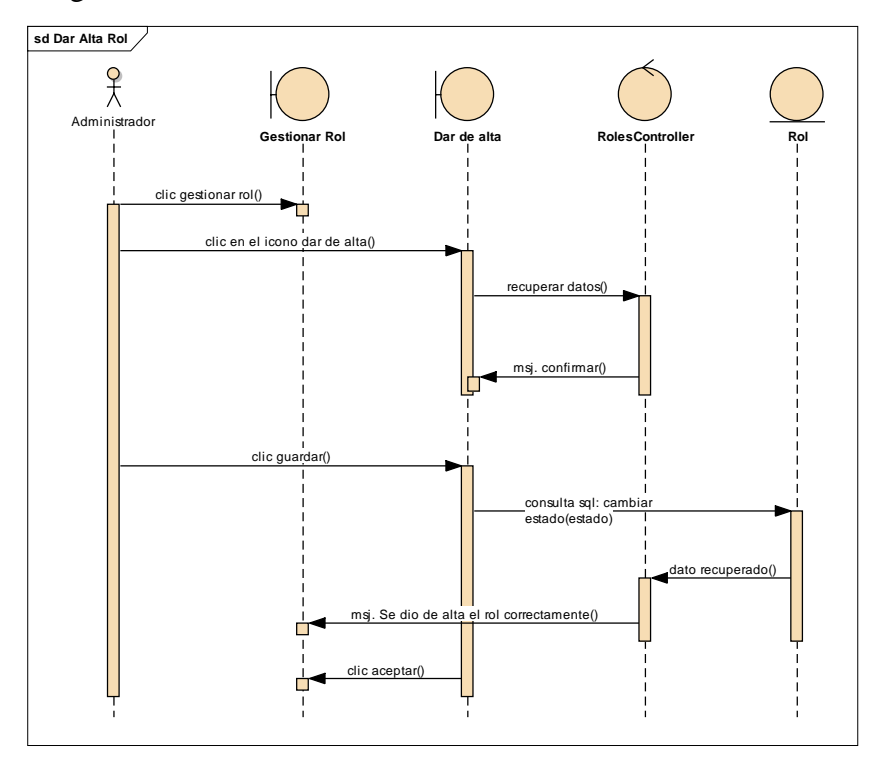

Diagrama de Secuencia Ver Rol

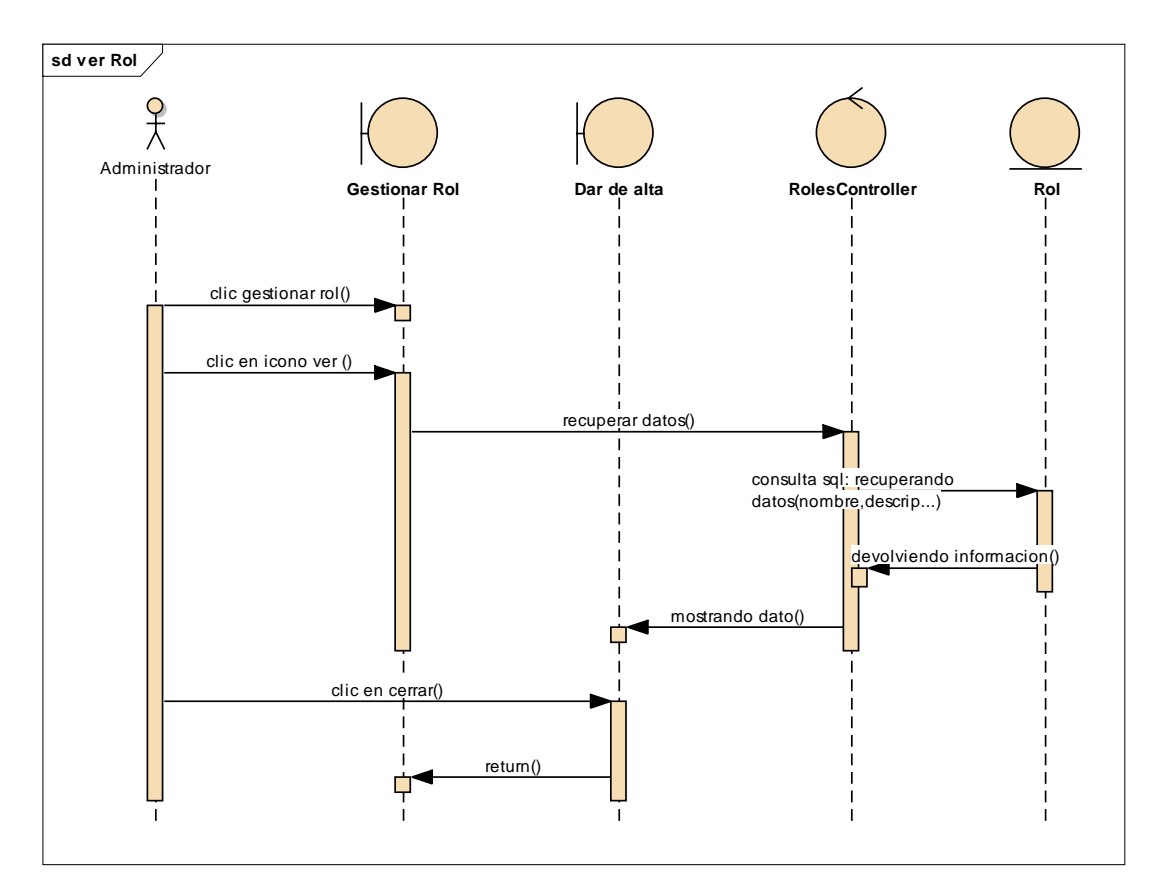

#### **Diagrama de secuencia Gestionar Menús**

Figura 3.29

Diagrama de Secuencia Gestionar Menús

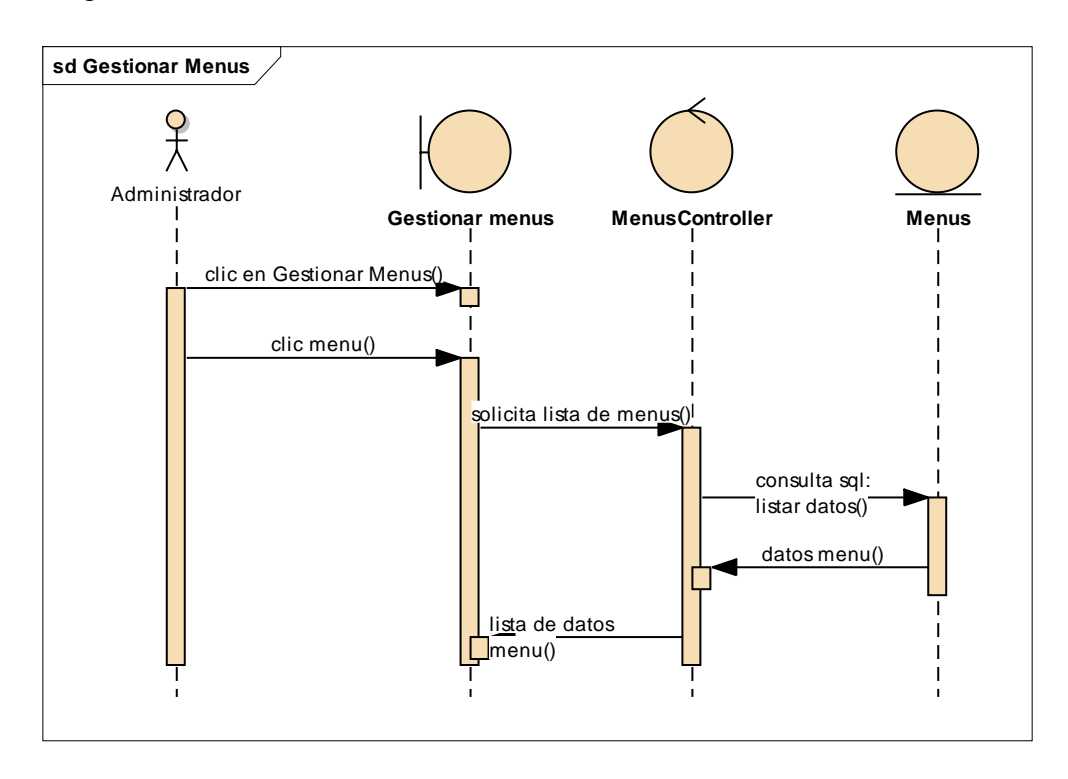

**sd adicionar menus**  $x^2$ Administrador **Gestionar menus Dar de alta MenusController Menus** 1.selecc<u>ion Gestionar</u><br>Menus() 2. clic ingresar() 3. validar Datos() 4. desplegar pantalla() 5. introducir datos formulario() 6. clic guardar() 7. validar datos() 8. consulta sql: guardar dato<u>s de</u><br>menus(nomb<u>re,</u>descripcion) datos guardados() 10. msj. Exito: los datos se guardaron correctamente() 甲 clic cancelar() return() $\mathbf{\psi}$  $\mathbf{I}$ 

Diagrama de Secuencia Adicionar Menús

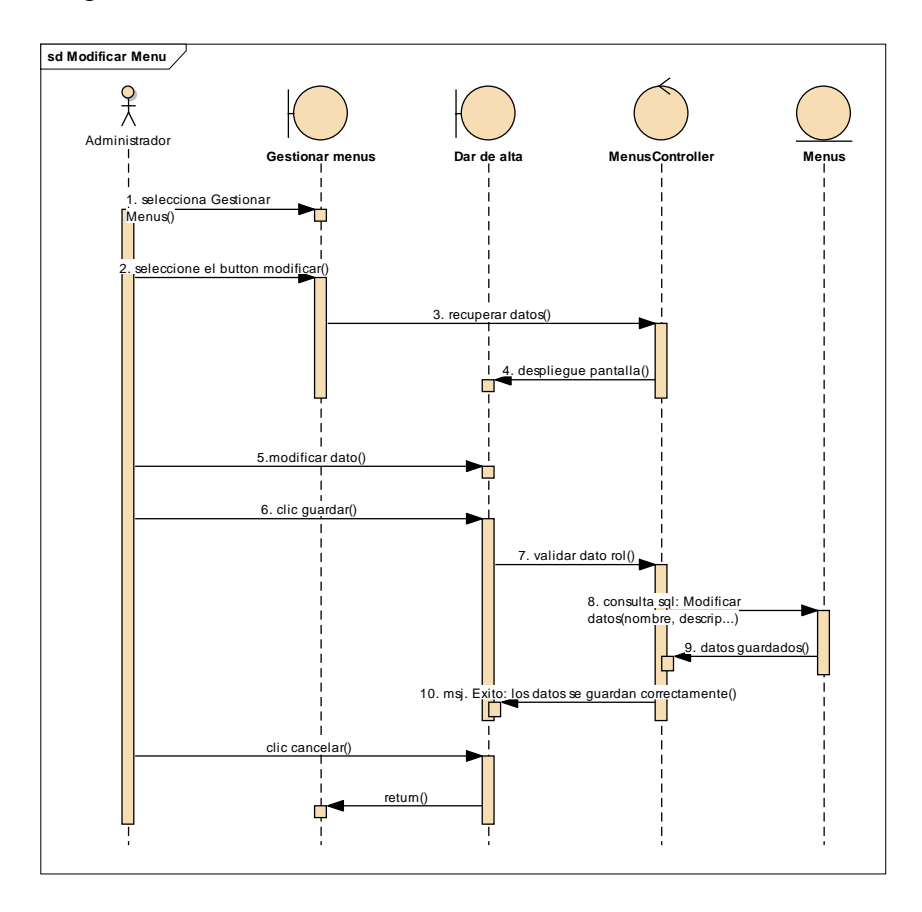

Diagrama de Secuencia Modificar Menús

Diagrama de Secuencia Dar de Baja Menús

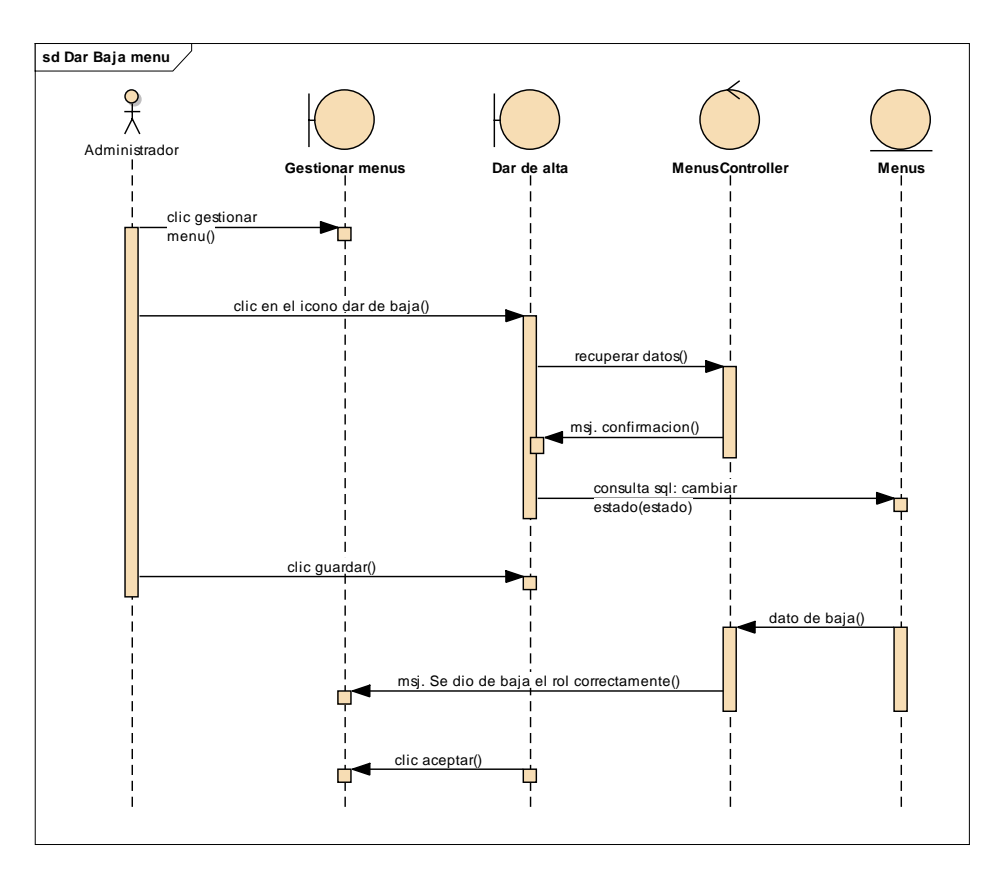

Diagrama de Secuencia Dar de Alta Menús

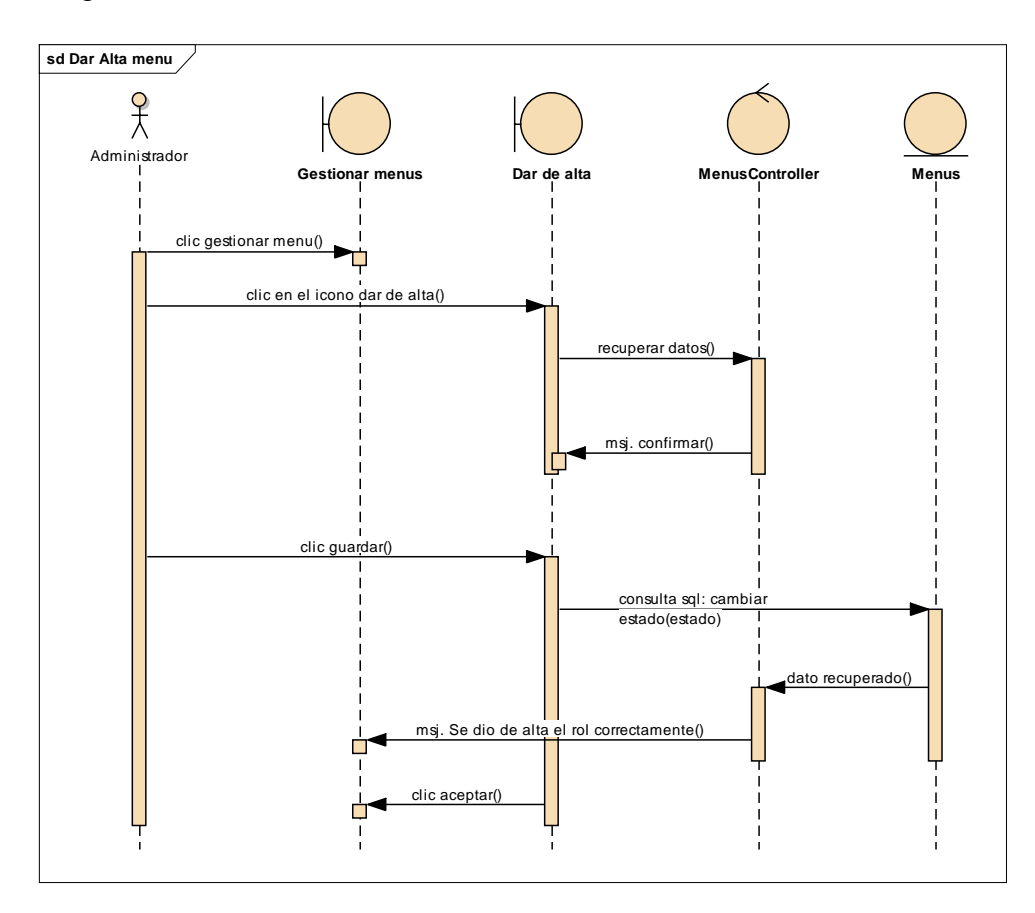

Diagrama de Secuencia Ver Menús

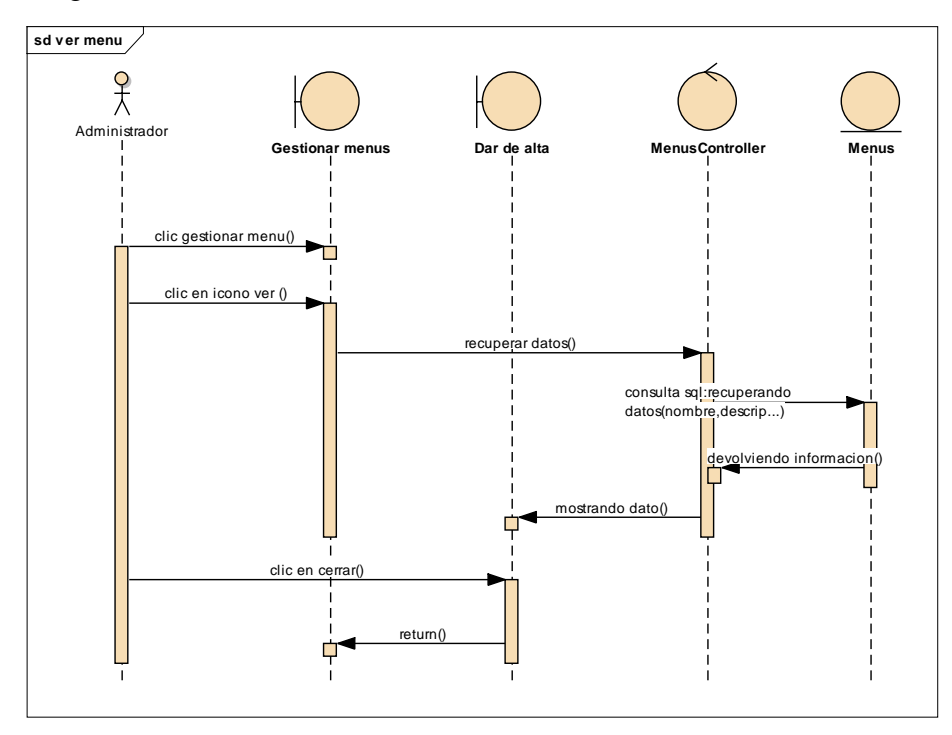

#### **Diagrama de secuencia Gestionar Pasajero**

Figura 3.35

Diagrama de Secuencia Gestionar Pasajero

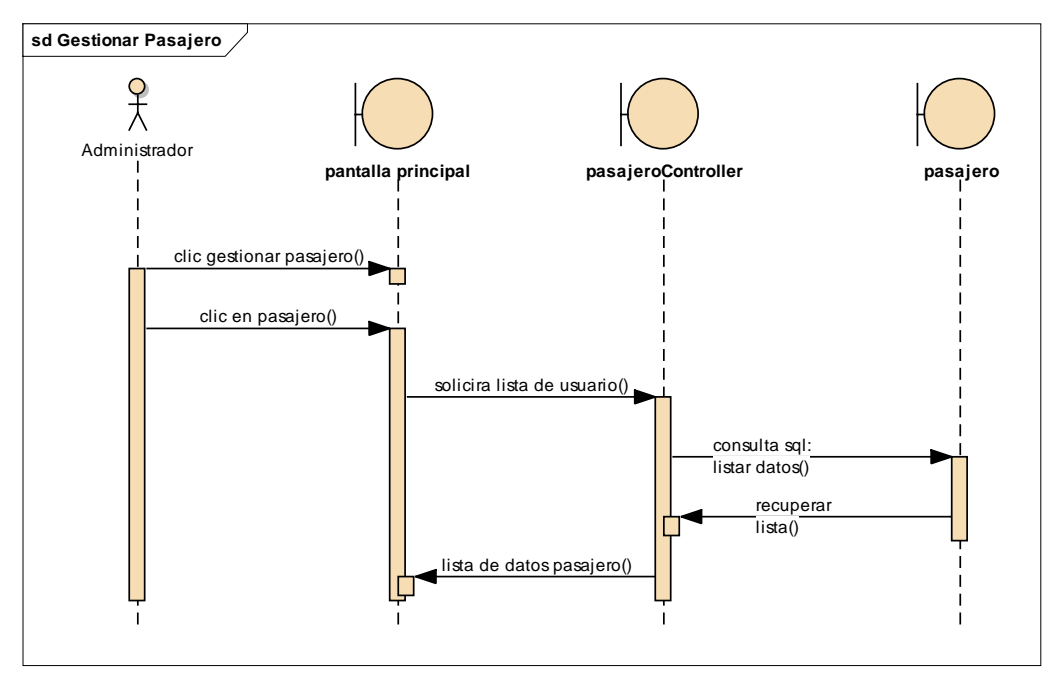

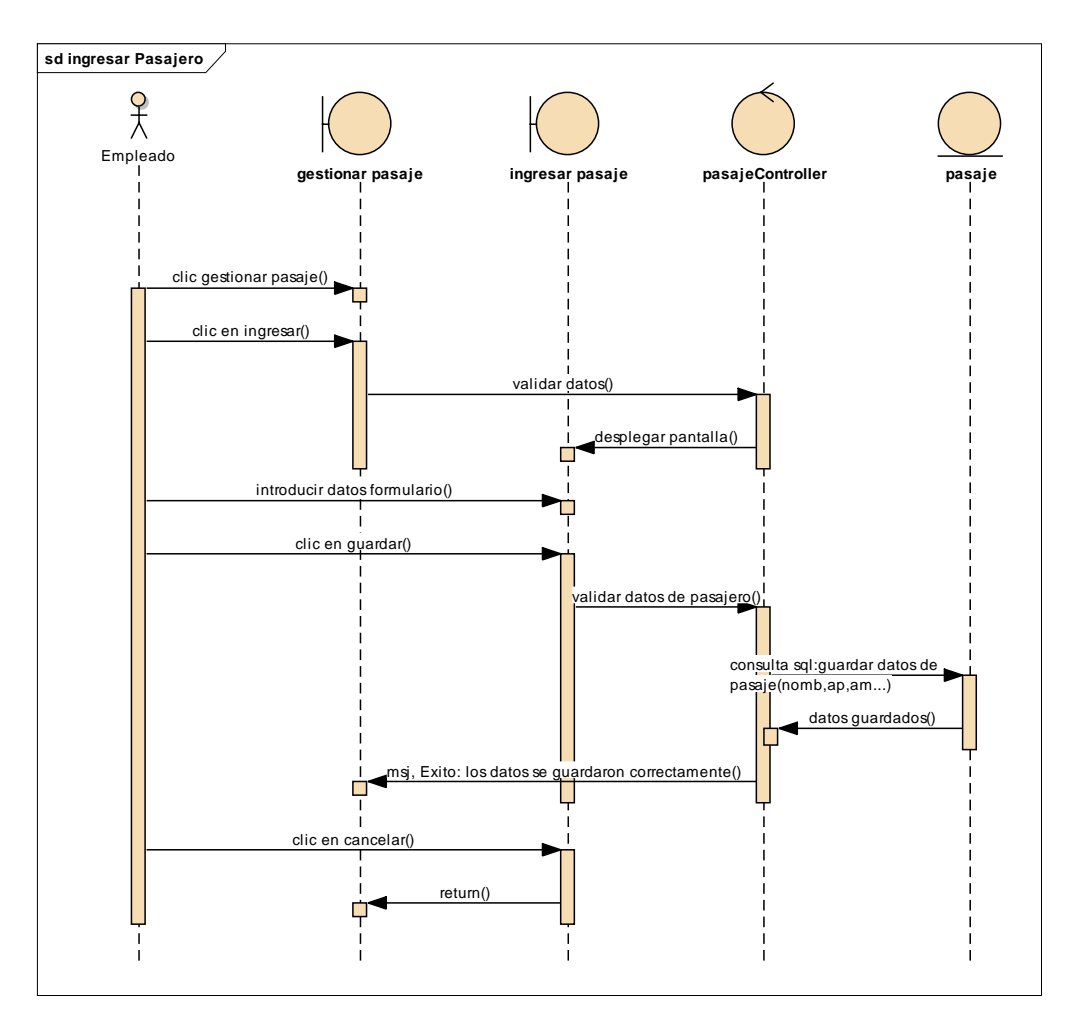

Diagrama de Secuencia de ingresar pasajero

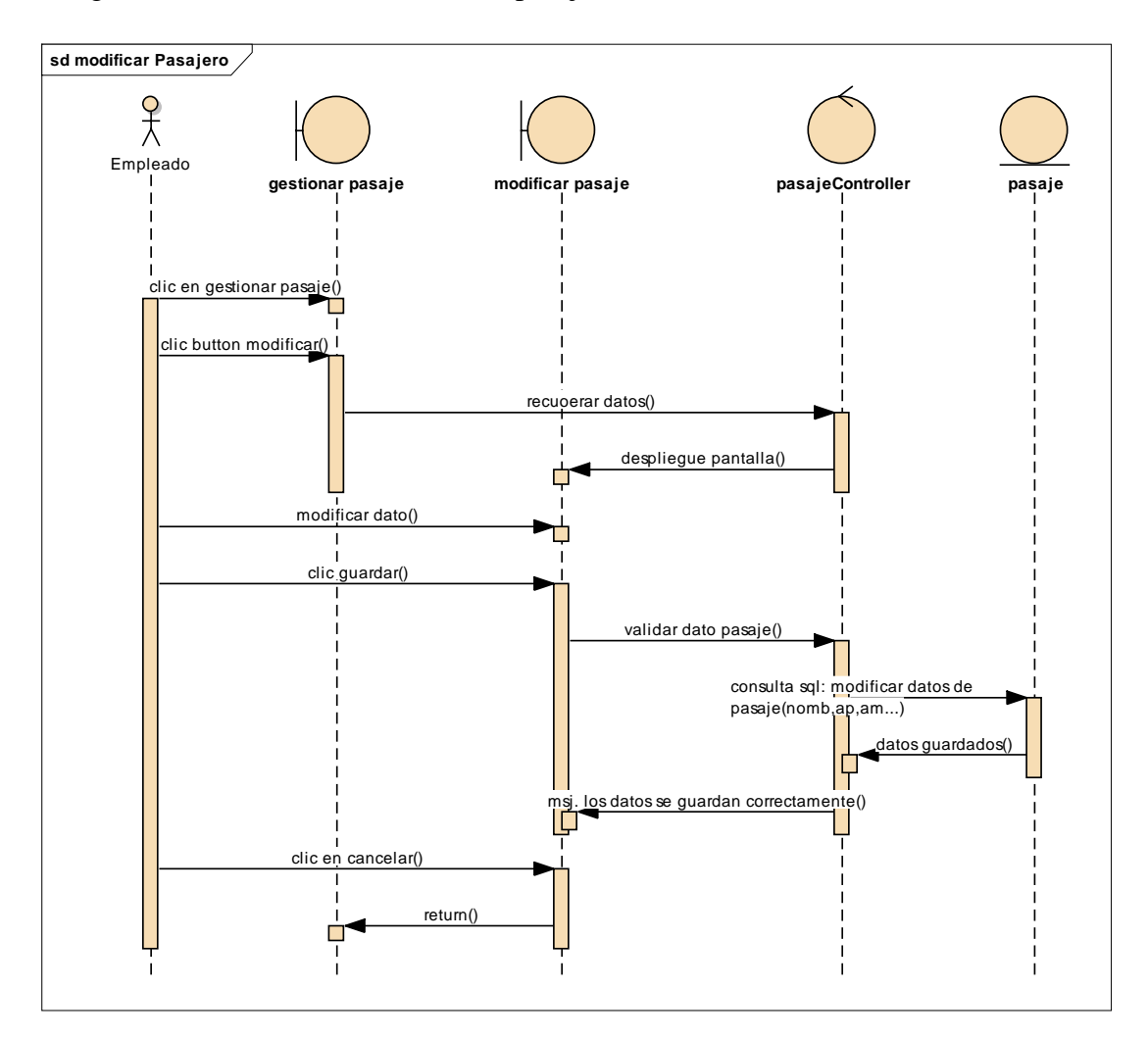

Diagrama de Secuencia de modificar pasajero

Diagrama de Secuencia de dar de baja pasajero

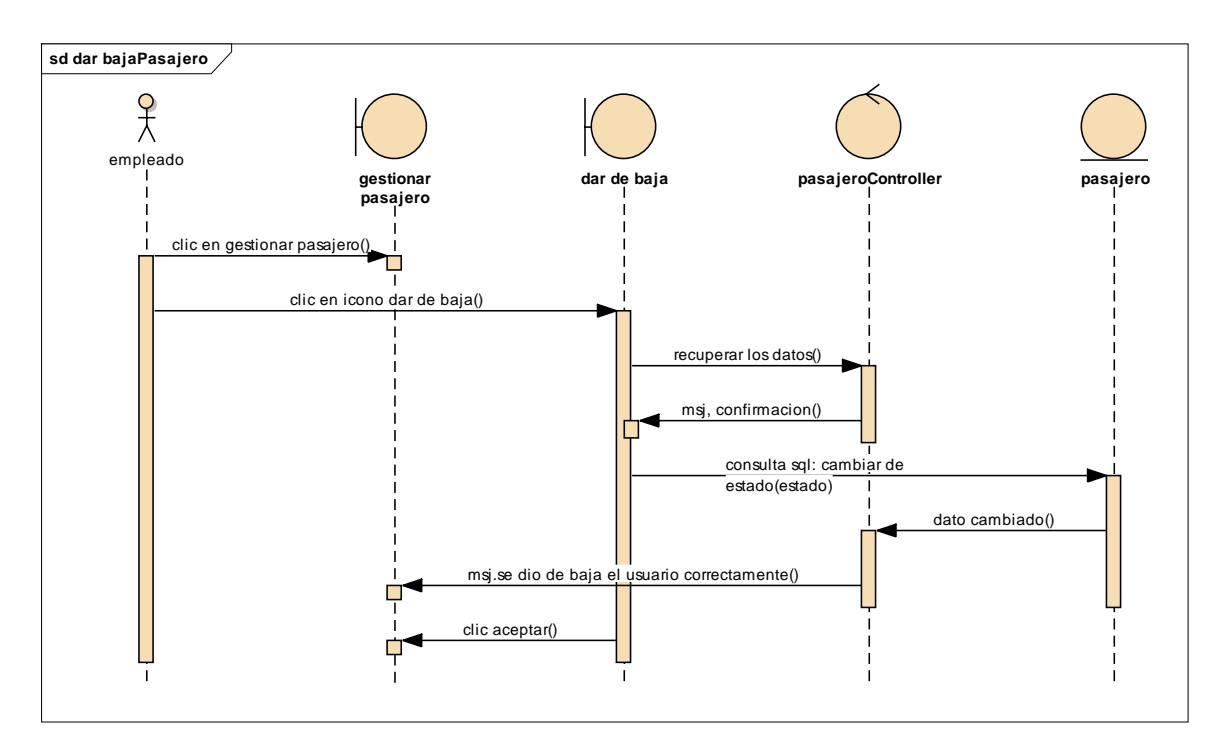

## Figura 3.39

Diagrama de Secuencia de dar de alta pasajero

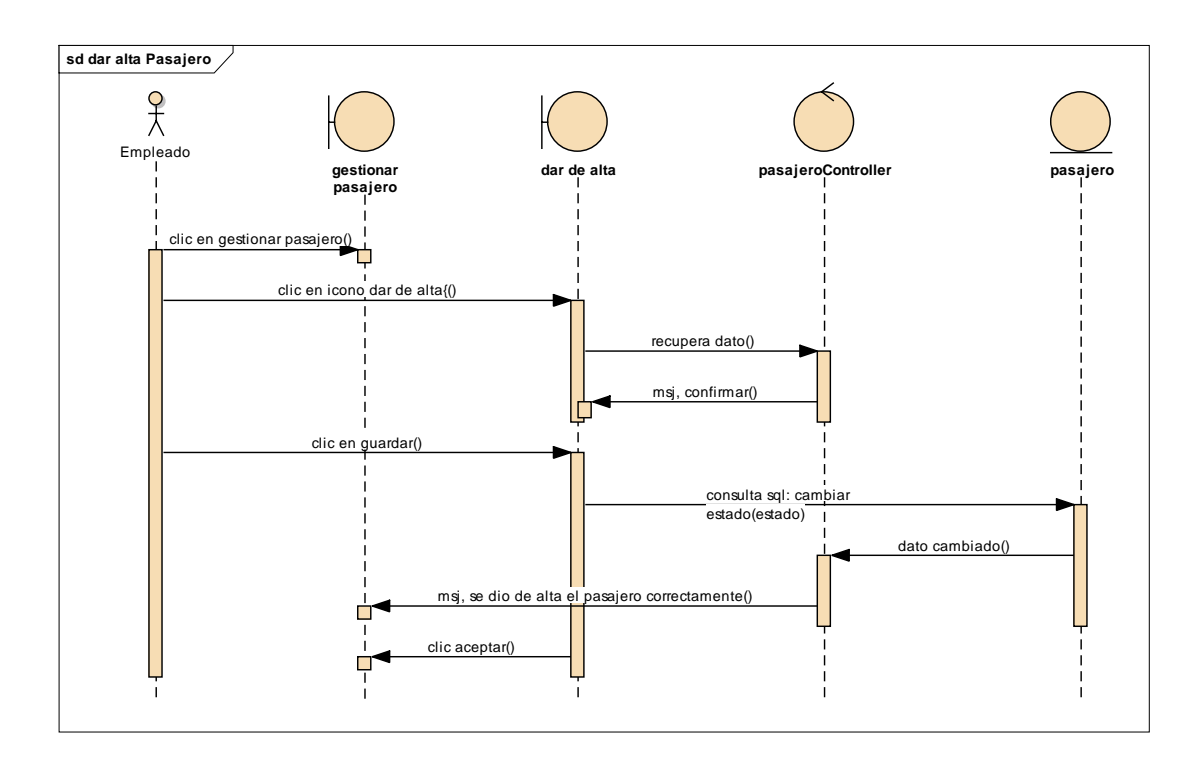

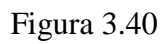

Diagrama de Secuencia de ver pasajero

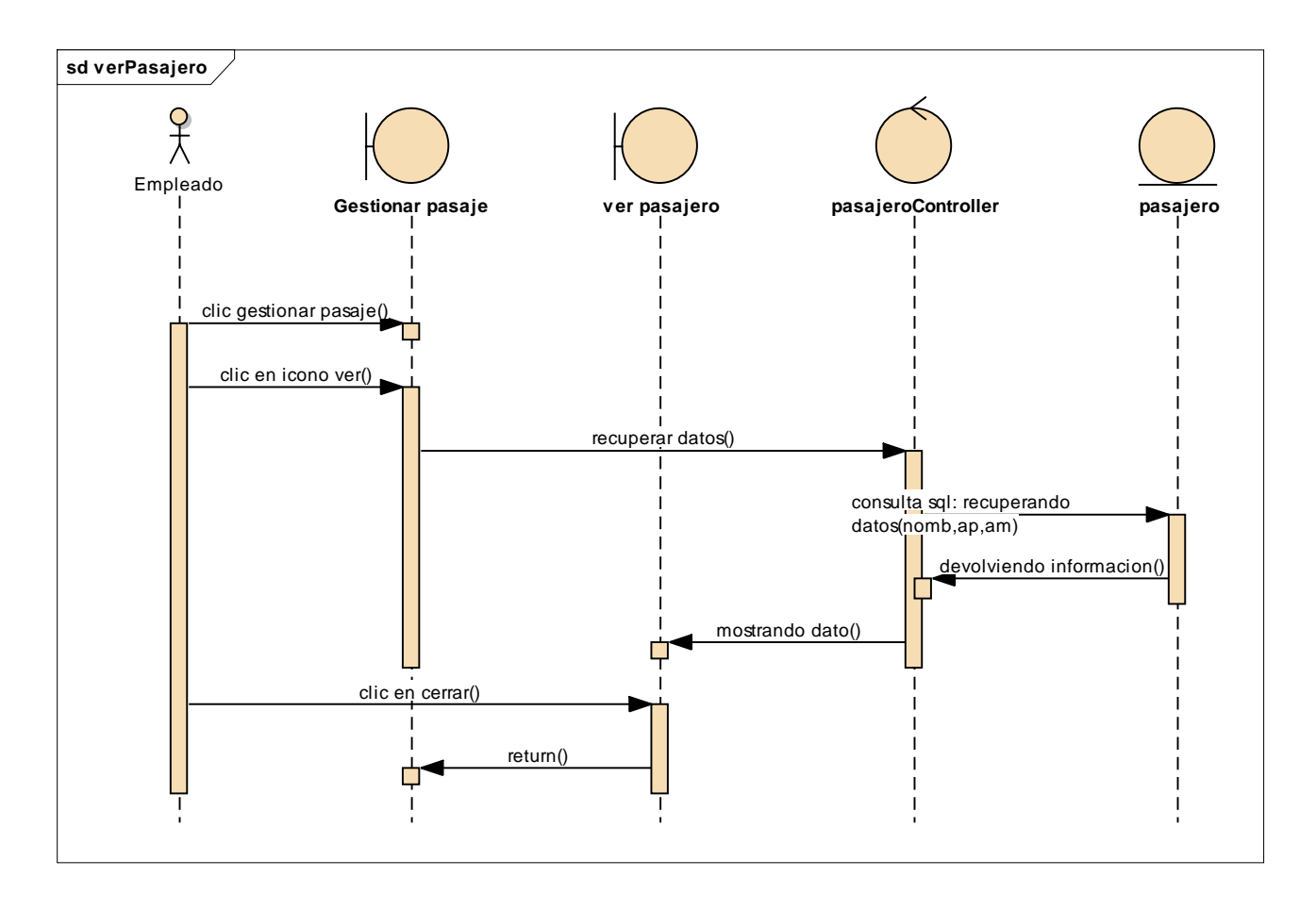

#### **Diagrama de secuencia Gestionar chofer**

Figura 3.41

Diagrama de Secuencia de Gestionar Chofer

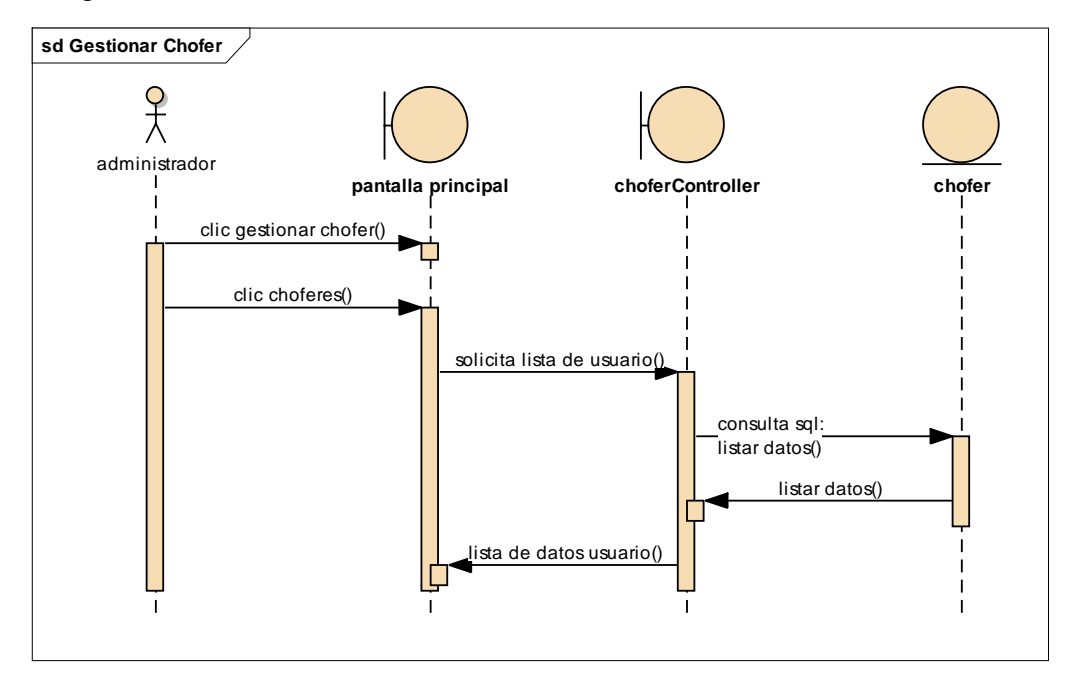

## Figura 3.42

Diagrama de Secuencia de Ingresar Chofer

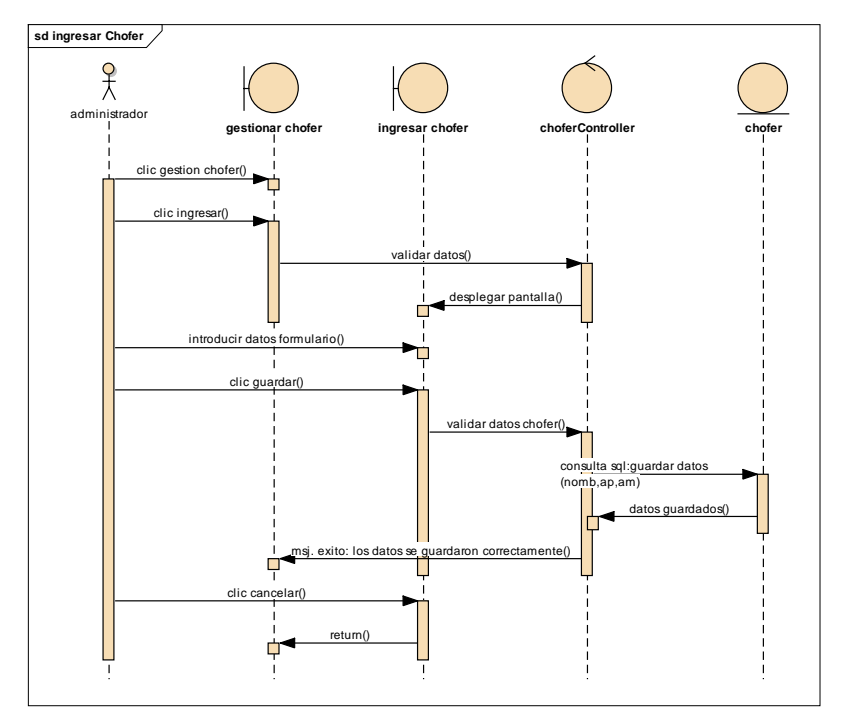

Diagrama de Secuencia de modificar chofer

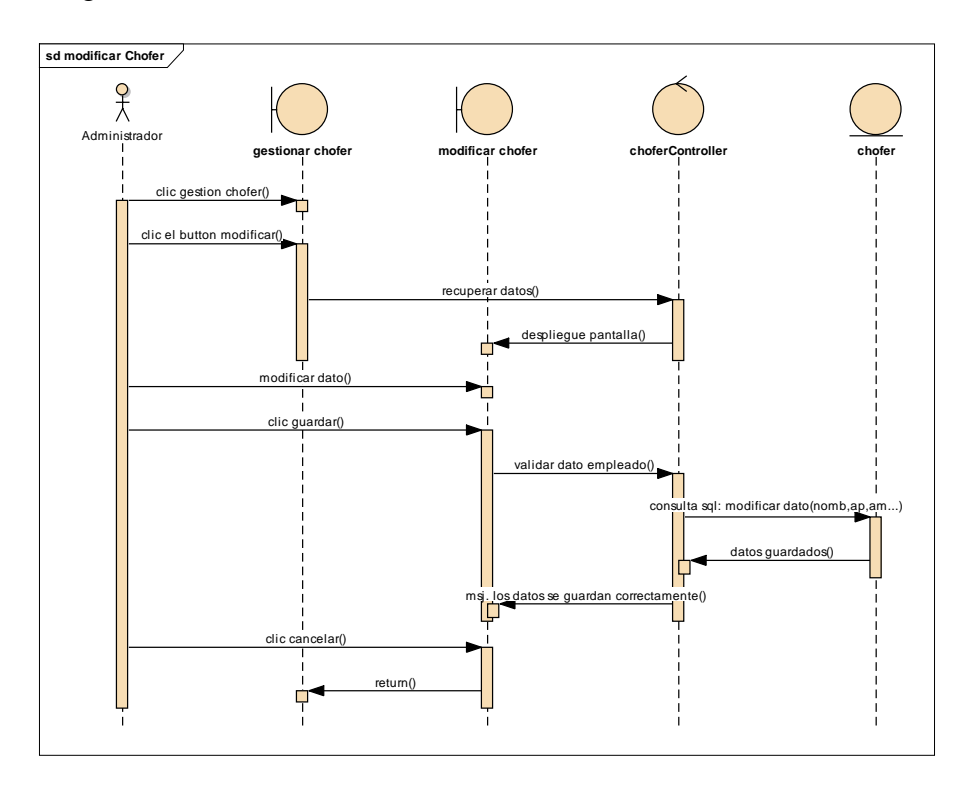

### Figura 3.44

Diagrama de Secuencia de dar de baja chofer

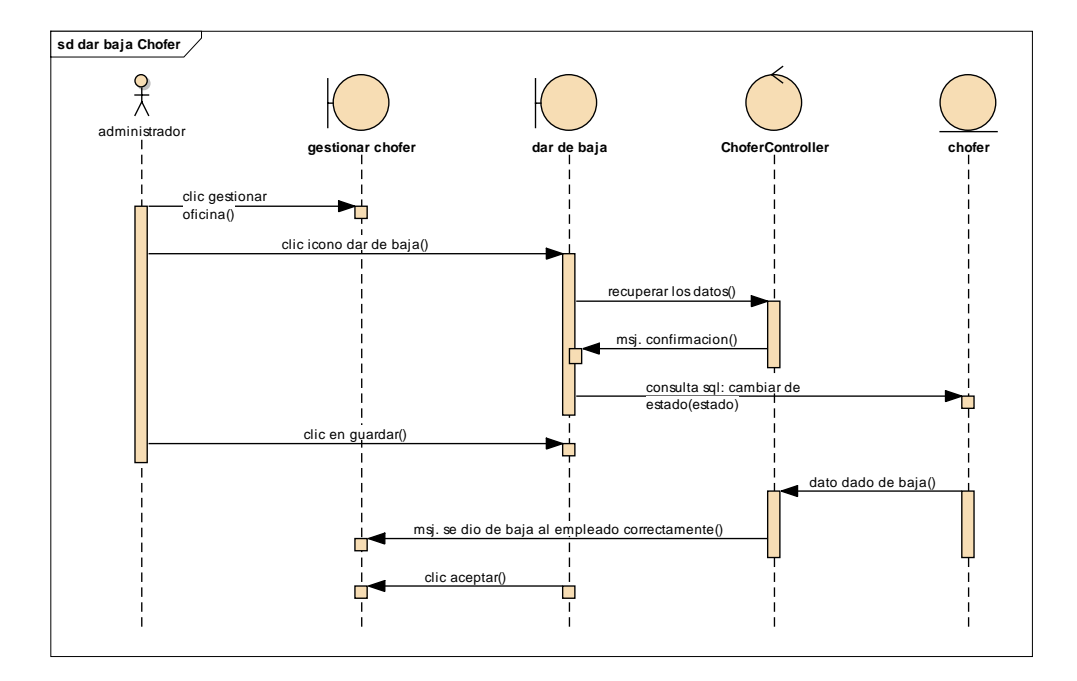

Diagrama de Secuencia de dar de alta chofer

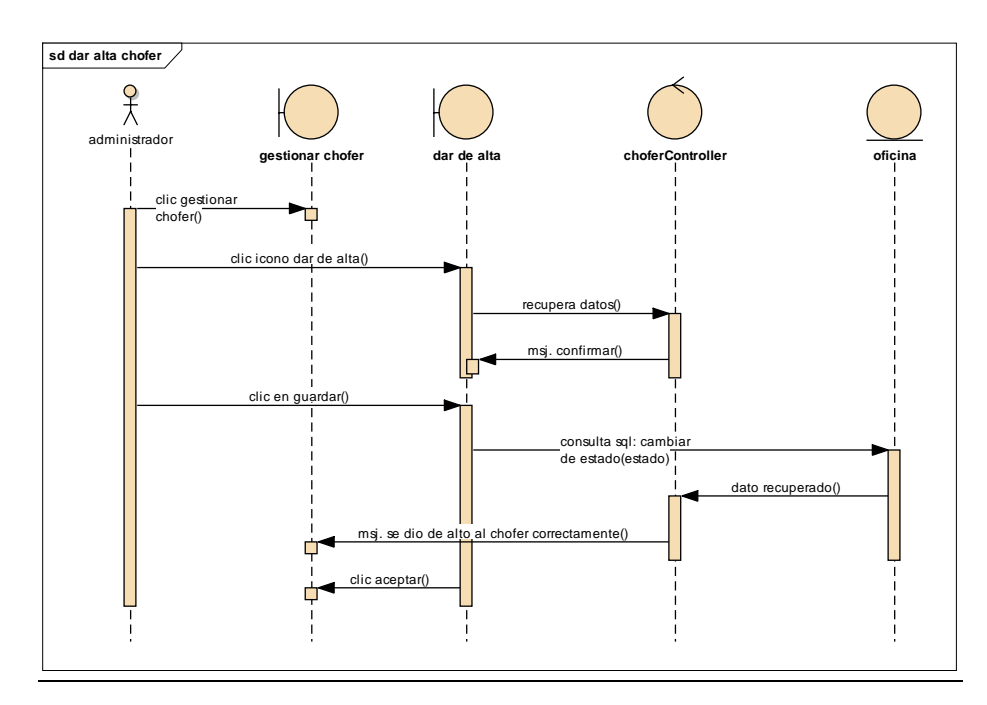

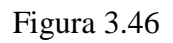

Diagrama de Secuencia de ver chofer

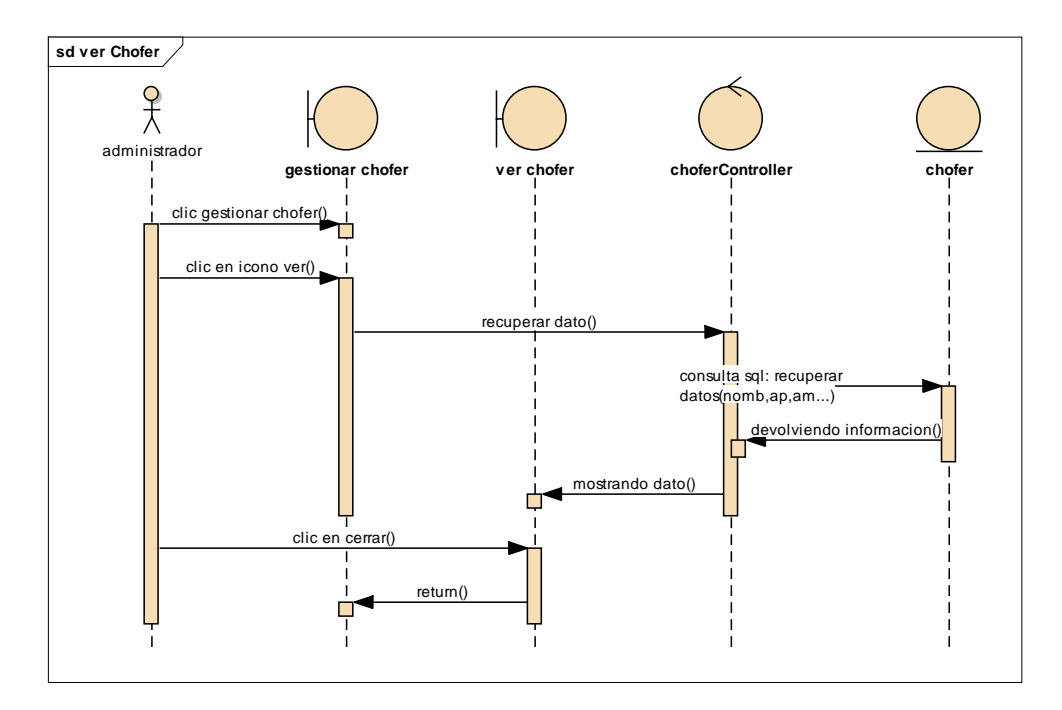

#### **Diagrama de secuencia Gestionar Oficina**

Figura 3.47

Diagrama de Secuencia de Gestionar Oficina

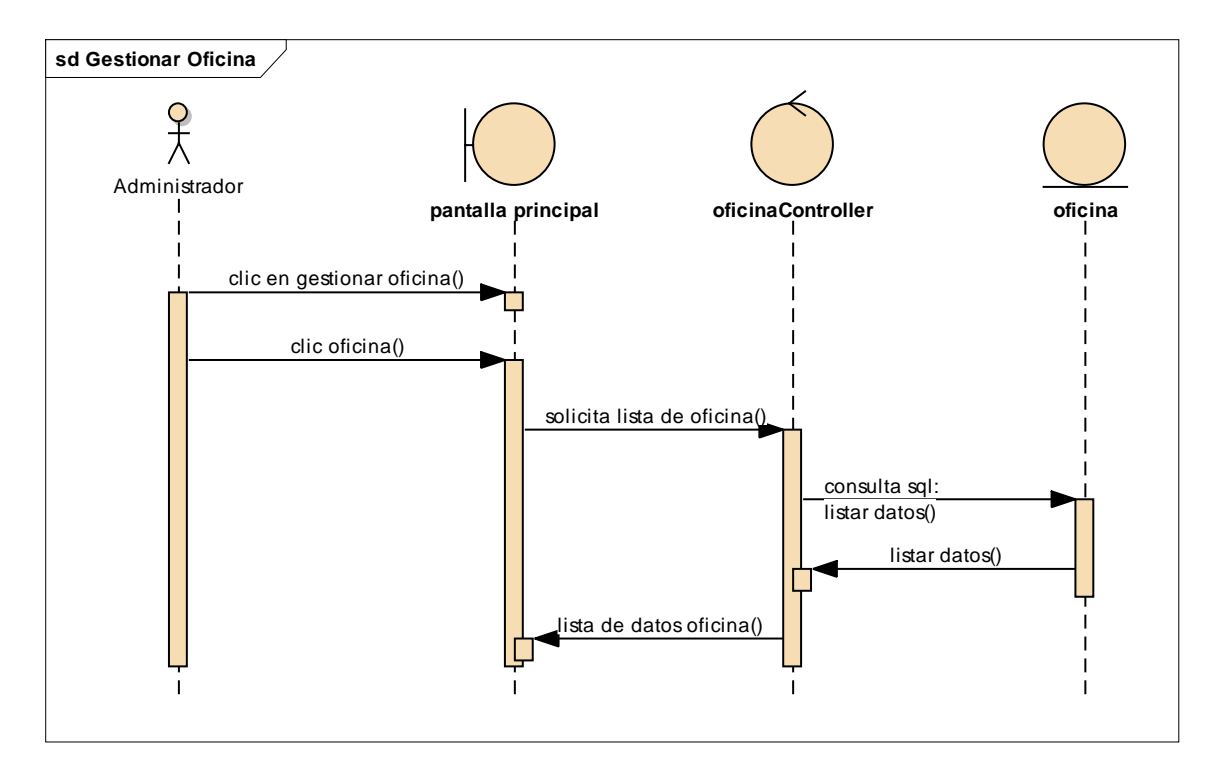

Diagrama de Secuencia de ingresar oficina

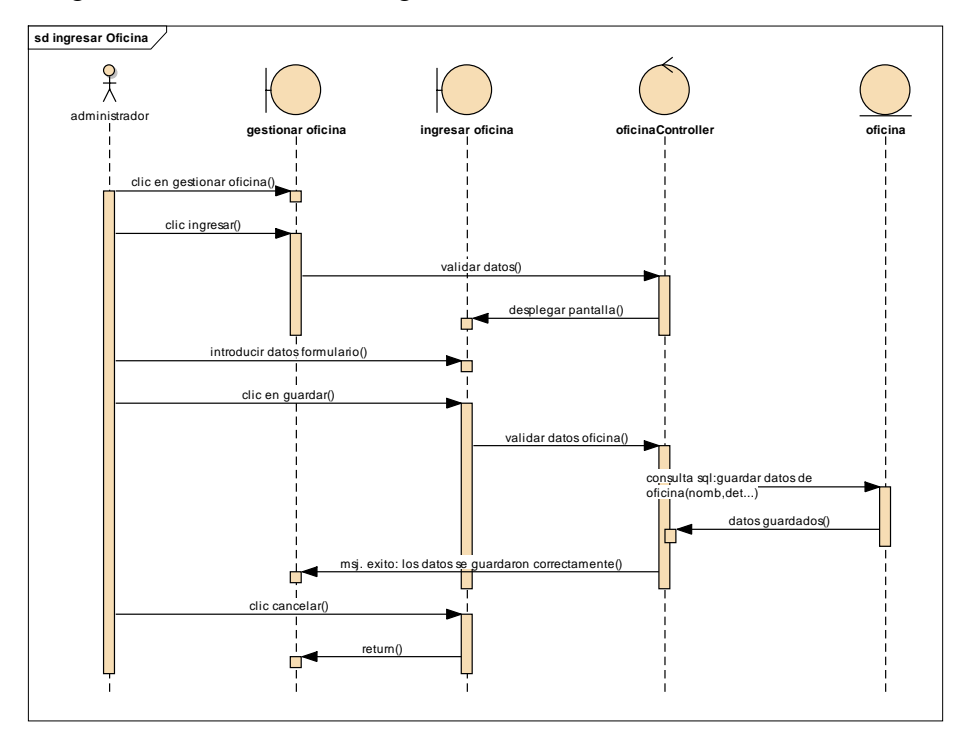

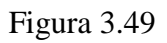

Diagrama de Secuencia de modificar oficina

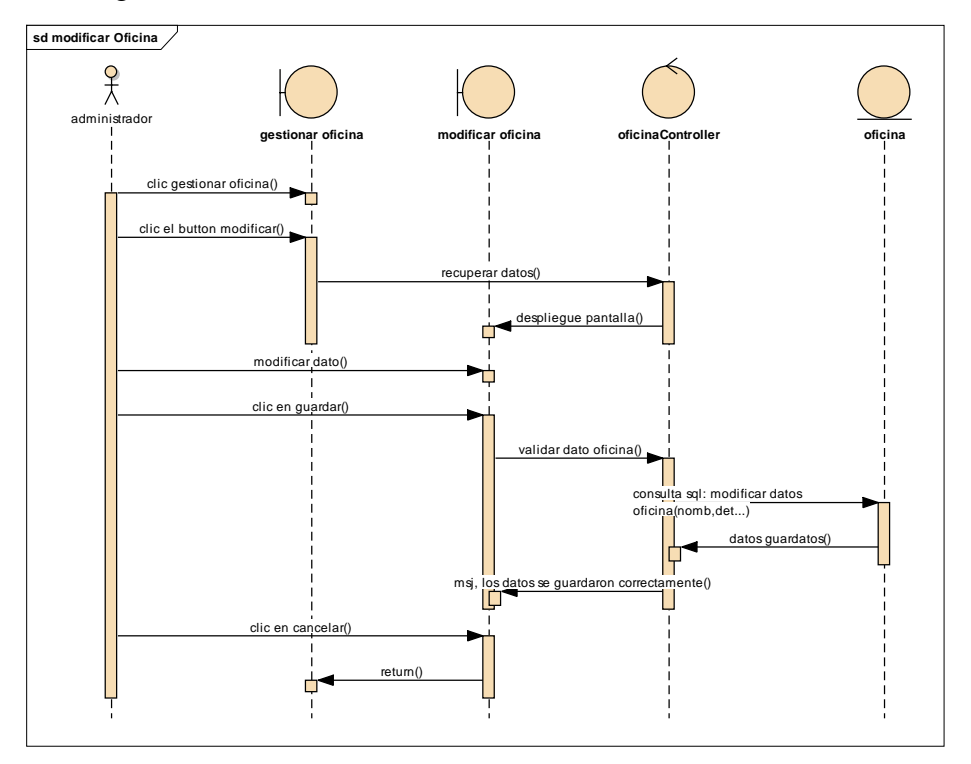

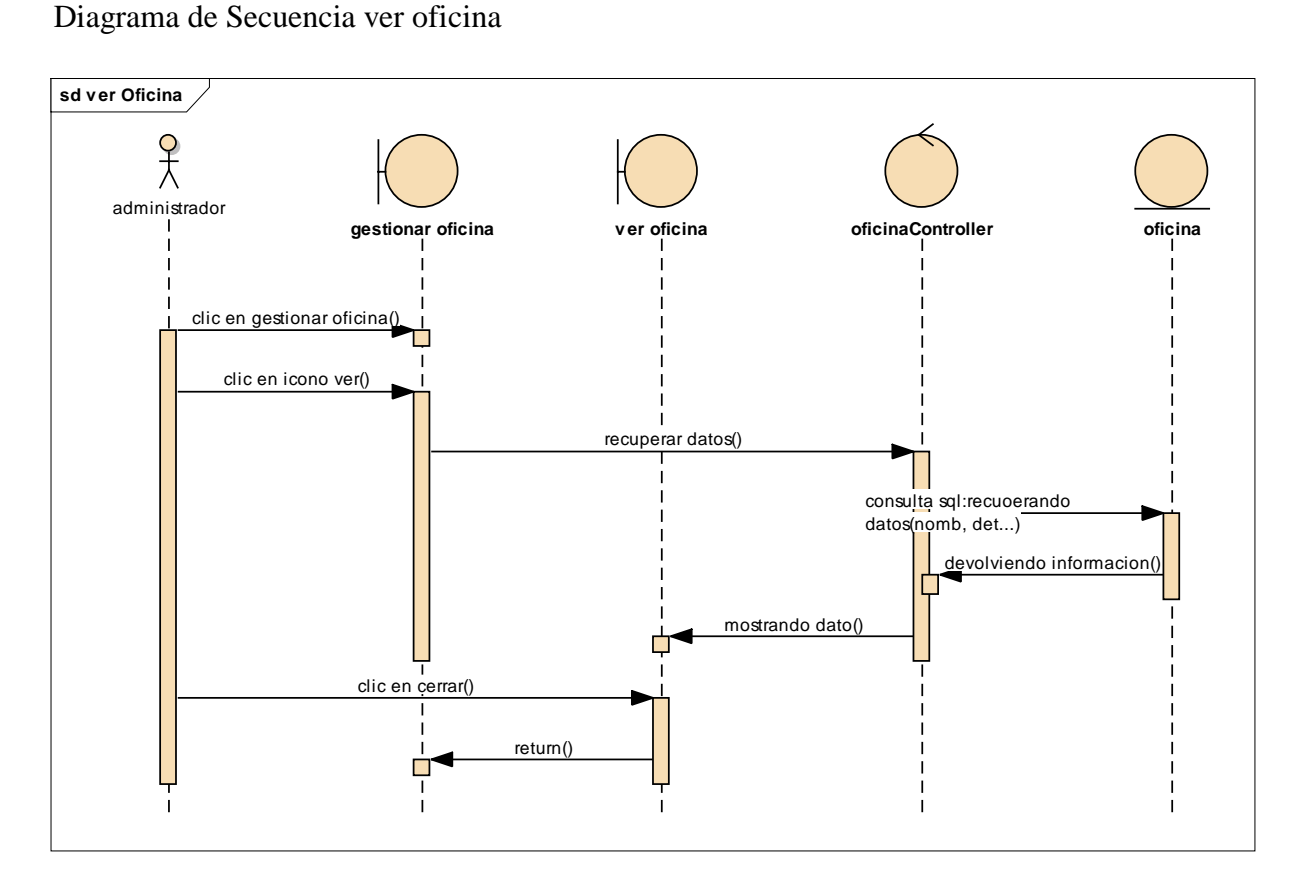

#### **Diagrama de secuencia Gestionar vehículo**

Figura 3.51

Diagrama de Secuencia de Gestionar Vehículo

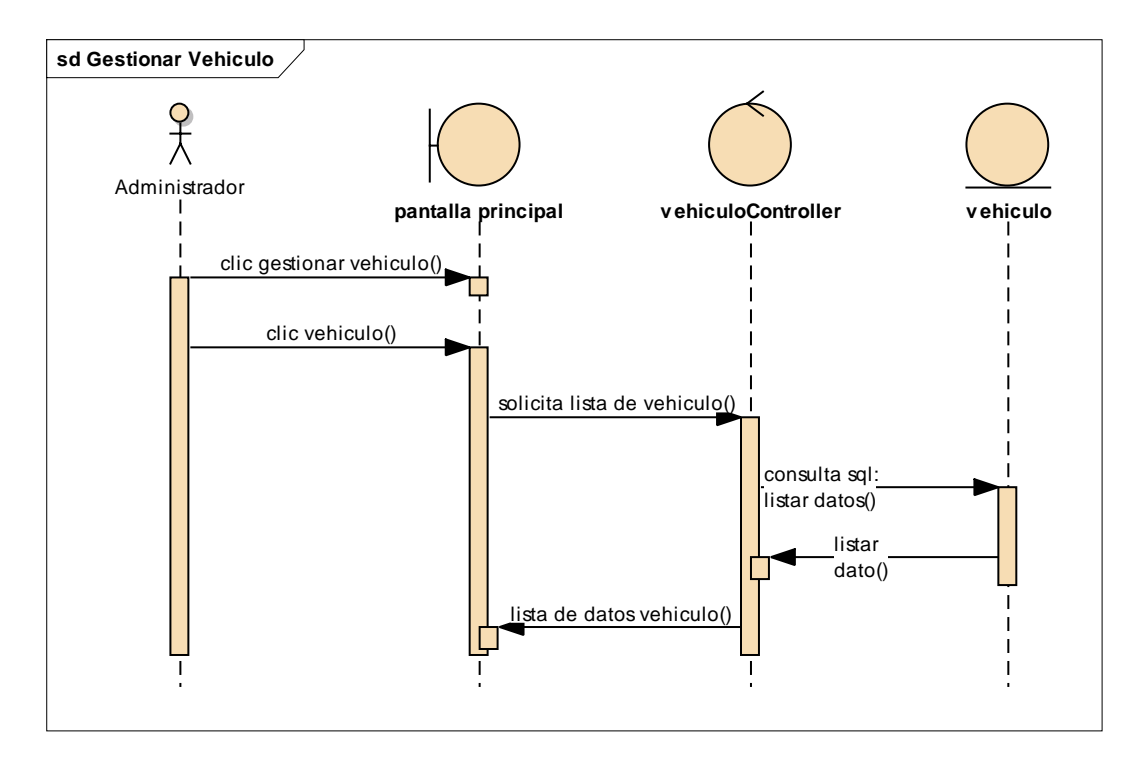

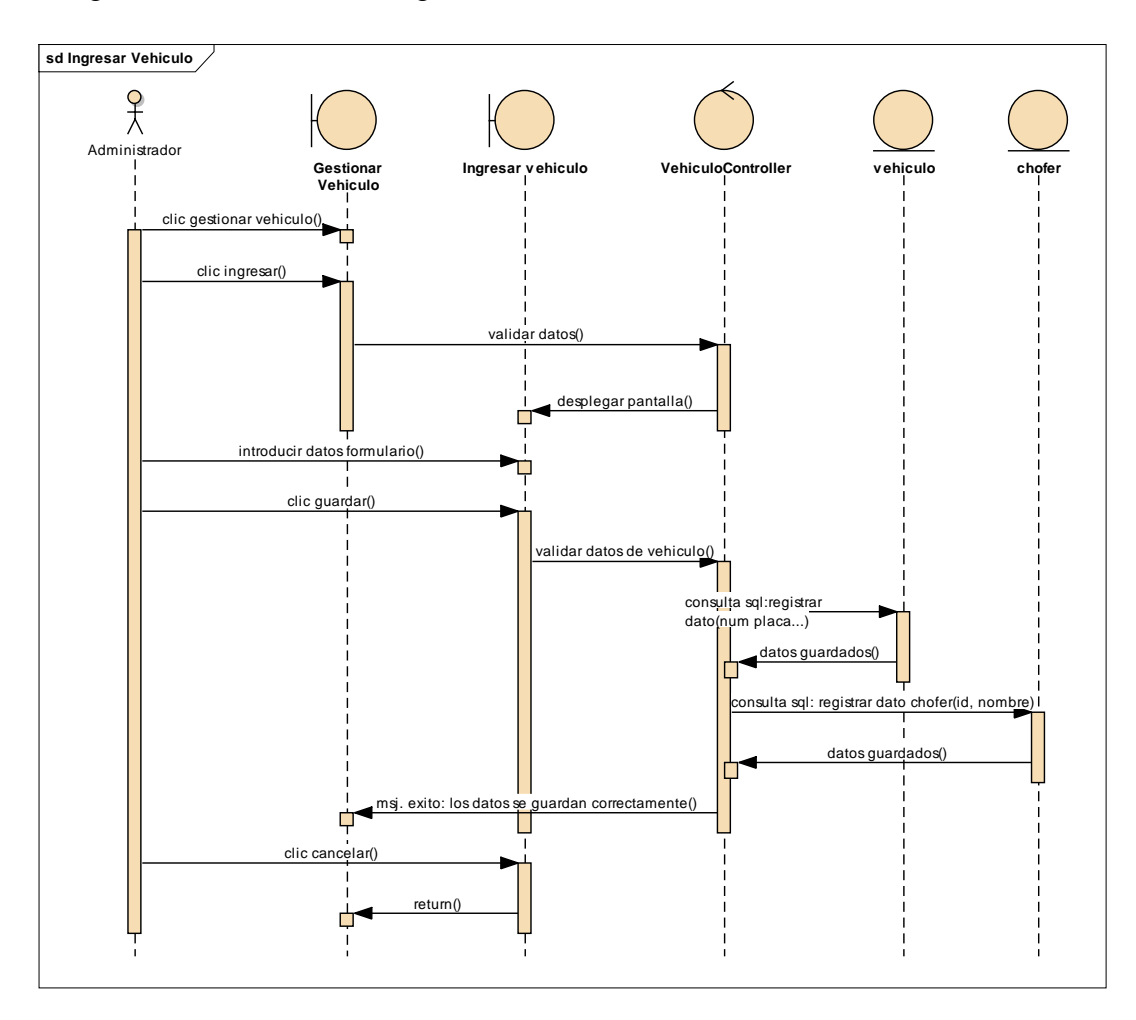

Diagrama de Secuencia de ingresar vehiculó

Diagrama de Secuencia de modificar vehículo

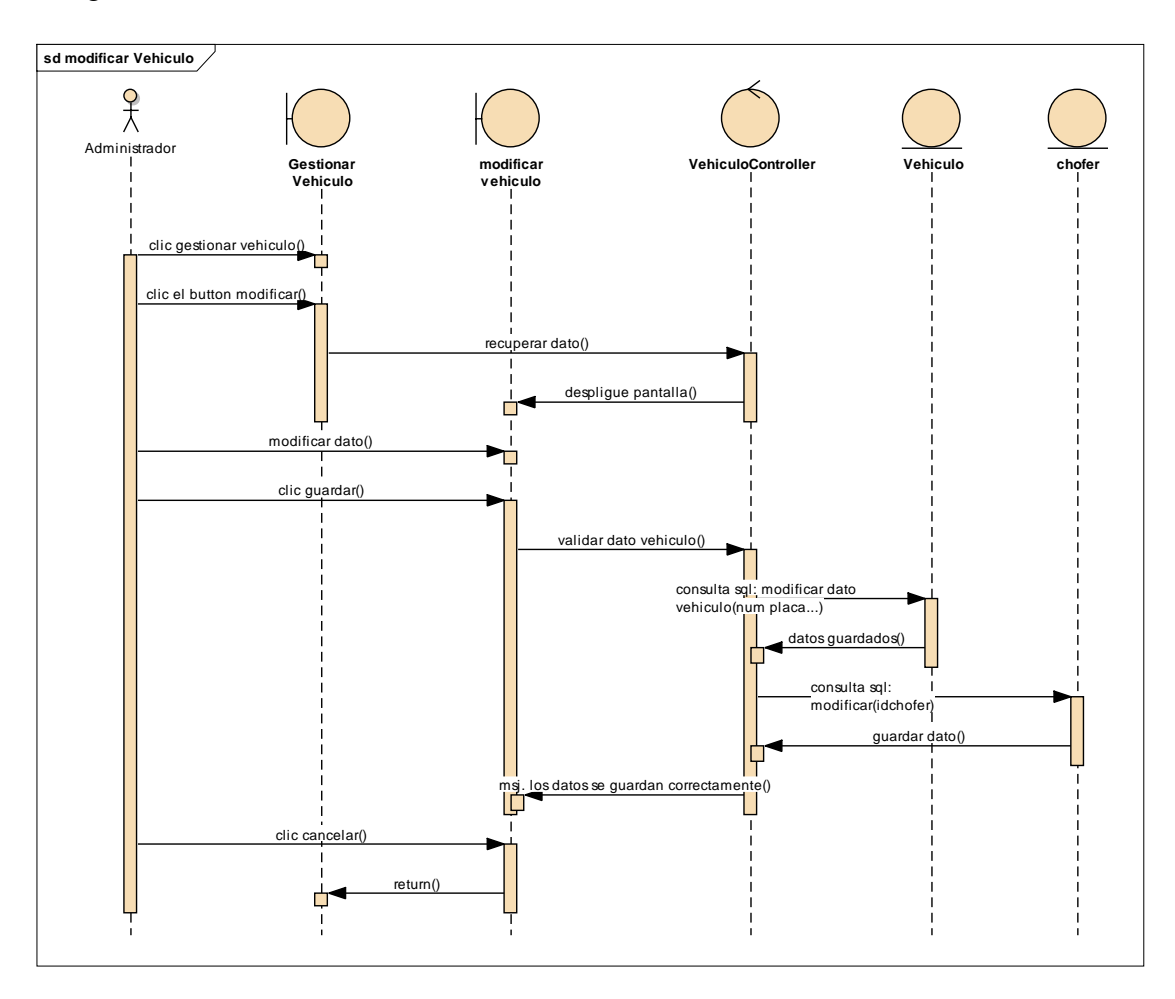

Diagrama de Secuencia de dar de baja vehículo

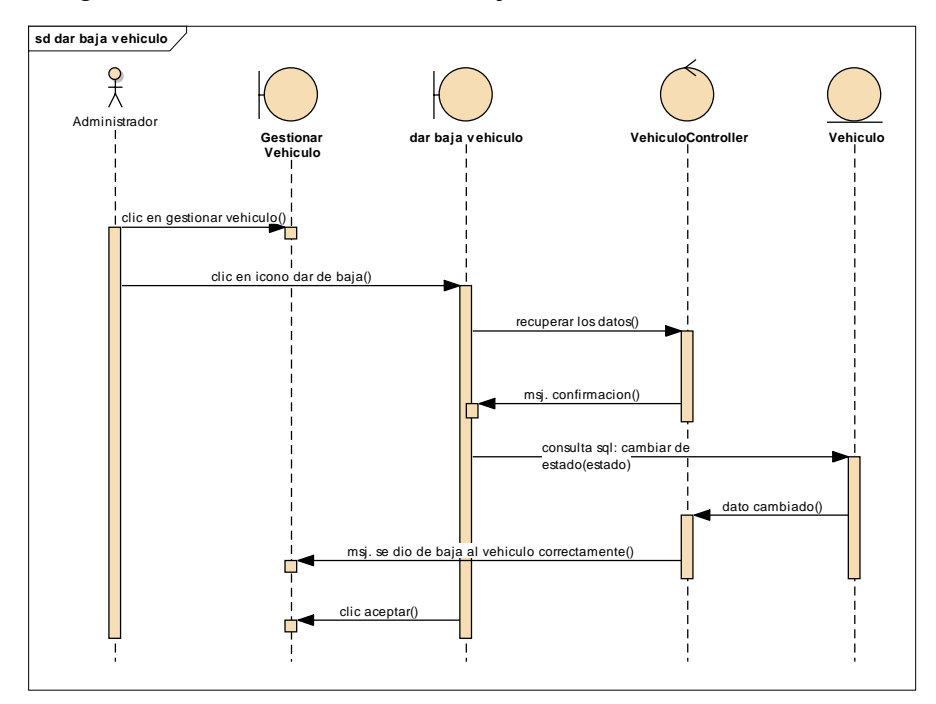

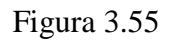

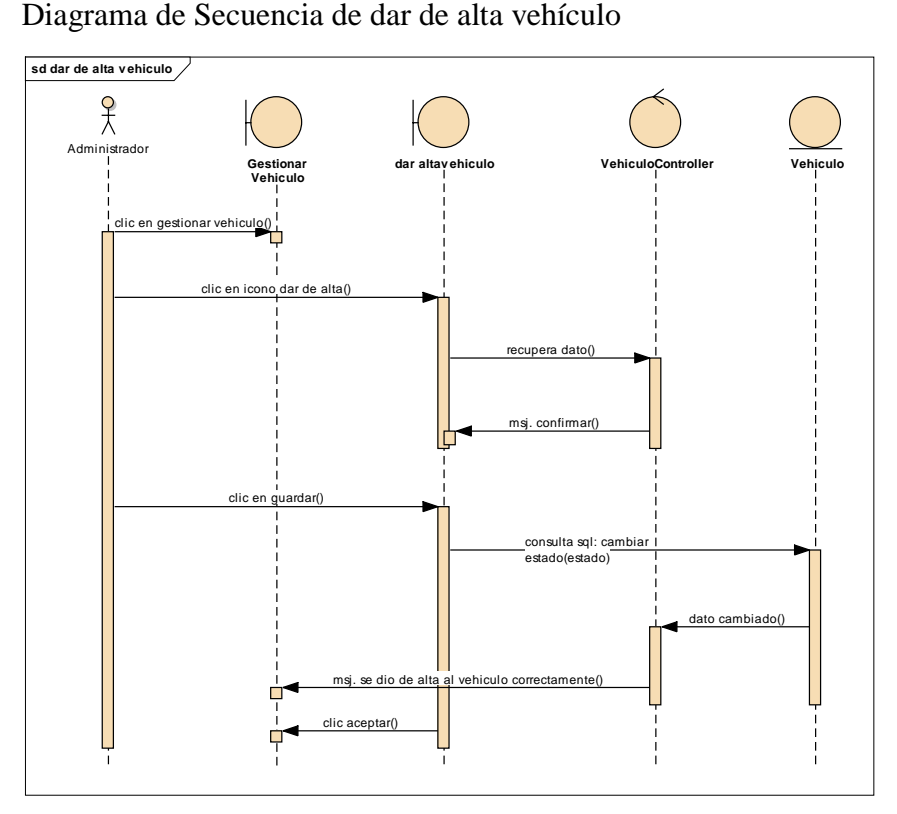
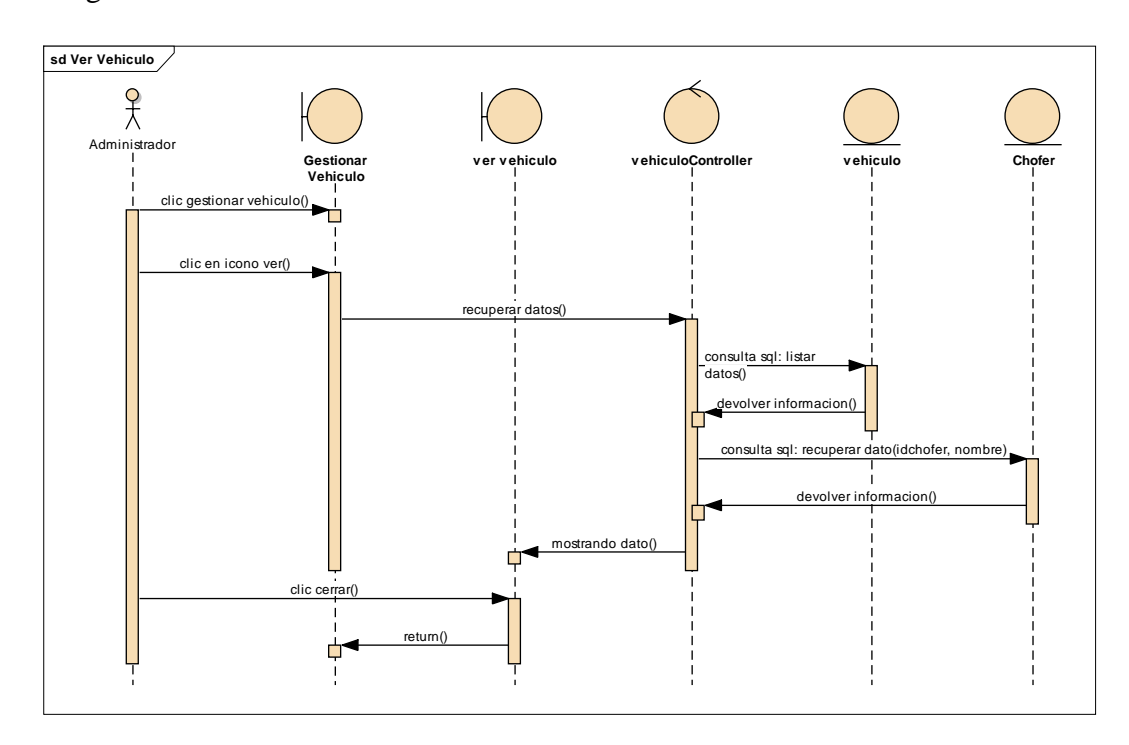

Diagrama de Secuencia de ver vehiculó

### **Diagrama de secuencia Gestionar Rutas**

Figura 3.57

Diagrama de Secuencia gestionar ruta

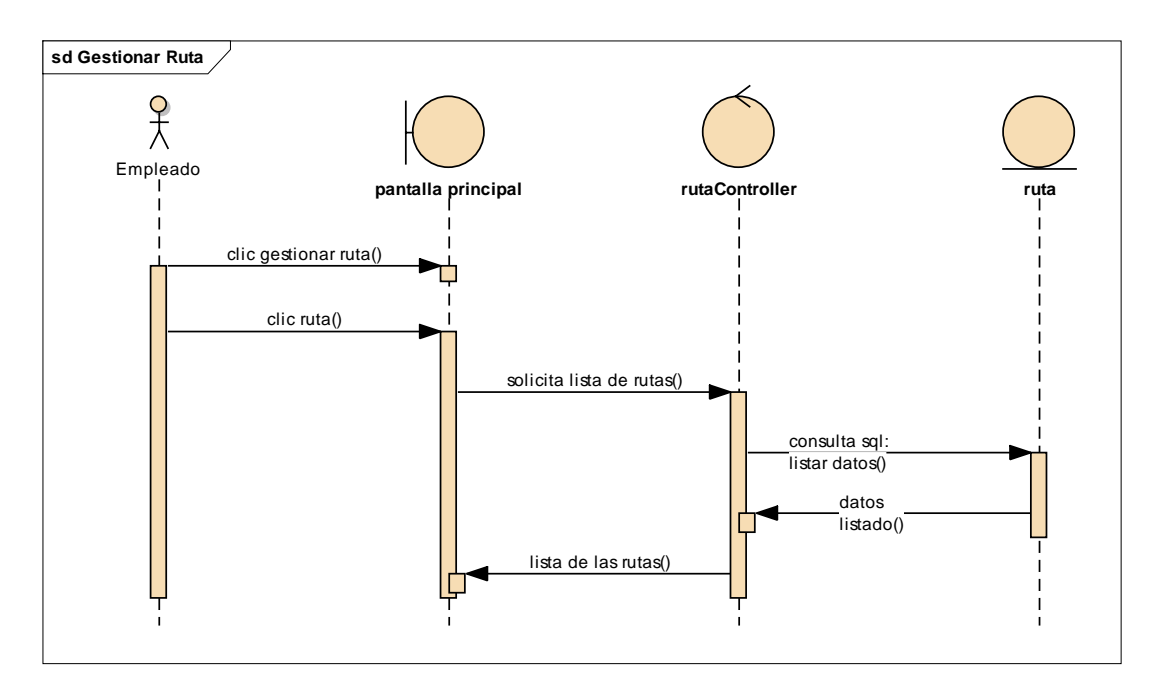

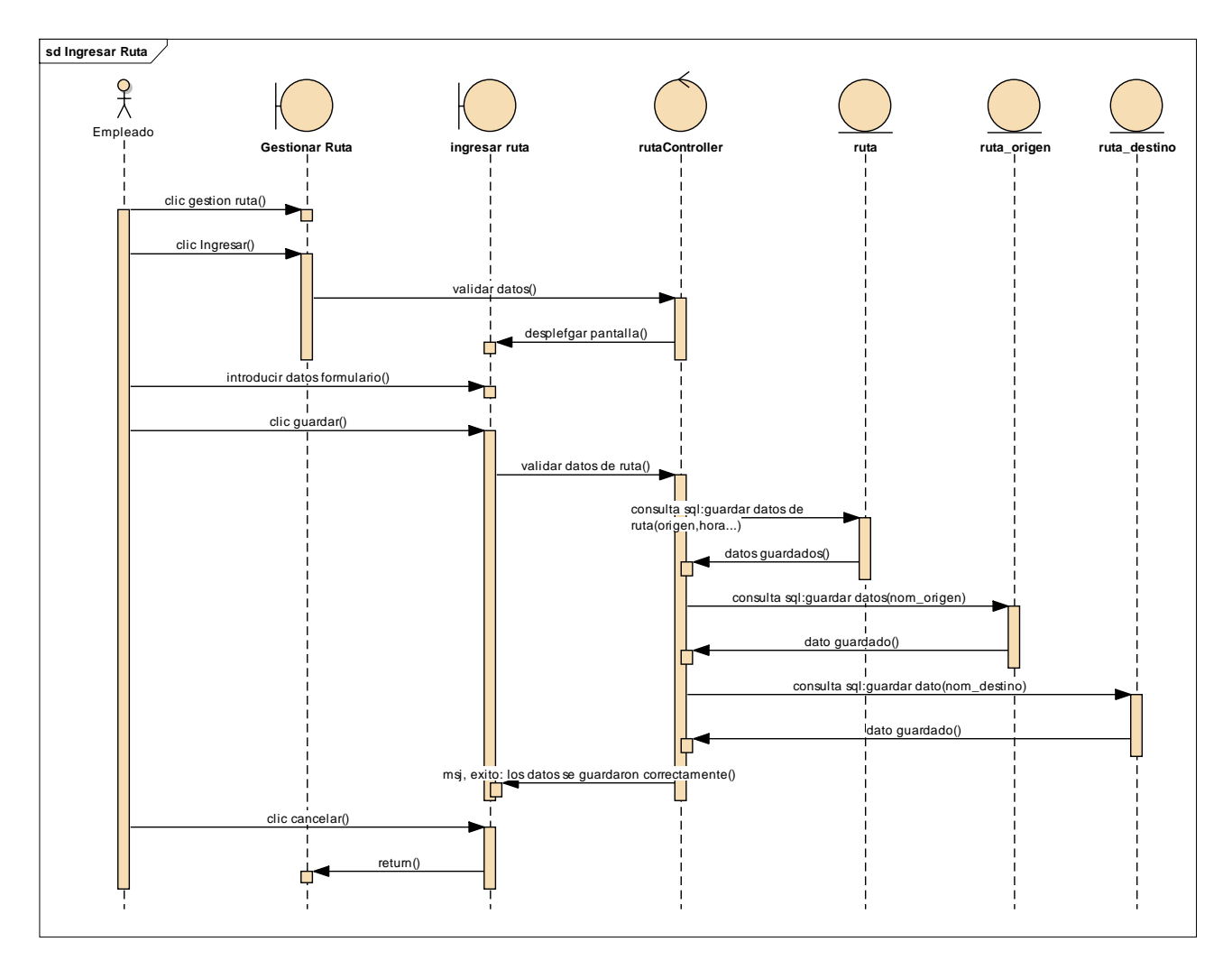

Diagrama de Secuencia de ingresar ruta

Diagrama de Secuencia de modificar ruta

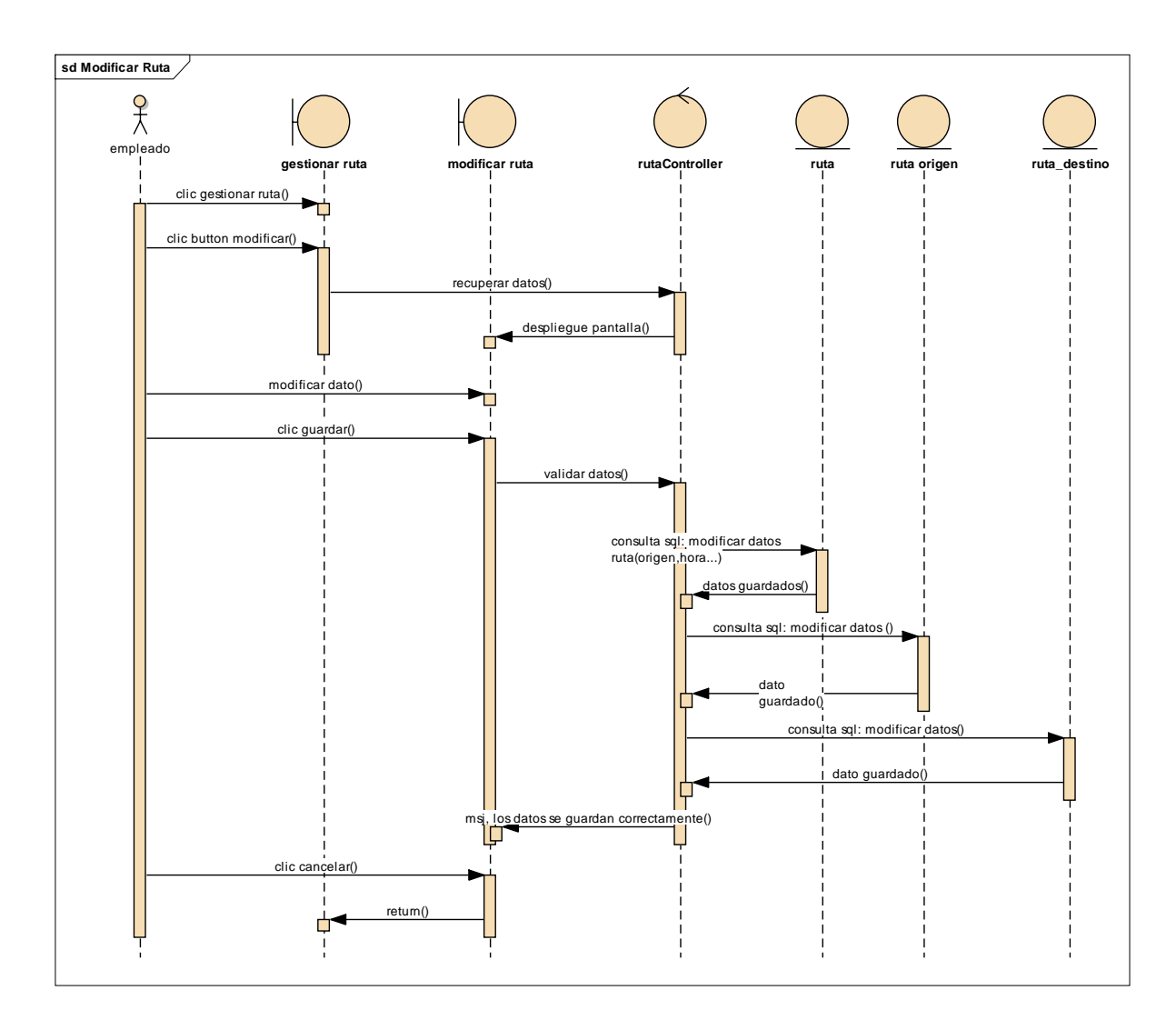

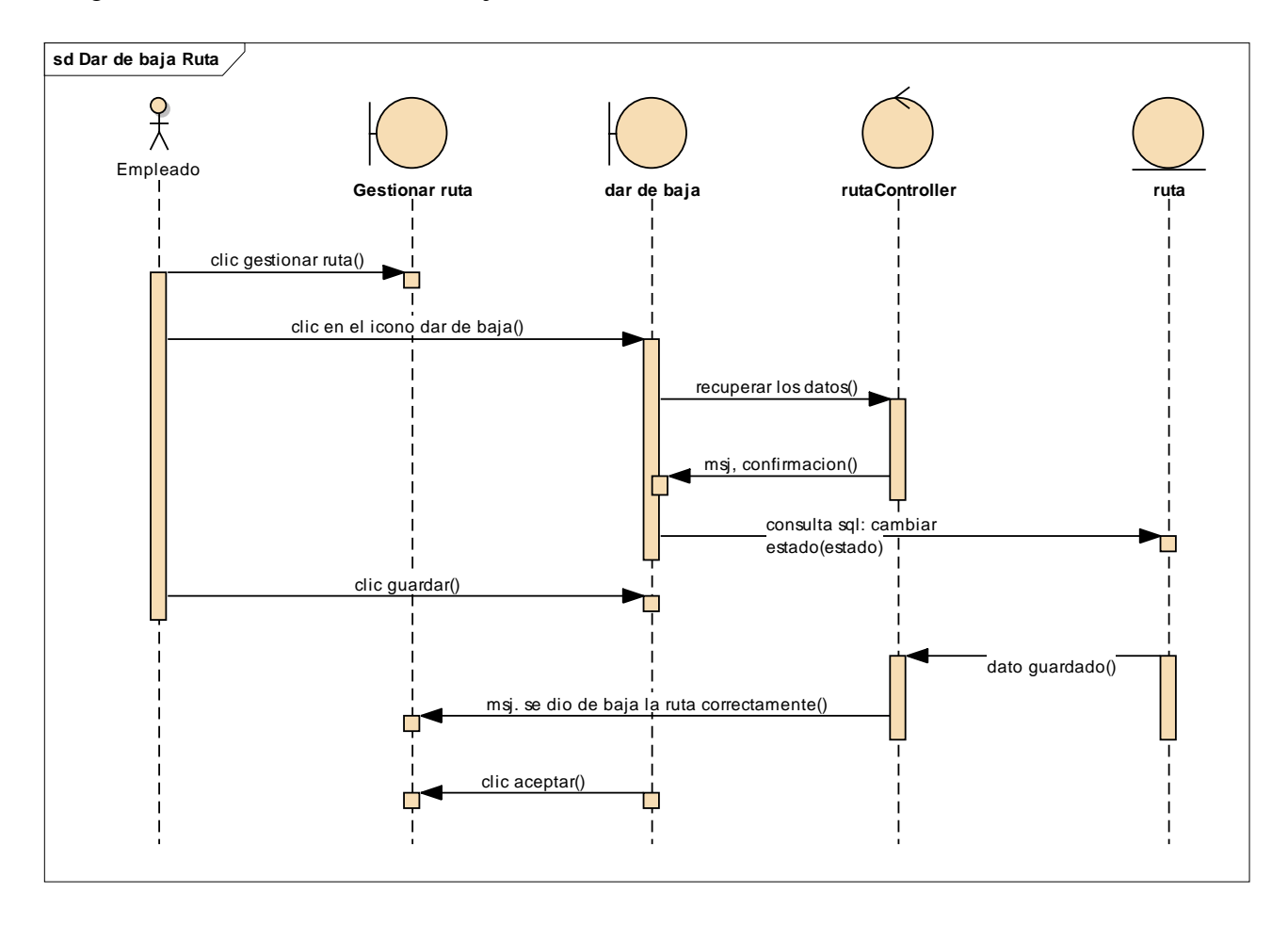

Diagrama de Secuencia de dar de baja ruta

Diagrama de Secuencia de dar de alta ruta

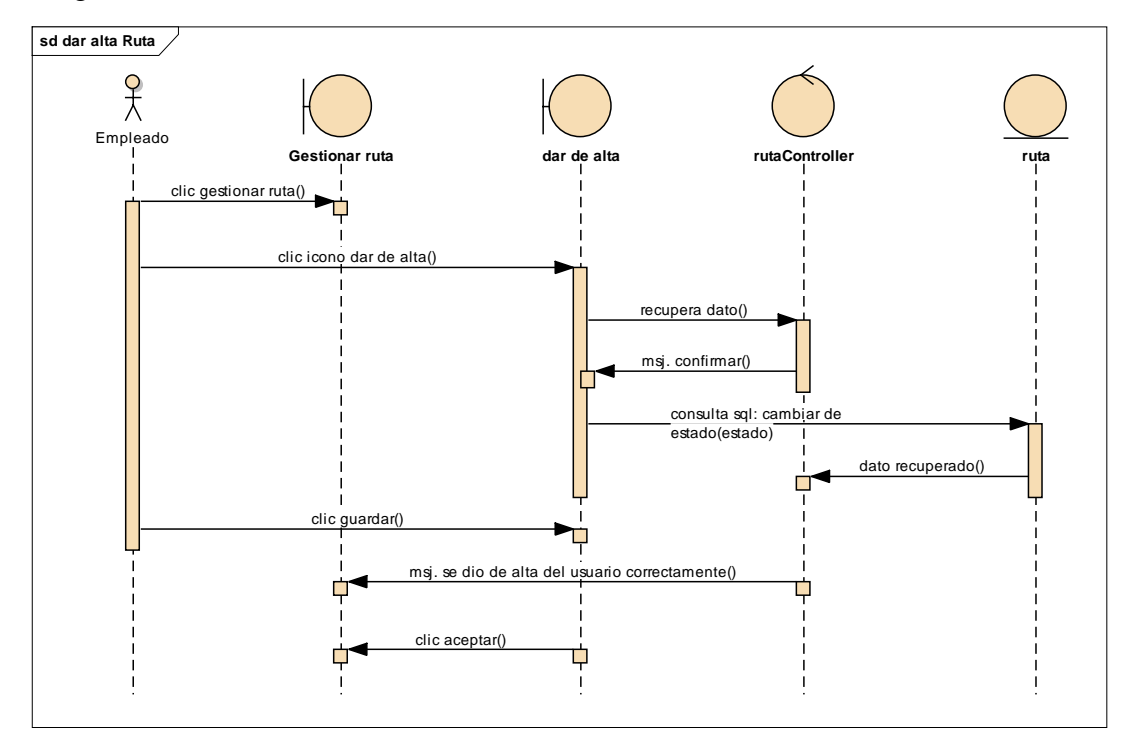

### Figura 3.62

Diagrama de Secuencia de ver ruta

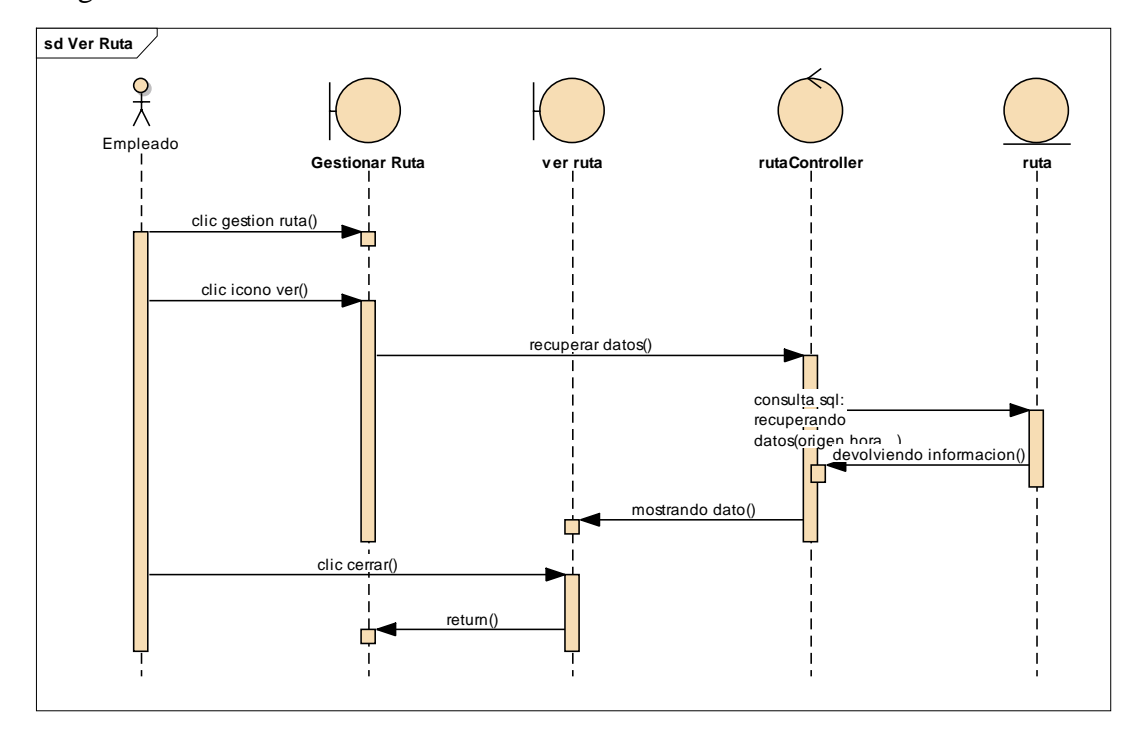

### **Diagrama de secuencia Gestionar venta**

Figura 3.63

Diagrama de Secuencia de Gestionar Venta

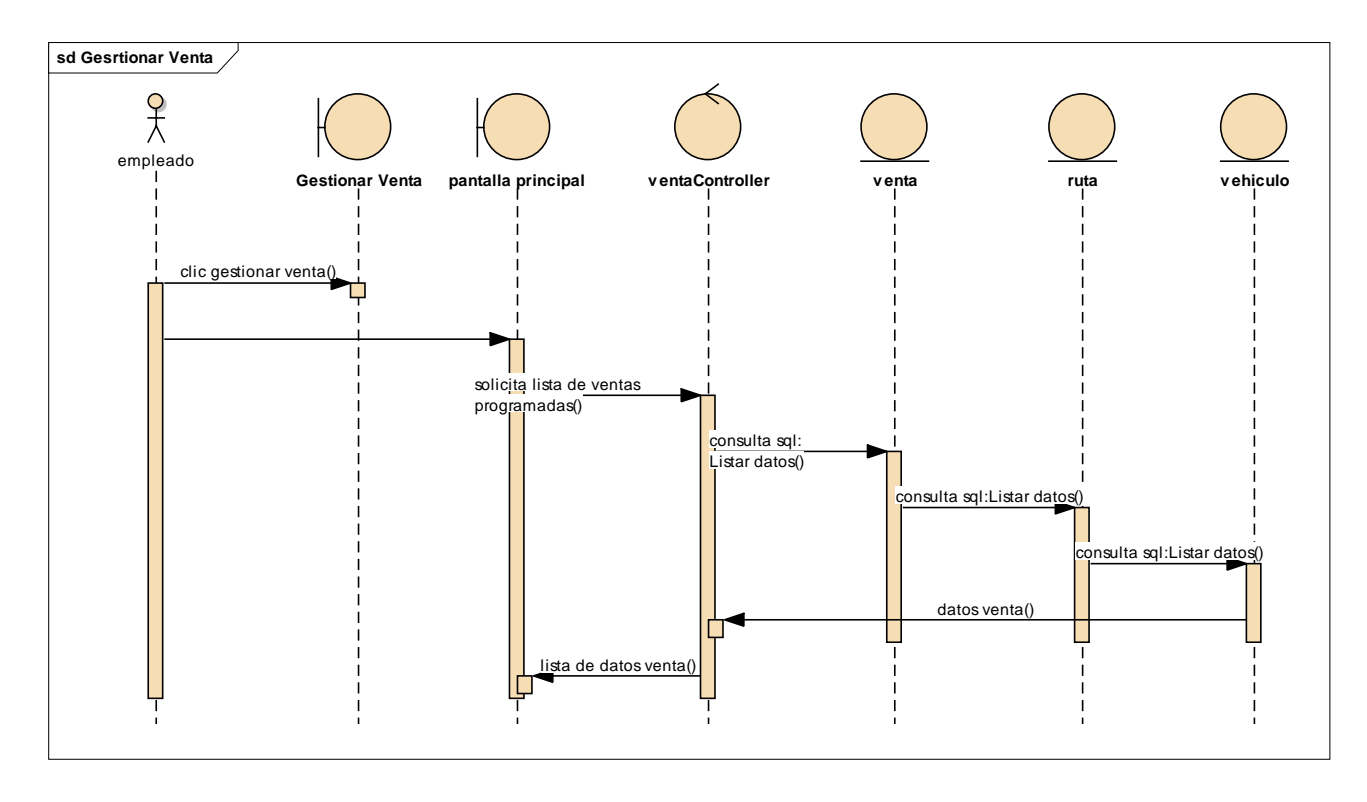

Diagrama de Secuencia de Adicionar venta

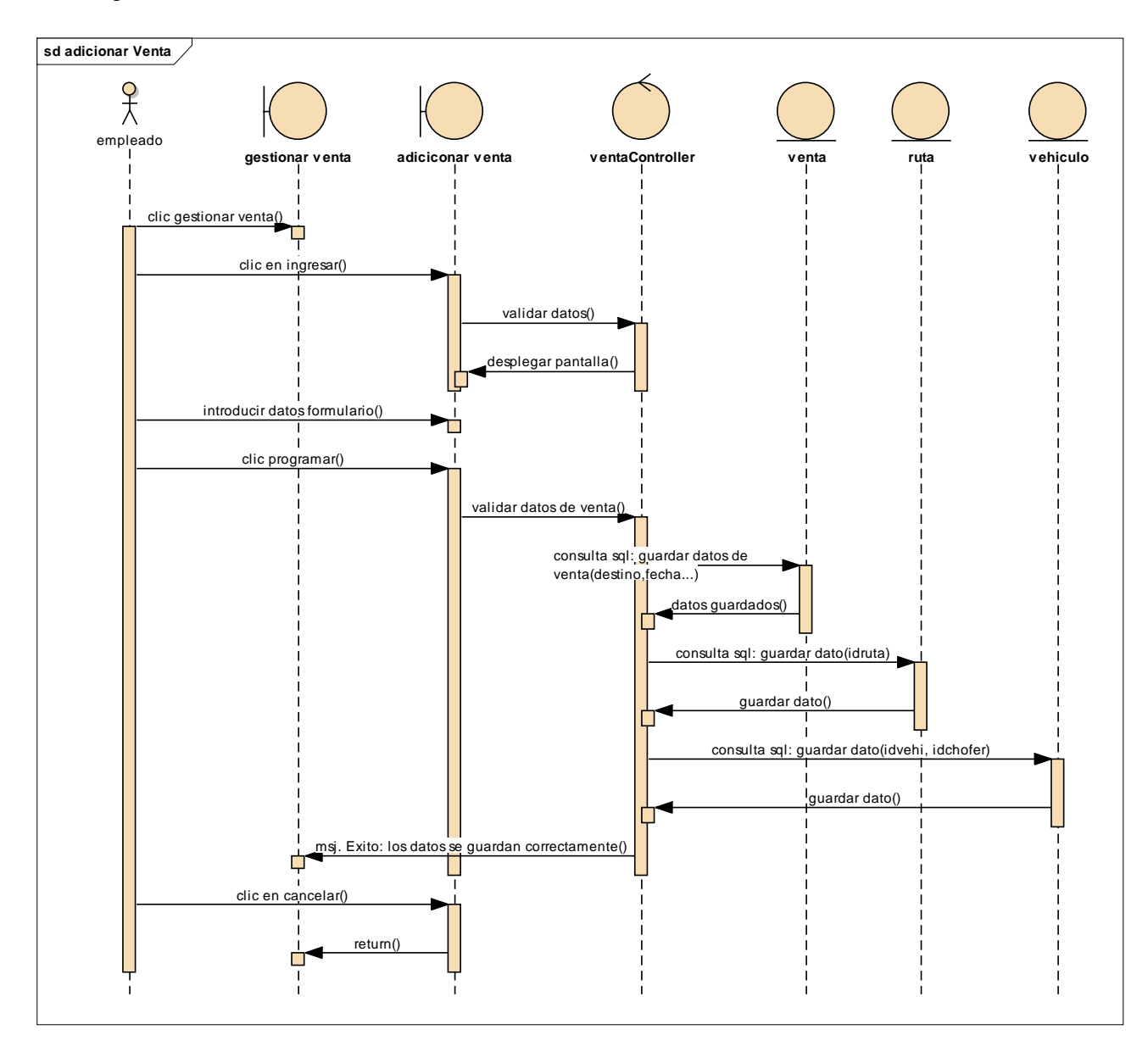

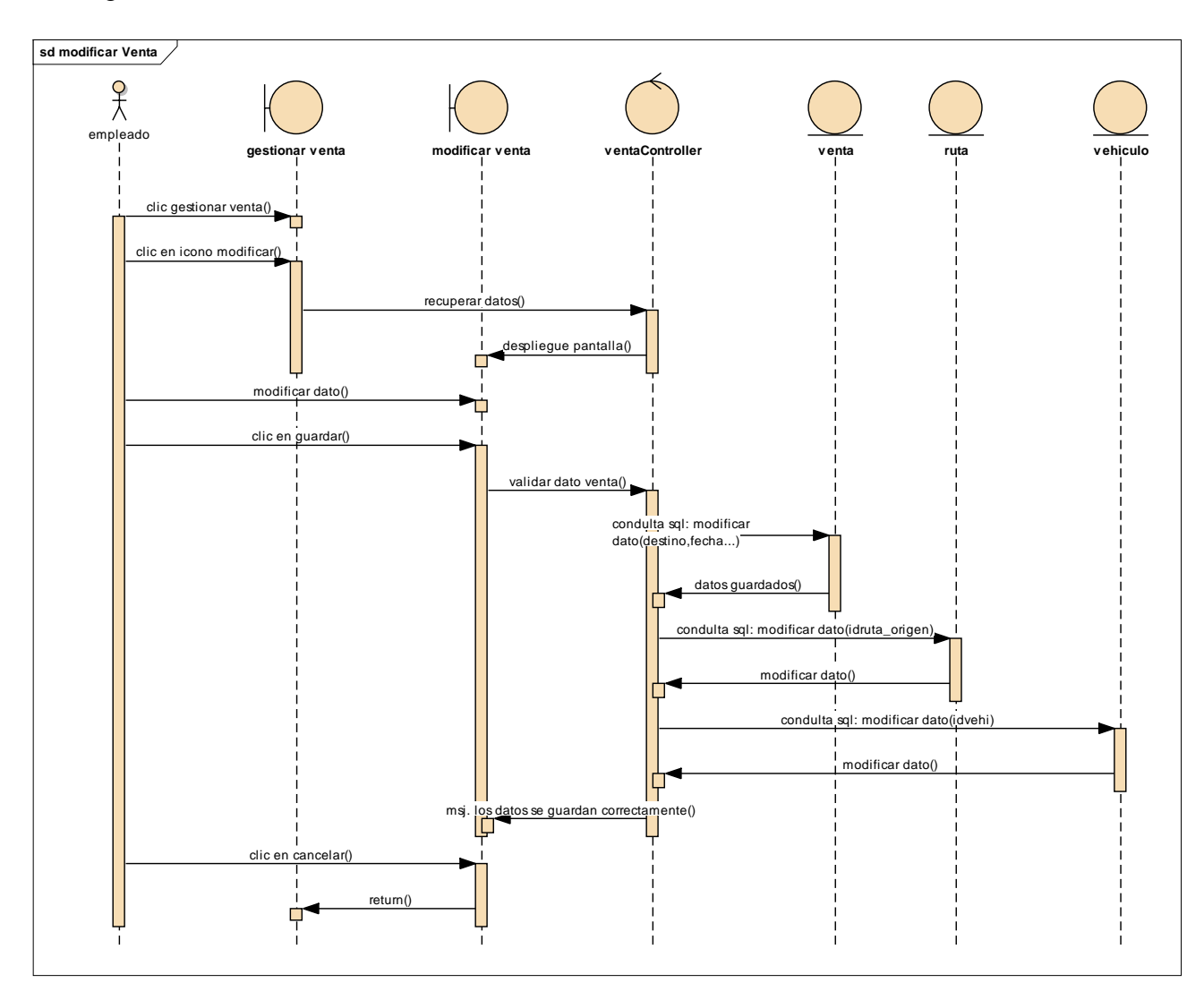

Diagrama de Secuencia de modificar venta

Diagrama de Secuencia de ver venta

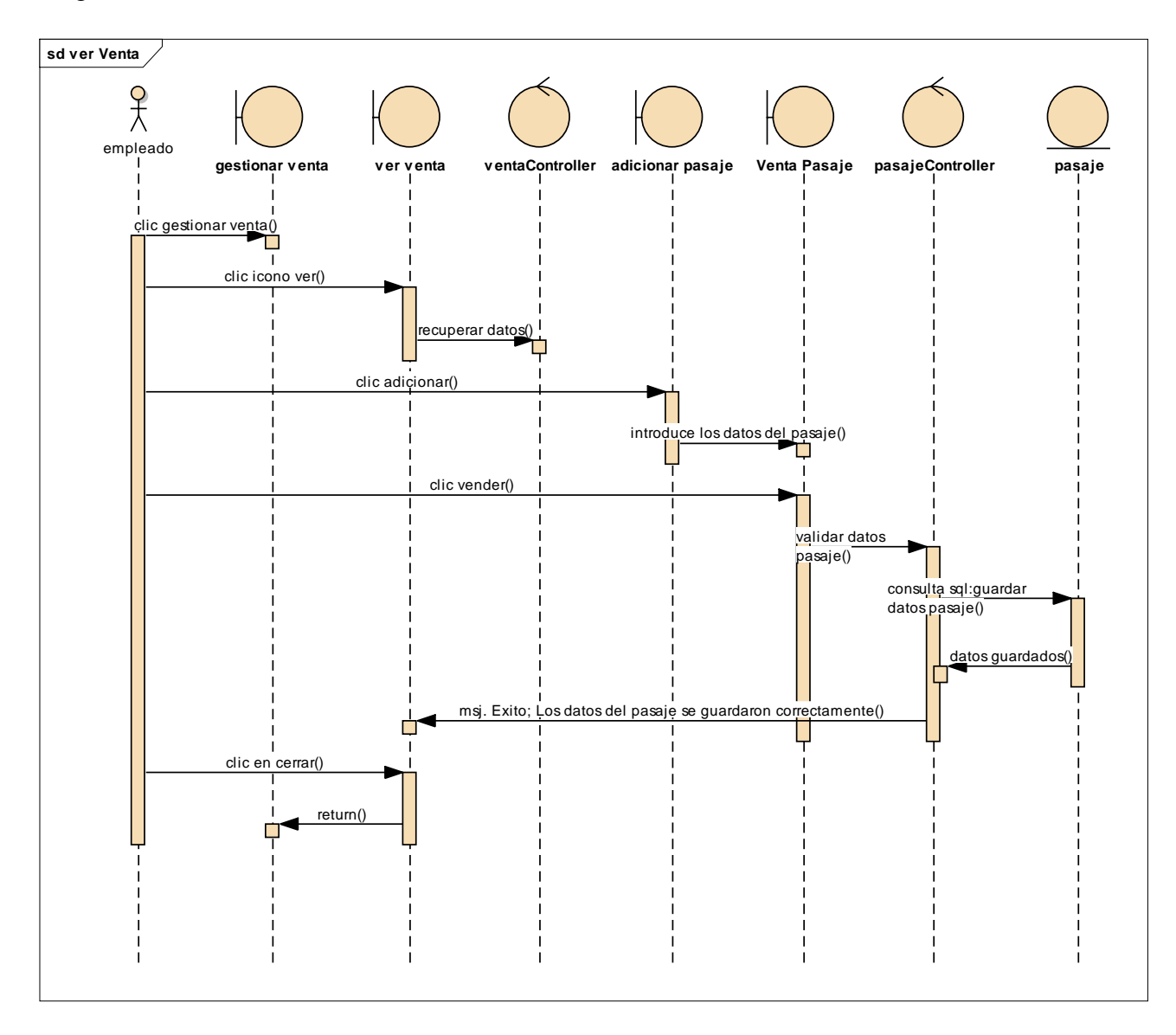

Diagrama de secuencia Gestionar Pasaje

Figura 3.67

Diagrama de Secuencia de Gestionar Pasaje

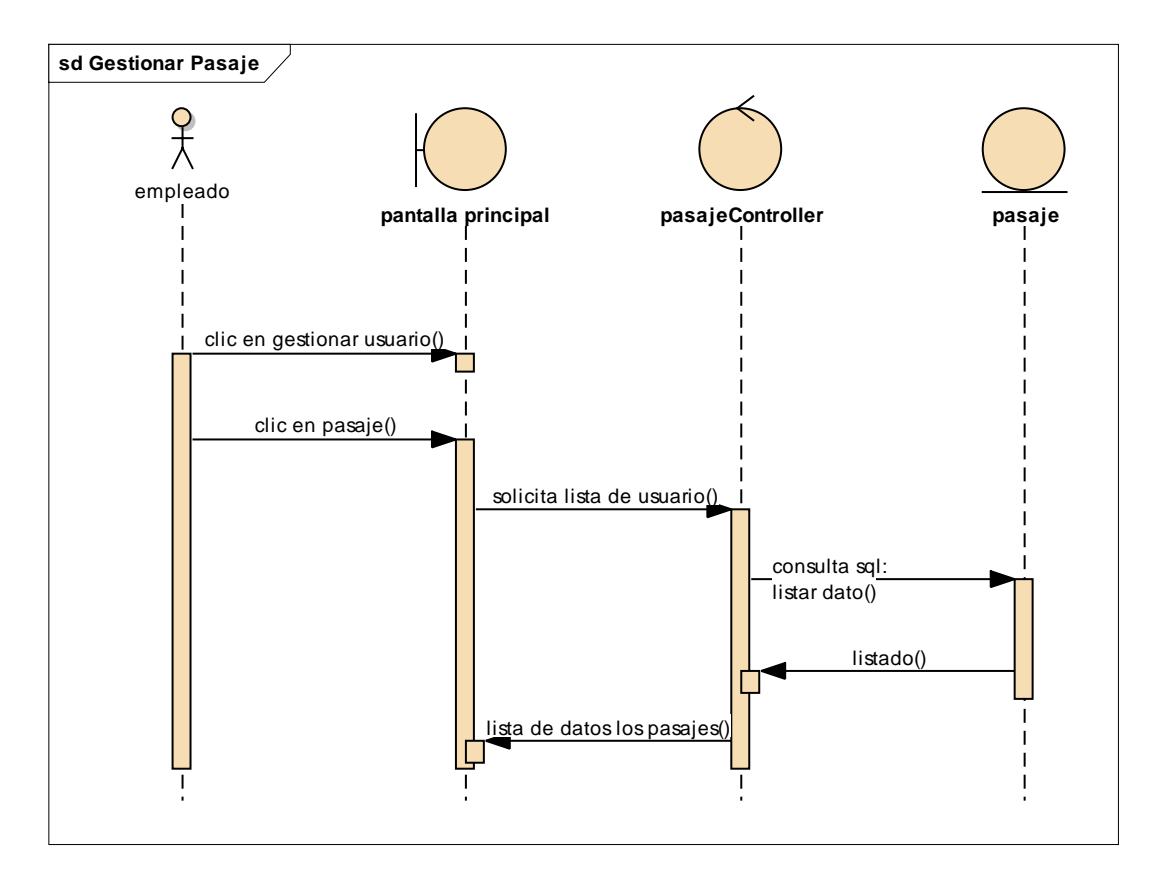

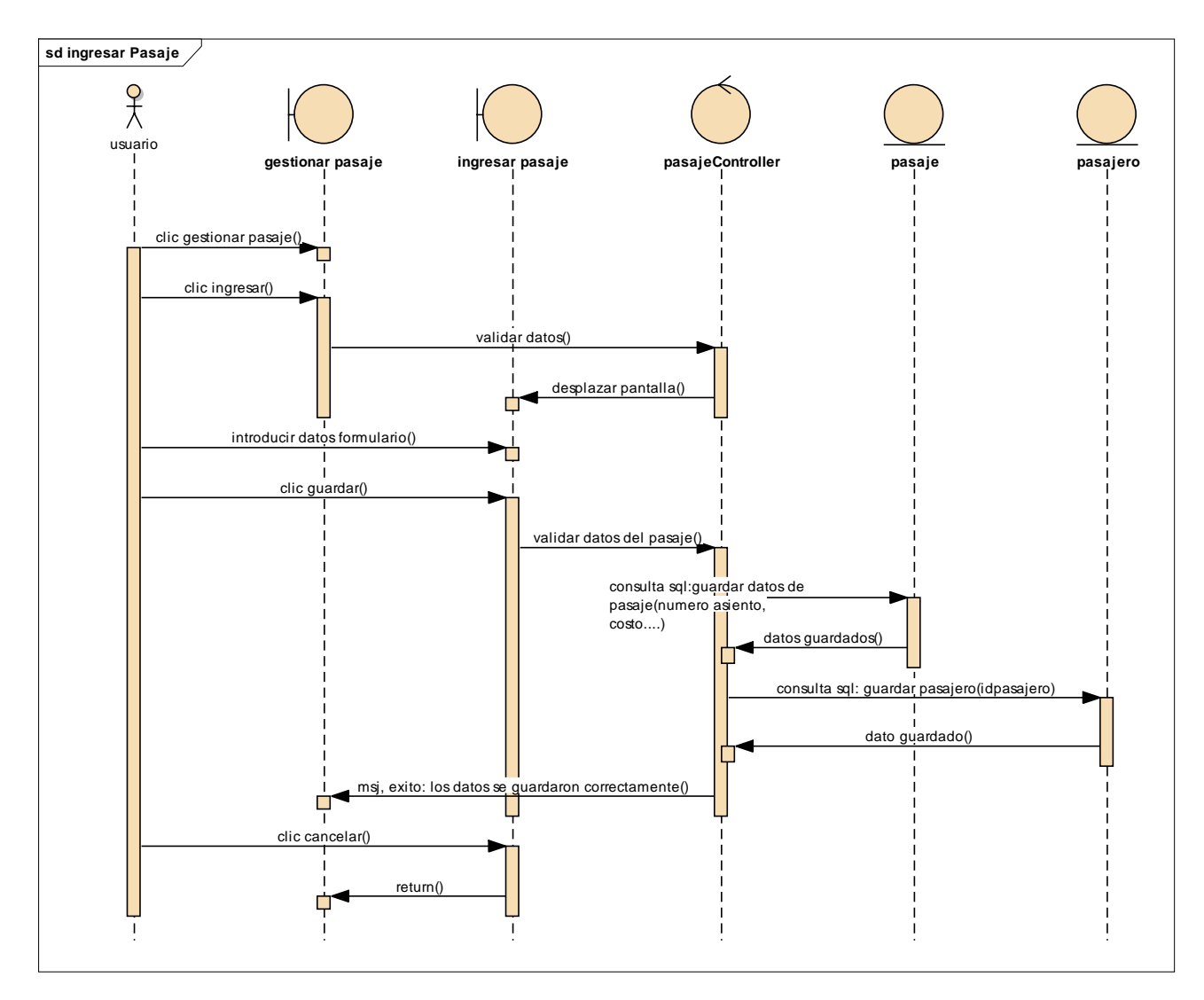

Diagrama de Secuencia de ingresar Pasaje

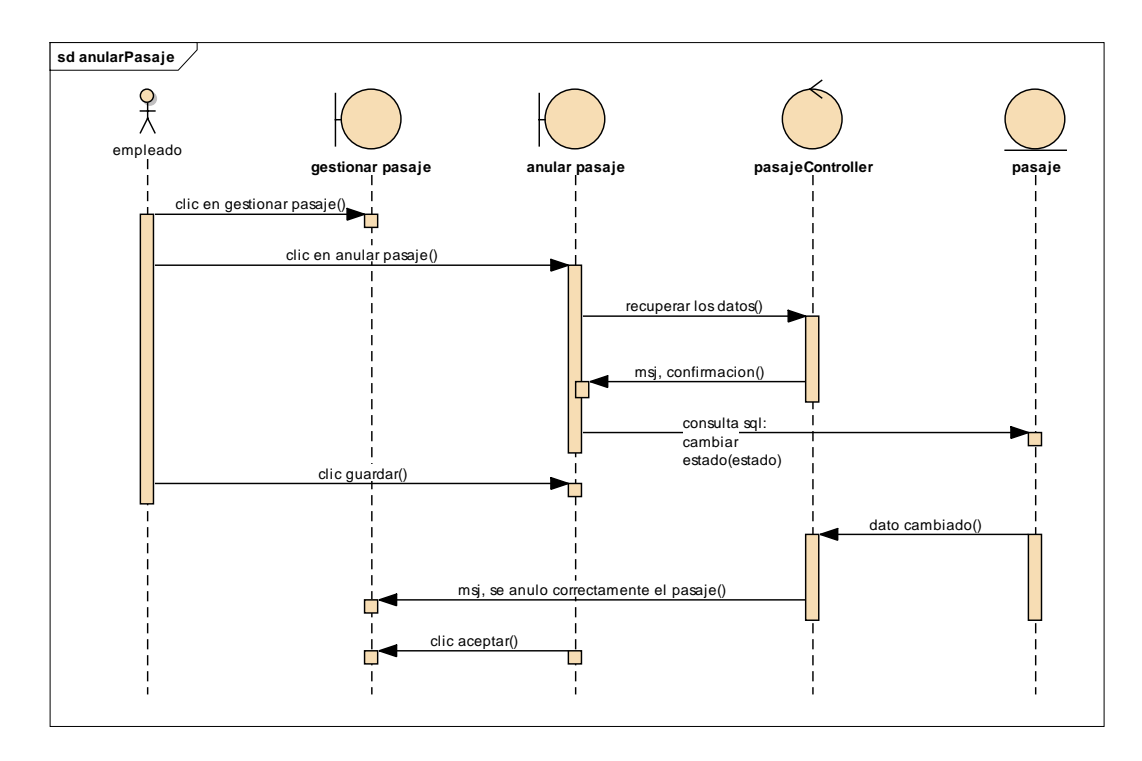

Diagrama de Secuencia de anular Pasaje

### Figura 3.70

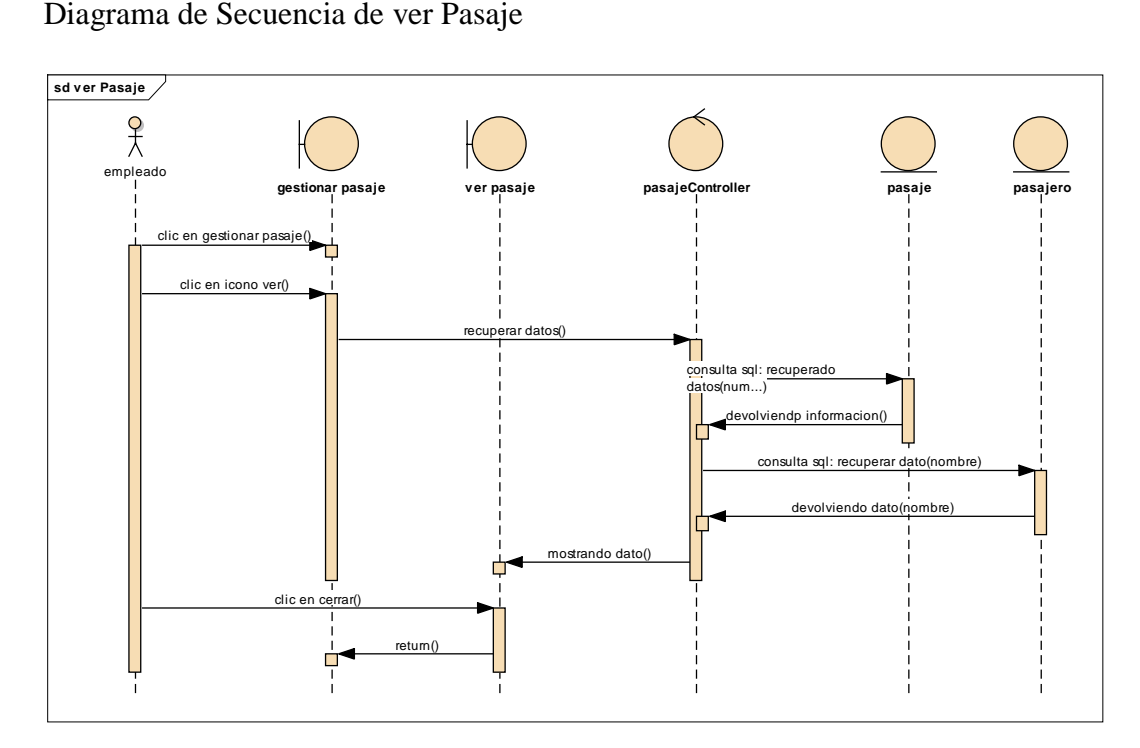

# **Diagrama de secuencia Gestionar Reserva**

Figura 3.71

Diagrama de Secuencia de Gestionar Reserva

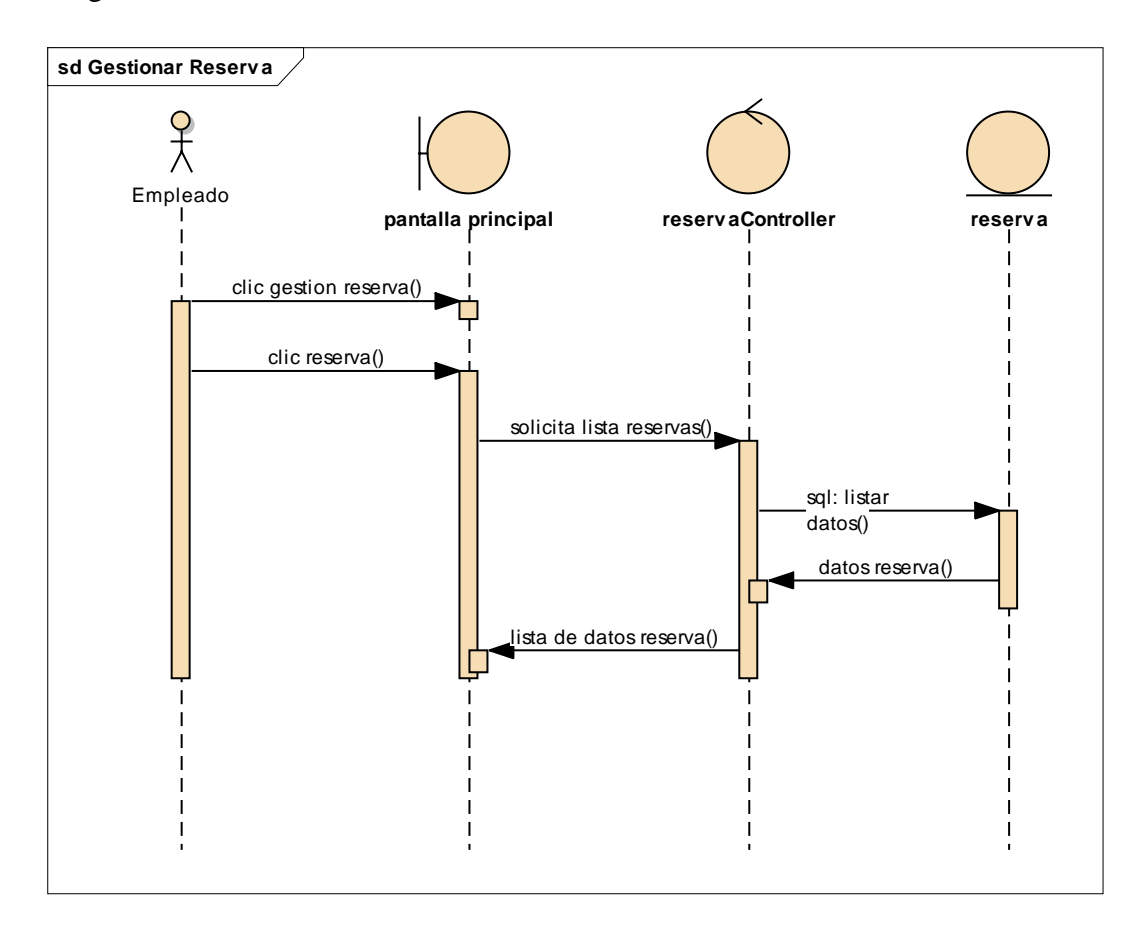

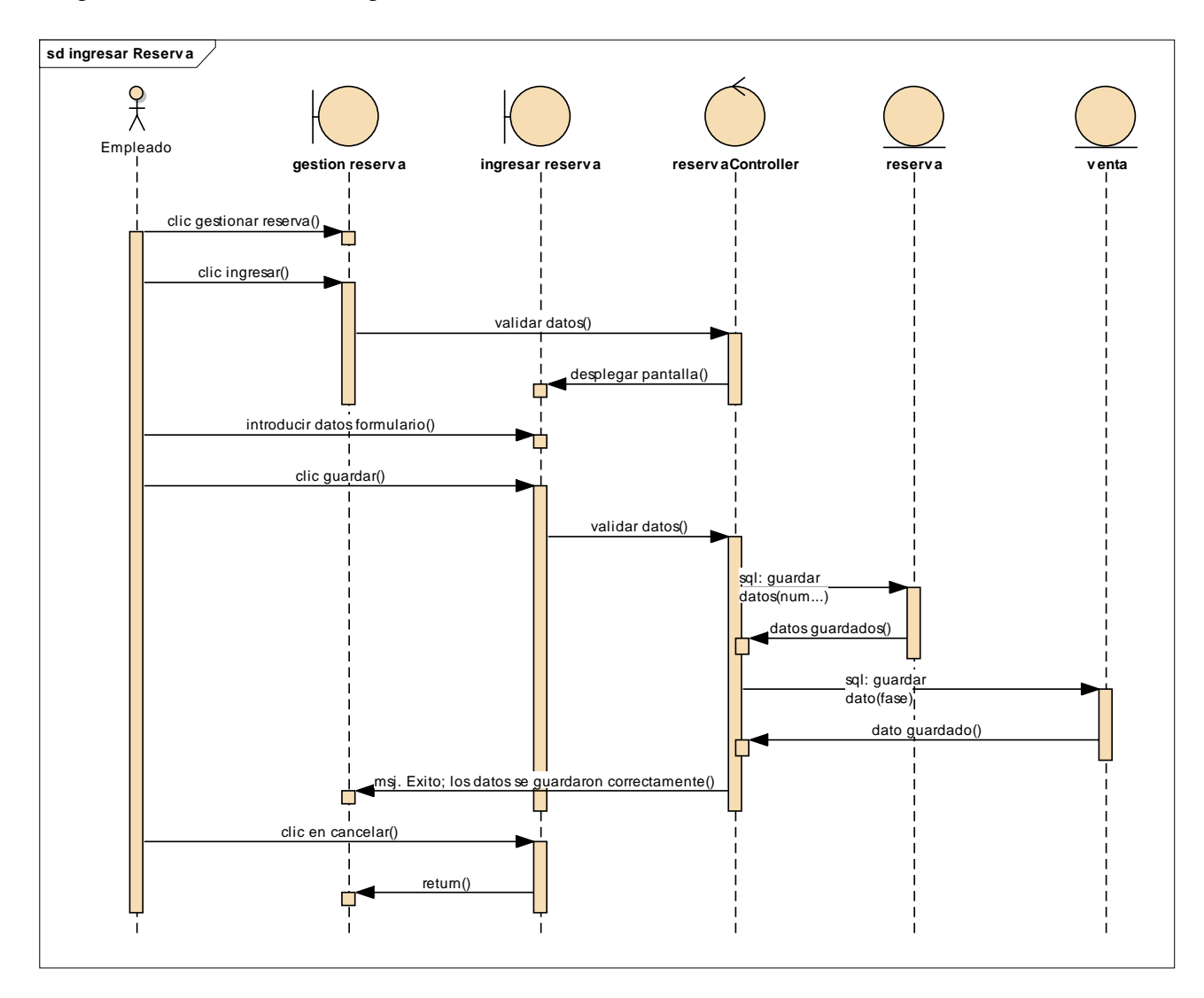

Diagrama de Secuencia de Ingresar Reserva

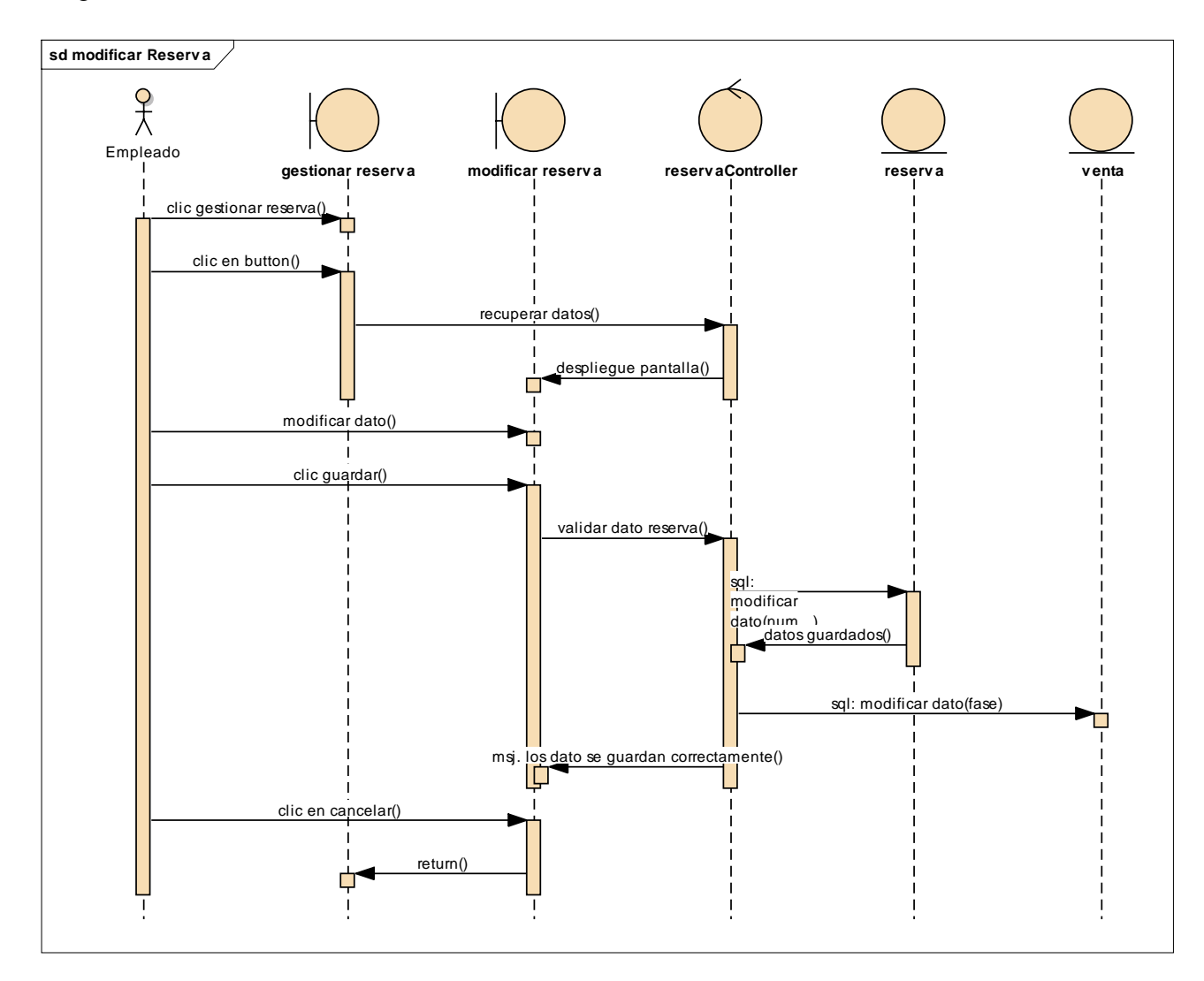

Diagrama de Secuencia de Modificar Reserva

Diagrama de Secuencia de Anular Reserva

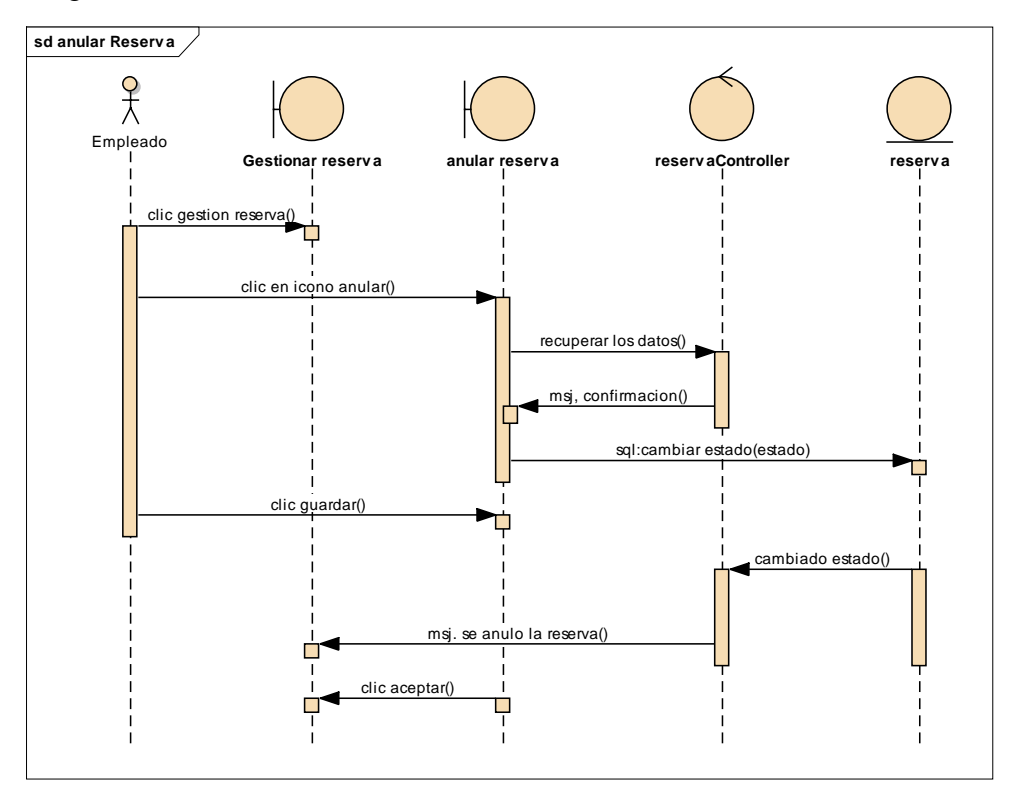

## Figura 3.75

Diagrama de Secuencia de Ver Reserva

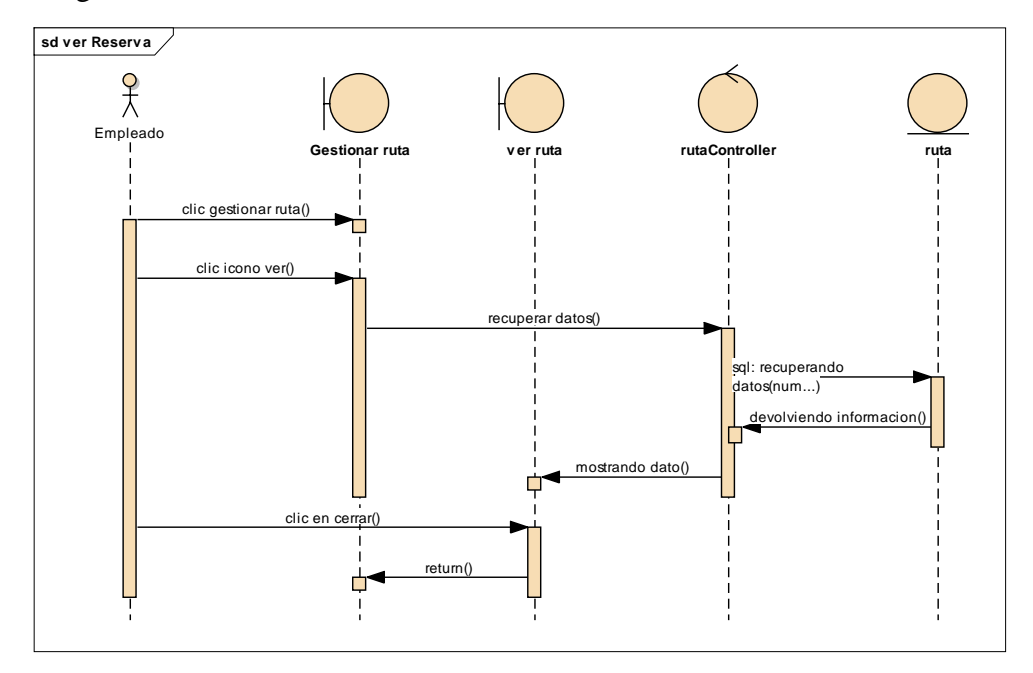

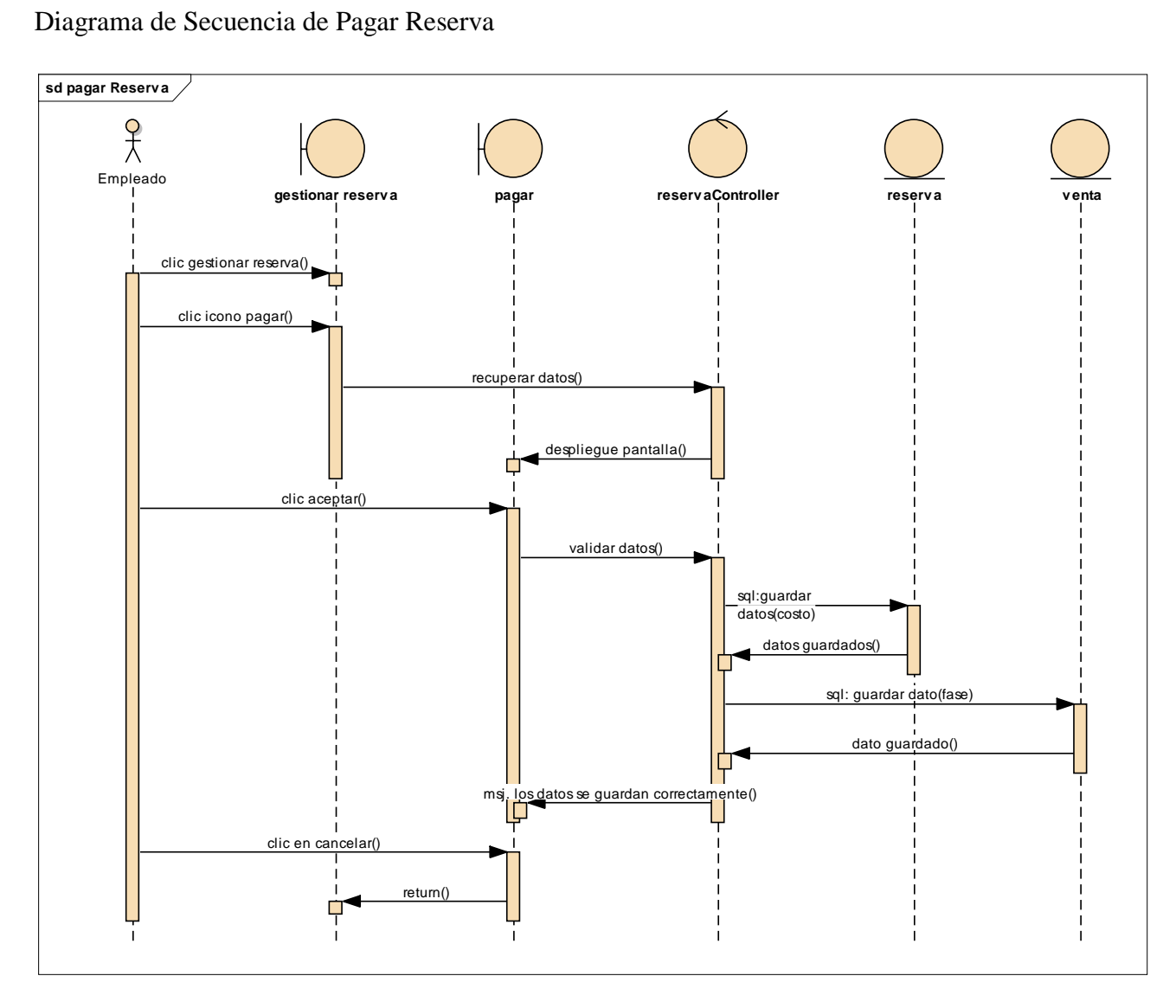

# **Diagrama de secuencia Gestionar Reporte**

Figura 3.77

Diagrama de Secuencia de Gestionar Reporte

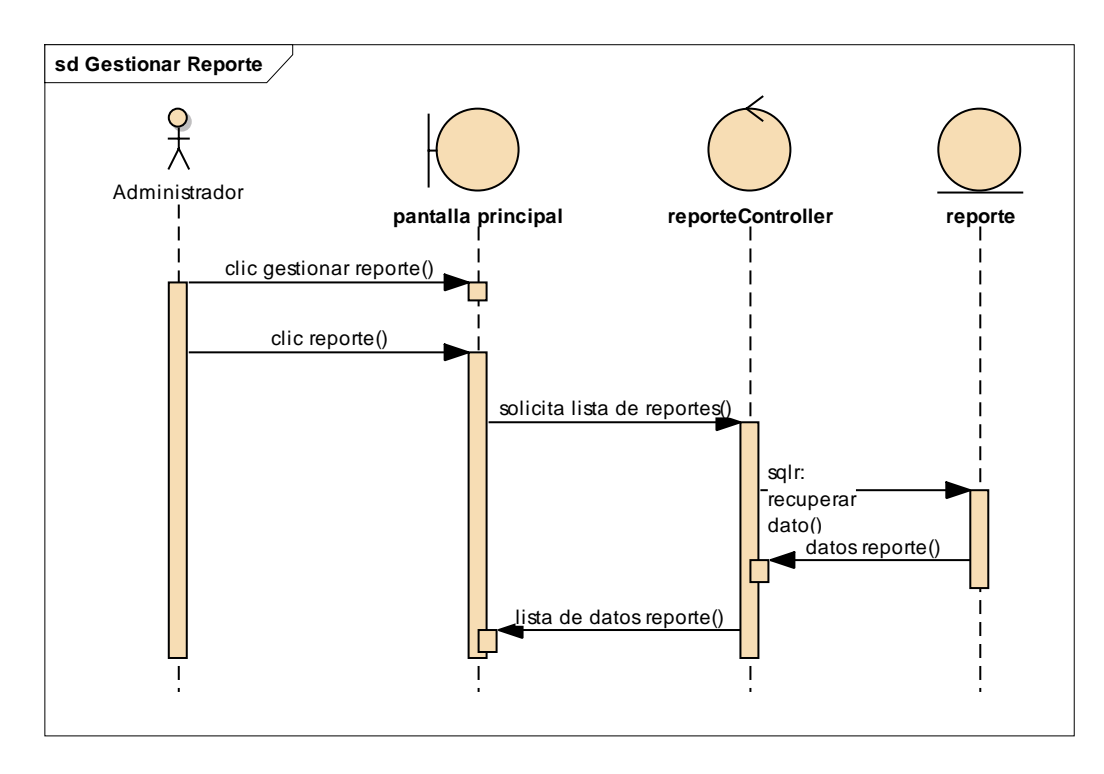

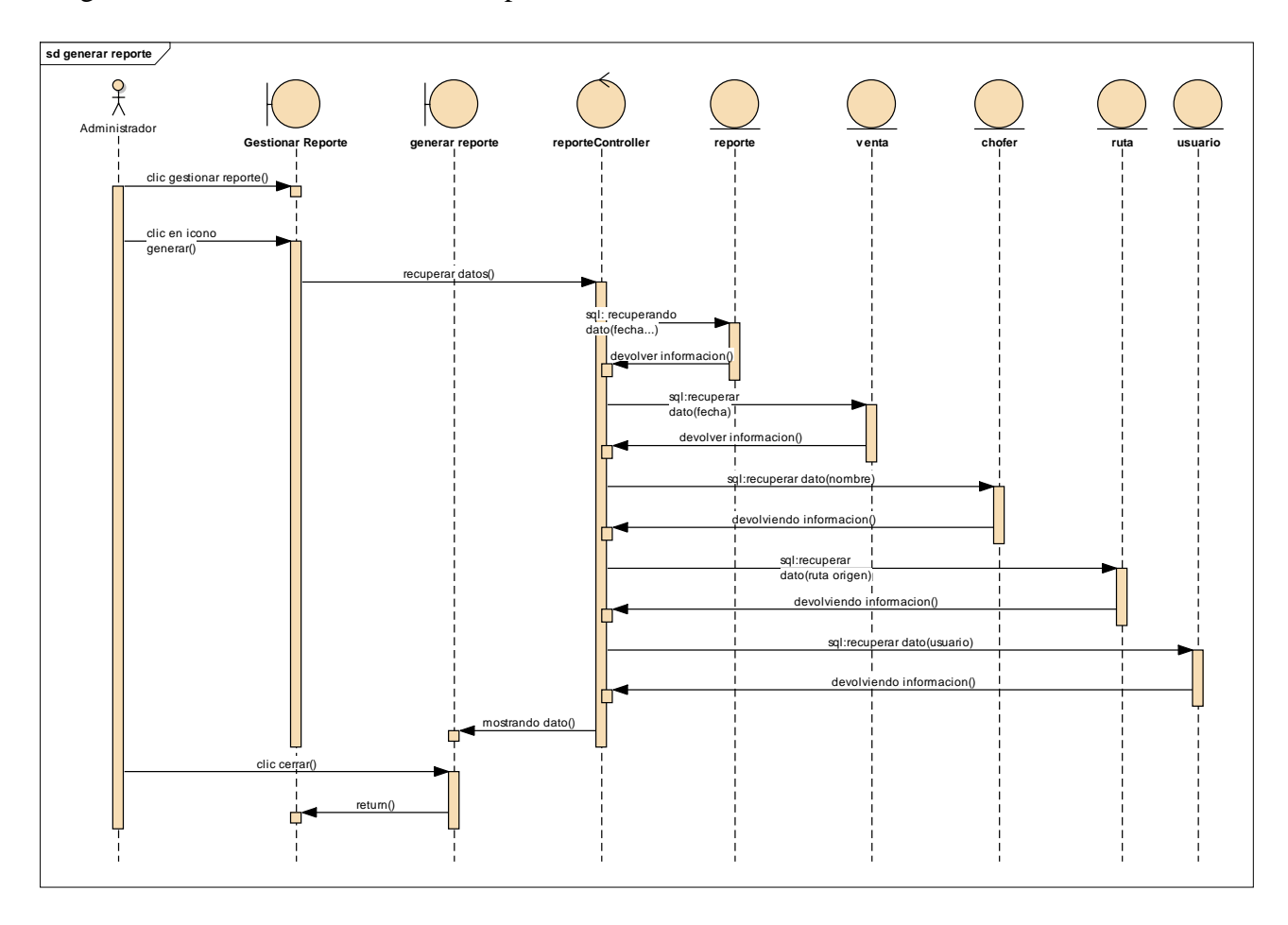

Diagrama de Secuencia de Generar Reporte

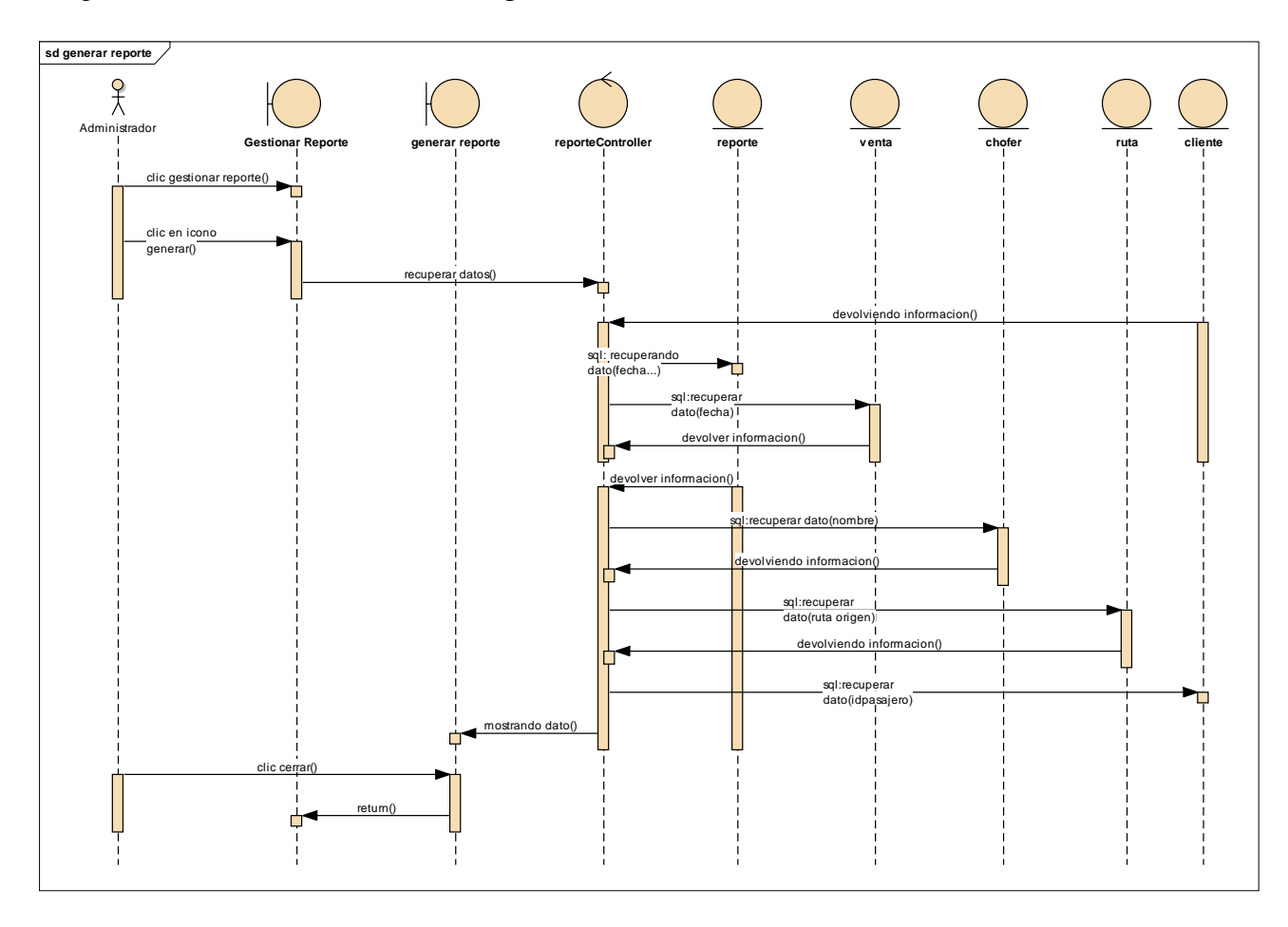

Diagrama de Secuencia de Generar Reporte

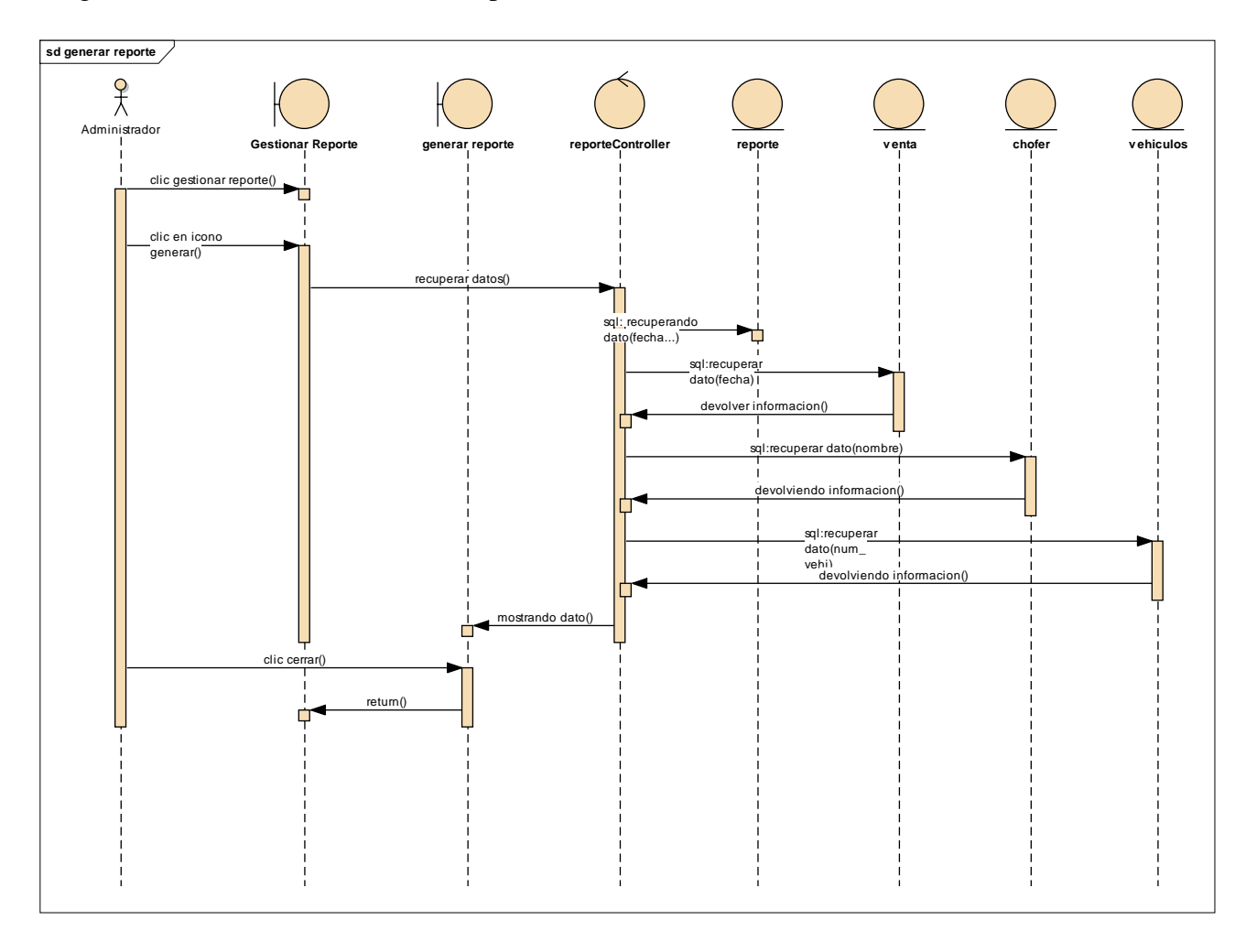

Diagrama de Secuencia de Generar Reporte

#### **Diagrama de secuencia Gestionar Backup**

Figura 3.81

Diagrama de Secuencia de Gestionar Backup

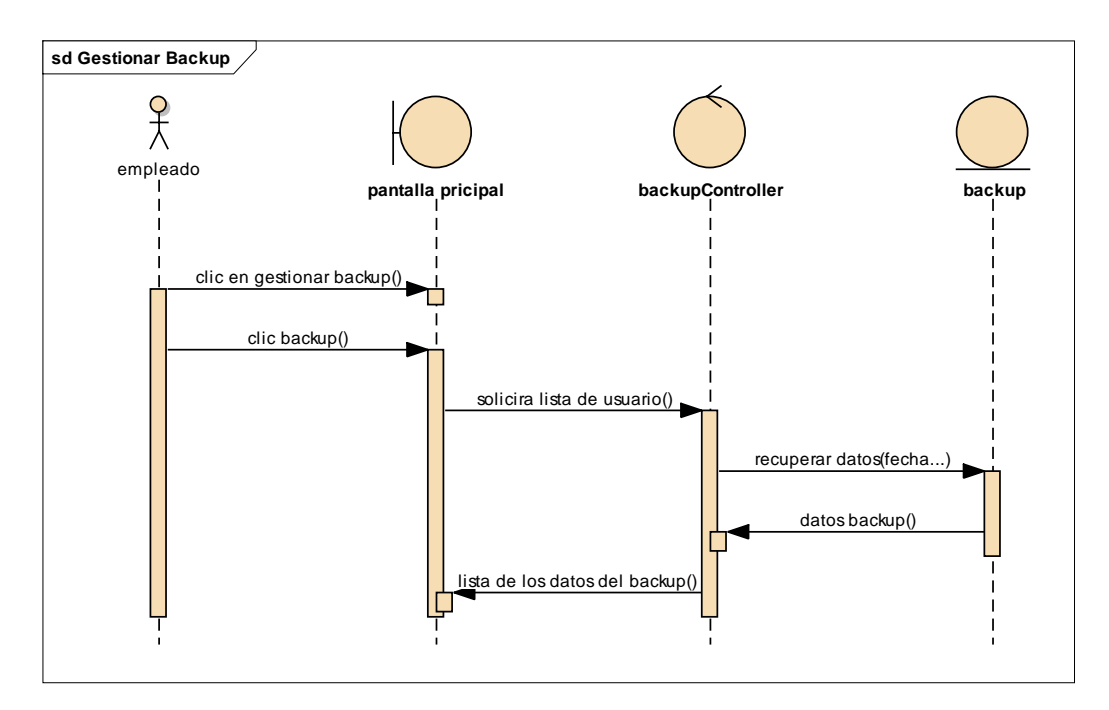

### Figura 3.82

Diagrama de Secuencia de Generar Backup

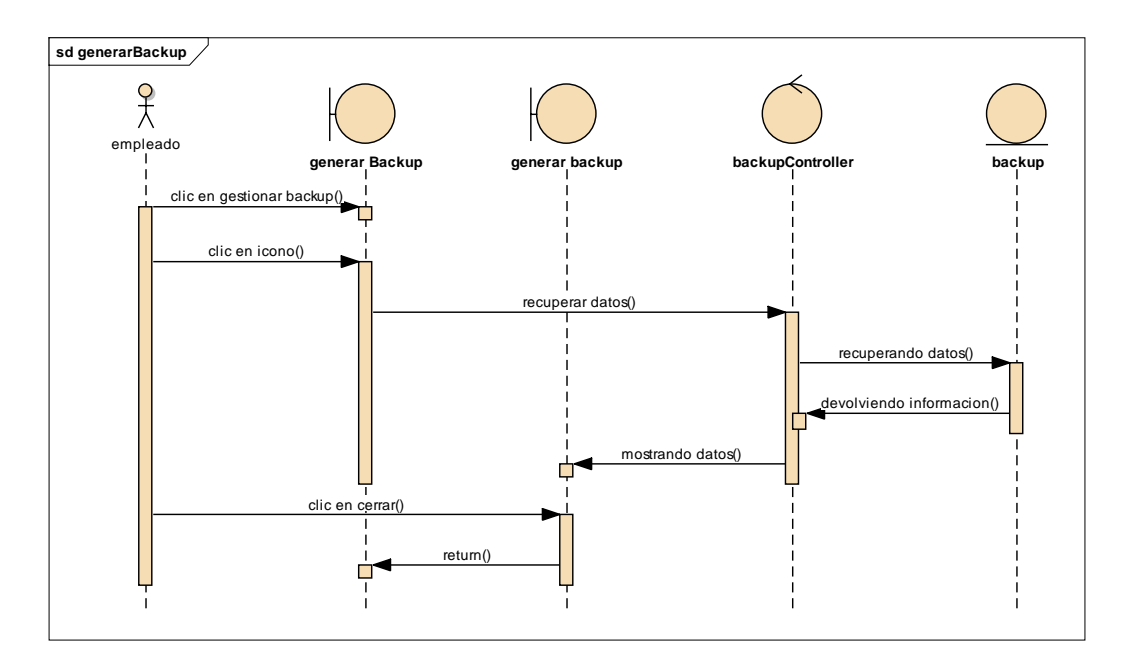

#### $1.18.9.1.5$ . **Diagrama de Componentes**

#### **Introducción**

Un diagrama de componentes es un diagrama tipo del [Lenguaje Unificado de](https://es.wikipedia.org/wiki/Lenguaje_Unificado_de_Modelado)  [Modelado.](https://es.wikipedia.org/wiki/Lenguaje_Unificado_de_Modelado)

Un diagrama de componentes cómo un sistema de [software](https://es.wikipedia.org/wiki/Software) es dividido en [componentes](https://es.wikipedia.org/wiki/Componente_de_software) y muestra las [dependencias](https://es.wikipedia.org/w/index.php?title=Dependencia_(UML)&action=edit&redlink=1) entre estos componentes. Los componentes físicos incluyen [archivos,](https://es.wikipedia.org/wiki/Archivo_(computaci%C3%B3n)) cabeceras, [bibliotecas compartidas,](https://es.wikipedia.org/wiki/Biblioteca_(programaci%C3%B3n)) [módulos,](https://es.wikipedia.org/wiki/M%C3%B3dulo_(programaci%C3%B3n)) [ejecutables,](https://es.wikipedia.org/wiki/Ejecutable) o [paquetes.](https://es.wikipedia.org/wiki/Paquete_de_software) Los diagramas de Componentes prevalecen en el campo de la [arquitectura de](https://es.wikipedia.org/wiki/Arquitectura_de_software)  [software](https://es.wikipedia.org/wiki/Arquitectura_de_software) pero pueden ser usados para modelar y documentar cualquier arquitectura de sistema.

Debido a que los diagramas de componentes son más parecidos a los diagramas de casos de usos, éstos son utilizados para modelar la vista estática y dinámica de un sistema. Muestra la organización y las dependencias entre un conjunto de componentes. No es necesario que un diagrama incluya todos los componentes del sistema, normalmente se realizan por partes. Cada diagrama describe un apartado del sistema.

En él se situarán librerías, tablas, archivos, ejecutables y documentos que formen parte del sistema.

Uno de los usos principales es que puede servir para ver qué componentes pueden compartirse entre sistemas o entre diferentes partes de un sistema.

Diagrama de Componentes General

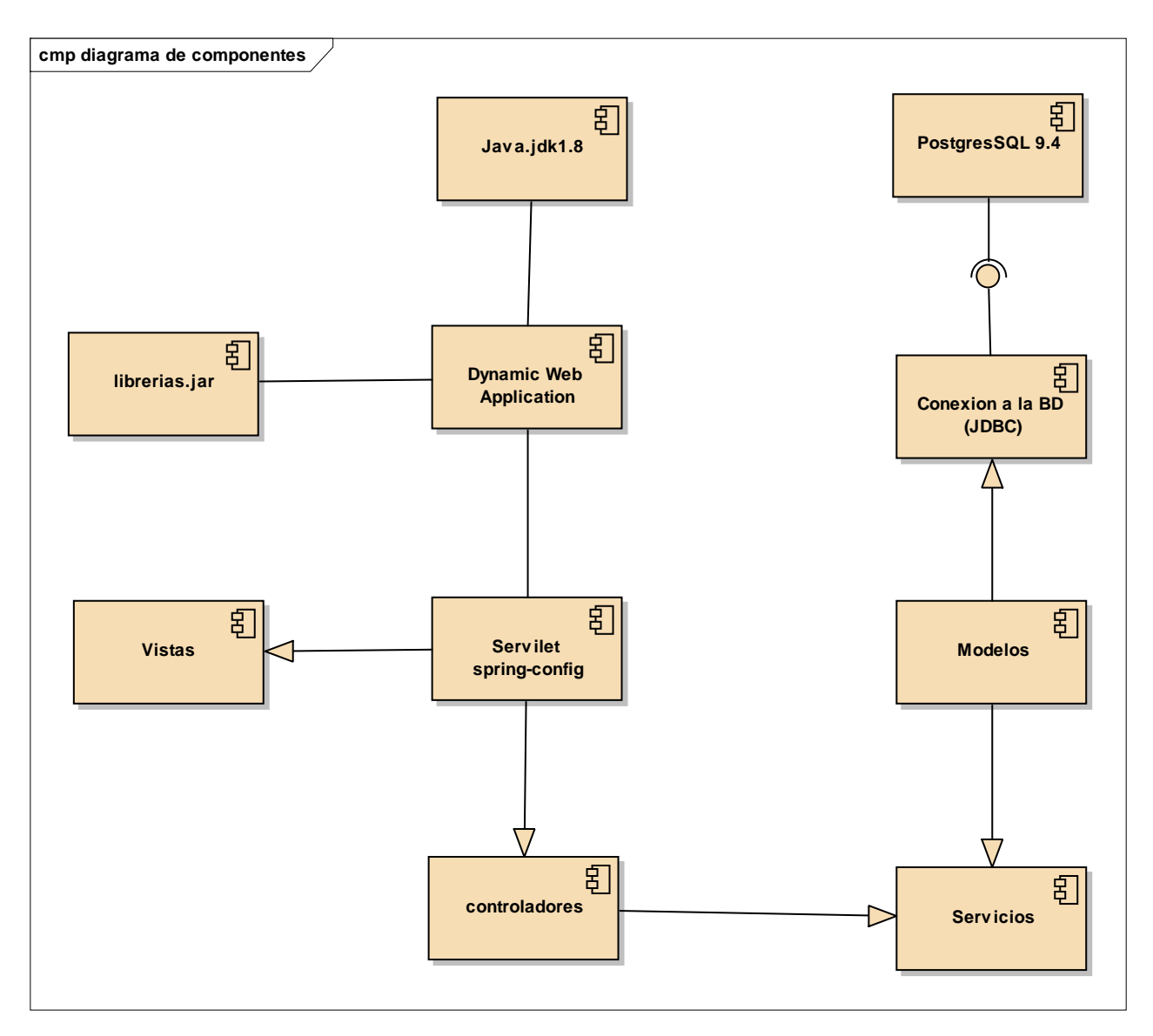

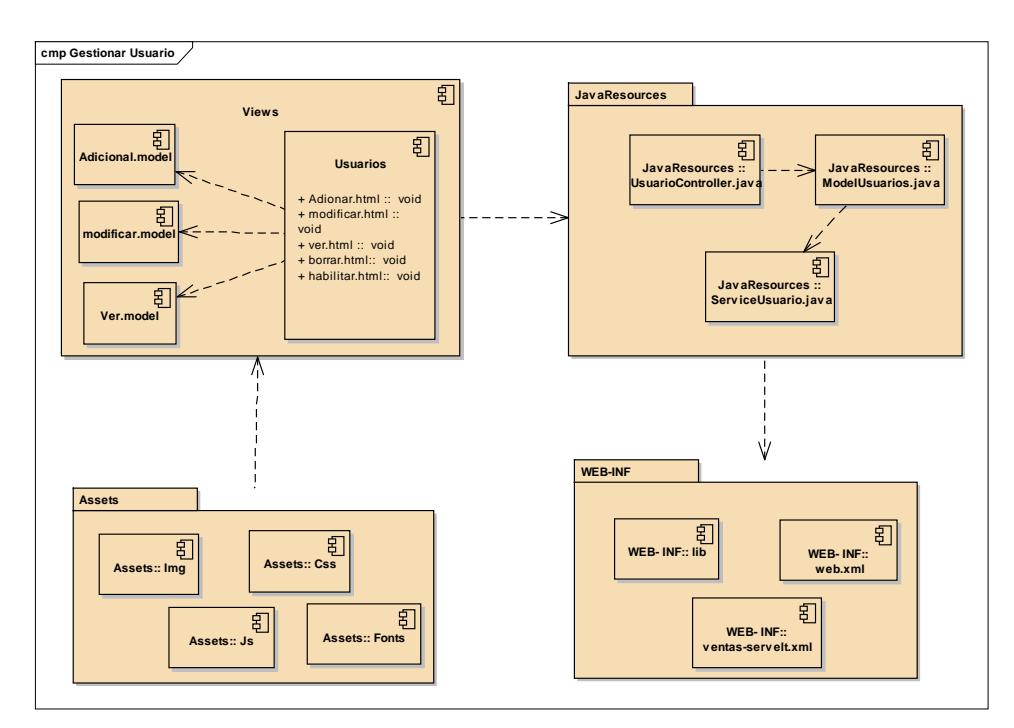

Diagrama de Componentes de Gestionar Usuarios

Figura 3.85

Diagrama de Componentes de Gestionar Rol

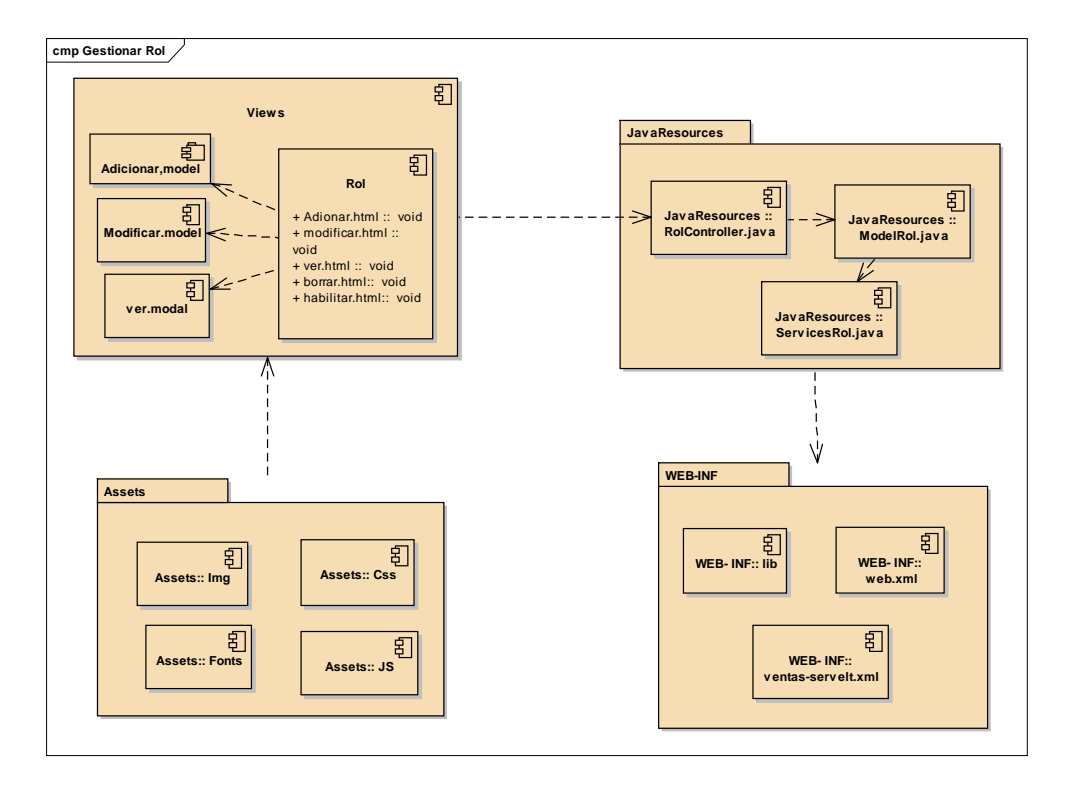

Diagrama de Componentes de Gestionar Menús

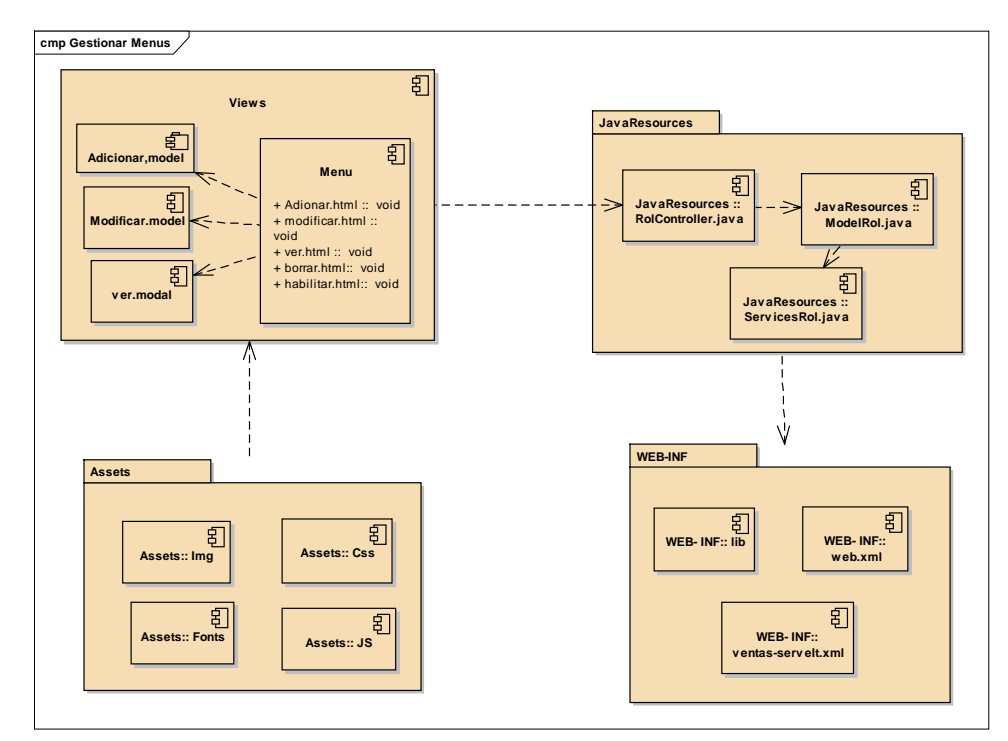

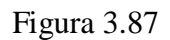

Diagrama de Componentes de Gestionar Pasajero

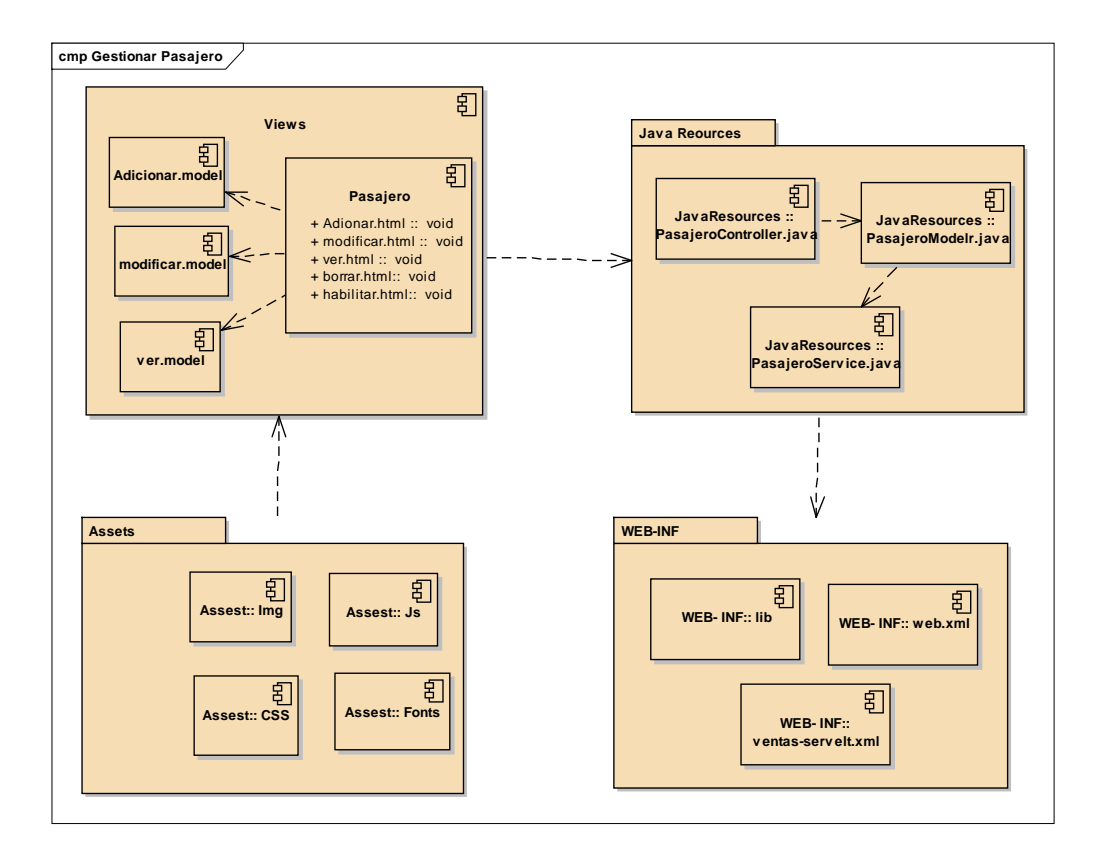

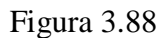

Diagrama de Componentes de Gestionar Chofer

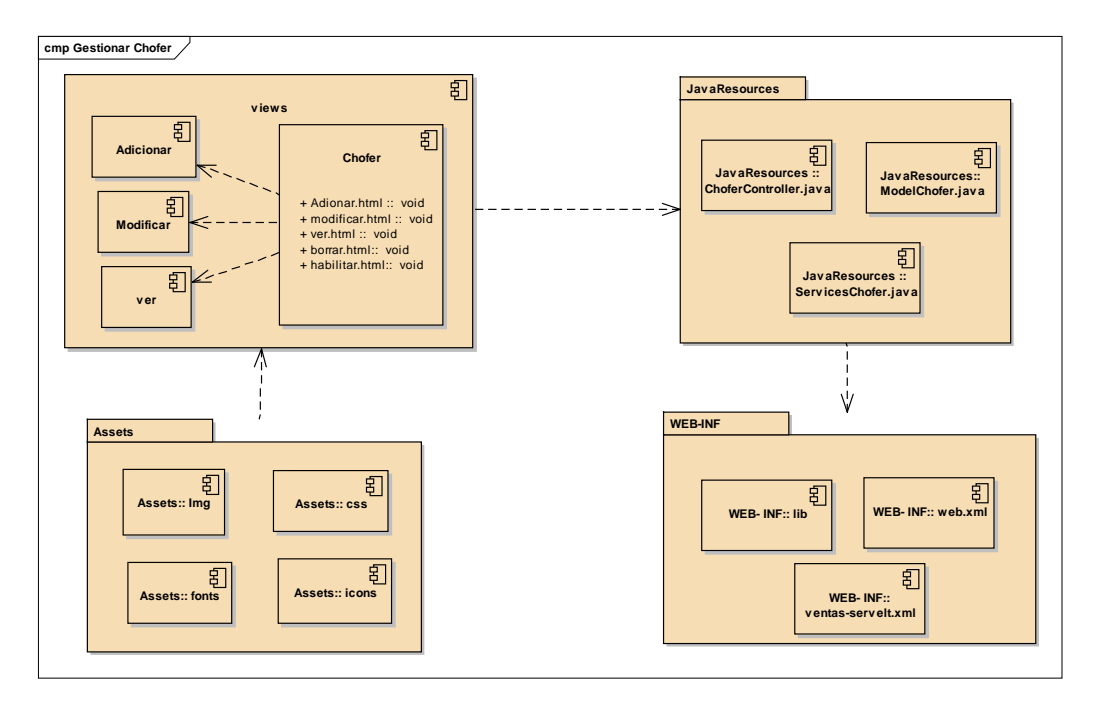

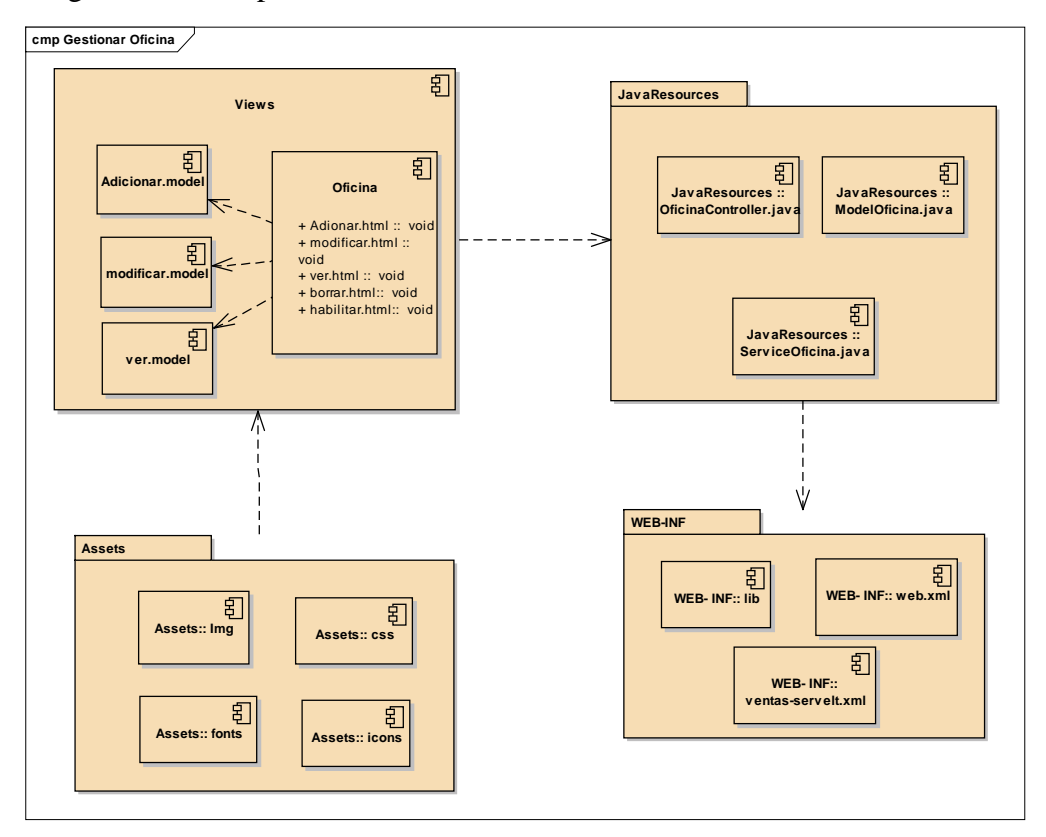

Diagrama de Componentes de Oficina

### Figura 3.90

Diagrama de Componentes de Vehículo

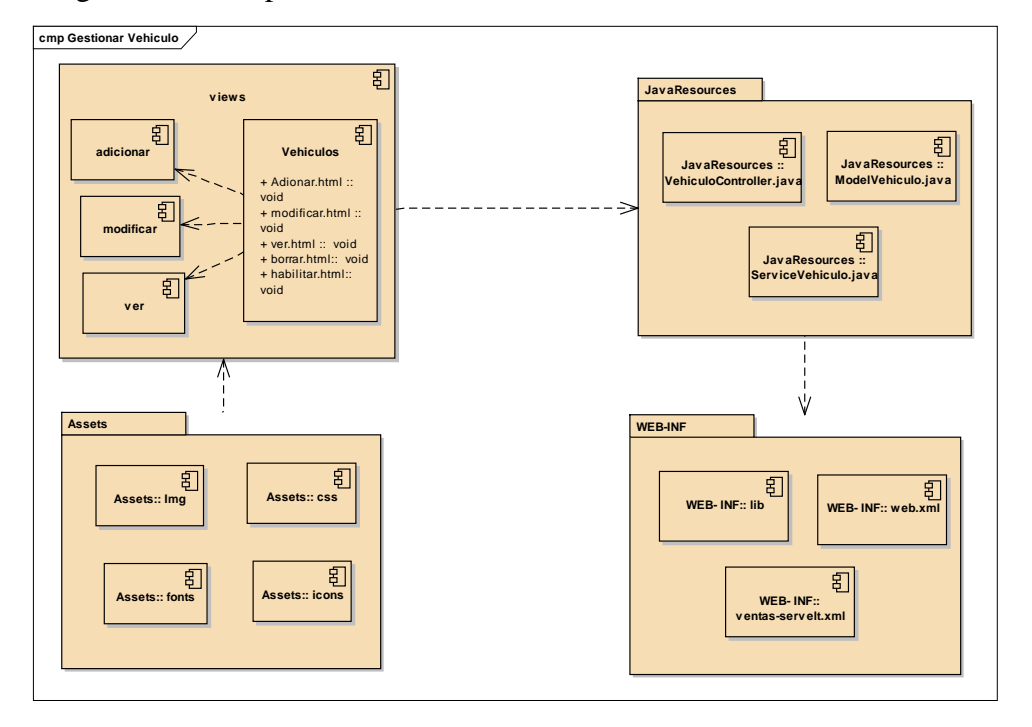

Diagrama de Componentes de Ruta

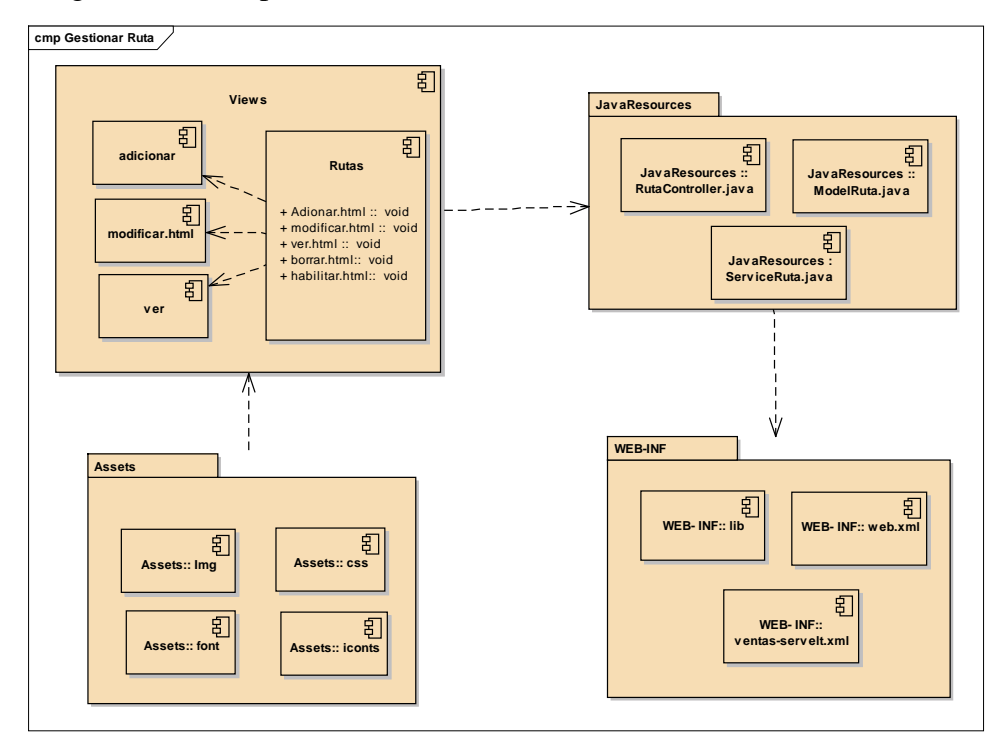

#### Figura 3.92

Diagrama de Componentes de Turno

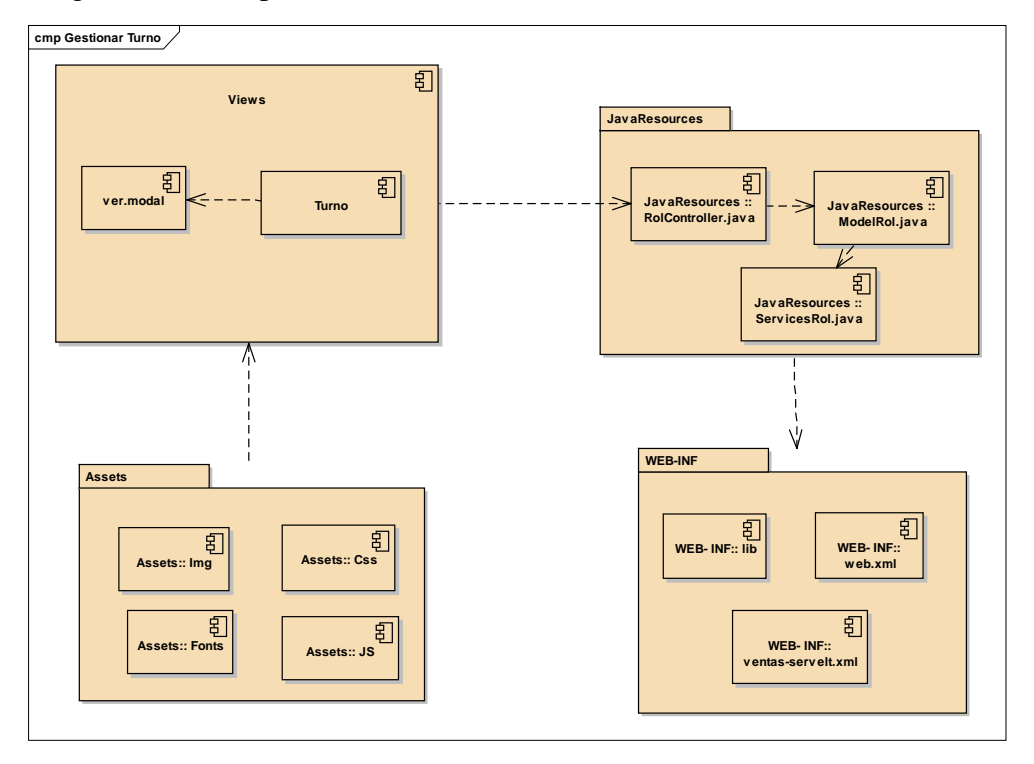

Diagrama de Componentes de Venta

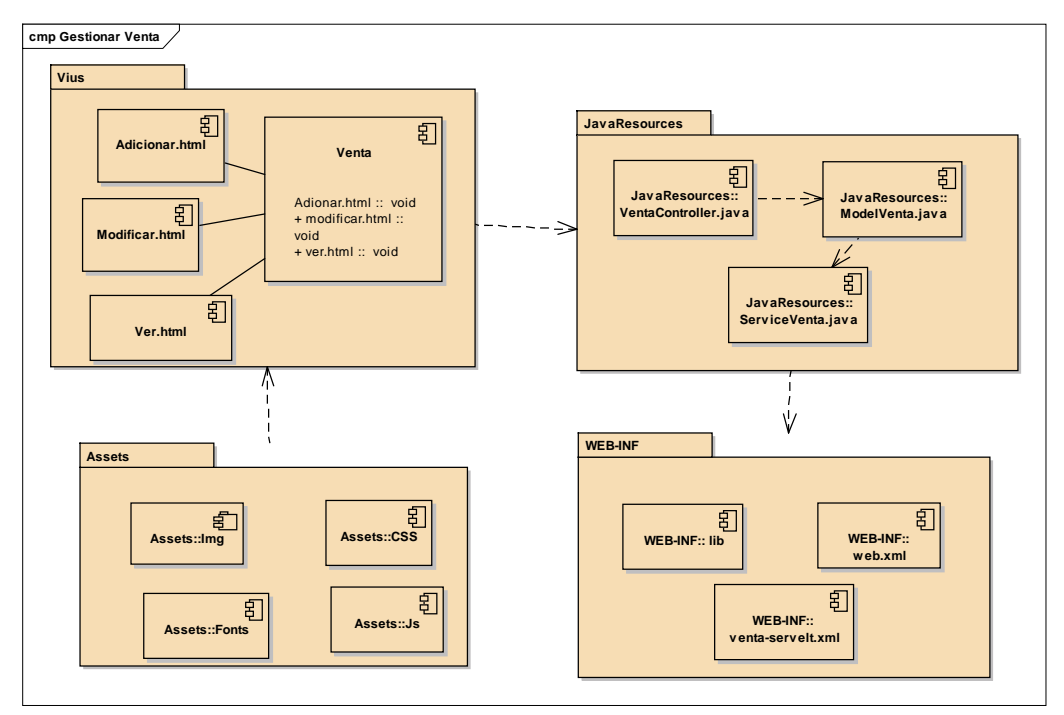

Figura 3.94

Diagrama de Componentes de Pasaje

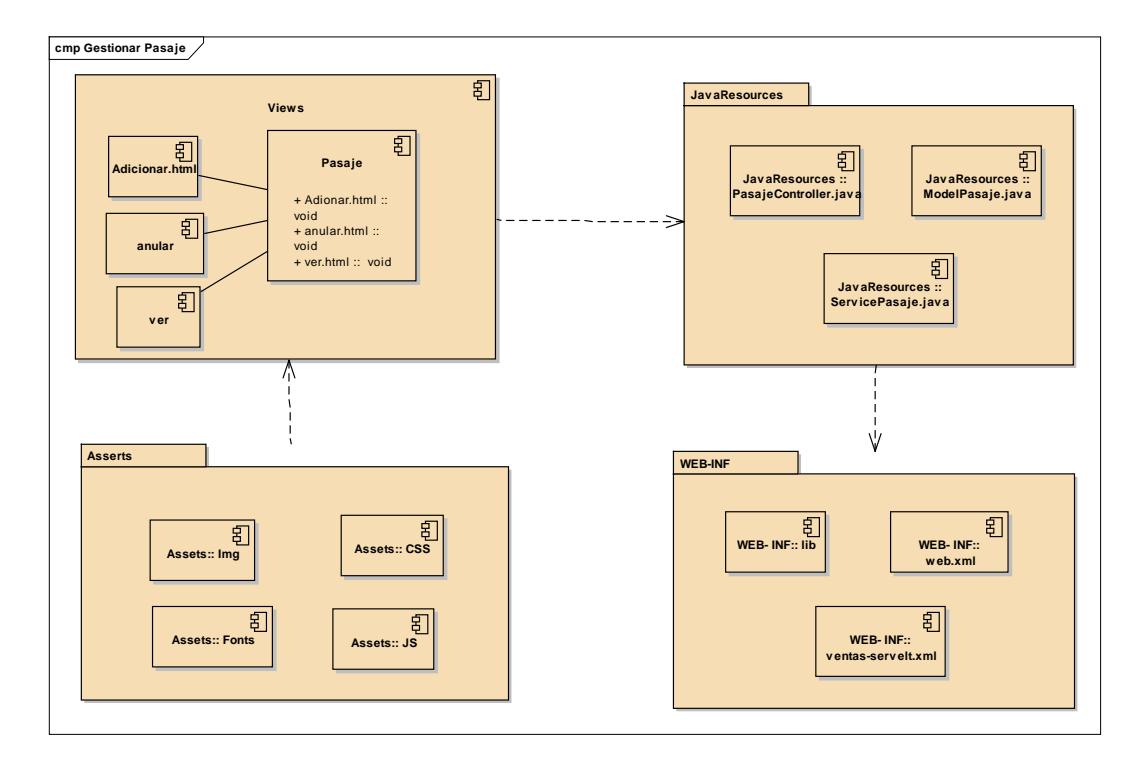

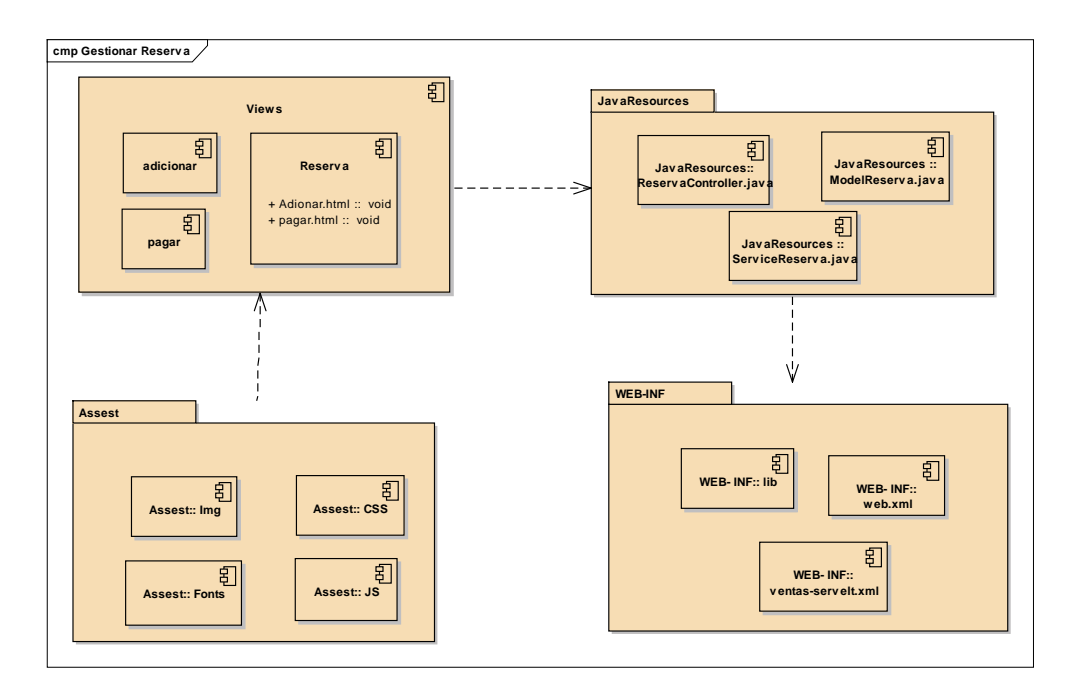

Diagrama de Componentes de Reserva

#### Figura 3.96

Diagrama de Componentes de Reporte

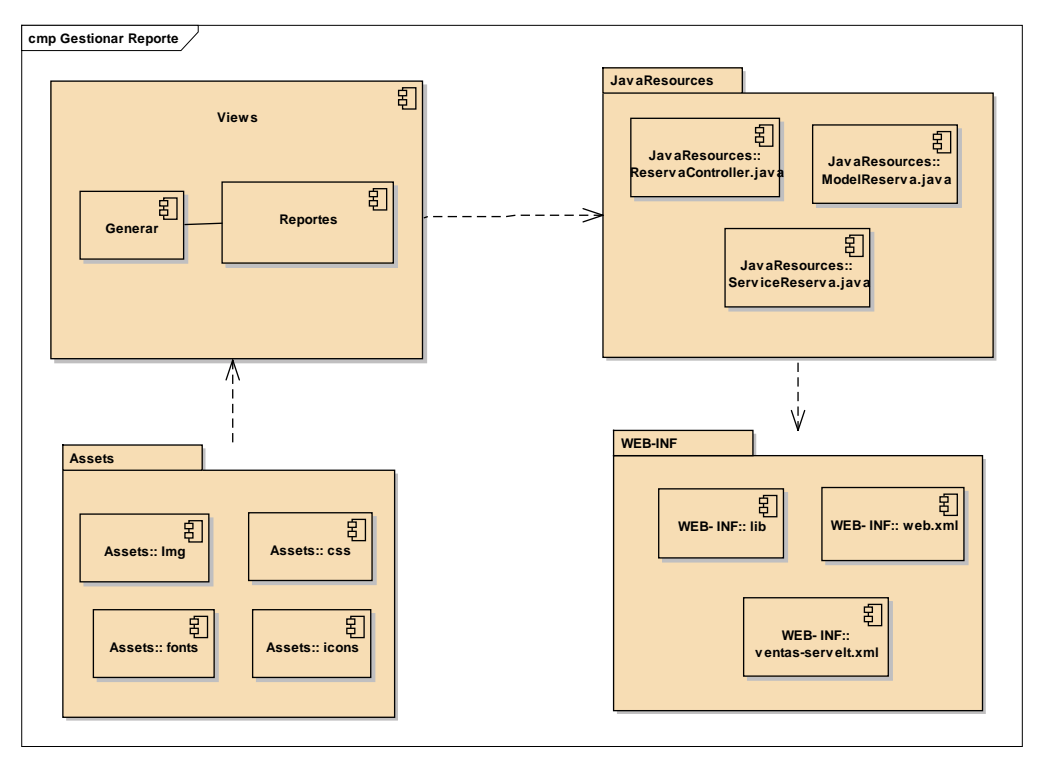

Diagrama de Componentes de Backup

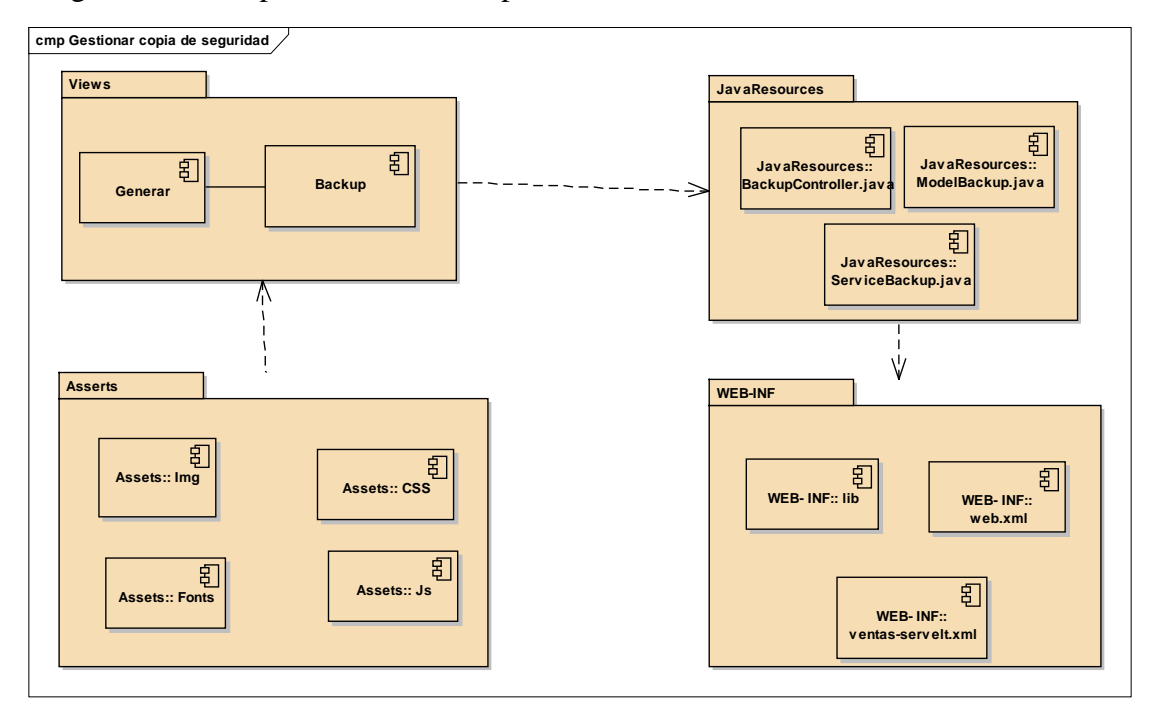

#### I.18.9.1.6. **MODELO DE DATOS**

#### **Introducción**

Previendo que la persistencia de la información del sistema será soportada por una base de datos relacional, este modelo describe la representación lógica de los datos persistentes, de acuerdo con el enfoque para modelado relacional de datos. Para expresar este modelo se utiliza un Diagrama de Clases (donde se utiliza un modelo UML para Modelado de Datos, para conseguir la representación de tablas, claves, etc.).

Los Diagramas de Clases son diagramas de estructura estática que muestra las clases del sistema y sus interrelaciones (incluye herencia, agregación, asociación, etc.). Los diagramas de Clases son el pilar fundamental del modelo con UML, siendo utilizados tanto para mostrar lo que el sistema puede hacer (análisis), como para mostrar cómo puede ser construido (diseño).

#### **Propósito**

- Comprende la estructura del sistema deseado para la Organización.
- Identificar posibles mejoras.

#### **Alcance**

- Describir las tablas de diseño del sistema en su segunda iteración.
- Identificar y definir las relaciones entre tablas según los objetivos del sistema deseado aprobado por la Organización.

#### **Diagrama de Clases**

Figura 3.90

Diagrama de Clases

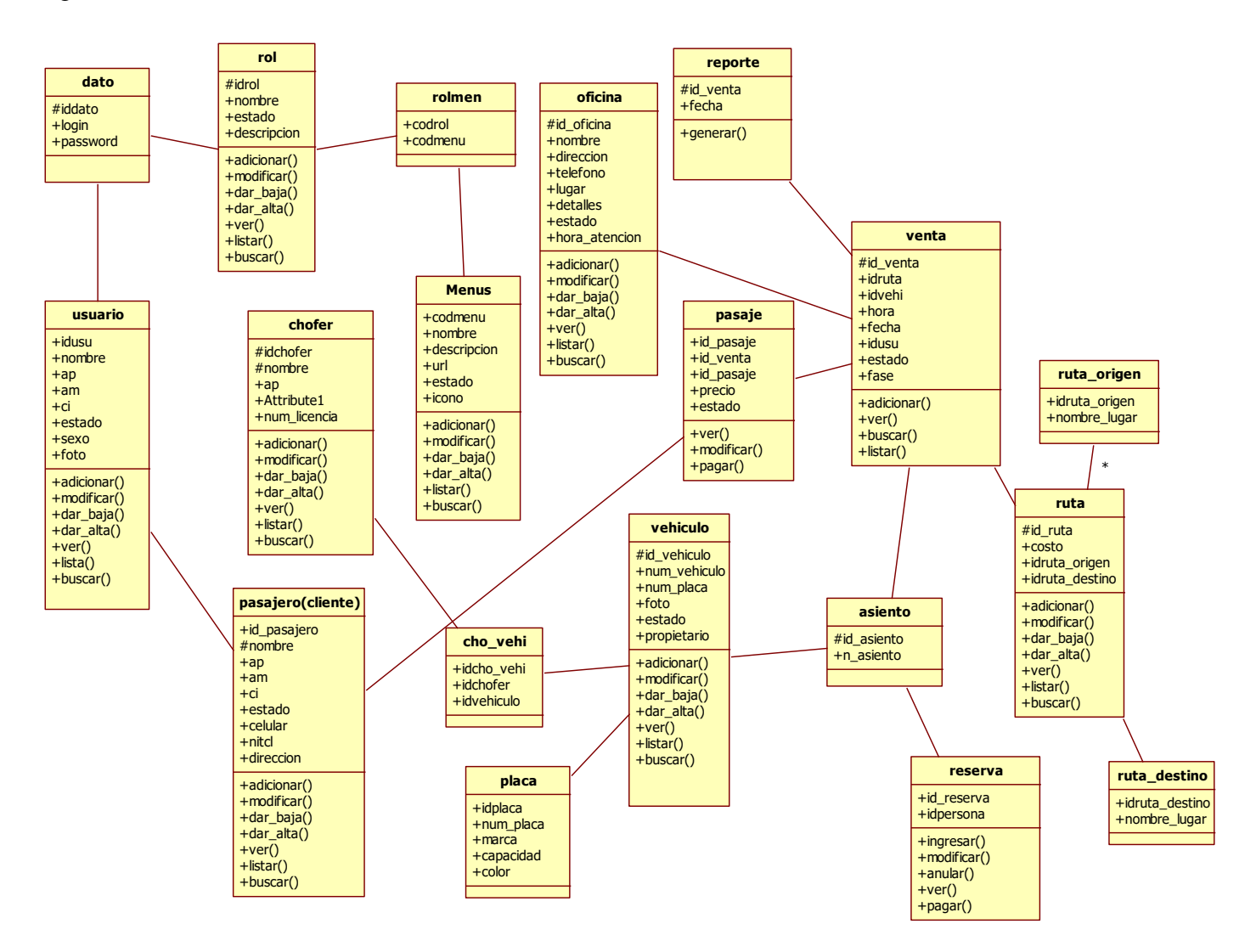
#### **Diagrama de base de Datos**

## Figura 3.91

Diagrama de Base de Datos

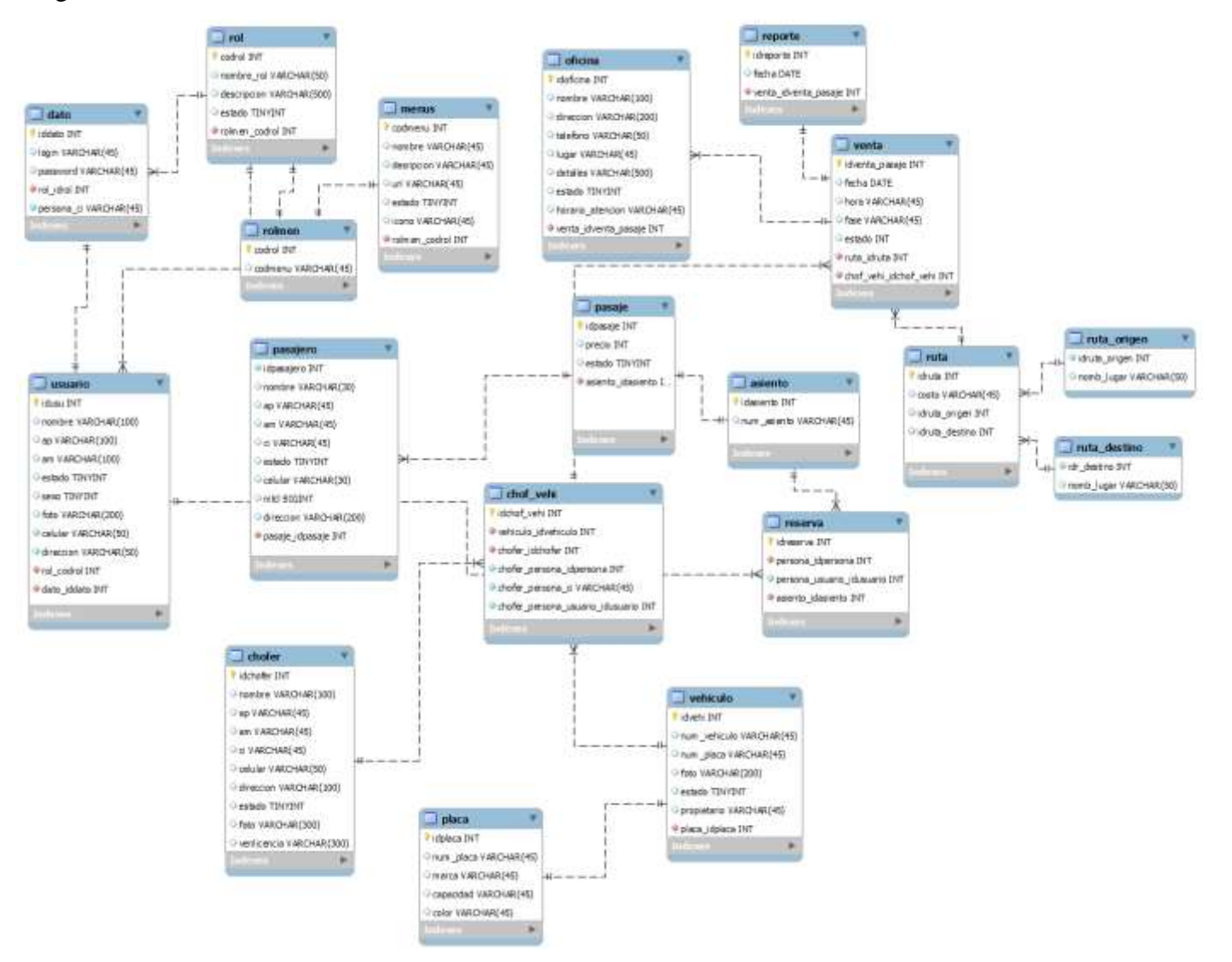

# **Diccionario de datos**

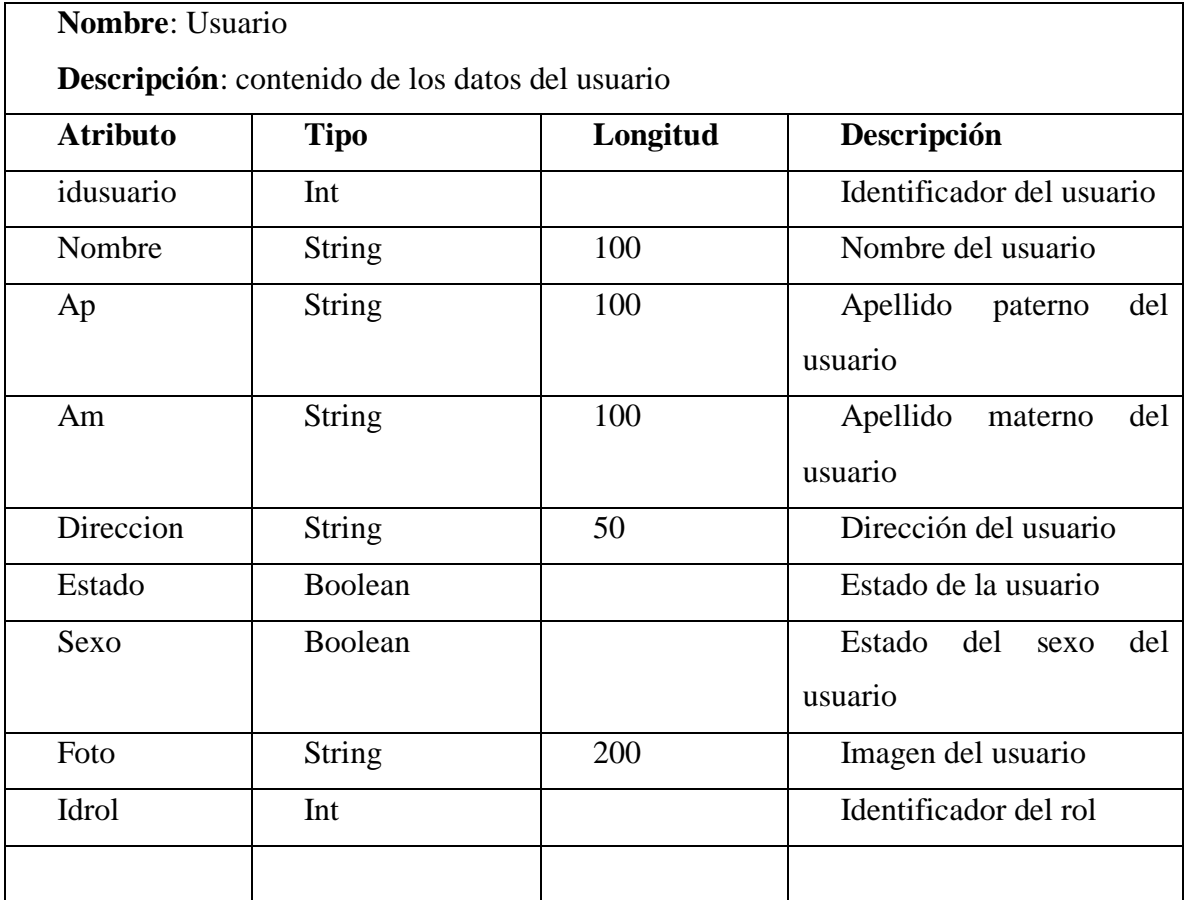

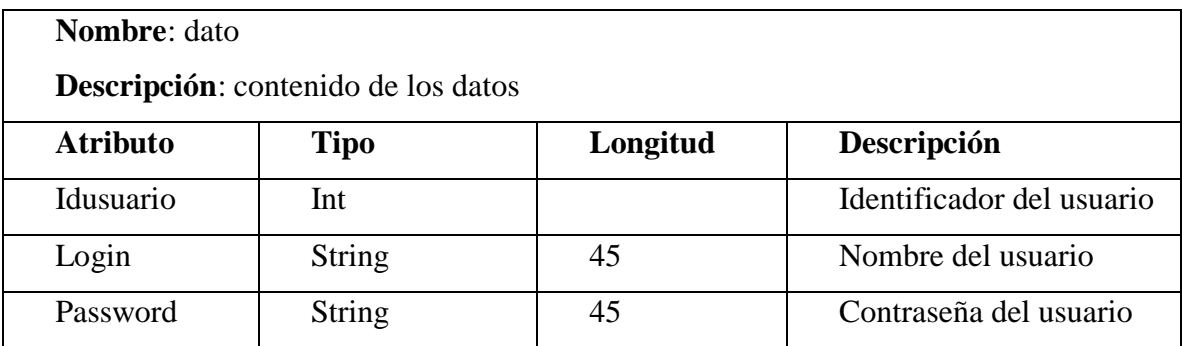

**Nombre**: rol

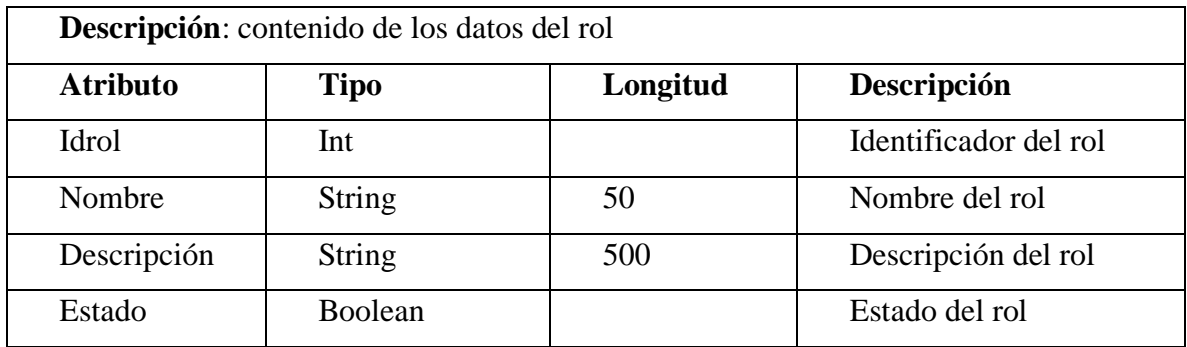

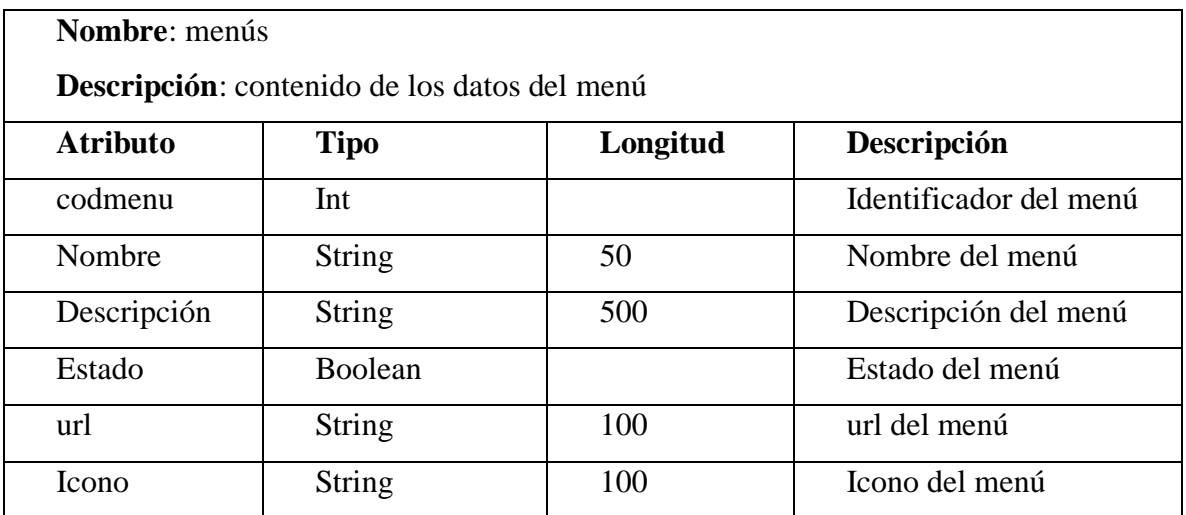

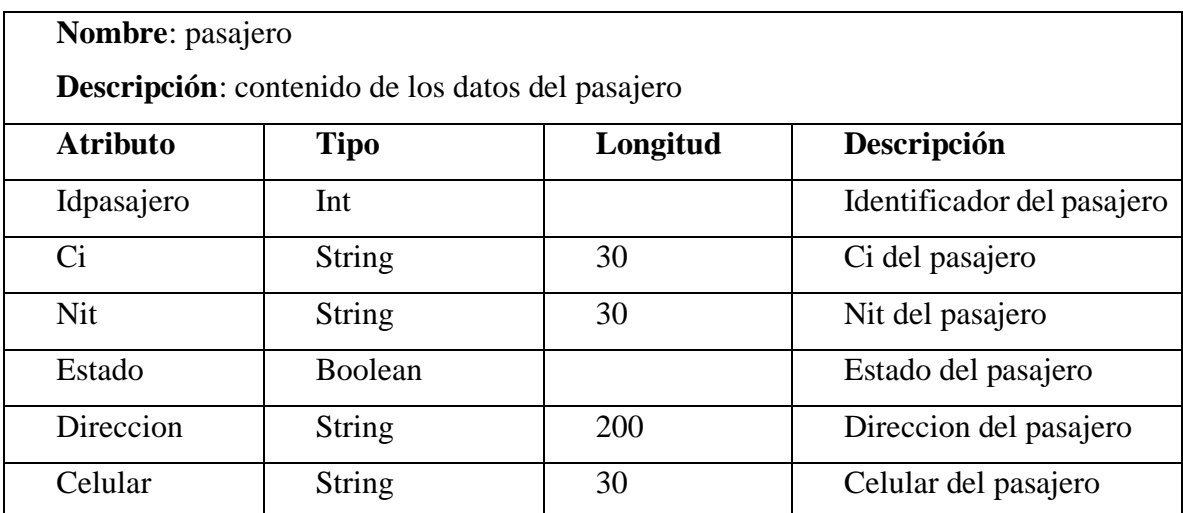

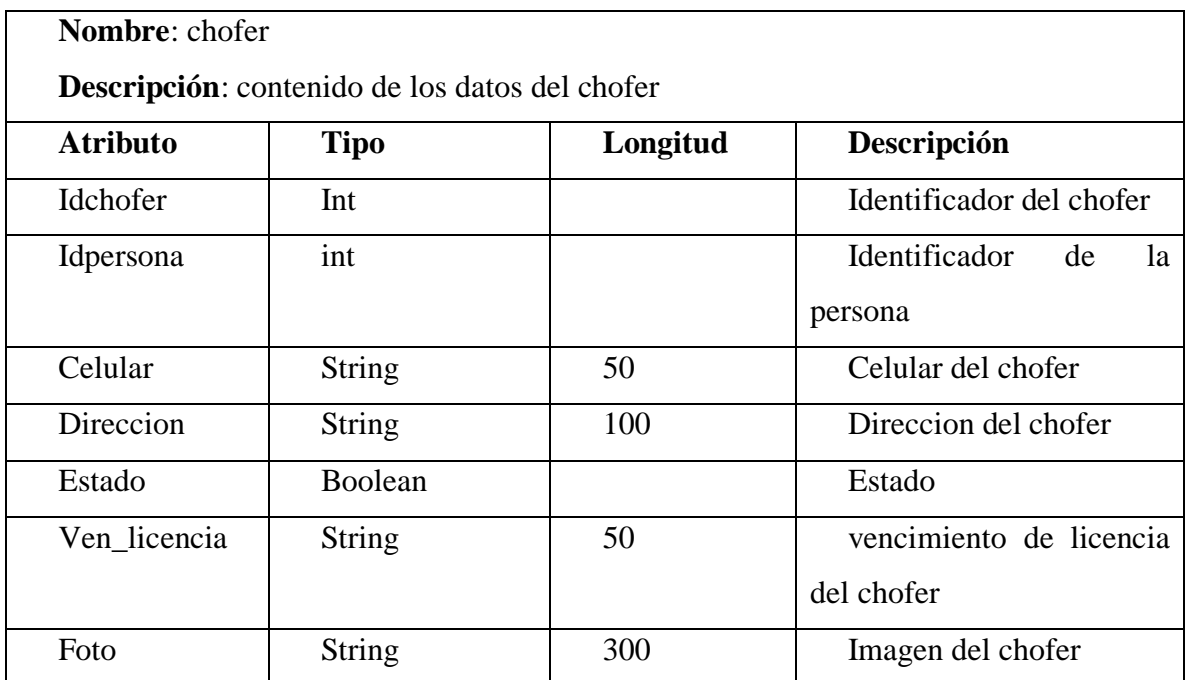

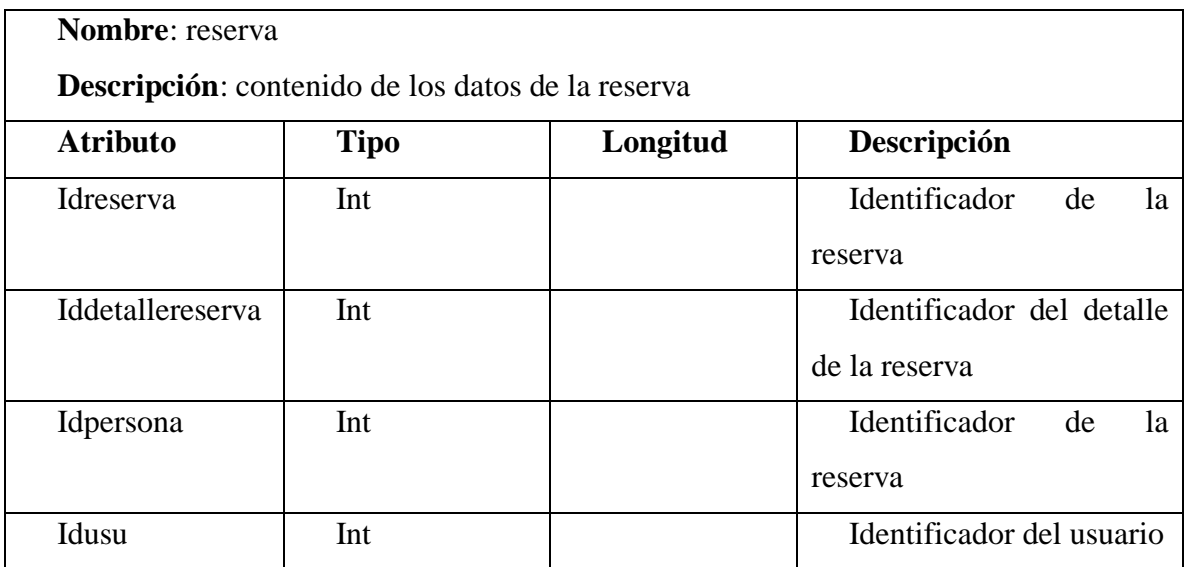

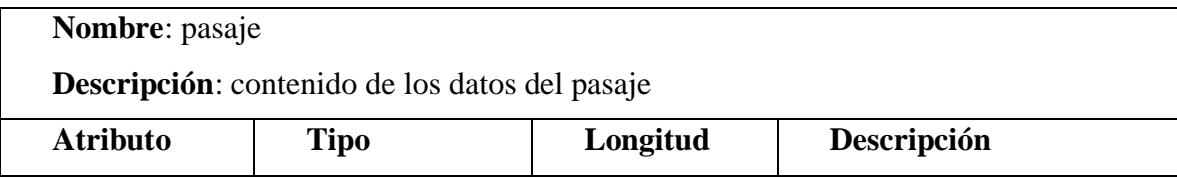

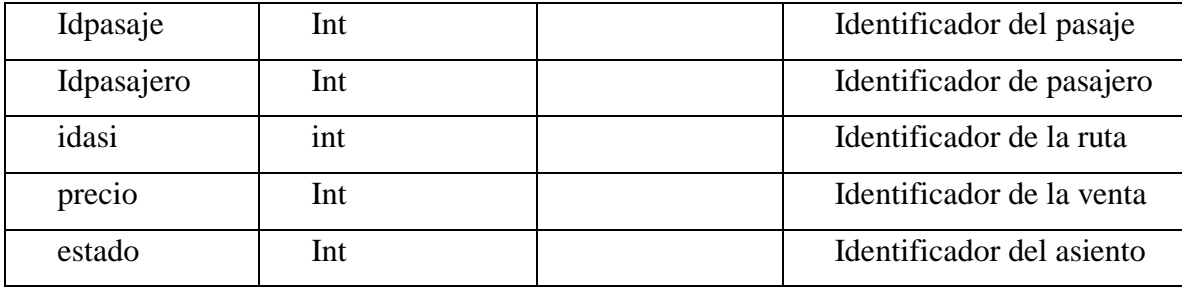

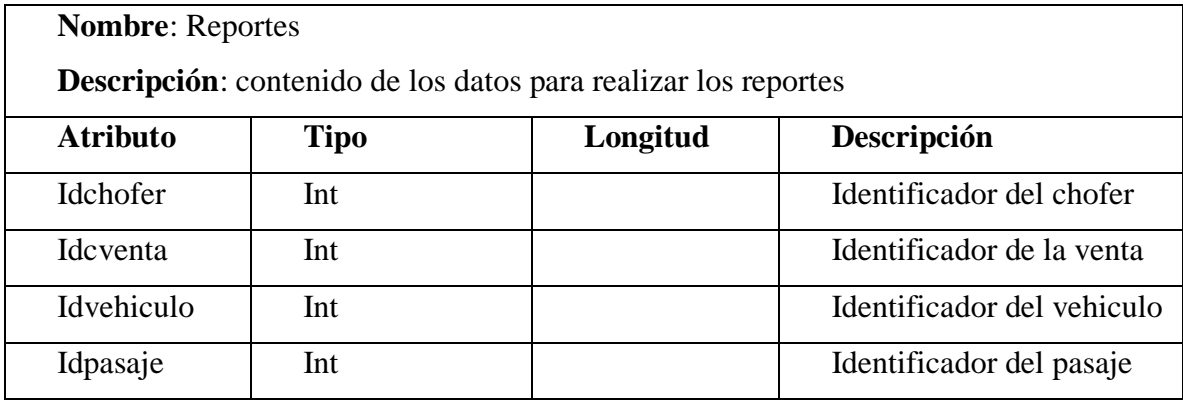

# **Diccionario de Datos Sprint 2**

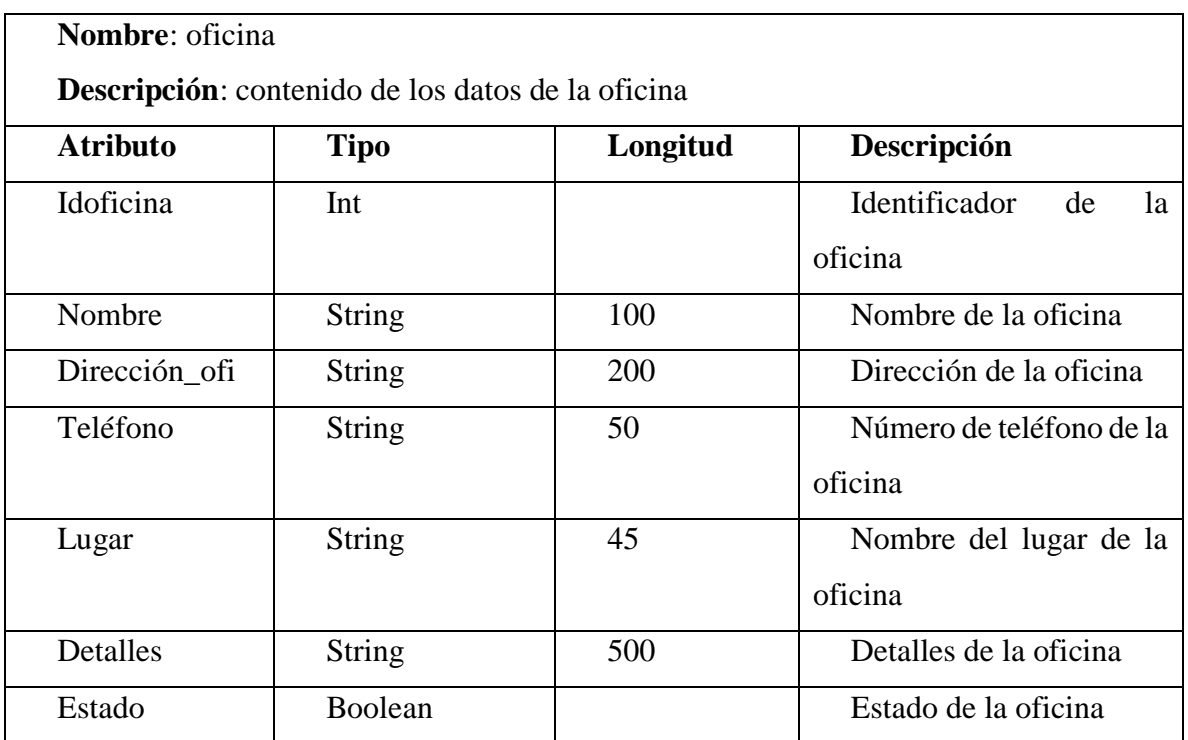

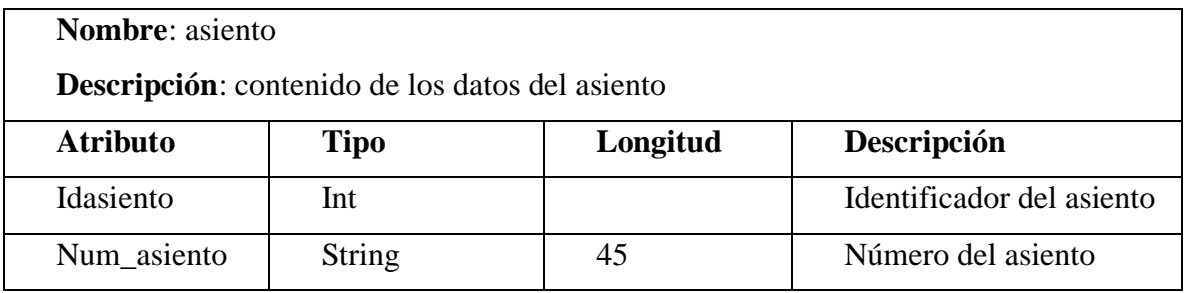

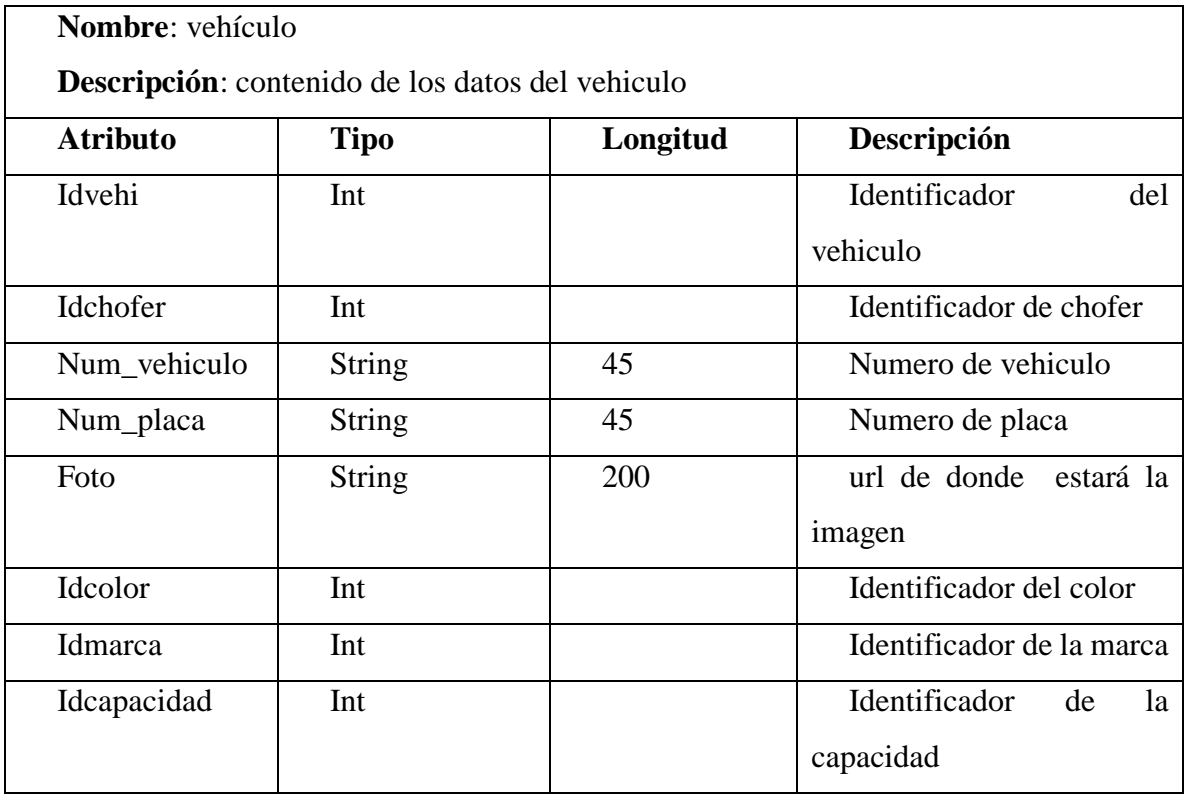

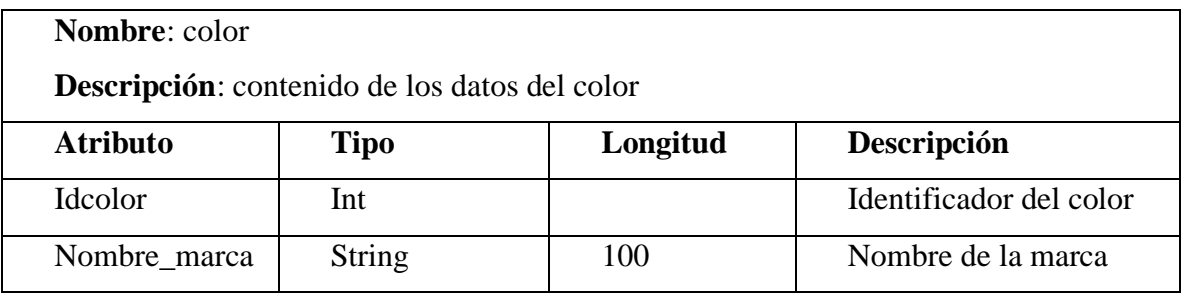

**Nombre**: marca

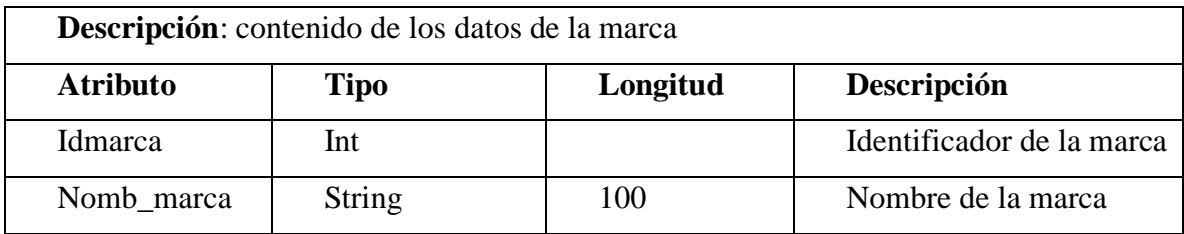

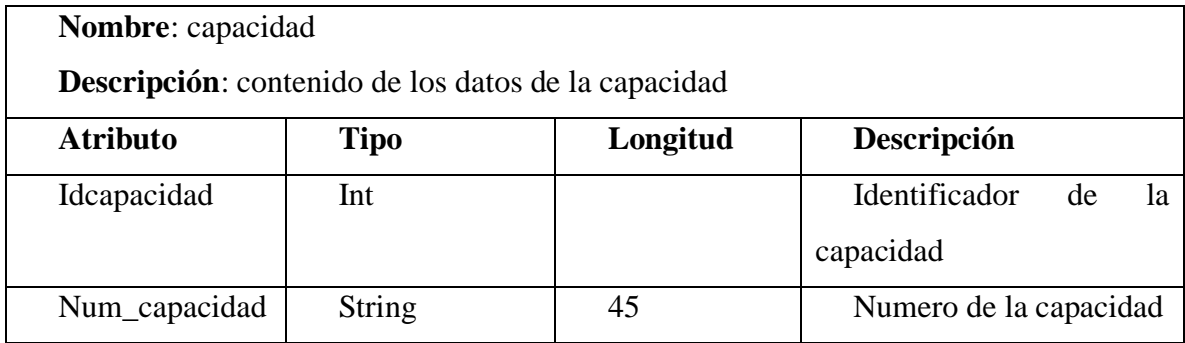

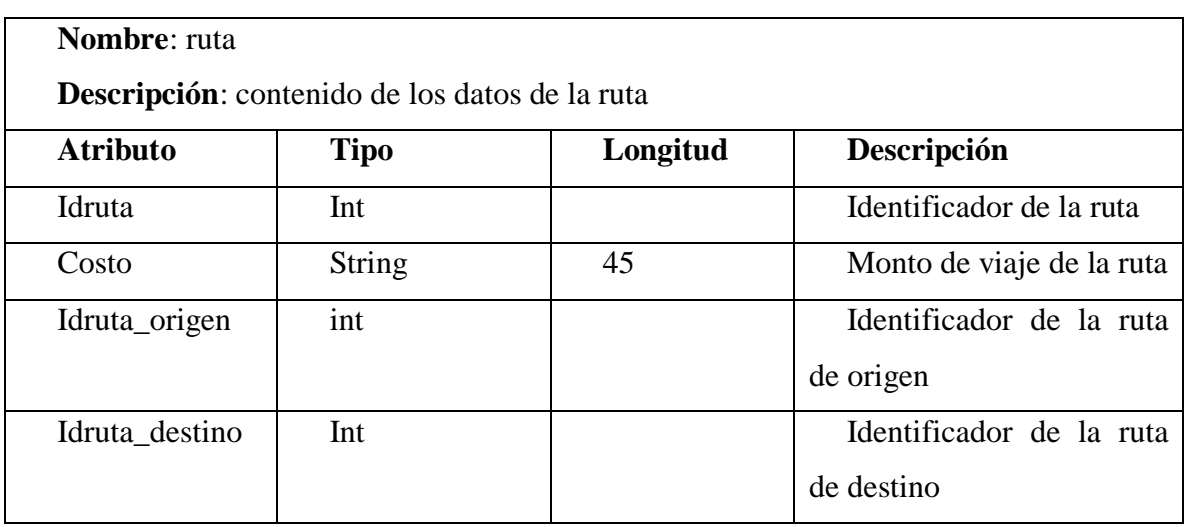

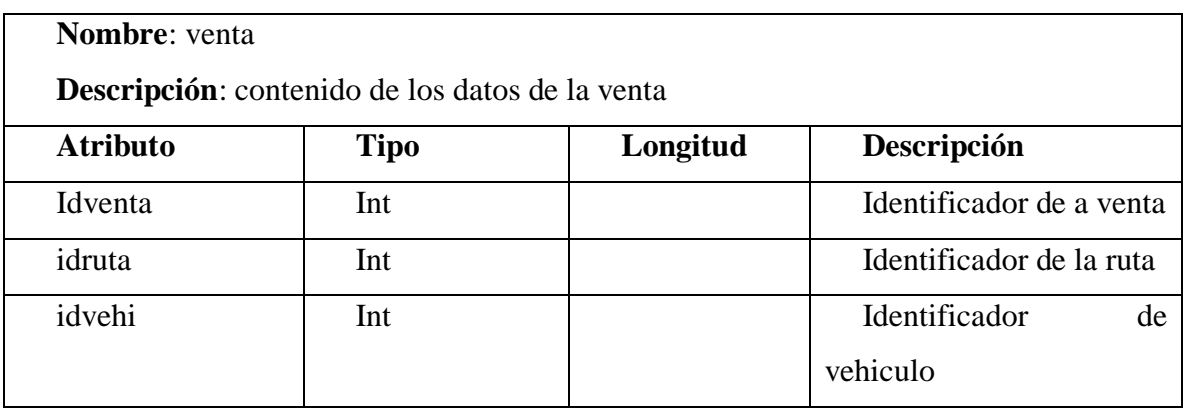

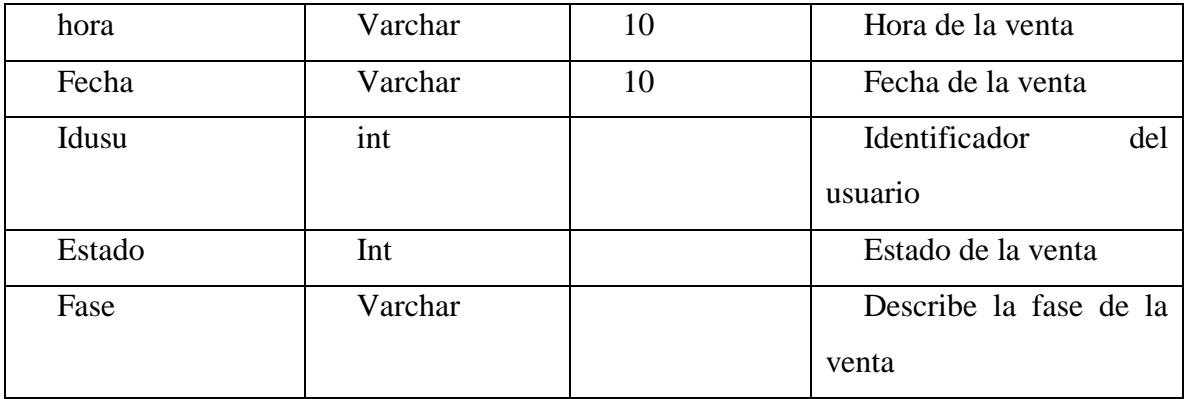

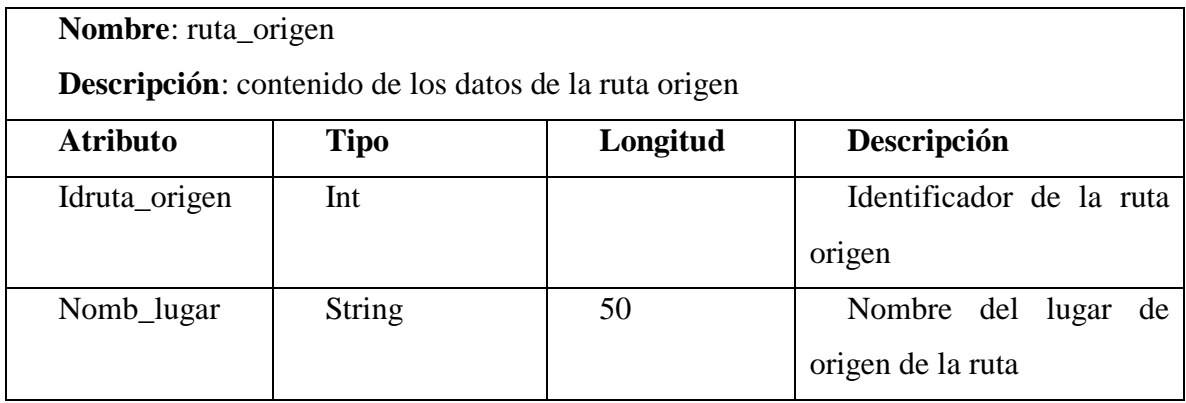

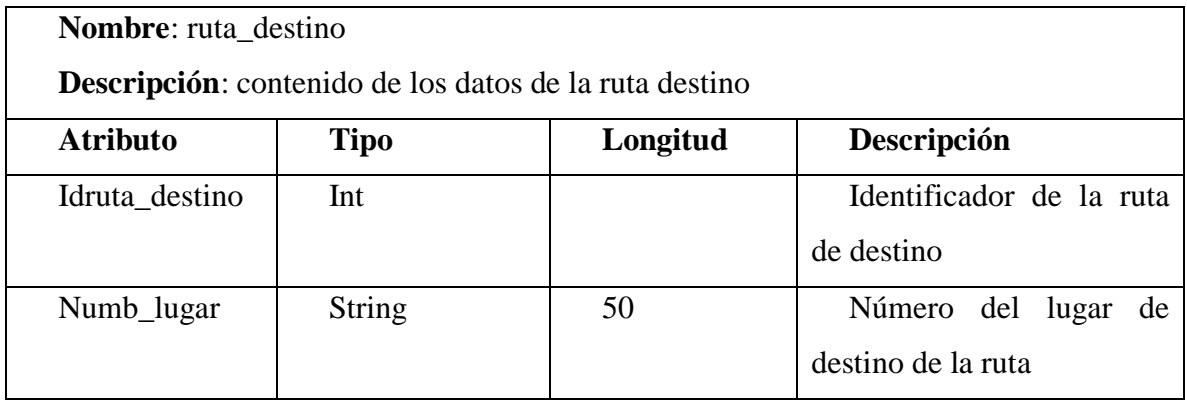

# **I.18.9.1.7. INTERFACES DE USUARIO**

# **Pantalla de Acceso al Sistema**

Pantalla 3.1

Acceso al Sistema

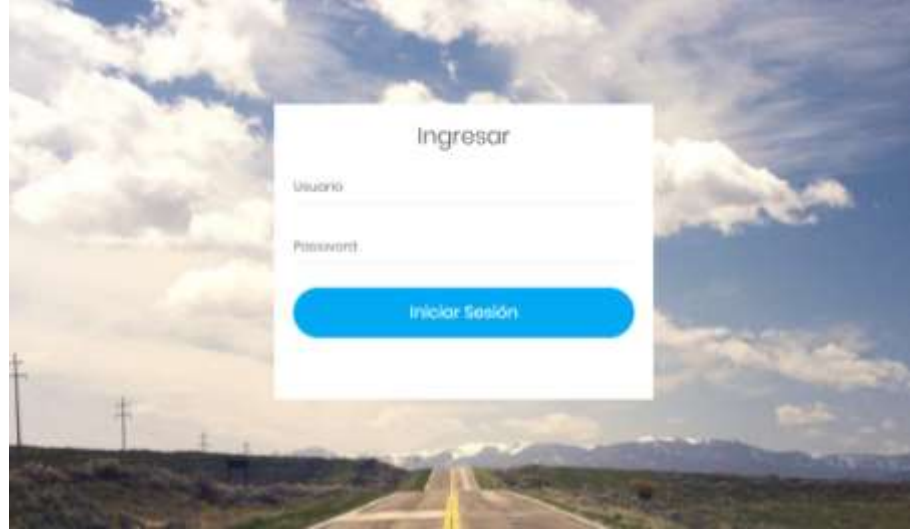

# **Pantalla de Gestionar Usuario**

Pantalla 3.2

Gestionar Usuario

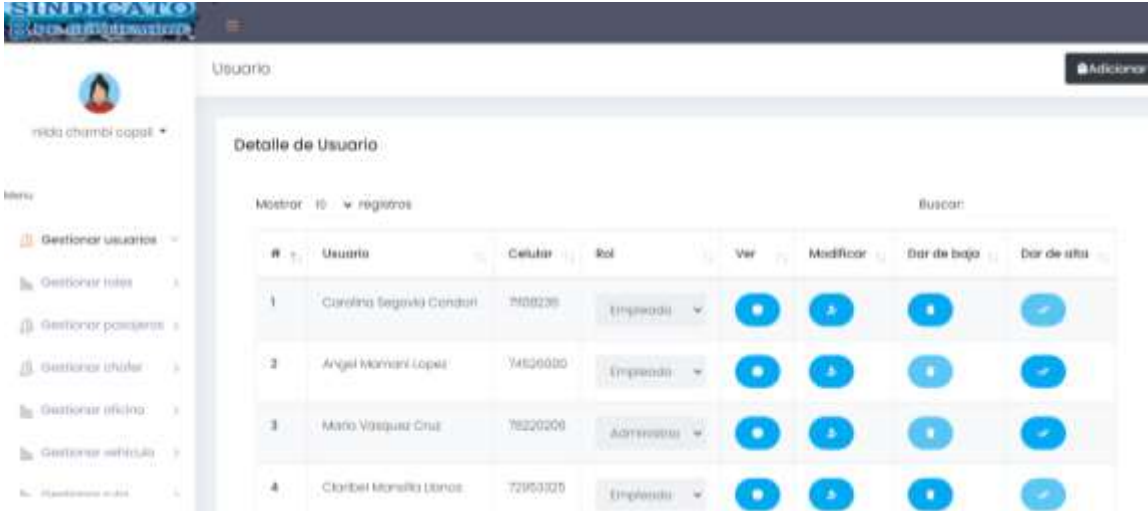

# **Pantalla de Gestionar Rol**

Pantalla 3.3

Gestionar Rol

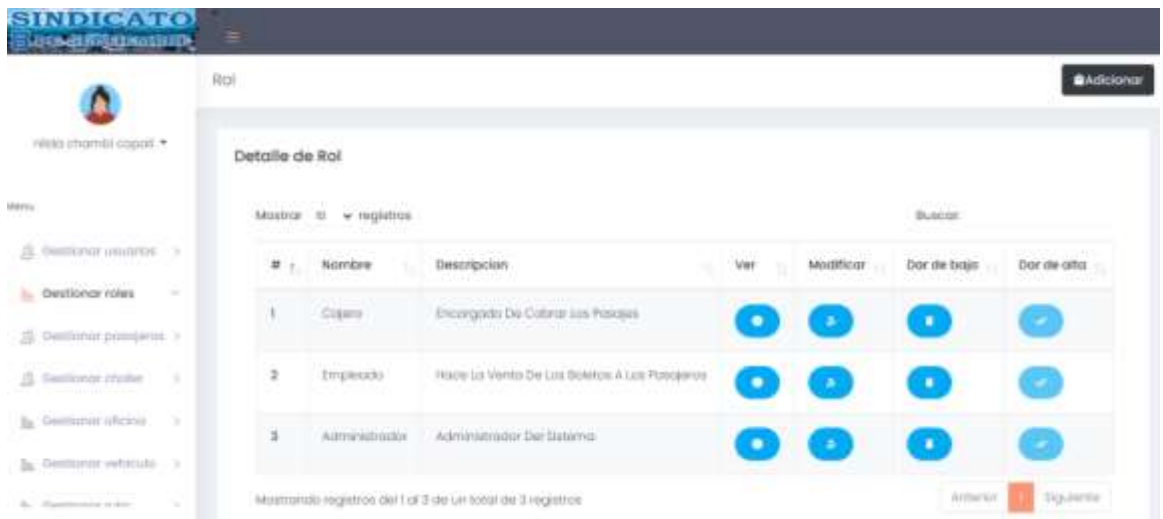

# **Pantalla de Gestionar Menús**

# Pantalla 3.4

# Gestionar Menús

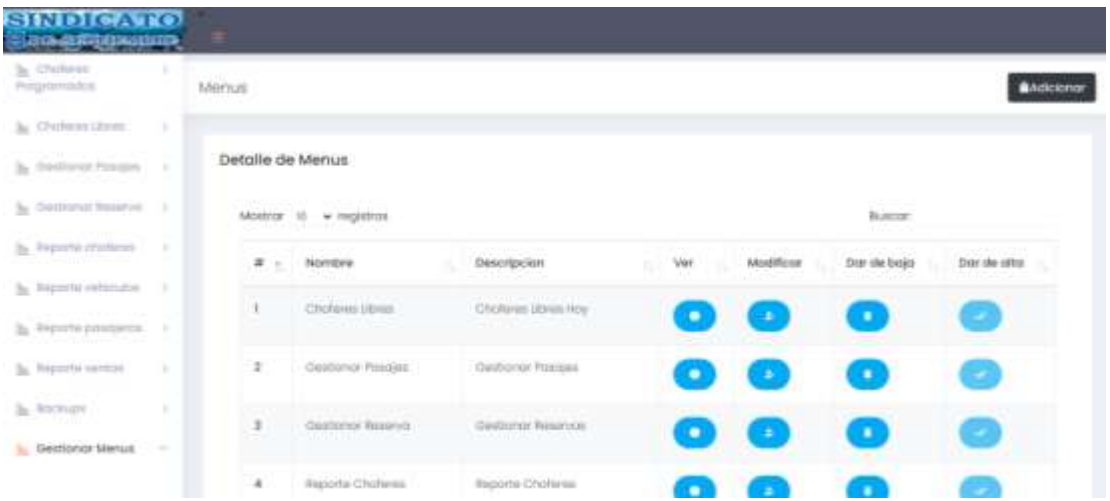

# **Pantalla de Gestionar pasajero**

Pantalla 3.5

Gestionar Pasajero

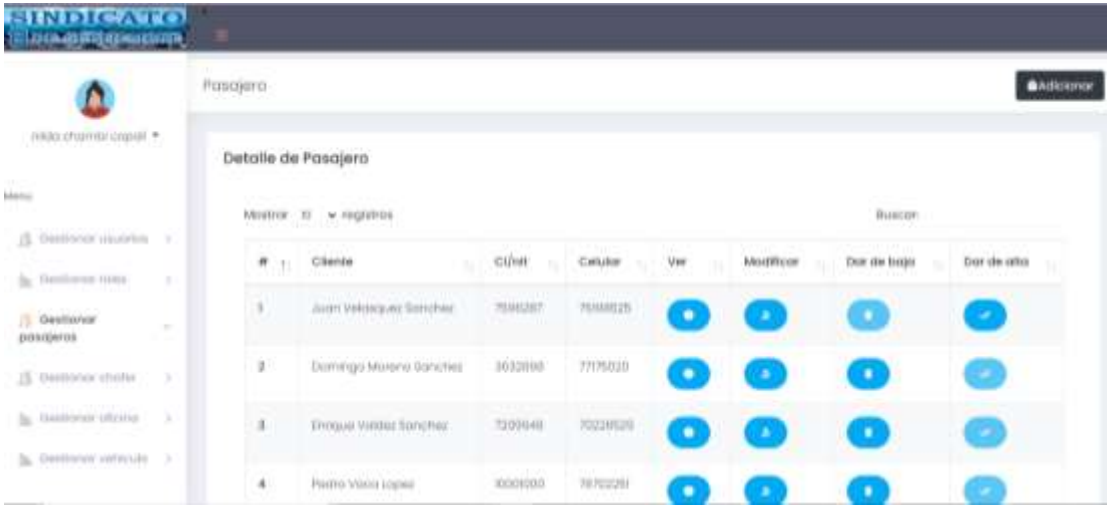

# **Pantalla de Gestionar Chofer**

## Pantalla 3.6

#### Gestionar Chofer

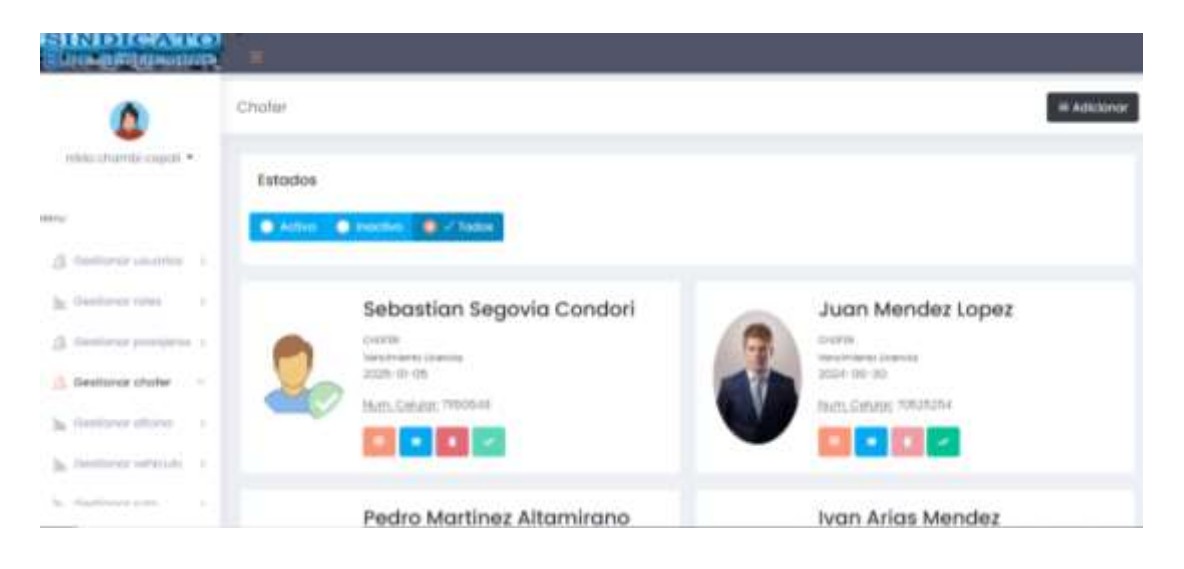

# **Pantalla de Gestionar Oficina**

Pantalla 3.7

Gestionar Oficina

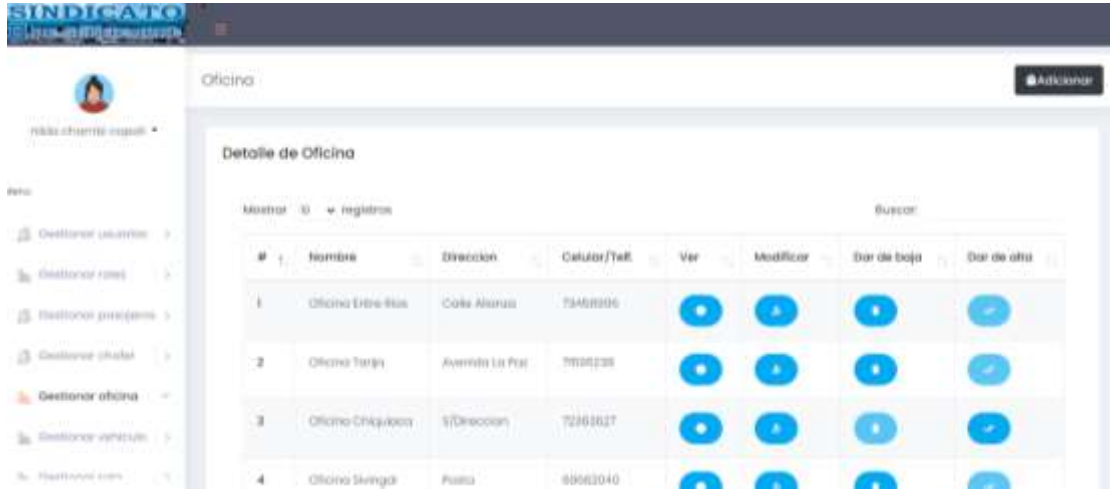

# **Pantalla de Gestionar Vehículo**

### Pantalla 3.8

## Gestionar Vehículo

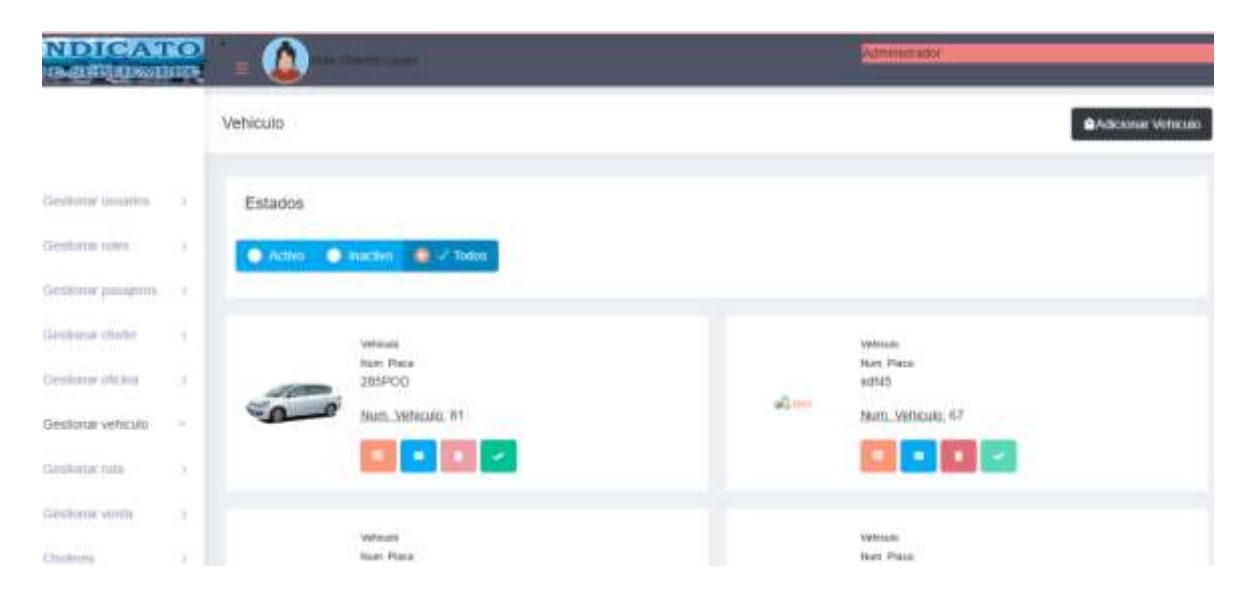

# **Pantalla de Gestionar Ruta**

# Pantalla 3.9

# Gestionar Ruta

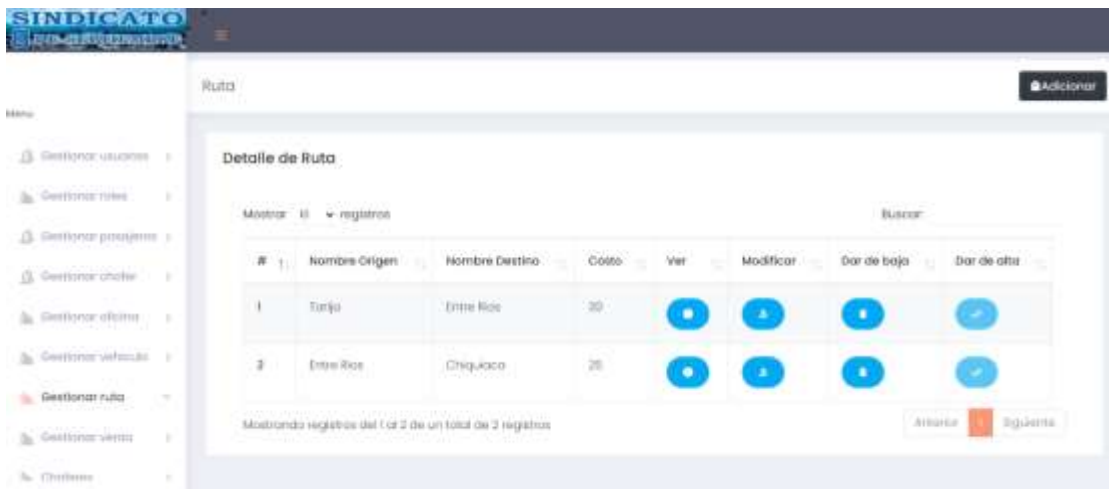

# **Pantalla de Gestionar Venta**

# Pantalla 3.10

# Gestionar Ruta

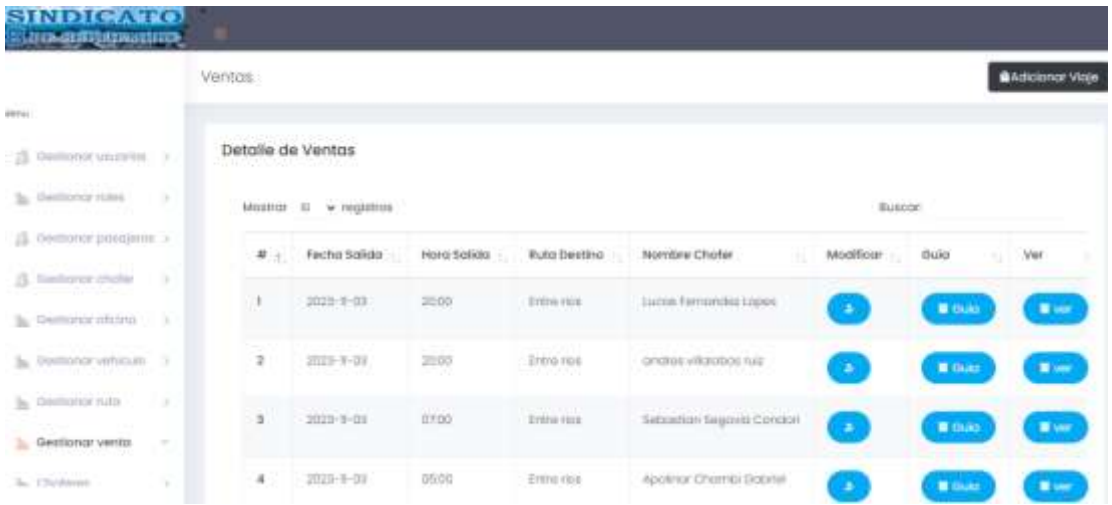

# **Pantalla de Gestionar Pasaje**

# Pantalla 3.9

# Gestionar Pasaje

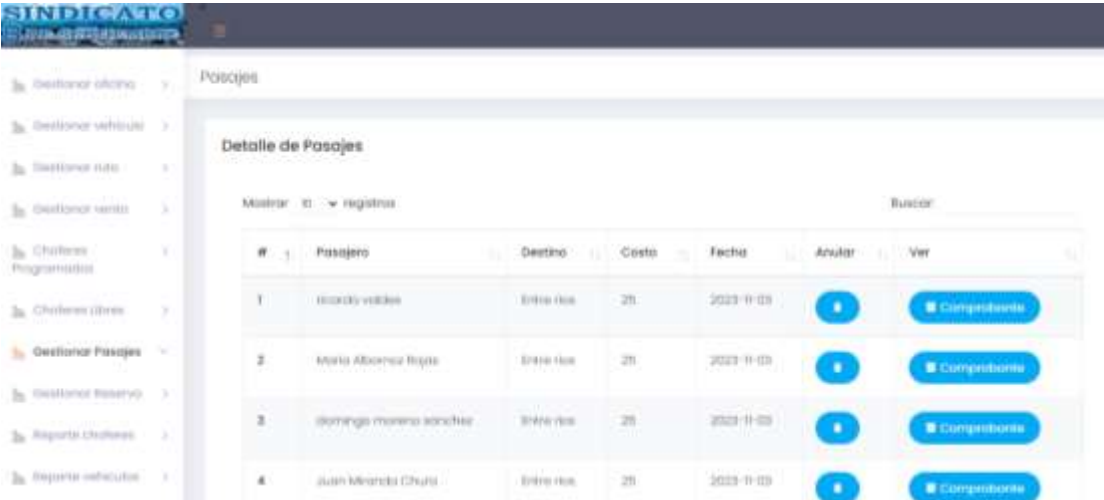

# **Pantalla de Gestionar Reserva**

# Pantalla 3.11

# Gestionar Reseva

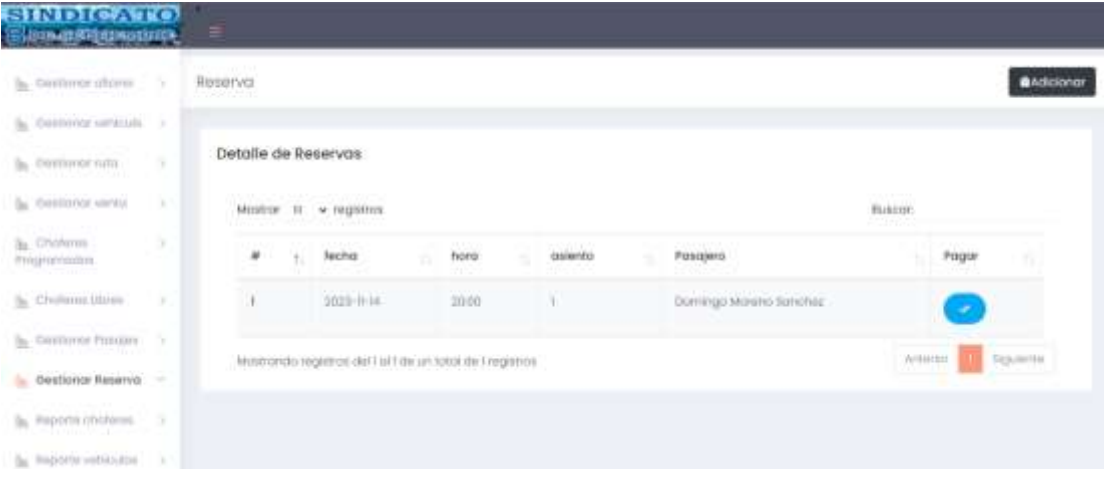

# **Pantalla de Gestionar Reporte**

Pantalla 3.12

Gestionar Reporte

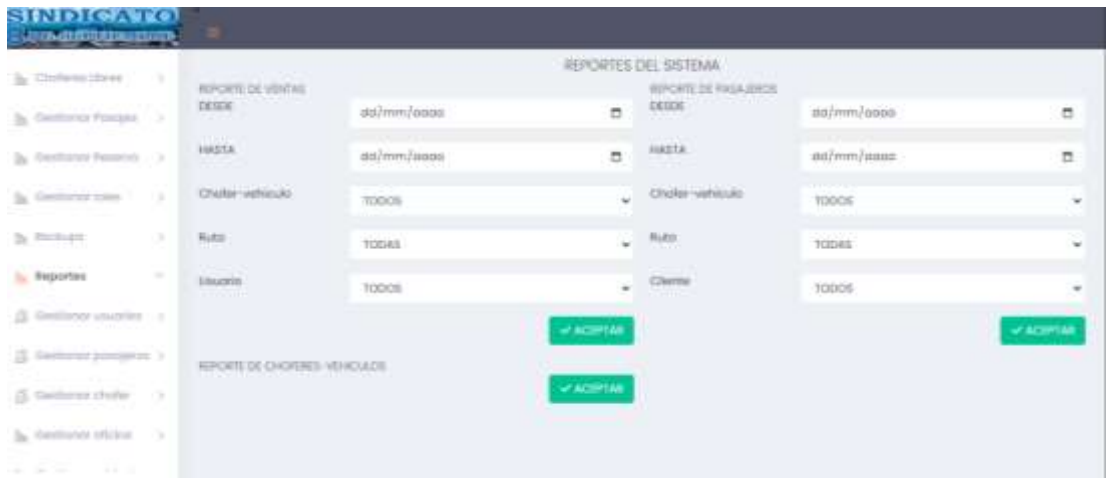

# **Pantalla de Gestionar Backup**

Pantalla 3.13

Gestionar backup

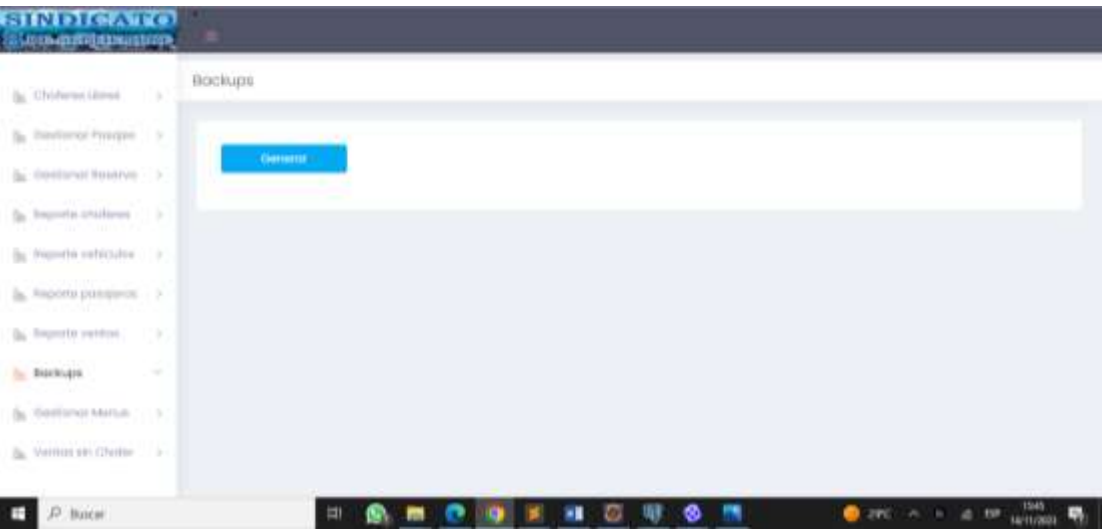

#### L 18.9.1.8. **PRUEBAS DE EJECUCION**

#### **Introducción**

Se presenta un análisis de pruebas de ejecución del buscador respecto al tiempo de respuesta. Cada prueba es especificada mediante un documento que establece las condiciones de ejecución, las entradas de la prueba, y los resultados esperados. Estos casos de prueba son aplicados como pruebas de regresión en cada iteración. Cada caso de prueba llevará asociado un procedimiento de prueba con las instrucciones para realizar la prueba, y dependiendo del tipo de prueba dicho procedimiento podrá ser automatizable mediante un script de prueba.

#### **Descripción de Aspectos Generales**

Esta sección establece el alcance y el objetivo del Plan de Pruebas. Es aquí donde se describen los aspectos fundamentales del esfuerzo que se hará para probar cada uno de los módulos que conforman el sistema descrito en este Plan de Desarrollo de Software, independiente las características y tamaño que ésta pueda tener.

#### **Propósito**

- La prueba es un proceso de ejecución de un programa con la intención de contribuir un error.
- Un buen caso de pruebas es aquel que tiene alta probabilidad de mostrar un error no descubierto hasta entonces.
- Una prueba tiene éxito si descubres un error no detectado hasta entonces

#### **Alcance**

- Descubrir los casos de prueba de los formularios principales del sistema.
- Identificar y definir estos casos de prueba para evitar que existan errores y para obtener una salida correcta.
- Para la prueba de los datos en los formularios más importantes del sistema se utilizará el método de participación equivalente.

#### **Prueba de Aceptabilidad**

Anexo K

#### **MANUAL DE USUARIO E INSTALACIÓN** I.18.9.1.9.

Este documento incluye las instrucciones para realizar la instalación del producto y el uso adecuado del sistema.

Anexo M y N.

#### **Gestión del Proceso**  $1.18.9.1.10.$

#### **I.18.9.1.10.1. Estimaciones del Proyecto**

El presupuesto del proyecto y los recursos involucrados se adjuntan en un documento separado. Anexo D

#### **I.18.9.1.10.2. Plan del Proyecto**

En esta sección se presenta la organización en fases e iteraciones y el calendario del proyecto.

#### **I.18.9.1.10.3. Plan de las Fases**

El desarrollo se efectuará en base a fases con una o más iteraciones en cada una de ellas. La siguiente tabla muestra una la distribución de tiempos y el número de iteraciones de cada fase (aproximado):

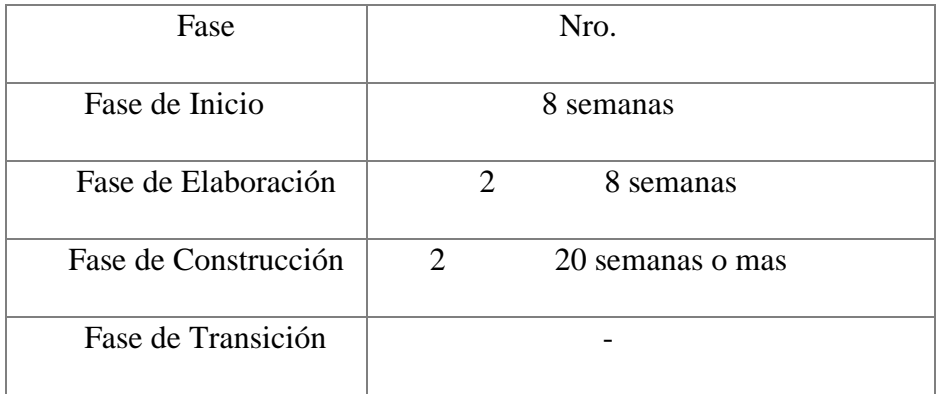

Los hitos que marcan el final de cada fase se describen en la siguiente tabla.

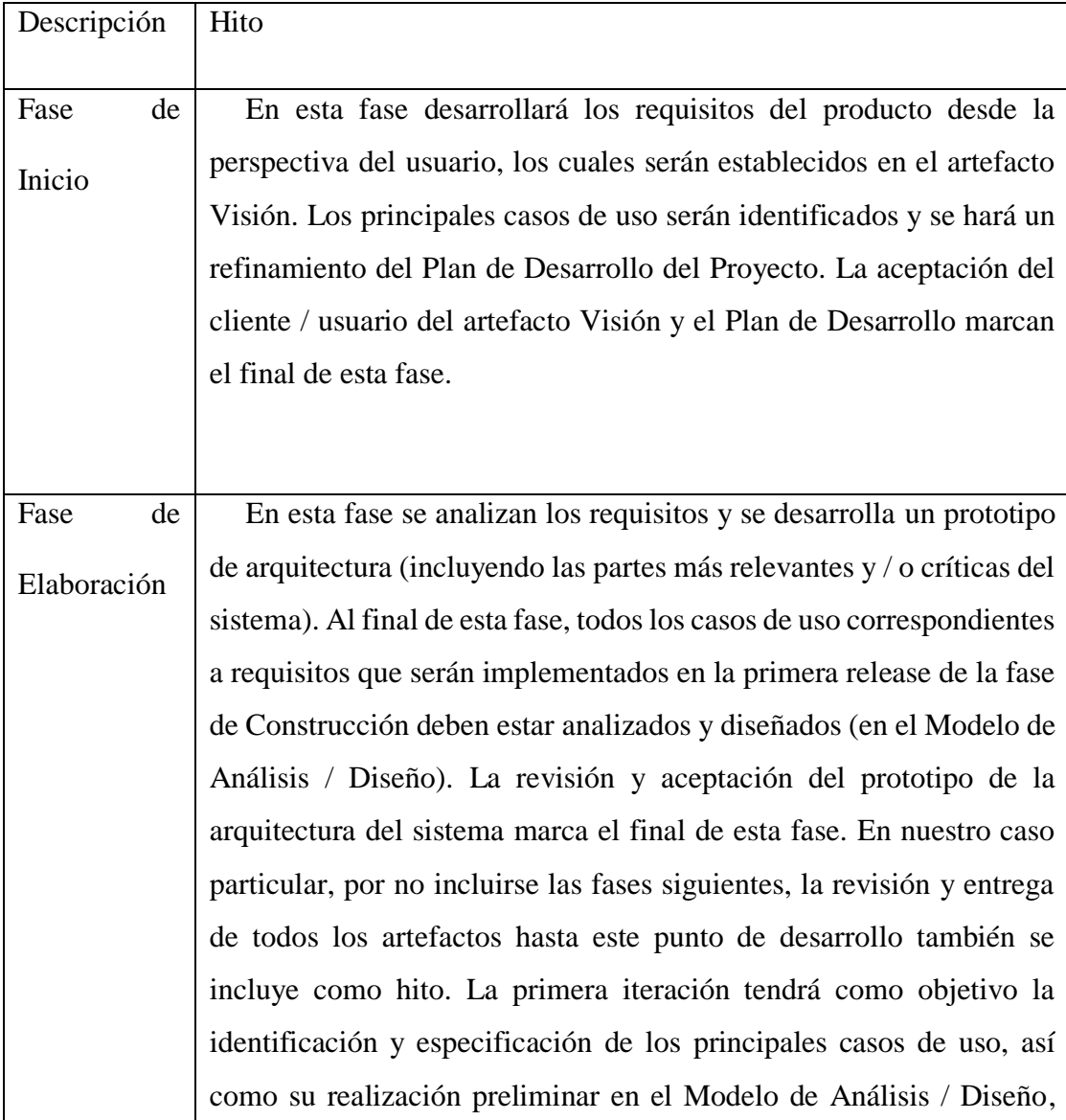

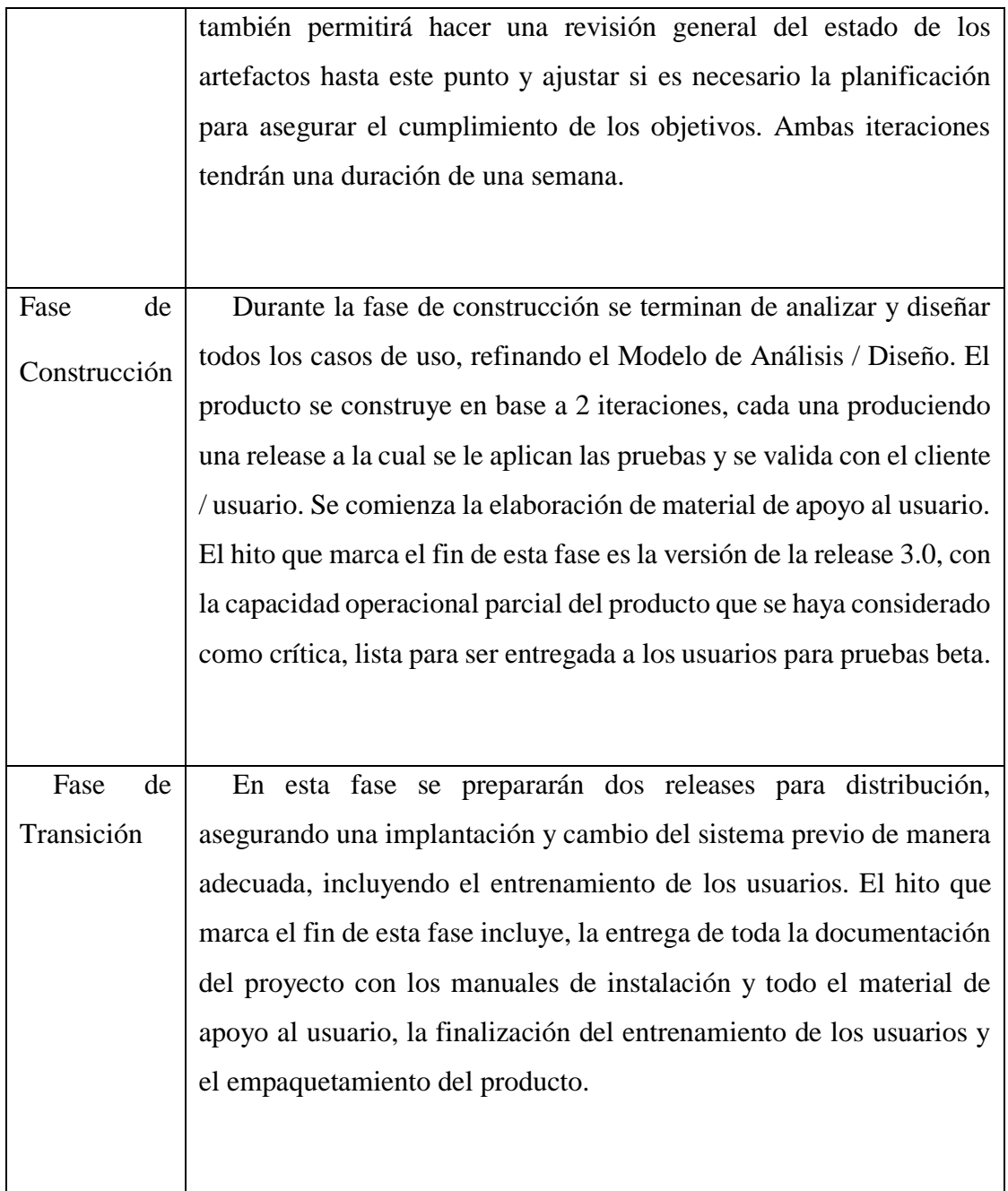

# **I.18.9.1.10.4. Calendario del Proyecto**

A continuación, se presenta un calendario de las principales tareas del proyecto incluyendo sólo las fases de Inicio y Elaboración.

Como se ha comentado, el proceso iterativo e incremental de RUP está caracterizado por la realización en paralelo de todas las disciplinas de desarrollo a lo largo del proyecto con lo cual la

mayoría de los artefactos son generados muy tempranamente en el proyecto, pero van desarrollándose en mayor o menor grado de acuerdo a la fase e iteración del proyecto.

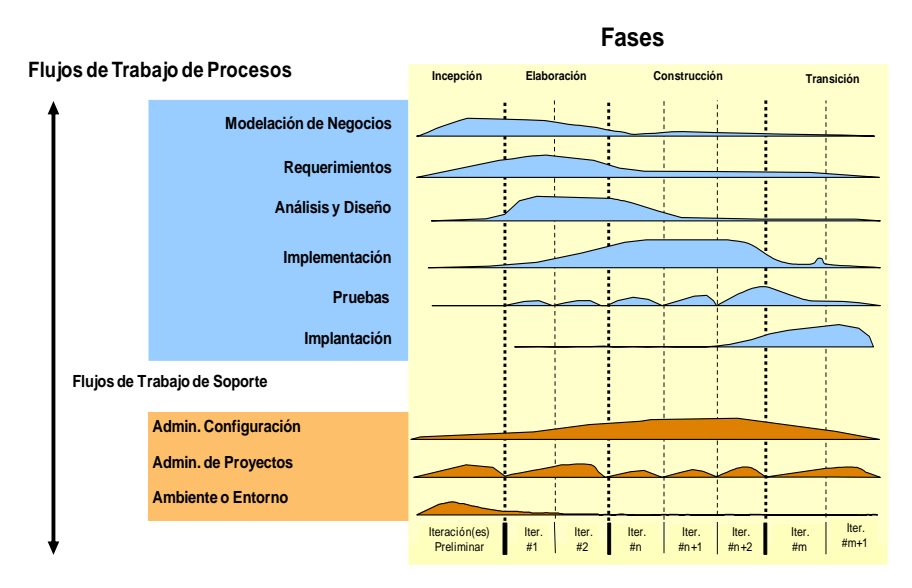

**Iteraciones**

Para este proyecto se ha establecido el siguiente calendario:

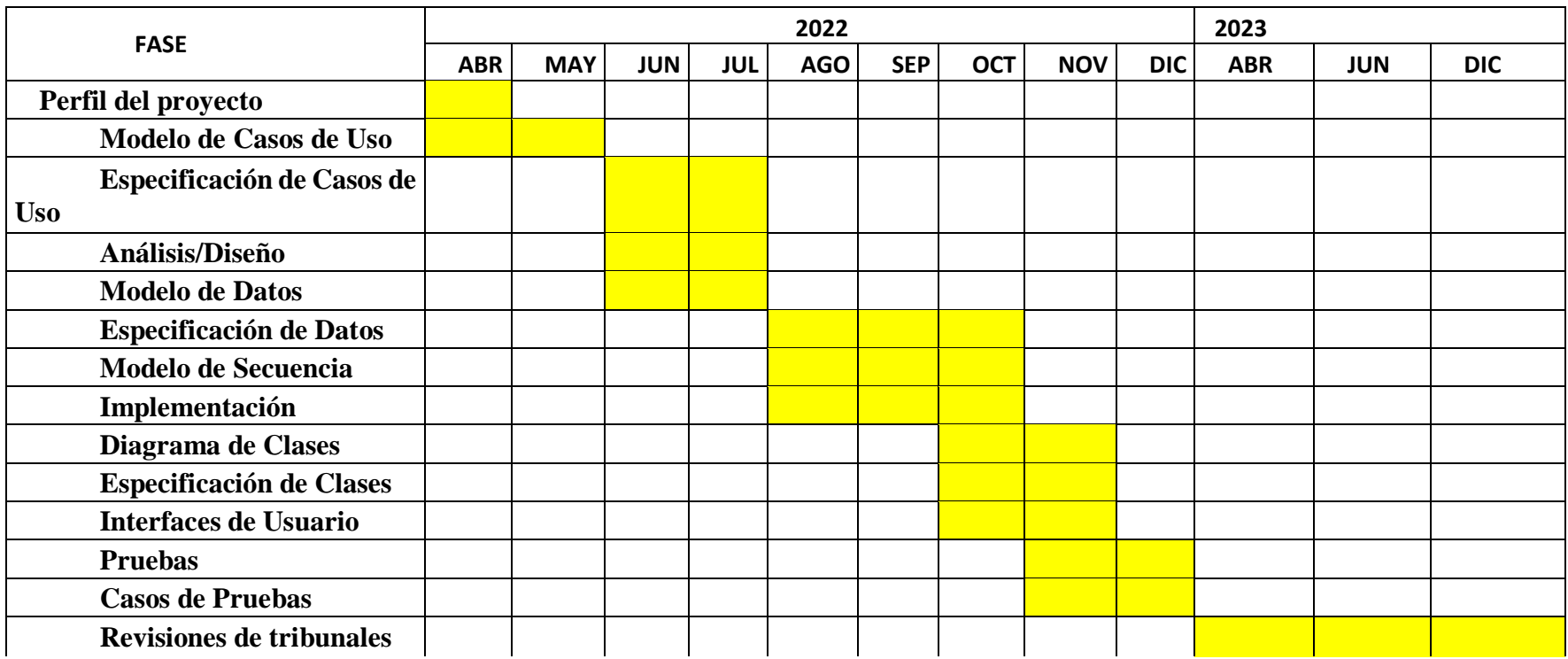

# **COMPONENTE II CAPACITACIÓN AL PERSONAL**

#### **I.19. Introducción**

La empresa Sindicato 8 de Septiembre implanta el Sistema para mejorar la administración de información en el registro de las ventas de boletos y mejorar la atención de los clientes, todo lo que contemple el sistema, además de tener más seguridad en la información que maneja la empresa.

Para poder poner en funcionamiento el sistema en la empresa, el personal de la empresa debe estar preparado para el manejo del sistema y así sacarle mayor provecho, para poder lograrlo se realizó una capacitación a todo el personal de la empresa que hará el uso del sistema.

La Capacitación será de manera presencial, se les proporcionará materiales didácticos y la importancia de posibilitar que el alumno (usuario) reciba asesoramiento oportuno ante cualquier consulta.

La capacitación se desarrollará en tres partes: la primera parte se realizará una exposición dirigido al personal a capacitar en forma global sobre los alcances y beneficios que el sistema aporta a la empresa, también sobre todas las funcionalidades del sistema, la segunda parte tiene se realizara una capacitación personalizada con manuales, guías de laboratorio sobre los temas expuestos y por último se dedicara un tiempo para las preguntas y dudas que el personal tenga sobre la capacitación.

En este contexto el Capacitador confeccionó la Guía para Capacitación, manual usuario tomando en cuenta los diferentes niveles de preparación del usuario final, que son materiales de ayuda.

#### **Propósito**

Proporcionar al personal de la empresa un plan de capacitación del uso del sistema como fortalecimiento en el conocimiento de uso de TIC

#### **Objetivo**

Elaborar el plan de capacitación para todo el personal que hará uso del sistema y sobre las funcionalidades que ofrece.

#### **Alcances y Limitaciones**

### **I.19.3.1. Alcances**

La capacitación se realizará al personal que harán uso del sistema en base al manual de usuario e instalación del sistema

#### **I.19.3.2. Limitaciones**

- No se capacitará al personal que trabaja en las obras como los albañiles debido a que ellos no harán el uso del sistema.
- No se capacitará a los pasajeros debido a que ellos no harán el uso del sistema. **Propuesta de Capacitación**

### **I.19.4.1. Método de Capacitación Utilizado**

La capacitación en primera instancia será a través del método expositivo, para continuar se realizará una capacitación personalizada para la práctica y demostración donde el expositor demostrará con practicas el uso correcto del sistema, el sujeto interactuará con el sistema para adquirir experiencia y capacidades únicas.

#### **I.19.4.2. Plan de Capacitación**

La capacitación se dividirá en 3 partes:

#### $1.19.4.2.1.$ **Exposición**

Al comenzar la capacitación el capacitador presentara el proyecto dando una descripción del sistema, lo que aporta al funcionamiento de la empresa y los beneficios al usar estas tecnologías.

#### I.19.4.2.2. **Prácticas de laboratorios**

El capacitador en esta parte de la capacitación realizará demostraciones al personal sobre las funcionalidades del sistema para que después el personal pueda realizar prácticas reales con el sistema.

#### $1.19.4.2.3.$ **Preguntas**

En todo el tiempo de la capacitación el personal presente podrá realizar preguntas sobre las dudas que tenga, el capacitador responderá y va a aclarar las dudas.

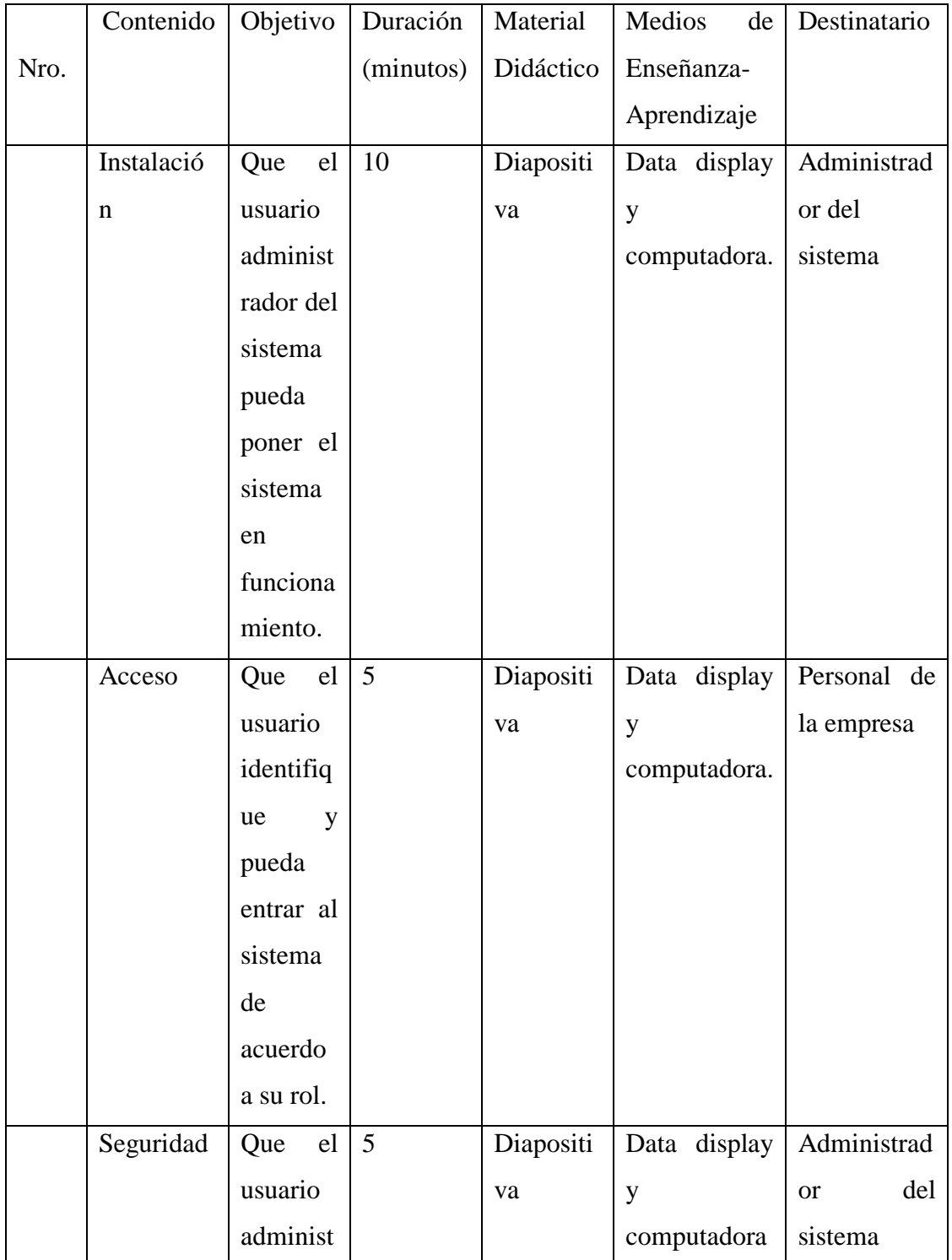

# **I.19.4.3. Plan de Clases**

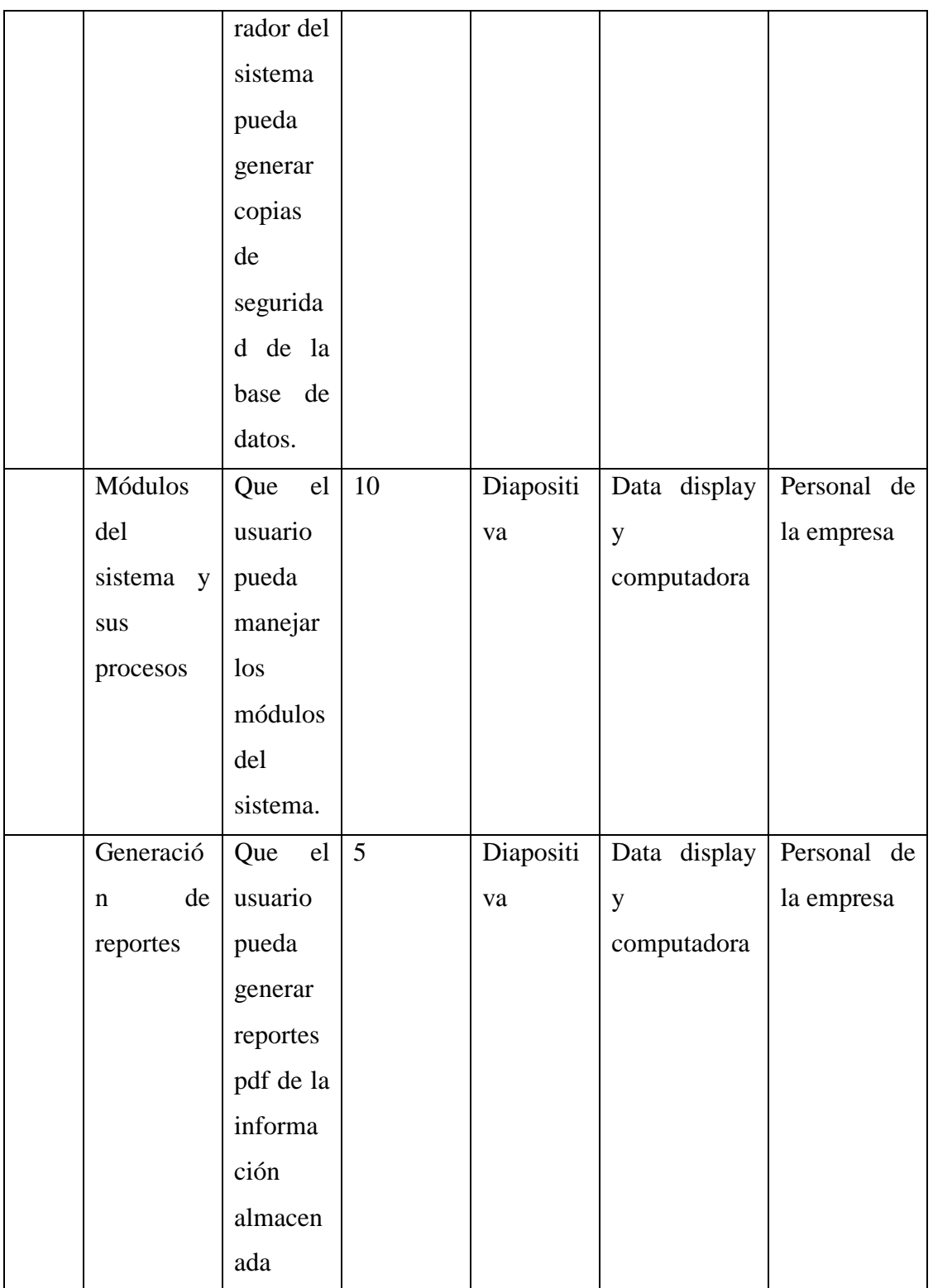

Tabla 1. Plan de Clases

(Fuente: Elaboración Propia)

#### **I.19.4.4. Cronograma**

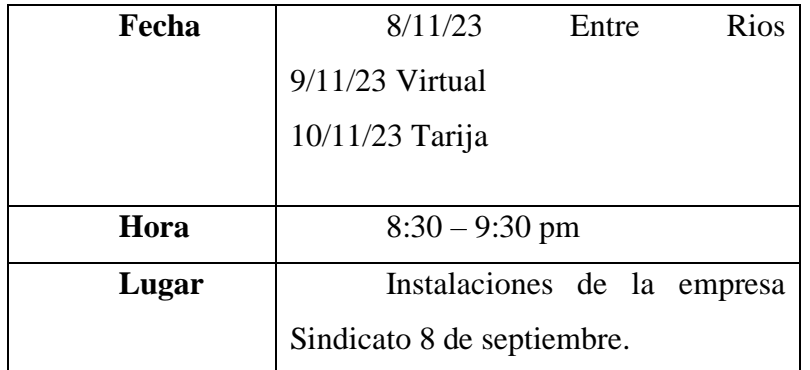

Tabla 2. Cronograma de Capacitación

(Fuente: Elaboración Propia)

## **I.19.4.5. Medios de enseñanza utilizados**

#### I.19.4.5.4. **Material técnico**

- Una computadora portátil
- Un Data Display
- Diapositiva

 $1.19.4.5.5.$ **Contenido**

- Instalación
- Acceso
- Seguridad
- Módulos del sistema y sus procesos
- Generación de reportes

#### I.19.4.5.6. **Conclusiones**

Una vez terminada la capacitación, el personal de la empresa Sindicato 8 de Septiembre desarrolla destrezas, capacidad en el manejo del sistema.

## **I.19.4.6. Medios de Verificación (Componente II)**

**Lista de asistencia de la capacitación al personal de la** I.19.4.6.7. **empresa**

## Lista de participante

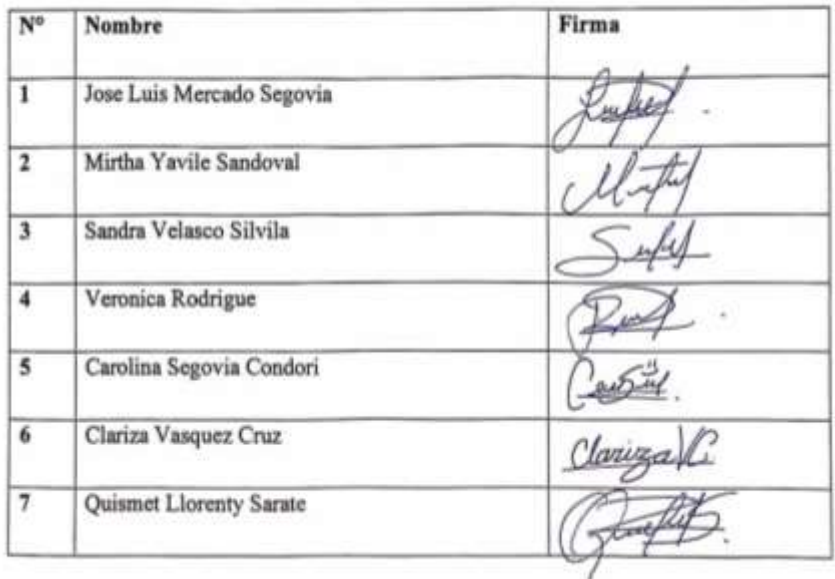

#### I.19.4.6.8. **Fotografías de la capacitación al personal de la empresa**

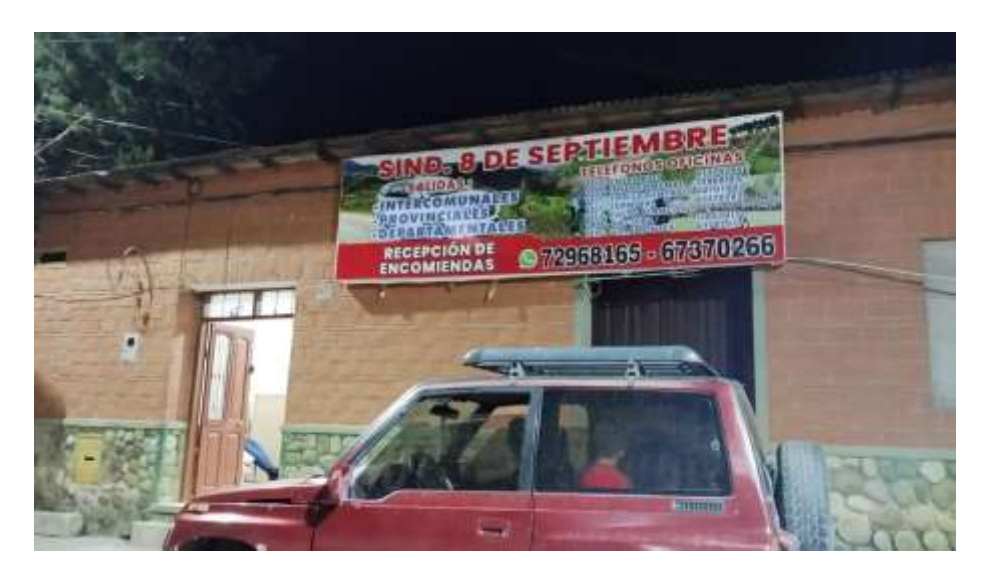

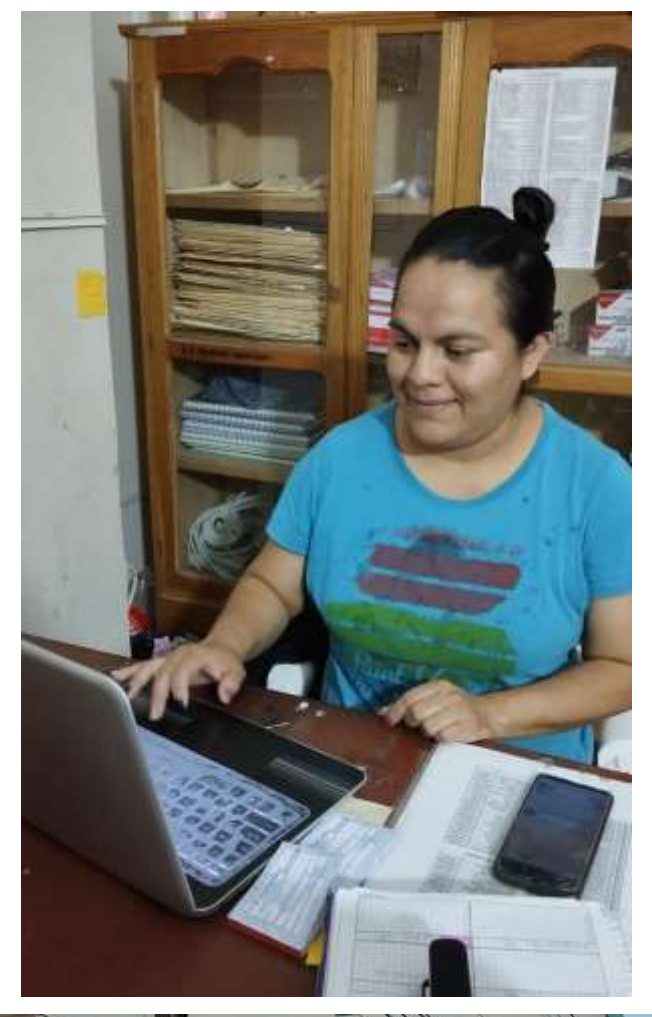

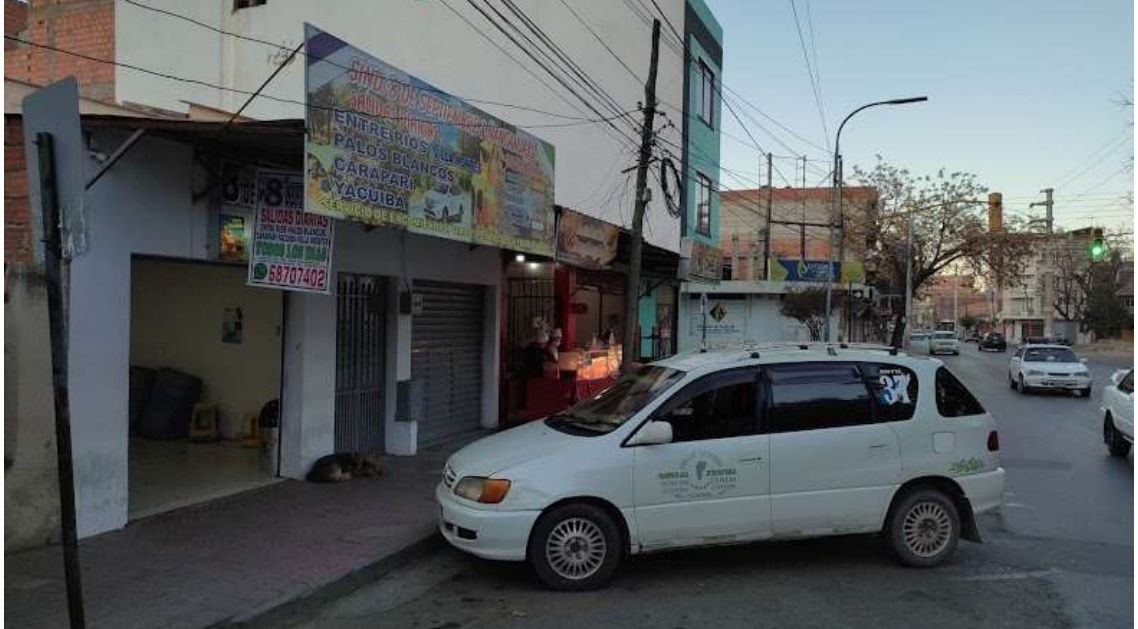

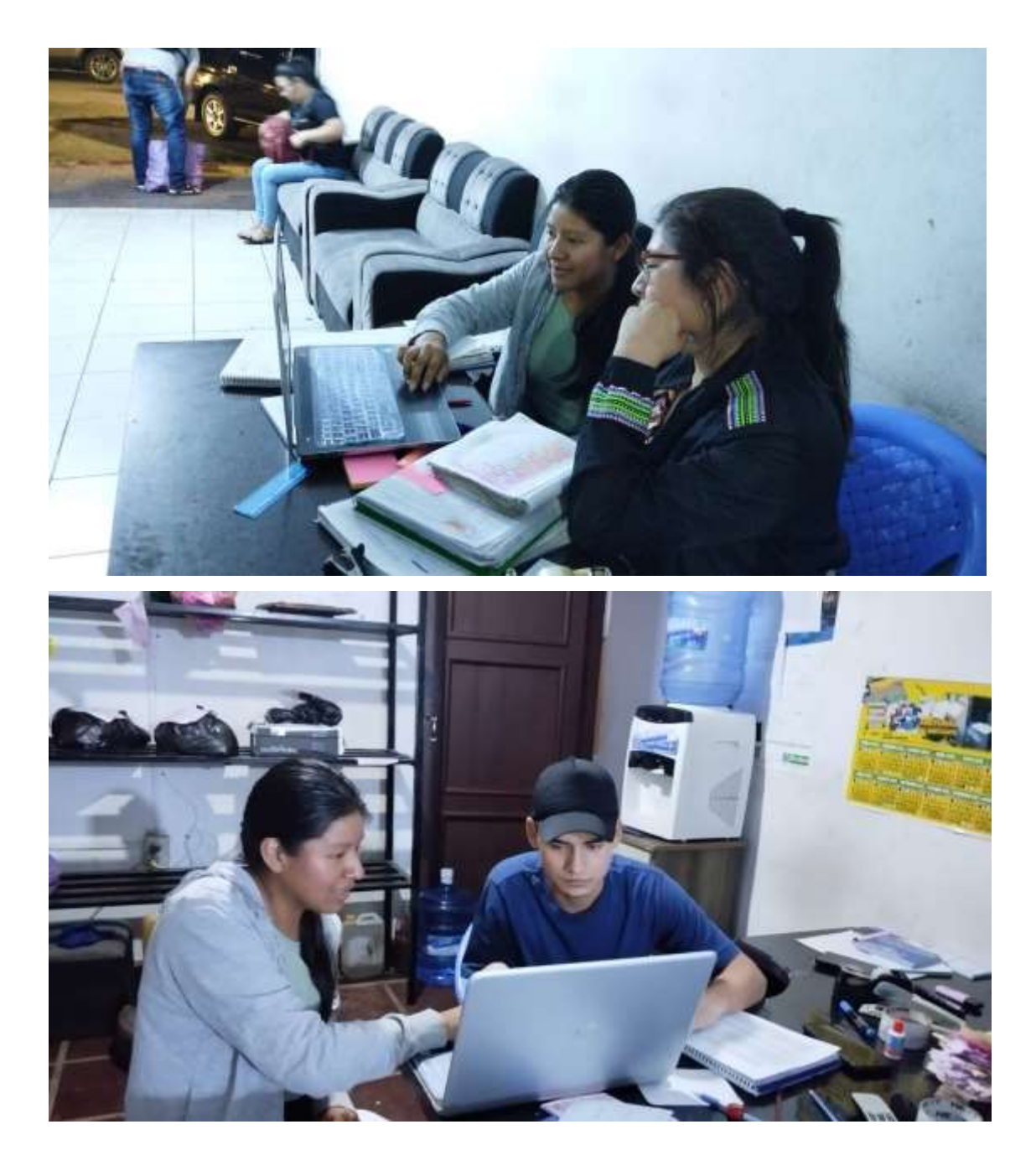

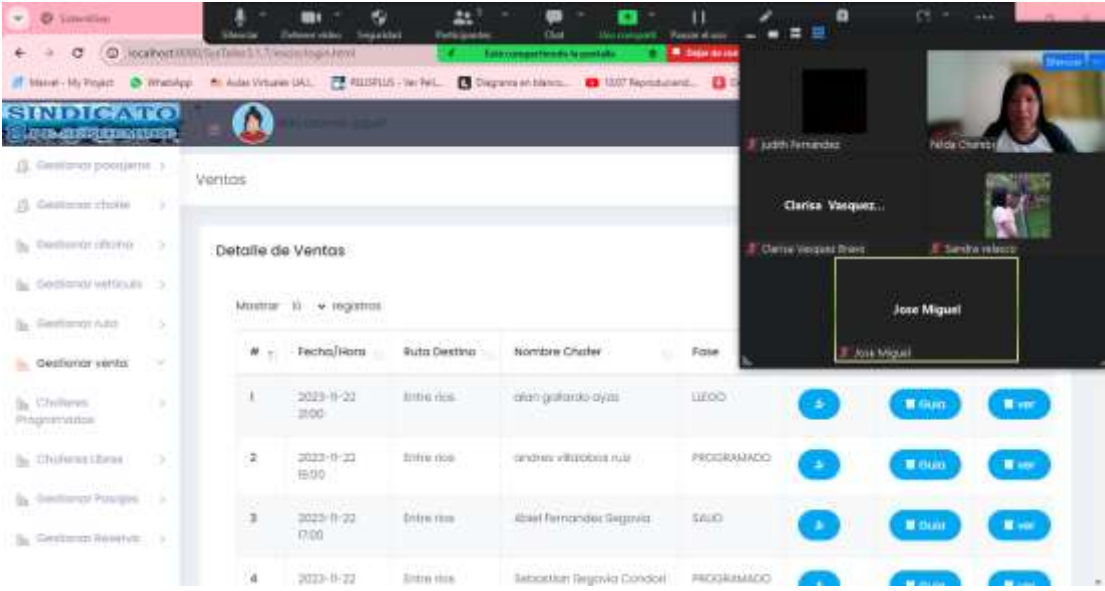

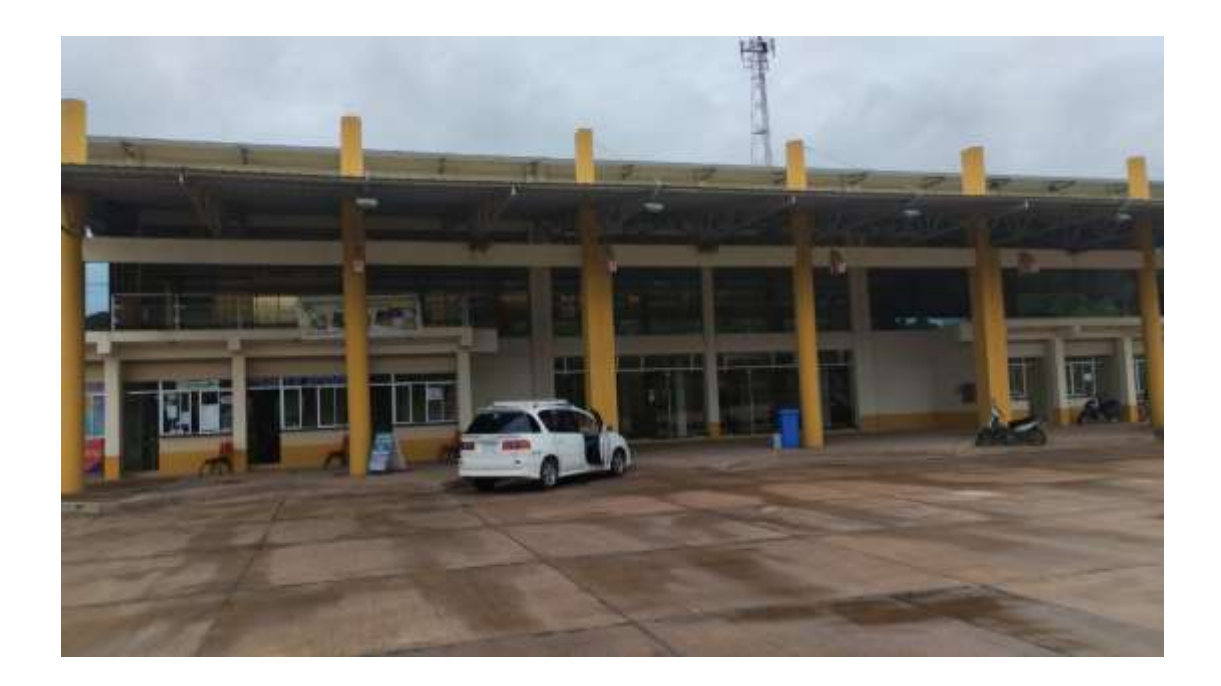

# **CAPITULO** III

# CONCLUSIONES Y RECOMENDACIONES

## **III.1. Conclusiones**

- Se logro recabar toda la información con entrevistas y cuestionarios, para realizar la documentación del sistema.
- Se desarrollo el proyecto de "Mejoramiento en la administración de la información del registro de la venta de boletos de la empresa "Sindicato 8 de septiembre" a través de las TICs.", con un sistema web y capacitación a los empleados.
- Se llevo a cabo la capacitación para el personal del Sindicato 8 de Septiembre en base a un cronograma, manuales para el personal.
- Se utilizo el lenguaje de modelado UML (Lenguaje Unificado de Modelado), para visualizar los procesos de diferentes, etapas del sistema.
- Se tomo como base de datos PostgreSQL para guardar los datos del sistema y poder resguardar toda la información.
- Se utilizo el lenguaje de programación JavaEE, html, css. JavaScript, para la elaboración del sistema que nos permitió poder minimizar los procesos para la elaboración del sistema, también se utilizó como framework Sprint Boot, jQuery y Bootstrap, para el diseño del sistema.
- Se logro mejorar el proceso de venta de la empresa Sindicato 8 de Septiembre.

## **III.2. Recomendación**

- Se recomienda realizar un mantenimiento al sistema cada año, para tener un buen control de las ventas.
- Se debe tomar en cuenta del cambio del personal, se debe exigir un conocimiento previo del manejo de computadoras y sobre el uso del sistema para garantizar un manejo eficiente del sistema.
- Para futuras versiones se recomienda implementar la recepción de encomiendas, reservar vía online, y pagos online.
- Adicionalmente, se destaca la oportunidad de implementar un módulo de facturación online. Esta adición no solo optimizará la eficiencia en la gestión de transacciones, sino que también mejorará la experiencia del usuario al proporcionar un método de facturación más accesible y conveniente.